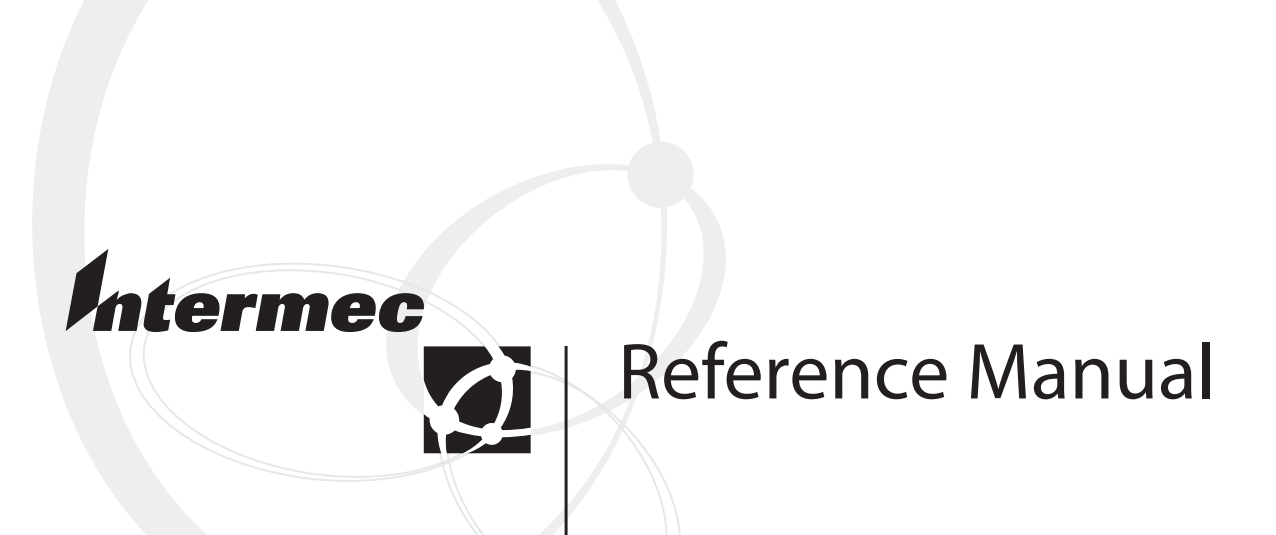

## **IPL Programming**

Intermec Technologies Corporation 6001 36th Avenue West Everett, WA 98203-9280

U.S. service and technical support: 1-800-755-5505 U.S. media supplies ordering information: 1-800-227-9947

Canadian service and technical support: 1-800-668-7043 Canadian media supplies ordering information: 1-800-268-6936

Outside U.S.A. and Canada: Contact your local Intermec service supplier.

The information contained herein is proprietary and is provided solely for the purpose of allowing customers to operate and/or service Intermec manufactured equipment and is not to be released, reproduced, or used for any other purpose without written permission of Intermec.

Information and specifications in this manual are subject to change without notice.

 2001 by Intermec Technologies Corporation All Rights Reserved

The word Intermec, the Intermec logo, INCA (under license), MobileLAN, JANUS, IRL, Trakker Antares, EZBuilder, TE 2000, Data Collection Browser, dcBrowser, Universal Access Point, UAP, Duratherm, EasyCoder, Precision Print, PrintSet, Virtual Wedge, and CrossBar are either trademarks or registered trademarks of Intermec.

The name Centronics is wholly owned by GENICOM Corporation.

IBM is a registered trademark of International Business Machines Corporation.

Throughout this manual, trademarked names may be used. Rather than put a trademark  $(\mathbb{T}^M$  or  $\circledR)$  symbol in every occurrence of a trademarked name, we state that we are using the names only in an editorial fashion, and to the benefit of the trademark owner, with no intention of infringement.

The software contained in the Intermec Printers and the accompanying materials are copyrighted. Unauthorized copying of the software, including software that has been modified, merged, or included with other software, or the written materials is expressly forbidden without the prior written consent of Intermec. All right, title, and interest in all copies of this software are and shall at all times remain the sole and exclusive property of Intermec. Customer may be held legally responsible for any copyright infringement that is caused or encouraged by its failure to abide by these terms.

There are U.S. and foreign patents pending.

### **Manual Change Record**

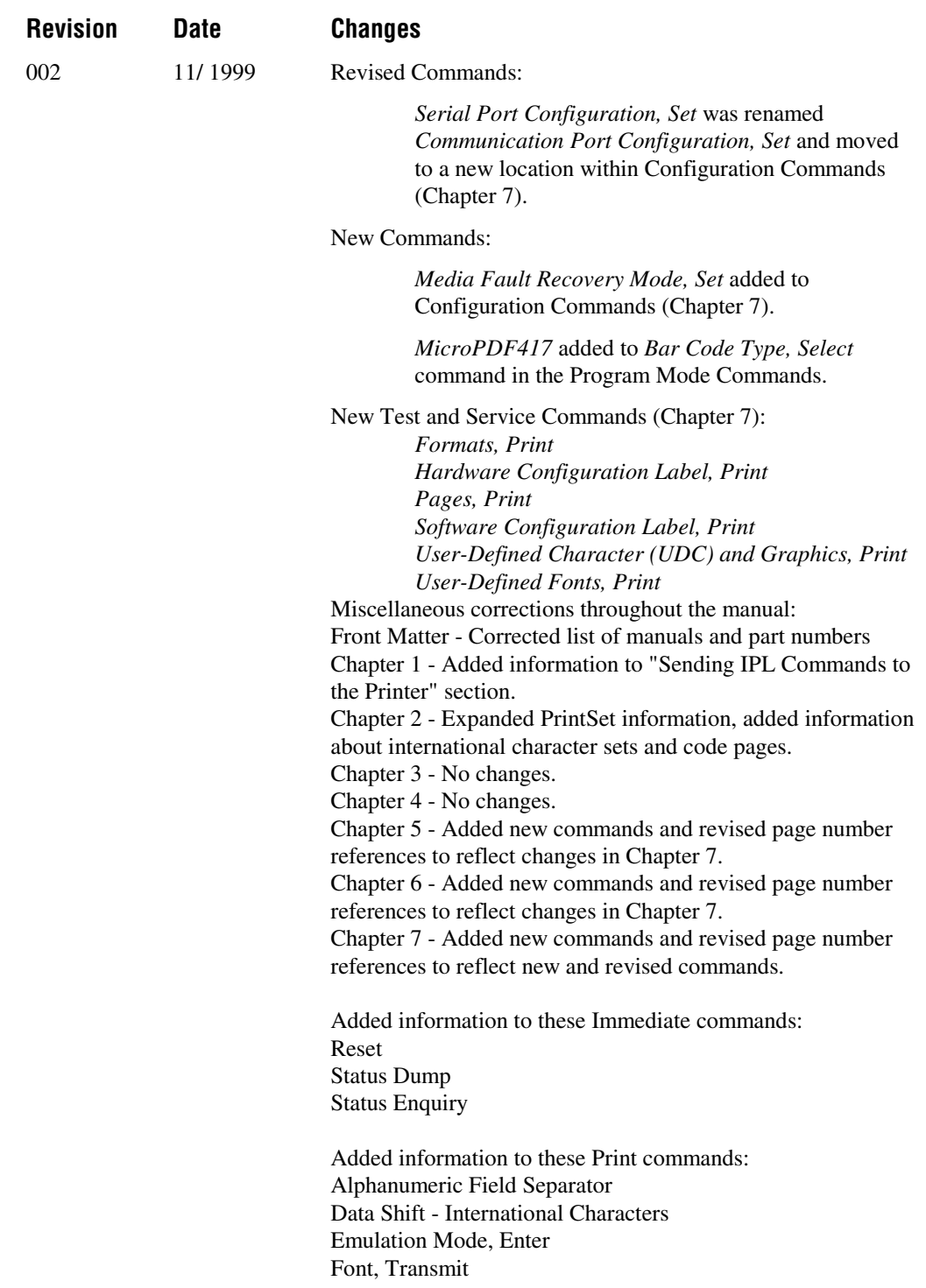

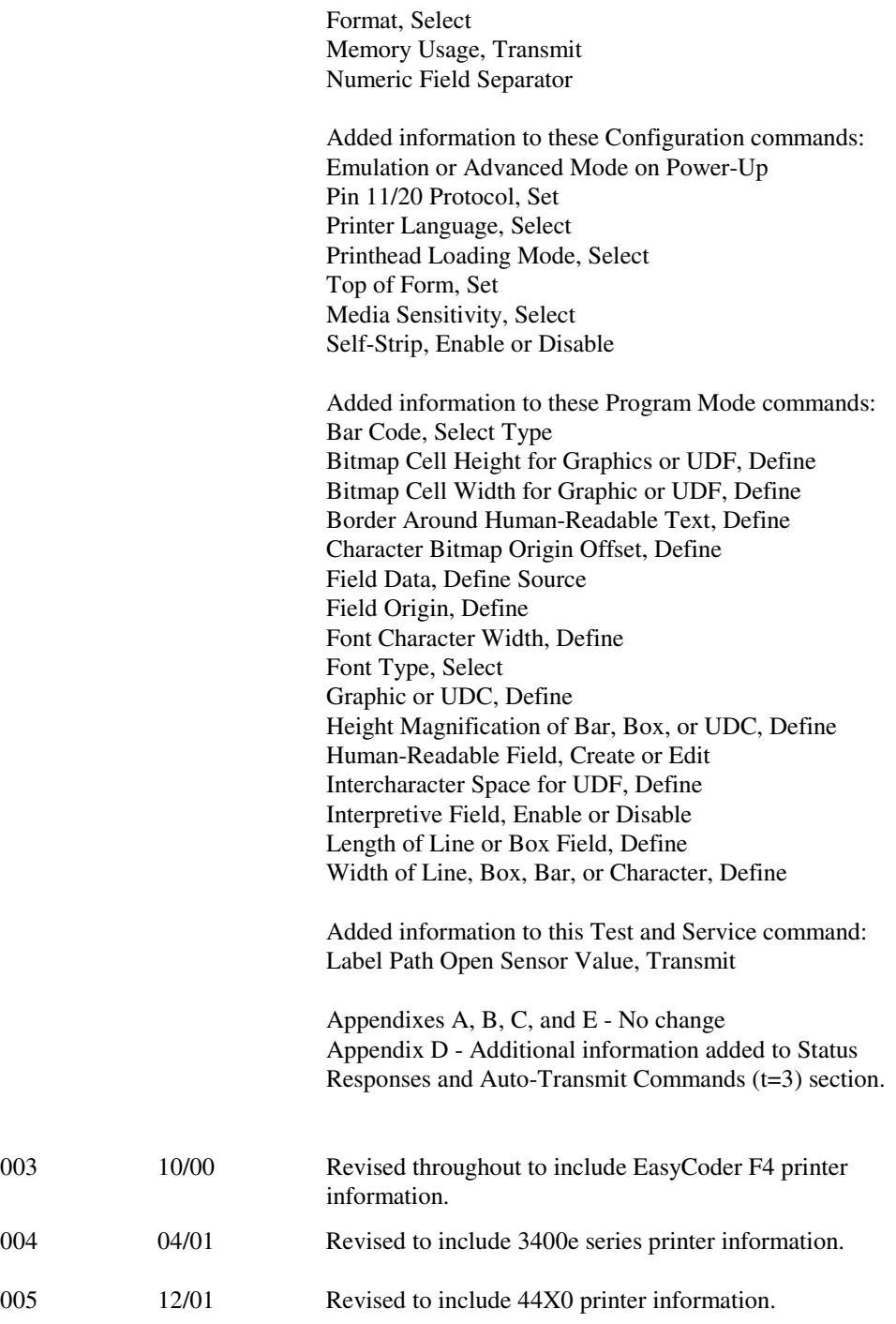

**Contents**

### **Contents**

#### **Before You Begin xv**

Warranty Information xv Terms and Conventions xv Other Intermec Manuals xvi

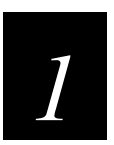

### **Introduction to IPL Commands**

**What Is IPL? 1-3**

**What Are IPL Commands? 1-3**

**Programming for Intermec Printers 1-4**

**Learning the Structure of IPL Commands 1-5**

**Using Control Characters in IPL Command Strings 1-5**

**Sending IPL Commands to the Printer 1-7** Downloading Commands From Windows 1-8 Sending a String of Commands Through an Application 1-8 Example 1 1-9 Example 2 1-9

**Switching Between Print Mode and Program Mode 1-9**

**What to Read Next 1-10**

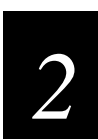

### **Downloading Fonts to the Printer**

**What Types of Fonts Can I Download? 2-3**

**Using PrintSet Version 2.0 or Higher to Download Fonts 2-4**

**Installing International Character Sets Using GLOBE 2-6** What Types of Fonts Does GLOBE Support? 2-6 Do You Need to Purchase Additional RAM? 2-7 Licensing Your Fonts 2-8 Creating Bitmap Fonts From TrueType Fonts 2-8 Selecting the Printer Language 2-10 Installing Code Page Tables 2-10

**Using IPL Commands to Download Fonts 2-11**

Downloading Bitmap Fonts 2-11 Downloading Outline Fonts 2-11

**Using Third-Party Software Applications to Download Fonts 2-12**

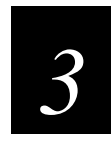

### **Designing Bar Code Labels**

**Introduction to Formats 3-3**

**Tutorial for Designing and Creating a Label Format 3-3**

#### **Defining Label Design Fields 3-8**

Bar Code Fields 3-9 Human-Readable Fields 3-9 Line and Box Fields 3-10 Graphic Fields 3-11

#### **Editing Label Formats and Working With Fields 3-12**

Editing Existing Fields 3-14 Deleting Fields 3-15 Positioning Fields 3-15 Rotating Fields 3-17 Scaling Fields 3-18 Magnifying Fonts and Character Fields 3-18 Magnifying Bar Code Fields 3-19 Designing Pages 3-19

#### **Label Format Example 3-20**

Graphic for Example 3-20 Format for Example 3-21 Data for Example 3-21

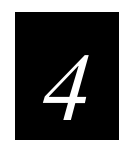

### **Troubleshooting**

**Troubleshooting Checklist 4-3**

**How the Printer Handles Error Conditions 4-3**

Syntax Errors 4-3 Parameter Errors 4-4 Image Overrun Errors 4-4 Invalid Numeric Character Errors 4-4 Insufficient Storage Memory Errors 4-4

**Interpreting Error Codes and Solving Problems 4-5**

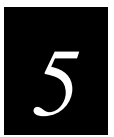

### **Advanced Printer Programming**

**Using the Printer Memory Efficiently 5-3**

How Is the Printer Storage Memory Used? 5-3 Making the Most of Your Storage Memory 5-3

#### **Increasing Throughput 5-4**

What Is an Image Band? 5-4 How the Image Bands Command Works 5-5 Optimizing Print Speed and Image Band Setting 5-5 Image Band Example 5-6 Reimaging Modified Fields 5-9 Optimizing Image Bands for Batch Printing 5-9

**Using Emulation Mode 5-10**

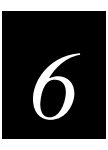

### **How to Find IPL Commands in This Manual**

**Overview 6-3**

**Commands Listed by Name 6-4**

**Commands Listed by Syntax 6-9**

**Commands Listed by Task 6-14** Immediate Commands 6-14 Program Mode Commands 6-15 Print Mode Commands 6-19 Test and Service Commands 6-22

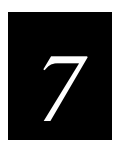

#### **IPL Command Reference**

**Which Commands Does Your Printer Support? 7-3**

**Immediate Commands 7-10**

Abort Print Job 7-10 Error Code, Request 7-10 Label and Gap Length, Transmit 7-11 Remaining Quantity and Batch Count, Transmit 7-11 Reset 7-11 Status Dump 7-12 Status Enquiry 7-13

#### **Print Commands 7-14**

Advanced Mode, Select 7-15 Alphanumeric Field Separator 7-16 Batch Count, Set 7-17 Clear All Data 7-17 Clear Data From Current Field 7-17 Command Terminator 1 7-17 Command Terminator 2 7-18 Configuration Parameters, Transmit 7-18 Cut 7-18 Data Shift **–** International Characters 7-19 Direct Graphics Mode, Select 7-20 Emulation Mode, Enter 7-21 Field, Select 7-22 Field Decrement, Set 7-23 Field Increment, Set 7-24 First Data Entry Field, Select 7-24 Font, Transmit 7-25 Form Feed 7-26 Format, Select 7-26 Format, Transmit 7-28 Increment and Decrement, Disable 7-29 Memory Usage, Transmit 7-30 Next Data Entry Field, Select 7-31 Numeric Field Separator 7-31 Options Selected, Transmit 7-32 Page, Select 7-33 Page, Transmit 7-33 Print 7-34 Printhead Parameters, Transmit 7-34 Program Mode, Enter 7-34 Program Number, Transmit 7-35 Quantity Count, Set 7-35 Start and Stop Codes (Code 39), Print 7-35 Storage Area Usage, Transmit 7-35 Test and Service Mode, Enter 7-36 User-Defined Characters, Transmit 7-36 User-Defined Tables, Transmit 7-37 Warm Boot 7-37

**Contents**

#### **Configuration Commands 7-38**

Amount of Storage, Define 7-39 Audible Alarm, Enable or Disable 7-40 Auto-Transmit 1, Enable 7-40 Auto-Transmit 2, Enable 7-40 Auto-Transmit 3, Enable 7-41 Auto-Transmit 1, 2, and 3, Disable 7-41 Communication Port Configuration, Set 7-42 Control Panel Access Permission, Set 7-43 Cutter, Enable or Disable 7-44 Dark Adjust, Set 7-44 Emulation or Advanced Mode on Power-Up 7-45 End-of-Print Skip Distance, Set 7-46 IBM Language Translation, Enable or Disable 7-47 Intercharacter Delay, Set 7-47 Interlabel Ribbon Save, Enable or Disable 7-48 Label Rest Point, Adjust 7-48 Label Retract, Enable or Disable 7-49 Label Retract Distance, Set 7-49 Label Stock Type, Select 7-50 Label Width, Set 7-50 Maximum Label Length, Set 7-51 Media Fault Recovery Mode, Set 7-52 Media Sensitivity, Select 7-52 Message Delay, Set 7-54 Number of Image Bands, Set 7-54 Online or Offline on Power-Up 7-55 Pin 11/20 Protocol, Set 7-56 Postamble, Set 7-57 Preamble, Set 7-57 Print Speed, Set 7-58 Printer Language, Select 7-59 Printhead Loading Mode, Select 7-61 Printhead Pressure, Set 7-62 Printhead Test Parameters, Set 7-62 Ribbon Save Zones, Set 7-63 Self-Strip, Enable or Disable 7-63 Serial Port Configuration, Set 7-64 Takeup Motor Torque, Increase 7-64 Top of Form, Set 7-65

**Program Mode Commands 7-65** Bar Code, Select Type 7-65 Code 39 7-67 Code 93 7-67 Interleaved 2 of 5 7-67 Code 2 of 5 7-68 Codabar 7-68 Code 11 7-68 Code 128 7-68 UPC/EAN 7-69 HIBC Code 39 7-70 Code 16K 7-70 Code 49 7-71 POSTNET 7-71 PDF417 7-71 Using ,m1 to Select the Number of Columns 7-72 Using ,m2 to Select an Error Correction Level 7-72 Using ,m3 to Set the Truncate Flag 7-73 Code One 7-74 Using ,m1 to Select a Code One Version 7-75 Using ,m2 and ,m3 to Group Symbols 7-77 Defining Height and Width for Code One 7-77 Using Groups of Code One Symbols 7-77 Maxicode 7-78 JIS-ITF 7-80 HIBC Code 128 7-81 Data Matrix Symbology Versions ECC-100 and ECC-200 7-81 QR Code 7-83 MicroPDF417 7-83 Bar Code Field, Create or Edit 7-85 Bitmap Cell Height for Graphic or UDF, Define 7-86 Bitmap Cell Width for Graphic or UDF, Define 7-88 Bitmap User-Defined Font, Clear or Define 7-90 Border Around Human-Readable Text, Define 7-90 Box Field, Create or Edit 7-91 Character Bitmap Origin Offset, Define 7-92 Character Rotation or Bar Code Ratio, Define 7-93 Code 39 Prefix Character, Define 7-96 Command Tables, Load 7-96 Current Edit Session, Save 7-97 Data Source for Format in a Page, Define 7-97 Field, Delete 7-98 Field Data, Define Source 7-98 Field Direction, Define 7-100

**Contents**

Field Origin, Define 7-100 Font Character Width, Define 7-101 Font Type, Select 7-103 Format, Create or Edit 7-105 Format Direction in a Page, Define 7-106 Format, Erase 7-107 Format Offset Within a Page, Define 7-107 Format Page Position, Define Data Source 7-108 Format Position From Page, Delete 7-108 Format Position in a Page, Assign 7-108 Graphic Select 7-109 Graphic or UDC, Define 7-109 Height Magnification of Bar, Box, or UDC, Define 7-110 Human-Readable Field, Create or Edit 7-113 Intercharacter Space for UDF, Define 7-114 Interpretive Field, Edit 7-115 Interpretive Field, Enable or Disable 7-115 Length of Line or Box Field, Define 7-116 Line Field, Create or Edit 7-116 Outline Font, Clear or Create 7-117 Outline Font, Download 7-118 Page, Create or Edit 7-119 Page, Delete 7-120 Pitch Size, Set 7-120 Point Size, Set 7-121 Print Line Dot Count Limit, Set 7-122 Program Mode, Exit 7-122 User-Defined Character, Clear or Create 7-122 User-Defined Character Field, Create or Edit 7-123 User-Defined Font Character, Create 7-124 Width of Line, Box, Bar, or Character, Define 7-125

#### **Test and Service Commands 7-127**

12 Volt Supply Value, Transmit 7-127 Ambient Temperature, Transmit 7-127 Command Terminator 7-127 Dark Adjust 7-128 Factory Defaults, Reset 7-128 Formats, Print 7-128 Hardware Configuration Label, Print 7-128 Label Path Open Sensor Value, Transmit 7-129 Label Taken Sensor Value, Transmit 7-129 Pages, Print 7-129 Pitch Label, Print 7-129 Print Quality Label, Print 7-129

Printhead Resistance Test, Begin 7-130 Printhead Resistance Values, Transmit 7-130 Printhead Temperature Sensor Value, Transmit 7-130 Printhead Volt Supply Value, Transmit 7-130 Reflective Sensor Value, Transmit 7-130 Software Configuration Label, Print 7-130 Test and Service Mode, Exit 7-130 Transmissive Sensor Value, Transmit 7-131 User-Defined Characters (UDC) and Graphics, Print 7-131 User-Defined Fonts, Print 7-131

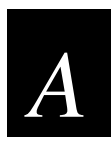

### **Full ASCII Table**

**Full ASCII Table A-3**

**Full ASCII Control Characters Table A-5**

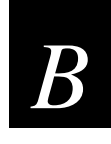

### **Character Sets**

**International Character Sets B-3** Advanced Character Table B-3 8636/46 Character Table B-4 IBM Translation Character Table B-4 Code Page 850 Character Table B-5

**Extended Character Sets B-6**

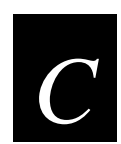

### **Creating User-Defined Bitmap Fonts and Graphics**

**Creating User-Defined Bitmap Graphics C-3** Creating One Bit Per Byte User-Defined Graphics C-3 Creating Six Bits Per Byte User-Defined Graphics C-7

**Creating User-Defined Bitmap Fonts C-10** Creating One Bit Per Byte User-Defined Fonts C-10 Creating Six Bits Per Byte User-Defined Fonts C-11

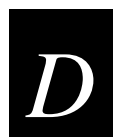

### **User-Defined Interface Tables**

**Print Commands (t = 0) D-3**

**Escape Print Commands (t = 1) D-4**

**Shift Print Commands (t = 2) D-5**

**Status Responses and Auto-Transmit Commands (t = 3) D-6**

**Protocol Commands (t = 4) D-7**

**Communications Protocol Characters D-8**

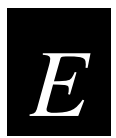

### **Using Direct Graphics Mode**

**What Is Direct Graphics Mode? E-3** What Is Run-Length Encoding? E-3 How Do I Send a Direct Graphic to the Printer? E-5 Direct Graphics Mode, Enter E-5 Change Origin E-6 End of Bitmap E-6 End of Line E-6 Raw Bitmap Data Follows E-7 Repeat Last Line E-7 Transition Black E-7 Transition White E-7 Using Direct Graphics Commands E-8

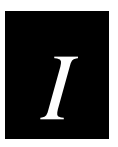

### **Index**

### **Before You Begin**

This section introduces you to standard warranty provisions, document formatting conventions, and sources of additional product information. A documentation roadmap is also provided to guide you in finding the appropriate information.

#### **Warranty Information**

To receive a copy of the standard warranty provision for this product, contact your local Intermec support services organization. In the U.S. call 1-800-755-5505, and in Canada call 1-800-668-7043. If you live outside of the U.S. or Canada, you can find your local Intermec support services organization on the Intermec Web site at www.intermec.com.

#### **Terms and Conventions**

Listed below are special terms and conventions used throughout the manual.

#### **Terms**

"Printer" can refer to the 3240, 3400, 3440, 3600, 4100, 4400, 4420, 4440, 4630, 4830, 7421, or EasyCoder F4 bar code printer.

"Media" is the label stock on which the printer prints labels.

"Host" refers to a personal computer or other computer that communicates with the printer.

A "symbol" or "bar code symbol" consists of alphanumeric characters encoded in a bar code format.

"IPL" stands for the Intermec Printer Language.

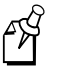

**Note:** Notes are statements that either provide extra information about a topic or contain special instructions for handling a particular condition or set of circumstances.

#### **Conventions**

Downloaded commands appear in the order that you enter them into the printer with the following conventions:

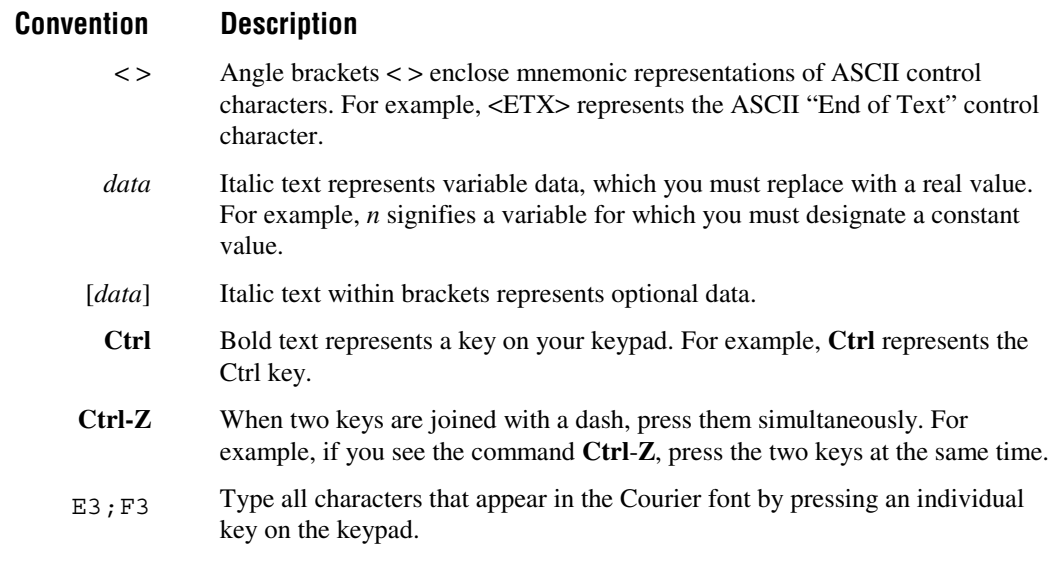

#### **Other Intermec Manuals**

You may need additional information when working with printers in a data collection system. Please visit our Web site at www.intermec.com to download many of our current manuals in PDF format. To order printed versions of the Intermec manuals, contact your local Intermec representative or distributor.

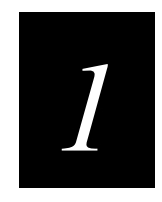

### **Introduction to IPL Commands**

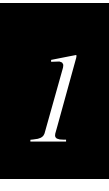

**This chapter describes Intermec's approach to printing labels and introduces the Intermec Printer Language (IPL) command set. The chapter also explains how to switch between Print and Program modes, how to send IPL files to a printer, and how to use ASCII control characters in IPL commands. The chapter concludes with a roadmap to the rest of the manual.**

### **What Is IPL?**

Intermec Printer Language (IPL) is the programming language that has been developed for use with Intermec printers. IPL is an easy-to-use programming language that allows you to

- design formats (templates) for bar code labels.
- download bar code label formats to the printer.
- modify a bar code label format that is stored in the printer.
- download data to fill in a bar code label format and print the label.
- enable or disable printer features and options.
- query the printer for hardware diagnostic data and the status of print jobs.
- abort print jobs and reset the printer.

### **What Are IPL Commands?**

There are five types of IPL commands (Print, Program, Test and Service, Configuration, and Immediate) and these types are related to the printer's three operating modes (Print, Program, and Test and Service). That is, in order to execute an IPL command, the printer must be in the operating mode that corresponds to the IPL command's type.

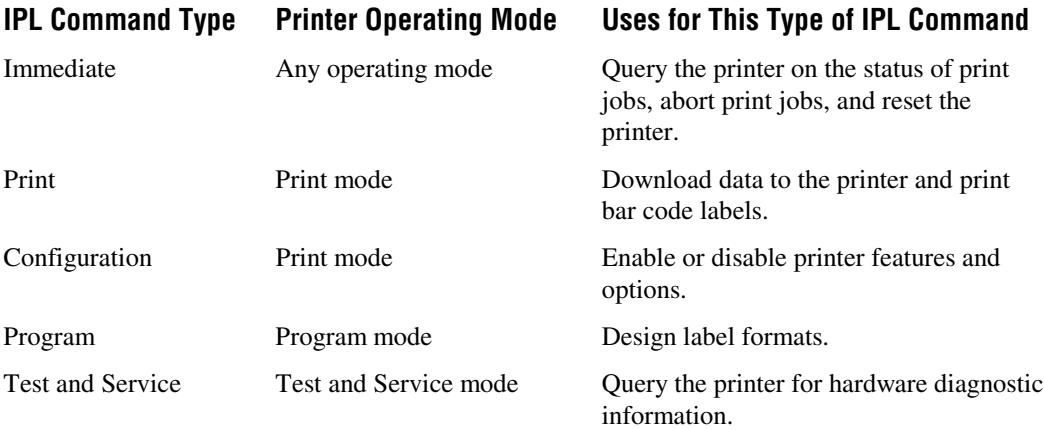

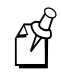

**Note:** The printer executes Immediate commands as soon as it receives them, even if there are other IPL commands waiting to be executed.

The printer does not execute a command that does not match the current operating mode. For example, if you send a Program command while the printer is in Print mode, the printer ignores the Program command. See "Switching Between Print Mode and Program Mode" later in this chapter, or refer to your printer user's manual for help changing the mode of your printer.

### **Programming for Intermec Printers**

When you program in IPL, you must understand the approach that Intermec uses to print bar code labels. It is a two-step process:

- 1. Design the format (or template) for the bar code label, and then send the format to the printer, where it is stored in memory.
- 2. Send another command to the printer that specifies the data for the fields of the format and prints the label.

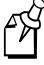

**Note:** It is not always necessary to send the format and the data to the printer separately. You can send fixed data formats or even variable data formats that include the data in the same file.

If you skip Step 1 and do not specify a format, the printer assumes you want to use the default format, which is stored permanently in the printer. The printer will print the label using that format. The default format is called format 0.

You can store multiple formats on your printer. Many Intermec printers can store up to 19 formats, but some printers (such as the 3240 and 3440) can store up to 99. To learn how many formats your printer can store, see the "Format, Create or Edit" command in Chapter 7.

# *1*

### **Learning the Structure of IPL Commands**

This section describes general principles to follow when creating or downloading IPL commands.

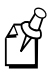

**Note:** The syntax of each IPL command is described in detail in Chapter 7, "IPL Command Reference."

- IPL commands are case sensitive. Type them as they appear in this manual. For example, if the command is an uppercase "A," do not enter it as a lowercase "a."
- Each command string that you download to a printer must begin with the start of text character <STX> and end with the end of text character <ETX>.

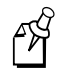

**Note:** When the printer is in XON/XOFF mode, you can send data and print multiple labels without using the <ETX> character.

• The  $\langle \langle \rangle$  and  $\langle \rangle$  = TX and  $\langle \rangle$  commands mark the beginning and end of a message. The semicolon (;) is the command terminator. All commands in Program mode or Test and Service mode must end with this terminator except the last command in a string. Commands in Print mode do not require the semicolon command terminator.

For example, a simple IPL command string looks like this:

<STX>E2;F2<ETX>

### **Using Control Characters in IPL Command Strings**

Formats that you design with IPL commands require you to enter ASCII control characters in your command strings. To create ASCII control characters, either:

• enter a control code

or

• type the printable command characters

Many word processing programs have the ability to represent ASCII control characters such as <ETX> by entering a control code. For example, to enter the hexadecimal equivalent of the ASCII character <ETX> on your computer, you would type the control code 03. For help finding the hexadecimal equivalent of a control character, consult the full ASCII table in Appendix A.

If it is difficult for you to edit or transmit IPL command files that contain ASCII control characters, you can use printable control characters instead.

A printable control character (or "readable character") is a text string, enclosed in angle brackets, that represents an ASCII control character. For example, instead of entering a control code for the ASCII start of text character, you can type these five readable characters:

 $\leq$ STX $>$ 

To determine the readable character for each ASCII control character, see the full ASCII table in Appendix A. Simply enclose the text string in the ASCII column in angle brackets to create the readable character.

The printer automatically detects whether you are using ASCII control characters or readable characters by the start of text (<STX>) character, which marks the beginning of an IPL command message. All characters in a message must be in the same form (ASCII control character or readable characters) as the start of text character. For example, if you begin a message with the readable characters <STX>, the printer executes only the readable characters in the message and throws away any ASCII control characters in the message.

Using readable characters may consume more space and time, but it has the distinct advantage of displaying everything on the screen in readable characters.

#### **Here is an example of using control codes:**

 $^{\text{A}}B^{\text{A}}Oq1,567^{\text{A}}C$ 

Where:

 $\Delta$ B is the control code representation of hex 02 (the  $\langle$ STX $\rangle$  character).

^O is the control code representation of hex 0F (the <SI> character).

 $^{\sim}$ C is the control code representation of hex 03 (the  $\leq$ ETX $>$  character).

#### **Here is an example of using printable control characters:**

<STX><SI>g1,567<ETX>

### **Sending IPL Commands to the Printer**

Before you can send IPL commands to the printer, you need to

- connect the printer to a PC.
- create an ASCII text file of IPL commands.

#### **To connect the printer to a PC**

- 1. Connect the printer to the serial port on your PC using the correct cable. For help selecting a cable, see your user's manual.
- 2. Configure the PC for a serial connection to the printer by typing this command at the DOS prompt and pressing **Enter**. The following example assumes that your serial connection is COM1.

MODE COM1 96,E,7,1,N

These serial connection characteristics are the default for the printer.

3. Make sure the printer is configured for the hardware flow control (XON/XOFF) communications protocol. This protocol is the default. For help, see your printer user's manual.

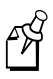

**Note:** If you receive the "write fault error" error message, it indicates that either you are sending the data to the wrong COM port or your cable does not support hardware flow control. Try sending the data via Windows using the information below.

#### **To create an ASCII text file of IPL commands**

- 1. Create a set of IPL commands. For help, see Chapter 2, "Downloading Fonts to the Printer," or Chapter 3, "Designing Bar Code Labels."
- 2. Type the commands into the text file using any text editor or word processor and save the file as an ASCII text file. Your ASCII text file can contain an entire label format or just a single configuration command that you use often. For example, if you need to set the media sensitivity number often, you may want to create a text file that contains the IPL command line: <STX><SI>g1,567<ETX>.

You can send IPL commands to the printer in many ways. This section describes two simple methods:

- Downloading commands from Windows
- Sending a string of commands through an application

#### **Downloading Commands From Windows**

After you create a text file of IPL commands, you can use Windows HyperTerminal to send the file to the printer.

#### **To download commands using HyperTerminal**

- 1. Start the HyperTerminal application.
- 2. In the Connection Description dialog box, enter a name for your new connection and click OK.
- 3. In the Phone number dialog box, select a serial port from the Connect using list box and click OK.
- 4. In the COM Properties dialog box, set the port settings to your printer communication settings. If you have not changed the printer default settings, enter the following information and click OK:

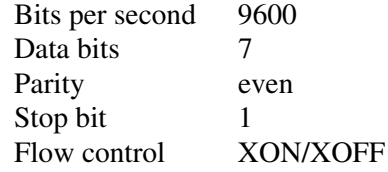

- 5. From the Main menu bar, select Transfer.
- 6. From the Transfer list box, select Send Text File.
- 7. In the Send Text File dialog box, locate your .TXT file and click Open.

HyperTerminal sends the .TXT file to your printer. Your command text file will either change a configuration setting in the printer or print your label format.

#### **Sending a String of Commands Through an Application**

You can send a string of IPL commands through a PC communications application, a terminal emulation application, or a host terminal. See the application's documentation for instructions.

The disadvantage of sending a string of commands is that you must retype the entire command string if you make an error while entering the commands. It is easier to retype a command if you keep the command strings short; therefore, you should design your label formats as combinations of several short command strings rather than one very long string.

To illustrate this idea, consider the next examples, which show two ways to send a bar code label format to the printer. Example 1 uses several short command strings to define the format. Example 2 combines all of the commands into a single string.

#### **Example 1**

```
<STX><ESC>P<ETX>
<STX>E3;F3;<ETX>
<STX>H0;o81,100;f0;c0;d0,16;h1;w1;<ETX>
<STX>H1;o81,120;f0;c0;d0,16;h1;w1;<ETX>
<STX>H2;o81,150;f0;c2;d0,14;h1;w1;<ETX>
<STX>H3;o81,190;f0;c2;d0,16;h1;w1;<ETX>
<STX>B4;o81,0;f0;c0,1;h50;w1;d0,11;i0;p@;<ETX>
<STX>R<ETX>
```
#### **Example 2**

<STX><ESC>P;E3;F3;H0;o81,100;f0;c0;d0,16;h1;w1;H1;o81,120;f0;c0;d 0,16;h1;w1;H2;o81,150;f0;c2;d0,14;h1;w1;H3;o81,190;f0;c2;d0,16;h1 ;w1;B4;o81,0;f0;c0,1;h50;w1;d0,11;i0;p@;R<ETX>

In Example 1, each line begins with the start of text character <STX> and finishes with the end of text character <ETX>. If you make a mistake, you need to retype only the line with the mistake. In Example 2, if you made a mistake anywhere in the string, you must retype the entire format. Example 1 takes slightly longer to download, but is much easier to read and debug.

### **Switching Between Print Mode and Program Mode**

Print mode and Program mode are two different operating modes of the printer. Before you download information to the printer, make sure that you are in the correct mode:

- Use Program mode to define formats, pages, fonts, and characters.
- Use Print mode to print labels, to download data, or to download configuration commands to the printer.

#### **To enter Program mode on any printer**

• Type this command:

<STX><ESC>P<ETX>

Send this command every time that you download formats, even if you think the printer is already in Program mode. If the printer is already in Program mode, it ignores this command.

#### **To enter Print mode on any printer**

• Type this command:

<STX>R<ETX>

Send this command before each set of data or as your last format command. If the printer is already in Print mode, it ignores this command.

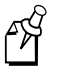

**Note:** The R command may be treated as data if the data to the printer does not include a <CAN> or field pointer to clear the fields.

### **What to Read Next**

Now that you have been introduced to IPL commands, you can use this manual to learn how to perform these tasks:

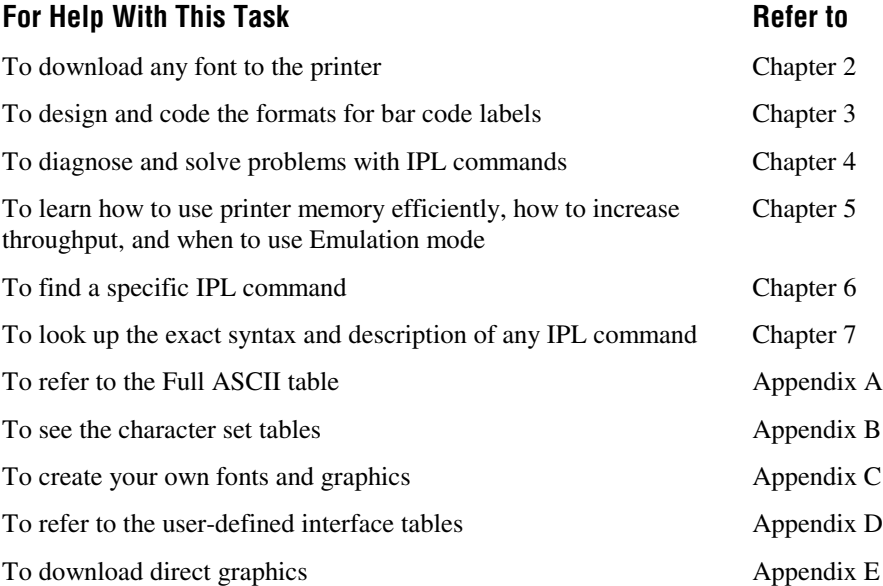

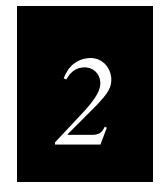

## **Downloading Fonts to the Printer**

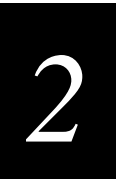

**This chapter explains how to download fonts to your Intermec printer. You can use PrintSet, IPL commands, or third-party software applications.**

### **What Types of Fonts Can I Download?**

You can download these types of fonts to most Intermec printers:

- Bitmap
- Outline (TrueType and Speedo)

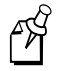

**Note:** The 3400, 3400e, 3440, 4420, 4440, and EasyCoder F4 printers support the use of scaleable TrueType fonts. Bitmap fonts can be used on any Intermec printer, including those TrueType fonts you have converted to bitmap using PrintSet. The EasyCoder F4 does not support Speedo fonts.

In addition to the fonts permanently resident in your printer, you can download fonts in the form of user-defined bitmap or outline (scaleable) fonts. Use this section to learn about the differences between bitmap and outline fonts and how to choose the type of font you want to use.

Bitmap fonts commonly

- print in one fixed size. (If you magnify the font, they print but are ragged.)
- print quickly.
- are memory intensive when defined as large characters.

Outline fonts commonly

- vary in size. [You can print any size character up to 4 inches (10.16 centimeters).]
- print smooth characters.
- image slower than bitmap fonts.

Your printer supports two types of outline fonts: TrueType (support available only on the 3400, 3400e, 3440, 4420, 4440, and EasyCoder F4 printers) and Speedo (not supported on the EasyCoder F4). TrueType fonts are the most popular outline fonts, and several are available through Windows on your PC. For help locating Speedo fonts, contact Intermec Technical Support.

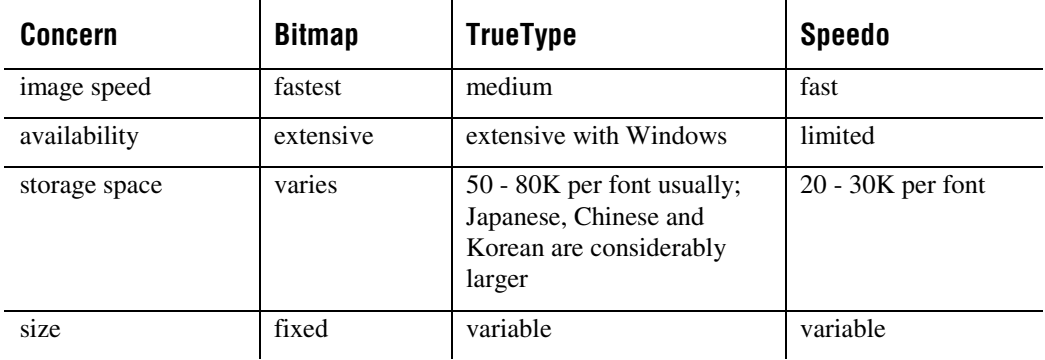

Use this table to decide which fonts best suit your needs:

You can download fonts to the printer and store them in the non-volatile memory. Although the printer reserves 16 font ID numbers (3 to 6, and 8 to 19) for you to download fonts, memory constraints may limit the number of fonts you can store.

### **Using PrintSet Version 2.0 or Higher to Download Fonts**

The easiest way to download fonts to the printer is with the PrintSet printer configuration application. This application is on the disk that shipped with your printer. You can also download PrintSet 2.0 from the Intermec Web site at www.intermec.com. You can use PrintSet to select fonts and directly download them to your printer.

Bitmap fonts can be memory intensive, so you may decide not to download the entire font to the printer. You can use PrintSet to define a subset of the font (only the numbers, for example). Then you can download the subset, saving storage space on the printer. The printer requires that bitmap fonts be in one of these formats: one bit per byte or six bits per byte. PrintSet automatically converts all bitmap fonts into the six bits per byte format.

PrintSet automatically converts scaleable outline fonts into nibblized data that you can download to the printer. PrintSet can also convert fixed outline fonts into bitmap fonts that you can download to the printer.

#### **To select a font with PrintSet**

- 1. Start PrintSet on your PC.
- 2. Enter PrintSet and make sure that the communications settings are correct.
- 3. From the PrintSet main menu, select Fonts from the Configuration menu or click the Font Setup button on the toolbar.

**Font Setup** Select View 1

The Font Setup dialog box appears:

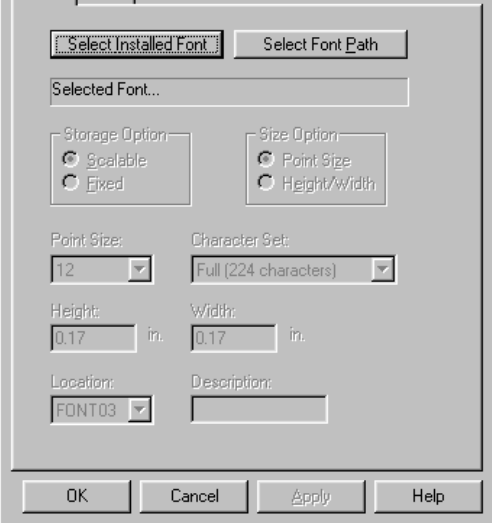

4. To select a font by font name, click the Select Installed Font button. From the list of installed fonts, select your TrueType font name.

To select a font by pathname, click the Select Font Path button. Select a drive and a path. From the File name list box, select a TrueType font file.

- 5. Under Storage Option:
	- Click the Fixed option button if you are downloading a bitmap font.
	- Click the Scaleable option button if you are downloading an outline font. (This option is disabled if your printer does not support TrueType.)
- 6. Select the size option, point size, and character set as needed (for bitmap fonts only).
- 7. From the Location list box, choose the font number you wish to assign to the font. Intermec printers identify each font by its font number.

You may select additional fonts to add to local memory. Each font must have a unique location number.

- 8. Click Apply.
- 9. Select the View tab. The Fonts to send box displays the selected fonts and the designated printer locations.
- 10. Click OK to exit the Font Setup dialog box.

Now that you have defined your font, you need to either install it in your printer or save it to a file. Follow one of these procedures to complete the process.

#### **To install fonts in your printer**

• From the PrintSet main menu, select Send to printer from the DataXfer menu or click the Send Config to Printer button on the toolbar.

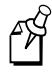

**Note:** If you download an incompatible TrueType font, the font type will be 999. If you select the incompatible font for a text field, the printer will print the default font 0.

#### **To save a font to a file and copy it to your printer**

- 1. From the PrintSet main menu, select Save as from the File menu or click the Save As button on the toolbar. The Save As dialog box appears.
- 2. In the file manager dialog box, enter a file name and assign a path. The file must use a .PCF extension. For example, you could name your file NEWFONT.PCF.
- 3. Click the Save button.

When you save the font to file, the Intermec Printer Language (IPL) commands necessary to install the font are automatically written to the file.

4. Use Windows HyperTerminal to download the .PCF file to your printer.

### **Installing International Character Sets Using GLOBE**

Intermec's goal is to help you easily localize your printer with the font set you choose. To support this goal, Intermec printers now use GLOBE (Global Languages On Bar Code Equipment) technology to download and access single- and double-byte international character sets.

#### **What Types of Fonts Does GLOBE Support?**

Use GLOBE technology to install international character sets on your printer. GLOBE technology is part of PrintSet, the Windows-based configuration program that came with your printer. You can use PrintSet to install these types of fonts:

- TrueType fonts
- Bitmap fonts generated from TrueType fonts using PrintSet

TrueType fonts are scaleable fonts that retain smooth contours at any size. Since TrueType fonts may be very complex, they tend to image slower than bitmap fonts. You cannot subset a TrueType font. You must download the entire font to the printer.

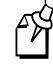

**Note:** When using TrueType fonts, your printer must be configured to operate in 8 bit mode. Intermec also recommends the following printer configuration: highest supported bits per second (Baud rate), 8 data bits, no parity, 1 stop bit, XON/XOFF flow control.

Your TrueType fonts must be compatible with Microsoft Windows. To generate bitmap fonts from TrueType fonts for a particular language, you must run PrintSet under that language version of Microsoft Windows. You can run PrintSet Version 2.0 and higher under Windows 95/98, or Windows NT. Earlier versions of PrintSet will run under Windows 3.11.

PrintSet 2.1 or higher is required to install a Chinese, Japanese, or Korean TrueType font. You must locate and install the necessary code page tables to use with these language fonts. For help, see "Installing Code Page Tables" later in this chapter. The EasyCoder F4 does not support bitmap or TrueType Chinese, Japanese, or Korean fonts.

#### **Do You Need to Purchase Additional RAM?**

If you wish to install a TrueType font in your printer, you must have enough memory available to contain the entire font file. The size of the TrueType font file, in bytes, is the minimum amount of memory you must have available in your printer. Bitmap fonts generated from TrueType files will vary in size, depending on the point size and number of characters you create. The larger the point size you choose, the larger the resulting file size.

Chinese, Japanese, and Korean languages contain thousands of characters. If you wish to use these languages, you will need to purchase expanded flash memory to store them in your printer. The amount of memory depends on the size and number of fonts you wish to install.

Use this table to determine the approximate size of some Asian TrueType fonts. The approximate size is shown in dots per inch (dpi).

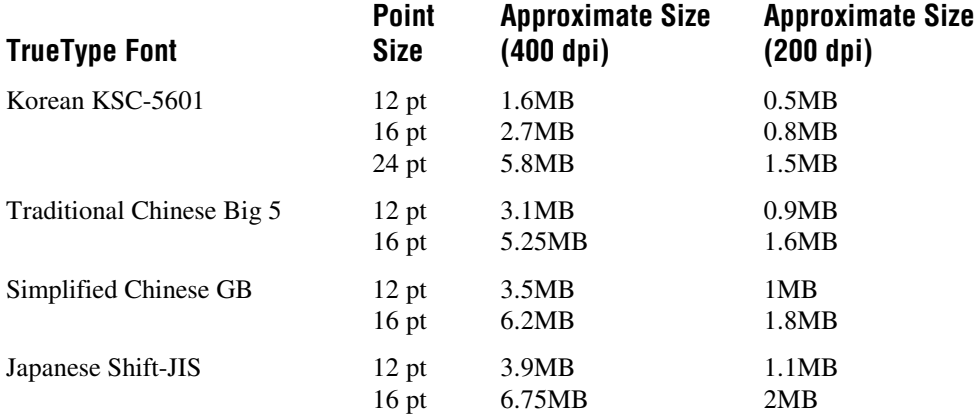

Some TrueType fonts require large amounts of dynamic RAM to operate. If you receive an error code 37 when printing a label using TrueType fonts, you may need to purchase expanded dynamic RAM.

#### **Licensing Your Fonts**

Although Intermec provides you with a tool to download international characters sets, you must license the fonts that you purchase and install in your printers. Contact your font vendor for licensing information.

These companies resell TrueType fonts that work with Intermec printers:

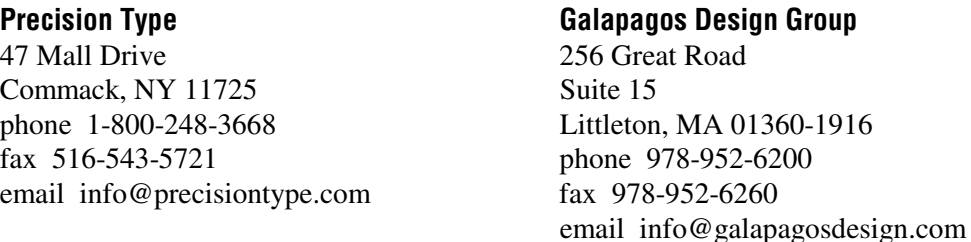

These companies also provide TrueType fonts compatible with Intermec printers:

2055 Gateway Place **One Microsoft Way** Suite 400 Redmond, WA 98052-6399 San Jose, CA 95110 phone 206-882-8080 fax 408-490-2233 Web address www.dynalab.com

**Dynalab Inc.** Microsoft Corporation

phone 408-490-4224 Web address www.microsoft.com

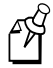

**Note:** Dynalab Inc. provides Chinese, Japanese, and Korean fonts. You can also purchase fonts from their offices in Taiwan and Hong Kong. See the Dynalab Web page for the address of these offices.

#### **Creating Bitmap Fonts From TrueType Fonts**

To create bitmap fonts from TrueType fonts, you must run PrintSet under the correct language version of Windows. For example, to create a Traditional Chinese font, you must run PrintSet under Traditional Chinese Microsoft Windows. In addition, you must install the font using Microsoft Windows in order for PrintSet to correctly convert it to a bitmap font.

The advantage of bitmap fonts is that they may require less RAM and the printer can image them faster. When you download bitmap characters to the printer, you must select the size of the characters. Make sure that you select the size you want to use in your formats. If you magnify the character size in the printer, the edges of the characters will be jagged.

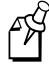

**Note:** You can create Traditional or Simplified Chinese bitmap fonts up to a size of 16 points at 400 dpi or 32 points at 200 dpi. The EasyCoder F4 does not support bitmapped Chinese, Japanese, or Korean fonts.

*2*

#### **To create bitmap fonts from TrueType fonts**

- 1. Start PrintSet on your PC.
- 2. Enter PrintSet and make sure that the communications settings are correct.
- 3. From the PrintSet main menu, select Fonts from the Configuration menu or click the Font Setup button on the toolbar.

The Font Setup dialog box appears:

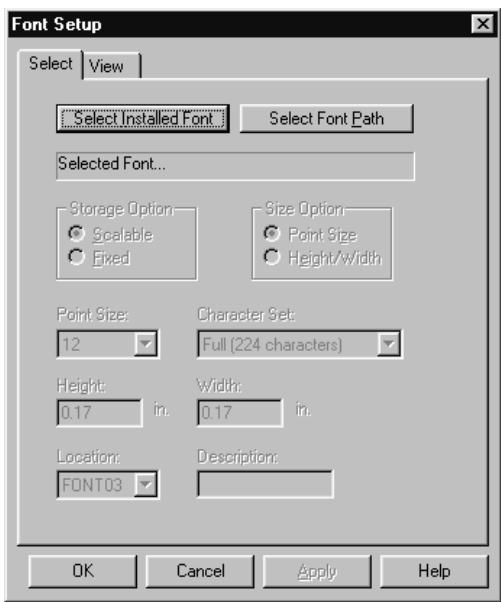

4. To select a font by font name, click Select Installed Font. Select the TrueType font name from the list of installed fonts.

To select a font by pathname, click Select Font Path. Select a drive and a path. Select the TrueType front file from the File name list box.

- 5. In the Storage Option box, click Fixed.
- 6. In the Size Option box, click either Point Size or Height/Width.
- 7. If you select Point Size, select the size of the bitmap characters in the Point Size list box. One point equals 1/72 of an inch.

If you select Height/Width, enter the height and width (in inches or centimeters) of the bitmap characters in the Height and Width boxes.

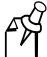

**Note:** If you enter 0 for the width, you preserve the aspect ratio of the font.

8. In the Character Set Selection box, you may restrict the number of bitmap characters that you want created. Restricting the number of characters will create a smaller font that requires less memory and takes less time to install.

If you are creating a Chinese, Japanese, or Korean font, you must select the language you are using. You can choose from these selections:

- Japanese (Shift JIS)
- Traditional Chinese (BIG 5)
- Simplified Chinese (GB 2312)
- Korean (KSC 5601)
- 9. From the Location list box, choose the font number you wish to assign to the font. Intermec printers identify fonts by their font number.
- 10. Select the View tab. The selected font and the designated printer location appear in the fonts to send box.

You may select additional fonts to add to local memory. Each font must have a unique location number.

#### **Selecting the Printer Language**

When you install a TrueType font, you must select the correct printer language. To choose the correct language, use the Intermec printer language (IPL) command, Printer Language, Select. If the language setting you have chosen does not work, use the default language setting.

#### **Installing Code Page Tables**

If you install a Japanese, Chinese, or Korean TrueType font, you must also install the code page tables. See the "Printer Language, Select" command in Chapter 7 for a list of code pages. You can download code pages from Intermec's Web site at www.intermec.com, and then choose Software Downloads from the Support menu. The files were compressed using Microsoft's WinZip application and have the file extension .ZIP. After decompressing the file, install your code page as described in the procedure below.

#### **To install the code page tables in your printer**

1. Copy the tables you wish to use to your PC:

SJIS.PCF - Japanese (Shift JIS) BIG5.PCF - Traditional Chinese (Big 5) GB.PCF - Simplified Chinese (GB 2312) KSC.PCF - Korean (KSC5601)
- 2. Use Windows HyperTerminal to configure the PC to match the printer settings. When using double-byte fonts, the recommended printer configuration is COM 1, 19,200 bits per second, no parity, 8 data bits, 1 stop bit, and XON\XOFF flow control.
	- a. From the Start menu, select Programs and open HyperTerminal. (HyperTerminal is often located inside the Accessories folder.) The Connection Description screen appears.
	- b. In the Connection Description window, enter a name for this connection (such as Printer) and select an icon (optional). Click OK. The Phone Number screen appears.
	- c. In the Connect Using drop down menu, select the appropriate port. Click OK. The Port Settings screen appears.
	- d. Enter data, matching the PC's settings to the printer settings. Click OK. The HyperTerminal main menu appears.
	- e. Click Transfer and select Send File.
	- f. In the Send File screen, locate your file, and click Send.

# **Using IPL Commands to Download Fonts**

Although the easiest way to download fonts is with PrintSet, you can also use the IPL command set to create and download user-defined bitmap and outline fonts to your Intermec printer.

## **Downloading Bitmap Fonts**

To learn more about bitmap font formats, see "Creating User-Defined Bitmap Fonts" in Appendix C.

## **Downloading Outline Fonts**

If you need to download an outline font but you cannot use PrintSet, you can:

- create a program to convert the outline font to a format you can download to the printer.
- manually convert the outline font to a format you can download to the printer.

When you convert an outline font to a format you can download to the printer, you must change the font character data into nibblized data that the printer can interpret. When you nibblize data, you divide each byte of data into two bytes.

For example:

byte 0xAB becomes two bytes: 0x41, 0x42 or text string "AB"

#### **To manually download an outline font to your printer**

1. Nibblize the font data.

Divide the nibblized data into separate lines preceded by the j command. (See the Outline Font, Download command in Chapter 7.) Remember to wrap the entire line in <STX> and ;<ETX>. You need short lines for limited message length protocols and to make modifying easier by using an editor or word processing program.

- 2. Include IPL commands to instruct the printer what to do with the font data. For help, see the following example and Chapter 7, "IPL Command Reference."
- 3. Send the commands to the printer using one of the methods described in Chapter 1.

This is an example of a nibblized outline font file that includes IPL commands to send it directly to a printer.

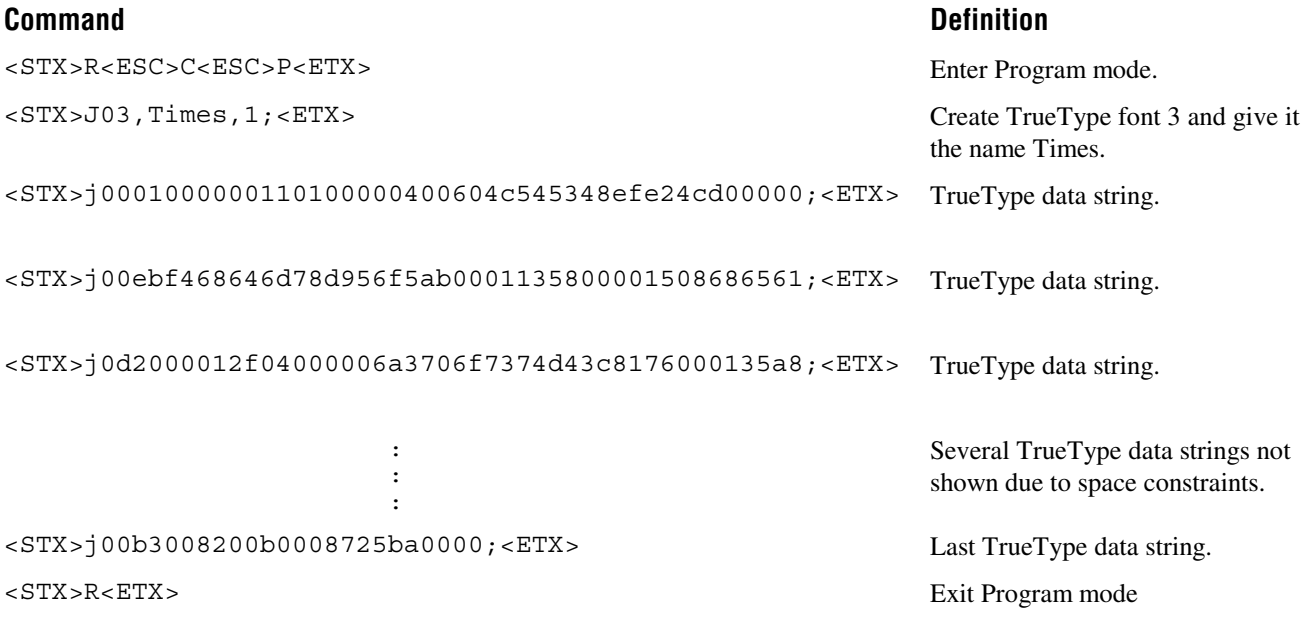

# **Using Third-Party Software Applications to Download Fonts**

Use your third-party software to download fonts into a user-defined font format that the printer can interpret. Refer to your third-party documentation for more information.

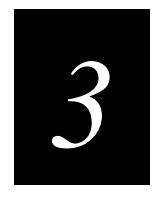

# **Designing Bar Code Labels**

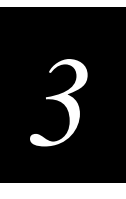

**This chapter explains how to design and print your own labels using IPL commands. It covers the basic elements of label design and provides examples to guide you in designing your own labels.**

# **Introduction to Formats**

To print a label on an Intermec printer, you must create a label format, send that format to the printer, send data to fill in the fields in the format, and then print the label.

A format is a template that defines how the information prints on a label. For example, if you want to print a number on a label, the format must indicate the location of the number, its font and size, and whether the number has a vertical or horizontal orientation.

You can define a format either by downloading IPL commands or by using a label generation program. The printer stores the format in its RAM or flash module. You can use the format at any time. You can call it up to print labels, or call it up in Program mode to modify one or more of its fields on the host.

If you intend to regularly reload a format, you can use the temporary format parameter (\*) with some printers. The use of format \* results is an optimal use of flash-based storage memory because the printer stores it in RAM and deletes it at power down.

# **Tutorial for Designing and Creating a Label Format**

Label formats are composed of several different fields that determine where and how different types of data appear in the label design. The fields on a label may differ in size, location, orientation, and data type. You must define information that you plan to print on the label as a field in the label format. Once you define the fields, you can pass data into the fields and print them.

This tutorial assumes that you are using IPL commands.

#### **To design a basic label format**

- 1. Using a label from your roll of media, sketch an example of a format that you want to create. Your format can include any or all of these fields:
	- Human-readable
	- Bar code
	- Line
	- Box
	- User-defined characters (UDCs) or graphics

In this example, you will design a simple label that includes a human-readable field, a line field, and a bar code field.

#### **IPL Programming Reference Manual**

- 2. Determine the placement of each field from the label origin. The label origin  $(\circ \emptyset, \emptyset)$  is the top left corner of the label.
	- To determine the horizontal or X origin of each field, measure the distance from the left side of the label to the upper left corner of the field.
	- To determine the vertical or Y origin of each field, measure the distance from the top of the label to the upper left corner of the field.

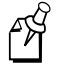

**Note:** On the 4400 and 7421 printers, be sure to use the label width command to set the actual width of your labels; otherwise, the Y origins will be incorrect.

When you combine the two numbers, they form the field origin oX,Y.

In the illustration below, the horizontal or X origin of the human-readable field measures 12.7 mm (0.5 in) from the left side of the label and the vertical or Y origin measures 6.35 mm (0.25 in) from the top of the label.

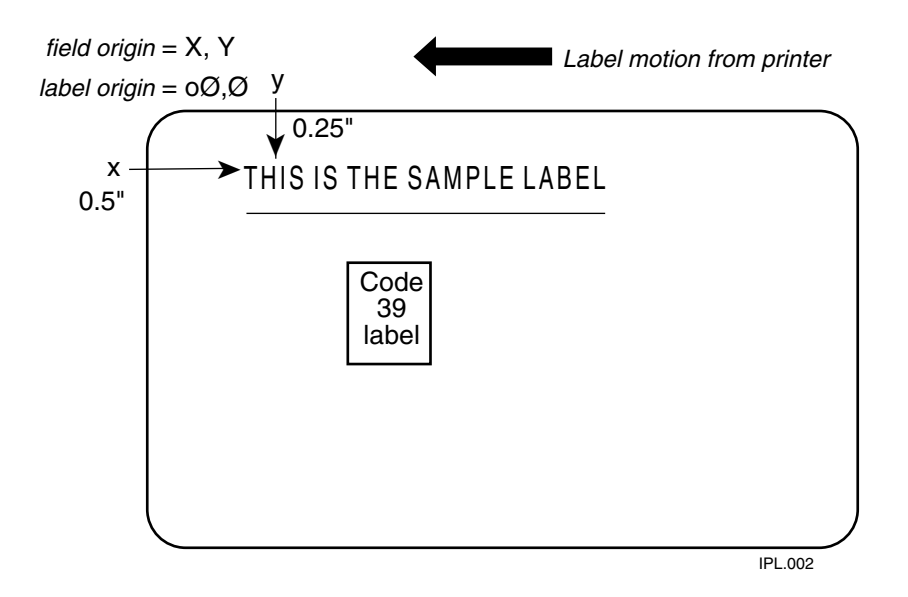

3. Convert the measurements for the human-readable field from inches to dots. Use this equation:

25.4 millimeters  $(1 \text{ in}) = 203$  dots 1 millimeter  $= 16$  dots

In this example, the human-readable field origin in dots is:

12.7 mm  $(0.5 \text{ in}) \times 203 \text{ dots} = 102 \text{ dots} (X \text{ dimension})$ 6.35 mm (0.25 in) x 203 dots = 51 dots (Y dimension)

The origin for the human-readable field is  $0102,51$  (oX, Y).

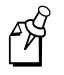

**Note:** If you have a 300 dpi or 406 dpi printer, substitute your dpi where you see 203 dots in these equations.

4. Convert the measurements for the line field and the bar code field to complete this example.

#### **To create or program the label format**

1. Choose a bar code symbology and a human-readable font that suit your needs.

For this example, you are going to use the proportional outline font and the Code 39 symbology. See Chapter 7, "IPL Command Reference," for information on the different symbologies and fonts available to you.

2. Define the parameters for each type of field in the format.

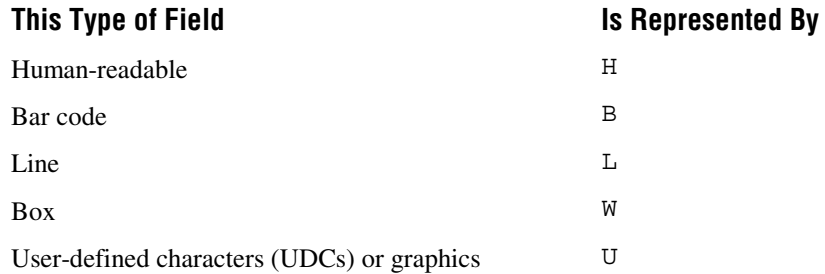

See "Commands Listed by Task" in Chapter 6 for a list of the parameters you can define for each type of field. For example, you need to define these parameters for a human-readable field:

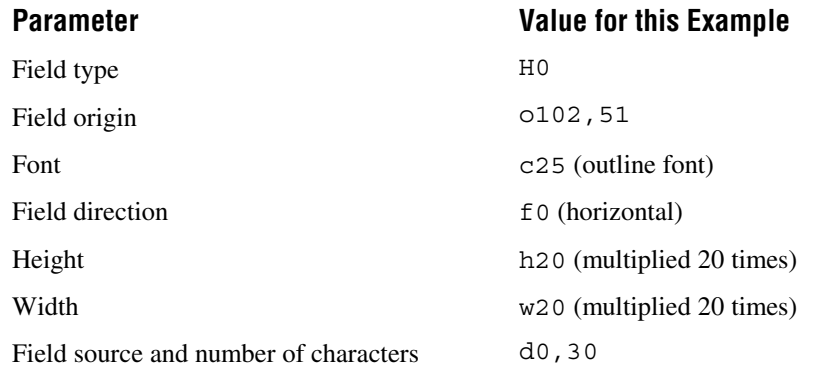

3. Create command strings for each type of field. You must bracket your field information between the start of text character (<STX>) and the end of text character (<ETX>).

When you combine the parameters in the previous table into a command string, it should look like this:

<STX>H0;o102,51;c25;f0;h20;w20;d0,30;<ETX>

4. Combine the command strings you defined into one file and add the following commands bracketed by <STX> and <ETX>:

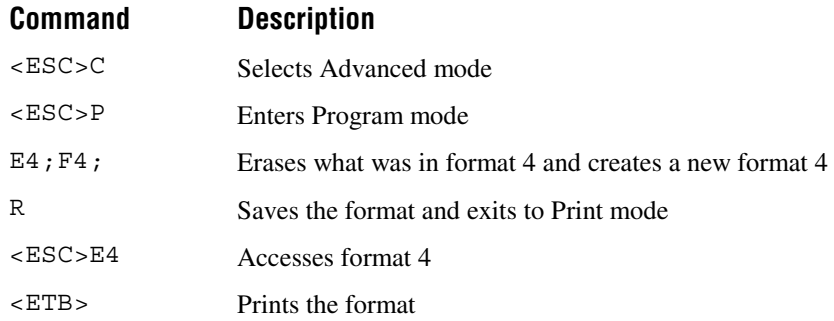

- 5. Create the data lines for the human-readable field and the bar code field. Do this by completing the following tasks:
	- a. Type the information that you want to appear in the human-readable field and the bar code field in two separate lines.
	- b. Separate the information with a <CR> at the end of the first text string.

The <CR> tells the printer to enter the text into different fields. The first line will be the text for the human-readable field and so on.

c. Preface the data lines with the <CAN> command. It erases all data in the current format.

Your command strings should look like this:

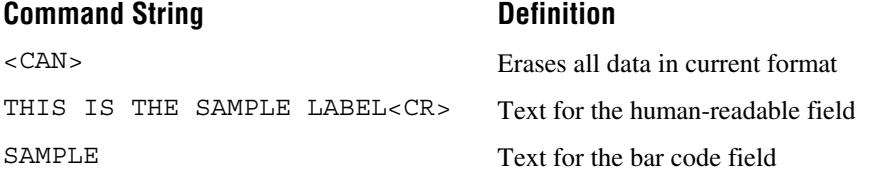

d. Bracket the command strings between <STX> and <ETX>.

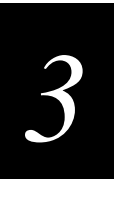

6. Combine all of the command strings into one format and it should look like this example:

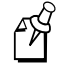

**Note:** The difference between the lowercase letter "l" and the numeral "1" is not very noticeable in the Courier font. Make sure that you enter the correct command.

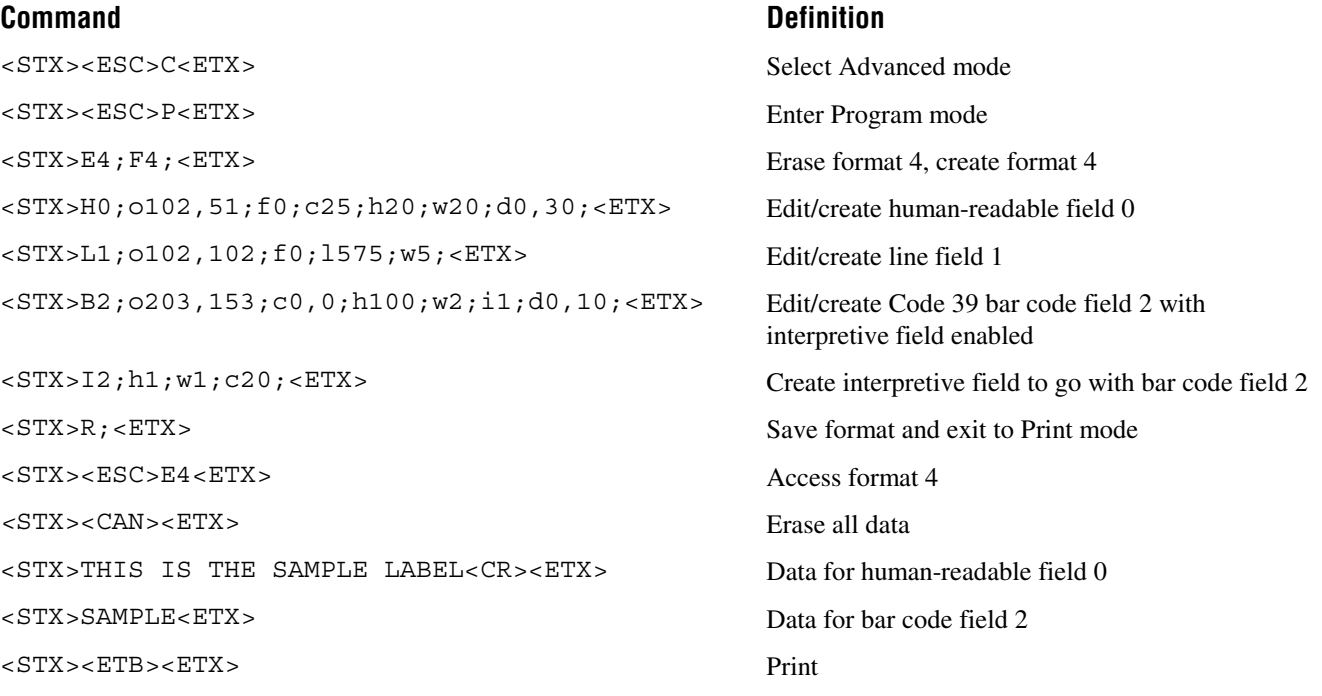

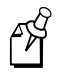

**Note:** The line breaks in the preceding example are shown for formatting purposes only and do not necessarily represent carriage returns.

This format prints the label shown on the next page.

**Sample Label Printed from the Tutorial** 

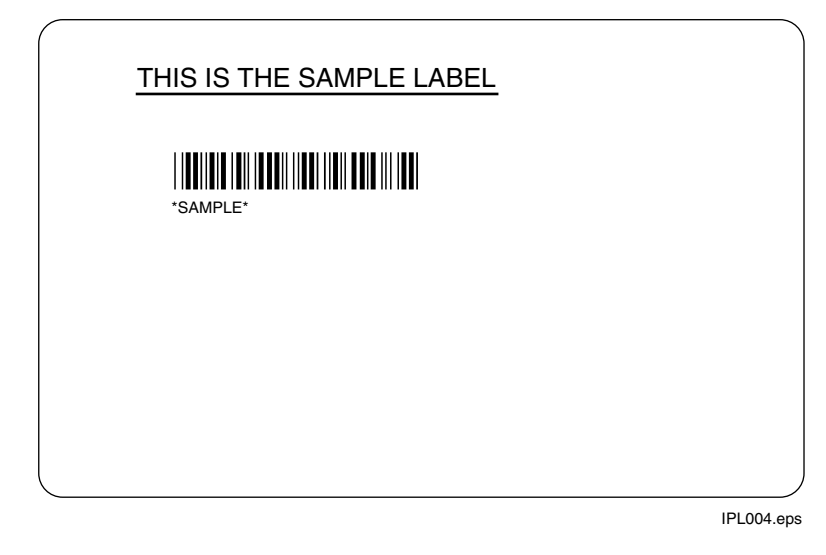

# **Defining Label Design Fields**

Define each type of field to hold a certain type of data. You can define:

- Bar code fields (with or without interpretive fields)
- Human-readable fields
- Graphic fields
- Line fields
- Box fields

You must define the data you plan to print on your label as a field in the label format. Each field type gives you options for interpreting your data. The fields that contain the most options are bar code fields and human-readable fields.

# *3*

# **Bar Code Fields**

You can print bar codes in any of the symbologies listed below. See Chapter 7, "IPL Command Reference," for a complete list of commands to select the appropriate bar code symbology. "Commands Listed by Task" in Chapter 6 lists the command options available for editing bar code fields.

These symbologies are available:

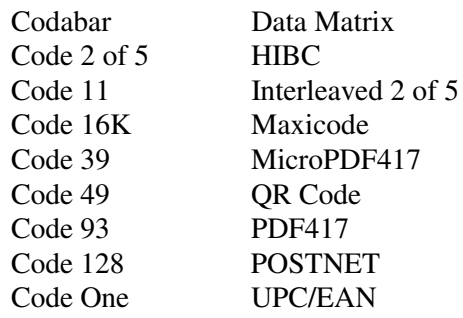

# **Human-Readable Fields**

You can print human-readable fields in any one of the printer's internal fonts or userdefined fonts. The printer contains several resident bitmap fonts in a range of sizes and styles.

You can change the size of the font character by using the width and height magnification or by using the pitch or point-size commands. The fonts themselves remain unchanged. The font character charts in Appendix B, "Character Sets," illustrate the complete character set for each font.

The printer supports nine different international character sets for each command set mode. In Emulation mode, the international character substitution is compatible with Intermec 8636/8646 printers. In Advanced mode, the substitution complies with the ISO standards. The printer may also contain character sets for IBM translation and code pages.

The internal bitmap fonts of the printer include:

- Standard bitmap fonts measured in dots
- Bitmap fonts recognized by optical character recognition (OCR) programs
- Bitmap fonts measured in point sizes
- Outline fonts
- Bitmap monospaced fonts

# **Line and Box Fields**

Use the command set (see Chapter 7, "IPL Command Reference") to define line or box fields on a label. You can use the commands to determine whether a box or line appears vertically or horizontally and to set the line length and thickness.

The following example uses vertical and horizontal lines to separate fields on a label and uses a box field to make a label border. This format uses bold text to highlight the lines that contain line or box fields. This label format prints the label shown on the next page.

#### **Lines and Boxes Format**

```
<STX><ESC>C0<ETX>
<STX><ESC>P;<ETX>
<STX>E4;F4,DEMO 4;<ETX>
<STX>L1;o11,447;f0;l1207;w4;<ETX>
<STX>L2;o11,285;f0;l1207;w4;<ETX>
<STX>W3;o11,0;f0;l1207;h802;w4;<ETX>
<STX>B4;o658,650;f0;h102;w2;c0,0;i1;r1;d0,11;<ETX>
<STX>I4;o658,752;f0;h1;w1;c20;r0;b0;<ETX>
<STX>B5;o87,650;f0;h102;w2;c0,0;i1;r1;d0,11;<ETX>
<STX>I5;o87,752;f0;h1;w1;c20;r0;b0;<ETX>
<STX>H6;o34,183;f0;h1;w1;c22;r0;b0;d0,17;<ETX>
<STX>H7;o35,143;f0;h1;w1;c21;r0;b0;d3,BASIS WT. 39-4838;<ETX>
<STX>H8;o389,305;f0;h1;w1;c21;r0;b0;d3,ROLLS;<ETX>
<STX>H9;o40,305;f0;h1;w1;c21;r0;b0;d3,ROLL WIDTH;<ETX>
<STX>L10;o11,609;f0;l1207;w4;<ETX>
<STX>H12;o1022,508;f0;h1;w1;c22;r0;b0;d0,7;<ETX>
<STX>H13;o1022,467;f0;h1;w1;c21;r0;b0;d3,WEIGHT;<ETX>
<STX>H14;o539,508;f0;h1;w1;c22;r0;b0;d0,11;<ETX>
<STX>H15;o539,467;f0;h1;w1;c21;r0;b0;d3,LOCATION;<ETX>
<STX>H16;o42,508;f0;h1;w1;c22;r0;b0;d0,15;<ETX>
<STX>H17;o43,467;f0;h1;w1;c21;r0;b0;d3,CUSTOMER ORDER NUMBER;<ETX>
<STX>H18;o840,346;f0;h1;w1;c22;r0;b0;d0,13;<ETX>
<STX>H19;o840,305;f0;h1;w1;c21;r0;b0;d3,ORDER ITEM NUMBER;<ETX>
<STX>H20;o389,346;f0;h1;w1;c22;r0;b0;d0,7;<ETX>
<STX>H21;o34,346;f0;h1;w1;c22;r0;b0;d0,11;<ETX>
<STX>H22;o747,183;f0;h1;w1;c22;r0;b0;d0,15;<ETX>
<STX>H23;o743,143;f0;h1;w1;c21;r0;b0;d3,GRADE DESCRIPTION;<ETX>
<STX>H24;o13,0;f0;h51;w34;c25;r0;b3;d3, SHIPPING LABEL ;<ETX>
<STX>R<ETX>
<STX><ESC>E4<CAN><ETX>
<STX><ESC>F4<LF>INTERMEC<ETX>
<STX><ESC>F5<LF>372181192<ETX>
<STX><ESC>F6<LF>38448379237<ETX>
<STX><ESC>F12<LF>230<ETX>
<STX><ESC>F14<LF>3839494<ETX>
<STX><ESC>F16<LF>372181192<ETX>
<STX><ESC>F18<LF>234-LOFT<ETX>
<STX><ESC>F20<LF>12<ETX>
<STX><ESC>F21<LF>338438<ETX>
<STX><ESC>F22<LF>A-PLUS QTY<ETX>
<STX><ETB><FF><ETX>
```
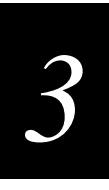

### **Lines and Boxes Label**

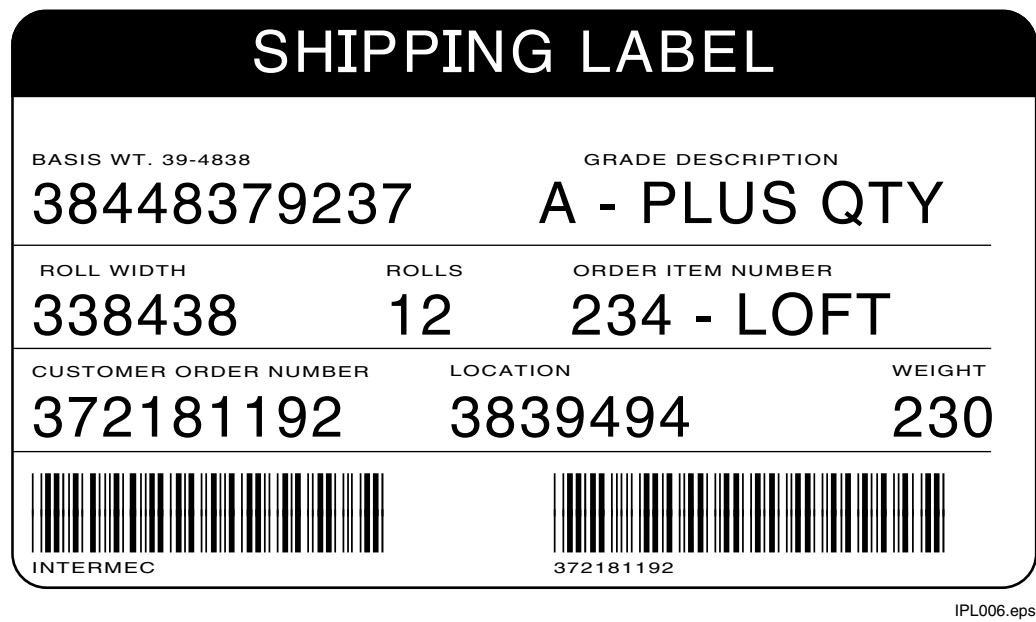

## **Graphic Fields**

You must define a graphic field if you want to print a graphic image on a label. Before you can use this field, you need to download the graphic to the printer. Once you download the graphic, you can use it in any format.

Use the PrintSet printer installation software to easily download graphics to the printer. PrintSet automatically converts the graphic into a six bits per byte format that your printer can understand.

If you are using third-party label-generation software, it converts your graphic file to a UDC format that the printer can interpret and downloads it to the printer.

If you want to design your own graphic, refer to "Creating User-Defined Bitmap Graphics" in Appendix C. You must send graphics as either one bit per byte or six bits per byte bitmap images. The maximum size that you can define a graphic to be is limited by the capacity of your printer. Due to message length constraints, you must design large graphics in the six bits per byte format.

You can use Direct Graphics mode to reduce the time it takes to download and print an image. For more information on direct graphics, see Appendix E, "Using Direct Graphics Mode."

# **Editing Label Formats and Working With Fields**

In addition to understanding the different types of printable fields on the printer, you need to know how to arrange them to define or change the format of a label. The following sections use examples to describe the commands that position, size, rotate, and edit label fields. For a complete list of all programming commands, see Chapter 6, "How to Find IPL Commands in This Manual."

Whenever you create a format, the printer automatically creates a human-readable field zero (H0) along with it. The printer creates the H0 field with all field parameters set to the default setting. You can only delete field zero after you create one or more other fields. You cannot delete the last field in a format. The defaults for the H0 field are:

#### **Command Definition**

- o0,0; Field origin is 0,0.
- f0; Field direction is horizontal with respect to the label motion from printer.
- h<sub>1</sub>; Field height magnification is one.
- w1; Field width magnification is one.
- c2; Selects the 10 x 14 standard font.
- b0; Selects no border around human-readable field.
- r0; Selects horizontal orientation of characters.
- d0,30; You enter variable data in Print mode. The maximum number of characters you can enter into this field is 30.

When creating a new format field, it is not possible to specify field zero as anything other than human-readable field zero (H0) without creating another field first. For example, you cannot make field zero a bar code field by doing the following:

 $<$ STX> $<$ ESC>P;E1;F1;B0; $<$ ETX>

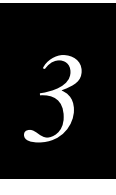

To make field zero a bar code field, you have to delete human-readable field 0 and then define bar code field 0. To do this, you must create a temporary field (L39) before you delete human-readable field zero (H0):

<STX><ESC>P;E1;F1;L39;D0;B0;D39;<ETX>

This table describes each command in the string:

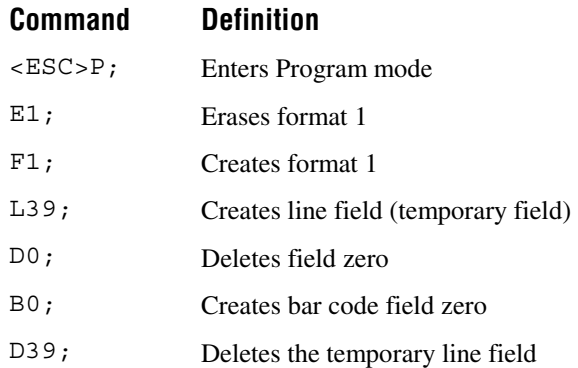

When numbering the fields in a format, it is important to remember to give every field a different number. Never use a field number more than once. You can have up to 200 fields numbering from 0 to 199. The importance of field numbering comes into play when you are in Print mode and are entering data into the label format. At this point, you can only identify the fields by a number, not by the type of field.

Each bar code field can have an interpretive field associated with it. For example, bar code field B33 would have an interpretive field I33. All interpretive fields use up a field location, starting from the top of the field directory; if B33 is the first bar code field with interpretive text, then field I33 would use location 199. You can see how the printer uses the fields internally by uploading the format and examining where the interpretives appear. For help, see the Format, Transmit command in Chapter 7, "IPL Command Reference." If you need to use more fields than IPL can accommodate in a single format (because of interpretive fields), you can use pages to combine several formats on one label.

Also keep in mind that you enter data into fields according to their numeric value if you use a <CR> to separate the data. In other words, the first string of data you enter goes into the lowest numbered field, the second string of data you enter goes into the next lowest numbered field, and so on.

# **Editing Existing Fields**

If you make a mistake in a label format, you may not have to download the entire format again depending on the severity of the mistake. You can change a specific field in a format by sending a command in Program mode. You can modify just the incorrect format fields instead of having to download the entire format again.

When the printer is in Program mode, it uses a field pointer to point to the field to be modified. The pointer continues to point to the most recently selected field until you select a different format or field.

Use the following format as an example. Assume that you have downloaded the following format to the printer:

<STX><ESC>C<ETX> Selects Advanced mode <STX><ESC>P<ETX> Enters Program mode <STX>E3;F3;<ETX> Erases format 3, Creates format 3 <STX>H0;o80,100;f0;c0;d0,16;h1;w1;<ETX> Creates field H0 <STX>H1;o80,120;f0;c0;d0,16;h1;w1;<ETX> Creates field H1 <STX>H2;o80,150;f0;c2;d0,14;h1;w1;<ETX> Creates field H2 <STX>H3;o80,190;f0;c2;d0,16;h1;w1;<ETX> Creates field H3  $\langle$ STX>B4; $\circ$ 80,0; $f0$ ; $\circ$ 0,1; $h50$ ; $w1$ ; $d0$ ,11; $i0$ ; $p@$ ; $\langle$ ETX> Creates field B3 <STX>R;<ETX> Saves and exits to Print mode

#### **Commands** Description

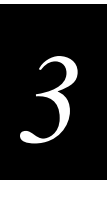

To change the height and width of field 3 to 2 dots, download this command string:

 $<$ STX> $<$ ESC>P;F3;H3;h2;w2;R; $<$ ETX>

The following table describes each command in this string:

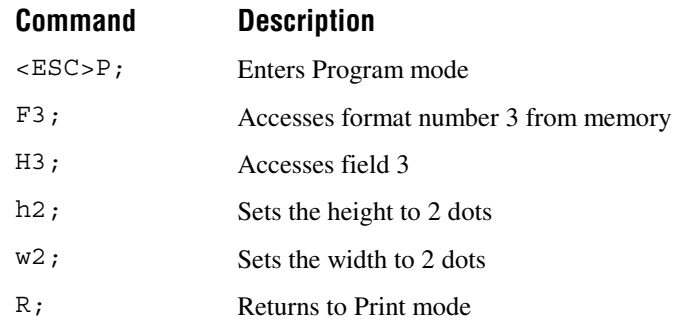

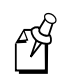

Note: The  $\langle \langle \langle \rangle \rangle$  and  $\langle \langle \rangle \rangle$  commands mark the beginning and end of a message. The semicolon (;) is the command terminator. Except for the last command in a message, all commands in Program mode must end with this terminator.

## **Deleting Fields**

It is possible to delete any field from a format except for the last field. Use the following command string to delete field 3 from format 4.

 $<$ STX> $<$ ESC>P;F4;D3;R; $<$ ETX>

The following table describes each command in this string:

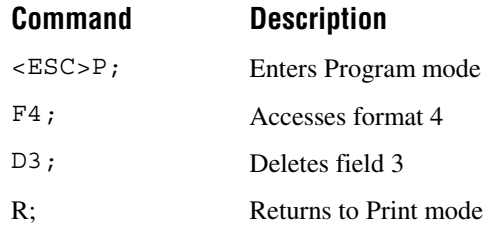

# **Positioning Fields**

Using the IPL command language to position fields is the trickiest part of designing labels. Since you cannot tell exactly how the field looks until it prints, you may need to make several test prints before you get the field positioned correctly.

For all types of fields, determine the print position by defining the coordinates of the upper left corner of the unrotated field.

The field origin is the upper left corner of an unrotated field. To define the coordinates of the field origin, use the origin command  $(0X,Y)$  where o is the command that specifies origin, X is the distance from the left side of the label, and Y is the distance from the top of the label.

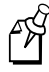

**Note:** On the 4400 and 7421 printers, be sure to use the label width command to set the printer for the correct label width; otherwise, the Y origins will be incorrect.

The X and Y coordinates of the field origin use dots as their form of measurement. There are 203 dots per inch or 8 dots per millimeter.

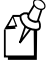

**Note:** The 3400e with 400 dots per inch, 3240, and 3440 printers have 406 dots per inch or 16 dots per millimeter. The 4X30 printers have 300 dots per inch or 12 dots per millimeter.

To position a field to print approximately 0.25 inch from the left side and 0.5 inch from the top of your label, the origin command is o51,102.

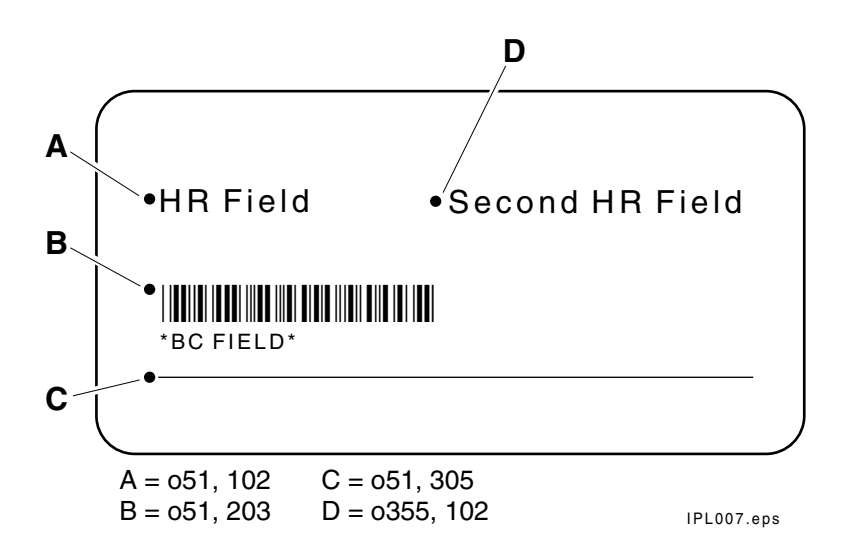

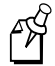

**Note:** If you are operating your printer in Emulation mode, the dot sizes are doubled (101 dots per inch or 4 dots per millimeter), so the origin for 1 inch from the top of the label and 0.5 inch from the left side is o25,51.

*3*

# **Rotating Fields**

You can rotate any type of printable field in increments of 90 degrees counterclockwise around the field origin. To position a rotated field, you should keep in mind that the field origin remains on the corner where it was before you rotated the field. If you rotate a field 90 degrees counterclockwise, the origin that was at the upper left corner is now at the lower left corner. Use the Field Direction command f*n* to define the field rotation. See Chapter 7, "IPL Command Reference," for more information.

- To rotate a field 90 degrees, you must position the lower left corner of the rotated field.
- To rotate a field 180 degrees, you must position the lower right corner of the rotated field.
- To rotate a field 270 degrees, you must position the upper right corner of the rotated field.

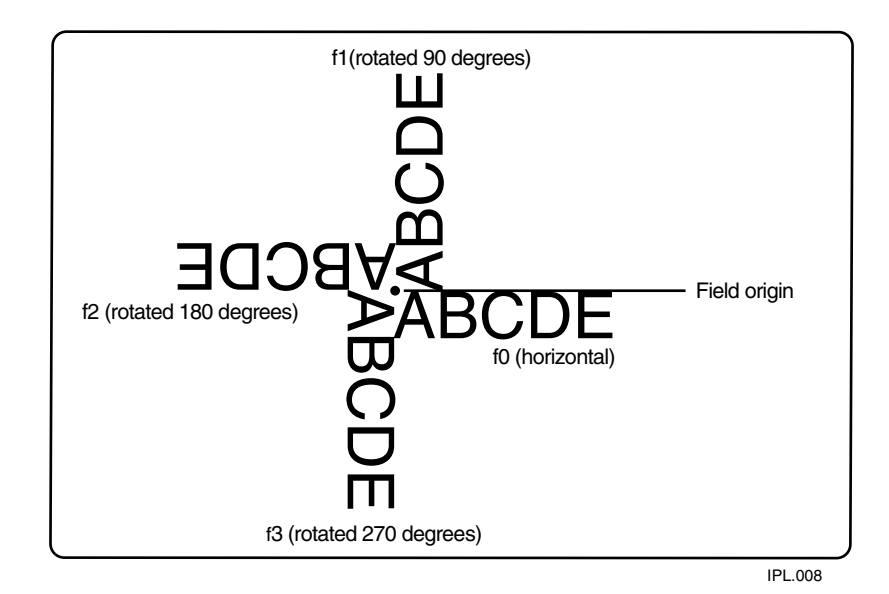

## **Scaling Fields**

You can determine the size of a field by the font or graphic you use and the field magnification factors you apply. The human-readable fonts and bar code symbologies have default sizes, and the user-defined character fields print as large as you design them (up to the maximum), but you can scale each of these fields even further by using magnification commands.

### **Magnifying Fonts and Character Fields**

The internal fonts in the printer already have sizes associated with them. For example, the letters in font c0 are 7 dots wide by 9 dots high, with a 1-dot gap between characters. If you design a field that prints 10 letters in font c0, the field will be 79 dots wide by 9 dots high.

By applying magnification factors (h for height and w for width), you can increase a field's height or width. If you increase the height to 2 (h2) for the field described above, the field height doubles, and the final field prints 79 dots long by 18 dots high. If you change the height magnification to h3, the field height triples, and the field prints 79 dots by 27 dots.

The default human-readable field H0 prints the 7 x 9 font as follows (assuming you enter the word "example" as data):

**EXRMPLE** 

When you apply a magnification factor of 3 to human-readable field H0, the font now prints the image below:

#### **EXAMPLE**

Increasing the width of a text field to 2 makes each letter in the field twice as wide. If you did this to the example above, with field height h2, the final field would print 158 dots wide by 18 dots high.

When you magnify a bitmap font, the edges of the characters become jagged. If you want to print large text characters (greater than 1 inch or 2.54 cm), use an outline font such as c25 (Swiss Mono 721 standard outline font).

# *3*

# **Magnifying Bar Code Fields**

You can also use height and width commands to modify bar code fields, but the commands do not behave the same as with human-readable fields.

For bar code fields, the height magnification is the actual dot height of the bar code. If you choose a height magnification of h20, the height of the bar code field will be 20 dots.

Printing narrow bar codes conserves space on each label as well as media; however, if you plan to scan bar codes from a distance, you may need to magnify the bar code widths.

The width magnification factor for bar code fields refers to the width of the narrowest element of the bar code*.* When you specify a narrow element width of w3, the width of the narrowest element in the symbology is 3 dots wide. The spaces and large element widths grow according to preset ratios for each symbology.

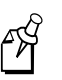

**Note:** You can only print a bar width of 1 if you are printing in drag mode (bars perpendicular to the print head). If you select a width of 1 in picket mode (bars parallel to the print head), the printer defaults to 2.

The default height for bar code fields is 50 dots, and the default width for narrow elements is 1 dot.

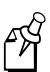

**Note:** If you are using the POSTNET symbology, follow the rules for magnifying fonts.

# **Designing Pages**

A page is a collection of one or more formats that you combine to print at the same time. This feature is helpful when you need to print several different labels for an application at once. For example, you may need to attach one type of label to a product and a different type of label to its container. With the page printing capability, you can print both labels at the same time. Because you can print pages of several formats at once, you can also print labels on media rolls that have different sizes and shapes of labels already precut.

When you group label formats into a page, you assign the formats to positions designated by the letters a through z. You can print the formats used in pages independent of each other. The format example on page 3-20 shows how to create a page that contains five different formats.

# **Label Format Example**

The format example on this page is a complex label designed to demonstrate the different types of data that you can print with your printer. This example contains human-readable fields, a bar code field, line fields, a box field, and a graphic field (the diamond).

### $432 - 3221$  Std. Cat.<br>No. 100  $\frac{1}{1}$ S i z e  $\frac{3}{4}$ DUI LLA ANULL VUNNLUTUR - For Flexible Steel Conduit and .375" - .625" ot 23455 262948 Lot 23455 262948 Diameter Armored and Nonmetallic Sheath Cables - For Smooth or Interlocking Sheath Metal Clad Cables .375" - .675" Dia. (UL only) ACE CORP. \*30791751\* ADDRESS 3010 \*307 91747\* FICTION USA IPL011.eps

### **Complex Label Format**

# **Graphic for Example**

Download the six bits per byte diamond graphic explained in "Creating Six Bits Per Byte User-Defined Graphics" in Appendix C.

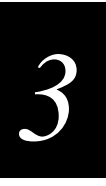

## **Format for Example**

```
<STX><ESC>C<ETX>
<STX><ESC>P<ETX>
<STX>E5;F5;<ETX>
<STX>H0;o35,40;c25;d3,Cat.;k12;<ETX>
<STX>H1;o35,70;c25;d3,No.;k12;<ETX>
<STX>H2;o165,0;c25;d3,432-3221;k36;<ETX>
<STX>H3;o785,40;c25;d3,Std.;k12;<ETX>
<STX>H4;o785,70;c25;d3,Qty.;k12;<ETX>
<STX>H5;o915,0;c25;d3,100;k36;<ETX>
<STX>L6;o740,10;f3;l130;w8;<ETX>
<STX>L7;o25,140;l1130;w8;<ETX>
<STX>H8;o30,165;c25;f3;r1;d3,Size;k12;<ETX>
<STX>H9;o80,170;c25;d3,1 ";k30;<ETX>
<STX>H10;o150,165;f3;r1;c25;d3,3/4;h3;w7;<ETX>
<STX>L11;o300,140;f3;l130;w8;<ETX>
<STX>L12;o25,270;l275;w8;<ETX>
<STX>H13;o60,560;f1;c25;d0,20;h3;w2;<ETX>
<STX>L14;o140,270;f3;l310;w8;<ETX>
<STX>H15;o360,120;c22;d3,DUPLEX ANGLE CONNECTOR;h3;w1;<ETX>
<STX>H16;o170,320;c25;d3,- For Flexible Steel Conduit and .375" - .625";k12;<ETX>
<STX>H17;o212,375;c25;d3,Diameter Armored and Nonmetallic Sheath Cables;k12;<ETX>
<STX>H18;o170,450;c25;d3,- For Smooth or Interlocking Sheath Metal Clad;k12;<ETX>
<STX>H19;o212,505;c25;d3,Cables .375" - .675" Dia. (UL only);k12;<ETX>
<STX>L20;o25,580;l1130;w8;<ETX>
<STX>U21;o40,610;c2;h9;w9;<ETX>
<STX>H22;o210,600;c25;d3,ACE CORP.;k24;<ETX>
<STX>H23;o210,670;c25;d3,ADDRESS 3010;k12;<ETX>
<STX>H24;o210,710;c25;d3,FICTION USA;k12;<ETX>
<STX>B25;o685,615;c0,0;d0,20;i1;h100;p@;<ETX>
<STX>I25;h2;w2;<ETX>
<STX>L26;o590,580;f3;l185;w8;<ETX>
<STX>W27;o015,000;w10;l1150;h775;<ETX>
<STX>R<ETX>
```
## **Data for Example**

```
<STX><ESC>E5<CAN><ETX>
<STX>Lot 23455 262948<CR><FS>307 91747<FS><ESC>I2<ETX>
<STX><RS>5<ETB><ETX>
```
#### **IPL Programming Reference Manual**

Use the <ETX> and <STX> characters to mark the beginning and end of the command strings. The other characters are explained in the following table. Most of the printer command lines explained below contain commands previously not discussed in this chapter. Refer to previous examples for clarification of the lines that are not explained, or see Chapter 7, "IPL Command Reference," for a further explanation of the command language.

### **Label Format Example Command Descriptions**

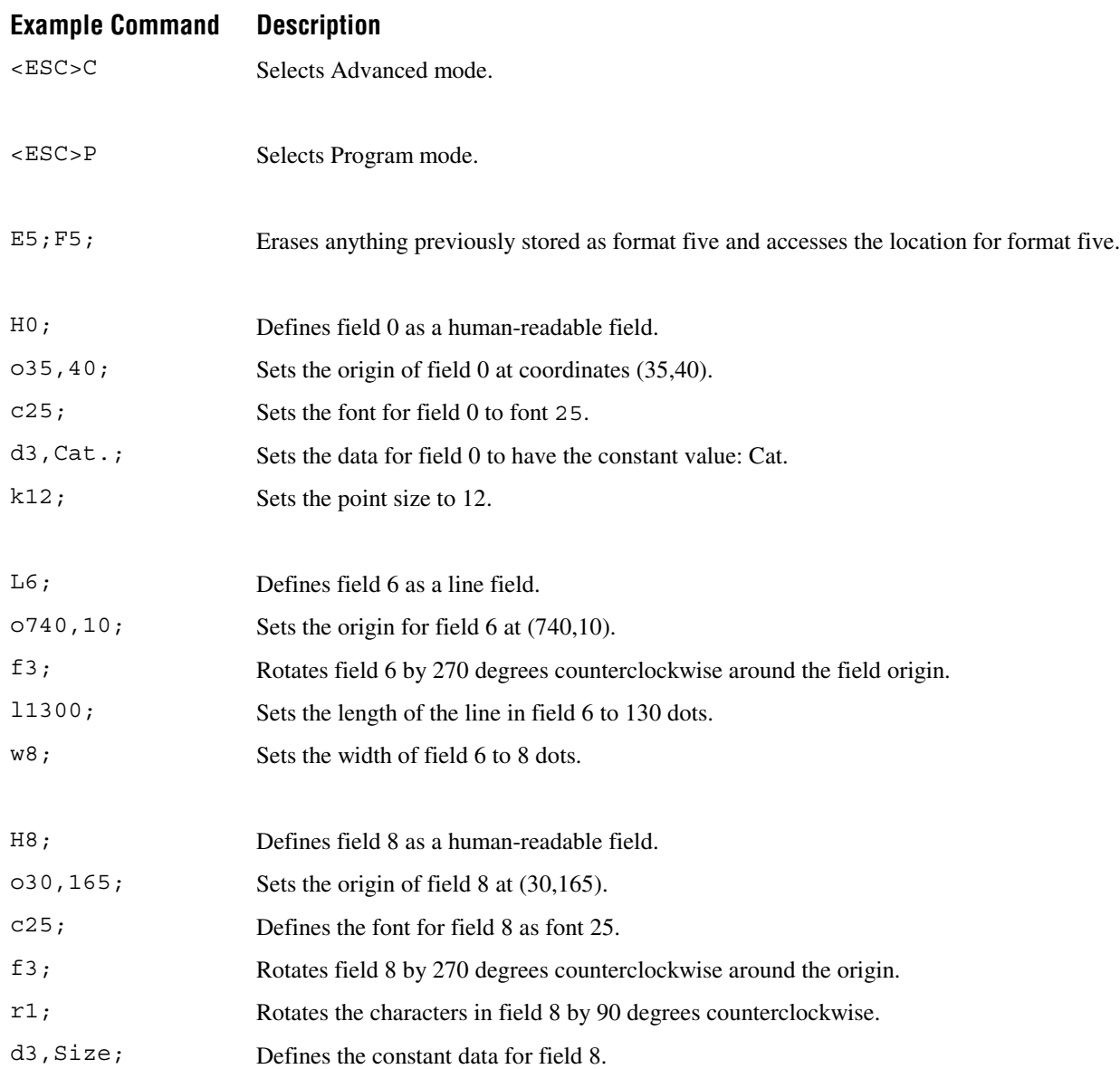

# *3*

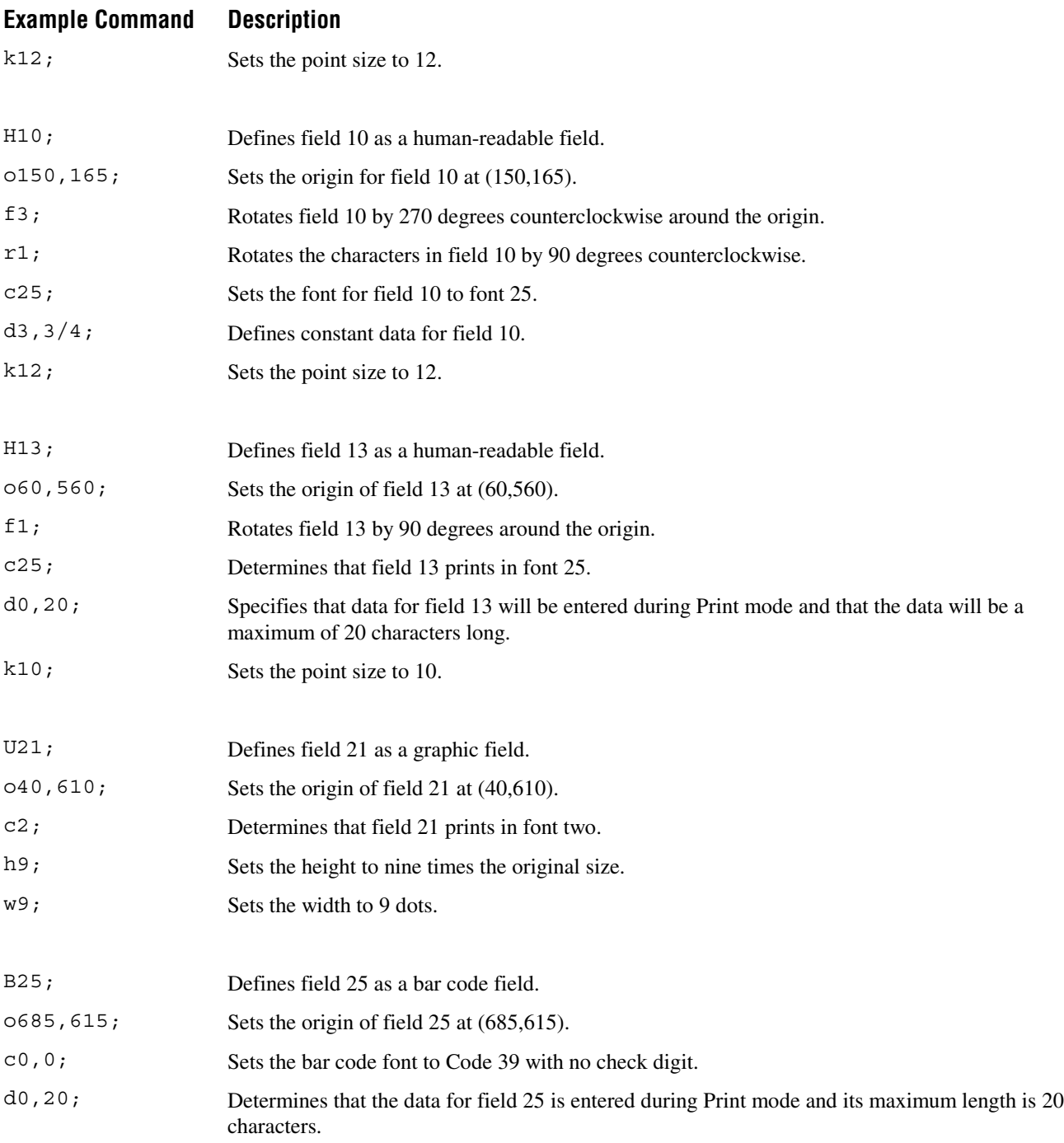

## **Label Format Example Command Descriptions (continued)**

### **IPL Programming Reference Manual**

## **Label Format Example Command Descriptions (continued)**

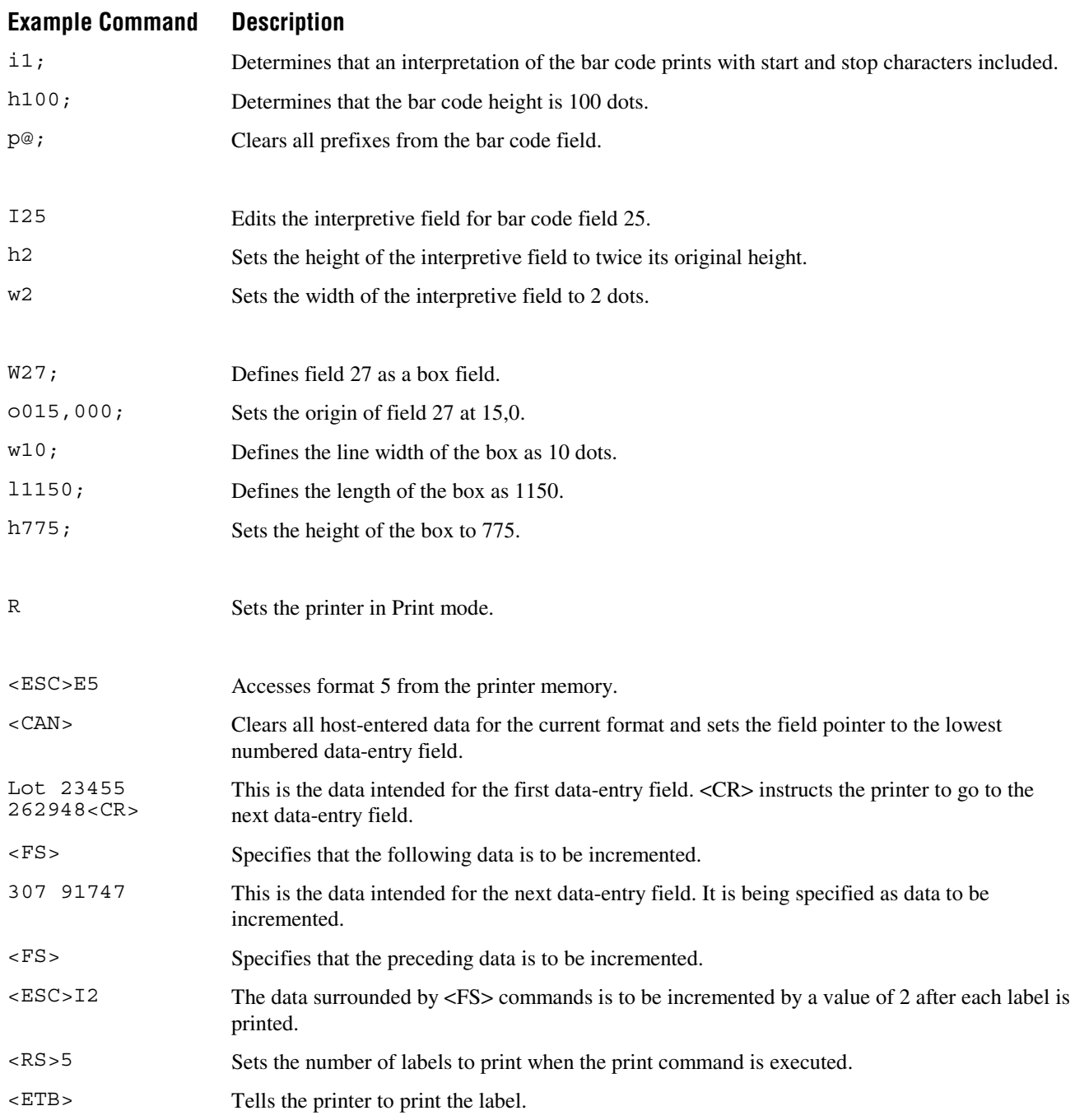

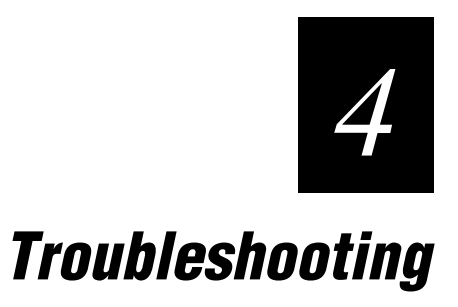

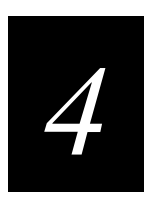

**This chapter describes the problems that may occur as a result of using IPL commands incorrectly. If you do not find your problem listed here, see the troubleshooting information in your printer user's manual.**

# **Troubleshooting Checklist**

Even though Intermec designed your printer to operate under harsh conditions, you may still encounter error messages. You can easily fix most of the errors you encounter and consequently not delay operation of the printer for very long.

If you receive an error message or encounter a functional problem with the printer, you should perform these steps:

### **To troubleshoot your printer**

- 1. Send a <BEL> command to the printer and see if the printer sends an error message to the host in response.
- 2. If there is an error message, find it in the section called "Interpreting Error Codes and Solving Problems," later in this chapter. Follow the instructions in the table to correct the problem.

or

If the printer does not send an error message to the host, try to locate the symptom in the "Printer Operation Problems" and "Print Quality Problems" sections of the printer user's manual. Follow the instructions in the manual to correct the problem.

- 3. Clean the printer components and check all connections. See your user's manual for instructions.
- 4. If the problem persists, contact Intermec Technical Support (1-800-755-5505) in North America. If you are an international customer, contact your local Intermec representative.

# **How the Printer Handles Error Conditions**

This section describes how the printer handles error conditions that may occur while you use IPL commands.

# **Syntax Errors**

The printer responds to syntax errors in the messages it receives from the host by attempting to execute the commands. It does not ignore a command with a syntax error; instead, the printer produces output, even if it is wrong. This output helps determine what went wrong and what should be done to correct the problem.

## **Parameter Errors**

Certain commands require optional parameters. If you do not supply these parameters, the printer substitutes default values. If a parameter is above its maximum range limit, the printer uses the maximum value. If it falls below the minimum range, the printer uses the minimum value. See Chapter 7, "IPL Command Reference," for the range and default value for each command.

## **Image Overrun Errors**

Image overrun occurs when a label is too complex to image for a given print speed. An overrun will cause the printer to abort the label being printed. This error is most common on labels over 5 inches long.

The printer automatically attempts to correct for this error condition by resetting to the lowest print speed and to the highest number of image bands, then repeats printing the label. The printer remains at this setting until you reset it. If an image overrun still occurs, printing for that batch of labels stops and the printer executes any following commands.

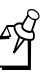

**Note:** Installing optional memory expansion may decrease image overrun errors.

## **Invalid Numeric Character Errors**

If you include non-numeric characters within a numeric data string in a command, the printer ignores them and continues to process the rest of the valid numeric characters. If a non-numeric character begins the numeric data string, however, the printer uses a default value for the affected command.

Here are two examples of valid numeric character strings and one example of an invalid string:

- 12a valid
- 1a2 valid
- a12 invalid

## **Insufficient Storage Memory Errors**

Before storing new formats, graphics, or user-defined fonts in the static RAM or flash, the printer ensures that it has sufficient memory to store them. If there is insufficient memory, the printer ignores the last editing session. The printer preserves the existing data in the storage memory.

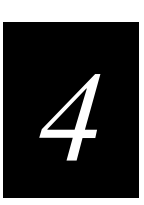

# **Interpreting Error Codes and Solving Problems**

Most of the problems you may encounter cause the printer to send an error code to the host. To correct the error, find the error code in the following table and complete the instructions in the solution column.

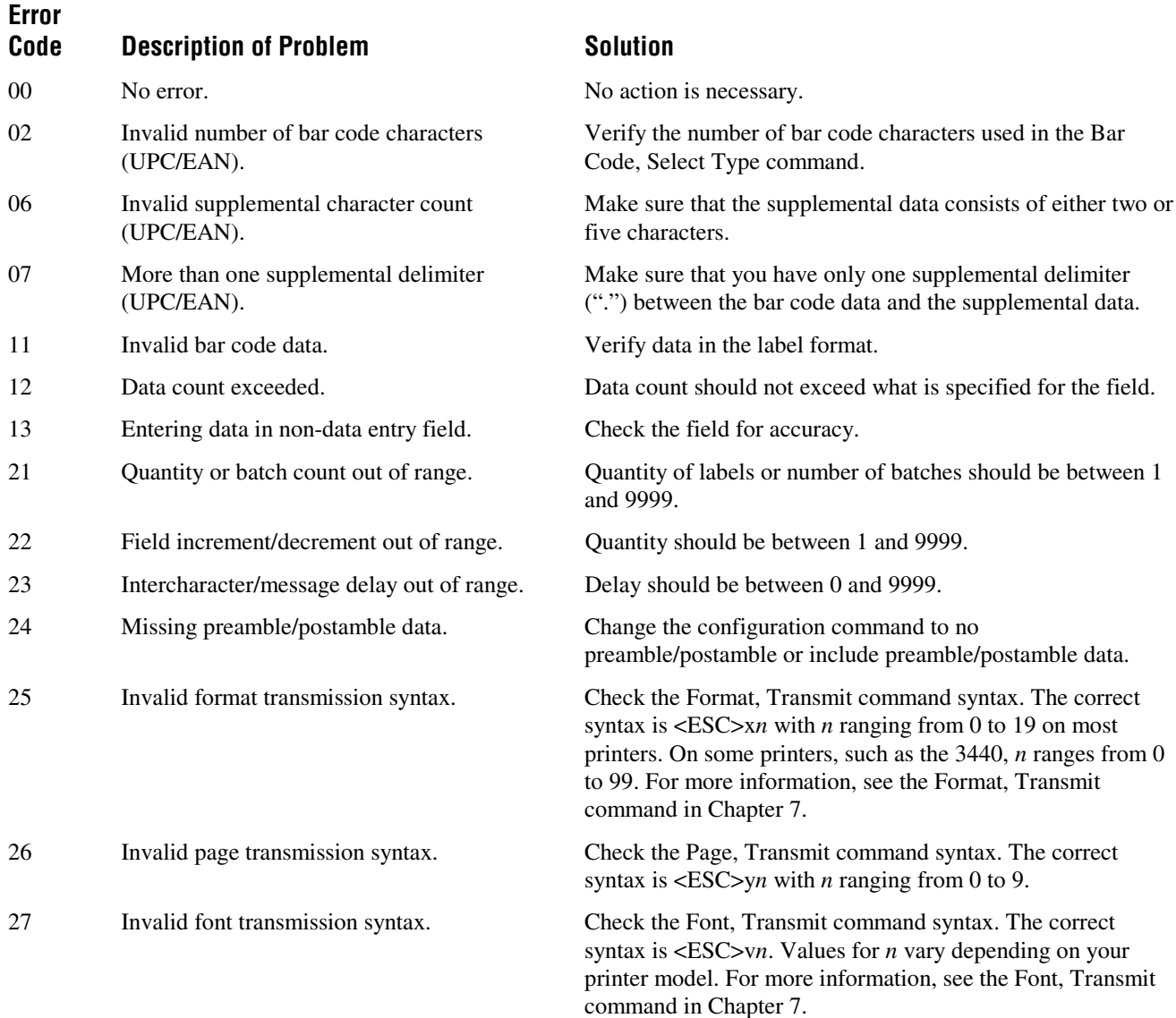

## **Interpreting Error Codes and Solving Problems (continued)**

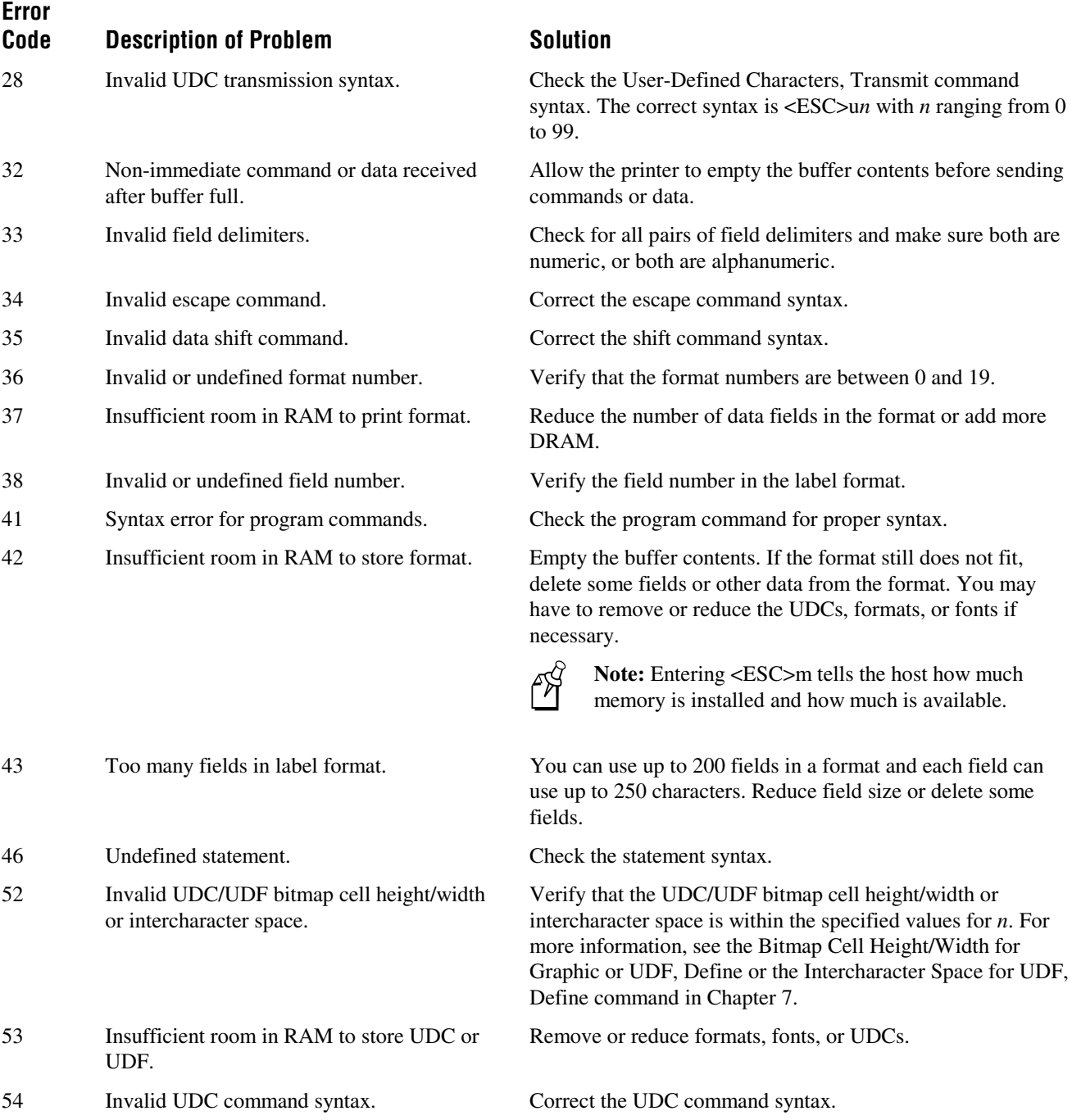

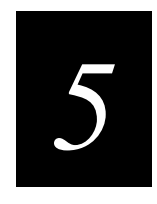

# **Advanced Printer Programming**

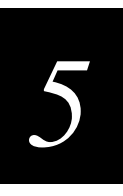

**This chapter discusses topics for advanced IPL programmers, such as using printer memory efficiently, increasing throughput, and using Emulation mode.**

# **Using the Printer Memory Efficiently**

To receive the best performance from your printer, you must understand how to use the printer RAM efficiently. In general, if you use a significant amount of available memory for storage, you reduce the amount of memory used for imaging, which decreases printer performance.

## **How Is the Printer Storage Memory Used?**

Although the printer contains enough static RAM or flash to store several different label formats, downloaded fonts, graphics, and data, you should be careful of how you use your printer memory.

Printers use either static RAM or flash memory for storing tables, pages, formats, fonts, and user-defined characters (UDCs). Any storage memory that you are not using for storage is available for imaging. Some printers allow you to use PrintSet to adjust the amount of storage memory available for storage purposes. If you require additional storage memory, you can purchase a memory expansion option.

## **Making the Most of Your Storage Memory**

There are limits to the number of formats, fonts, graphics, or pages that you can store in the printer. You can define up to 16 fonts, but there may not be enough room depending on the amount of memory being used for other purposes. The more formats, graphics, and fonts you store, the less memory is available.

When you encounter a memory usage problem, use PrintSet to see how much memory is available. You must upload the memory information from the printer first. Refer to the PrintSet online help for more information.

You can increase your available memory by following one of these suggestions:

- In some printers, you can adjust the amount of RAM allocated for storage purposes. For help, see the PrintSet software or the Amount of Storage, Define command in Chapter 7.
- Increase the amount of available memory by using the Memory Reset portion of the Test and Service menu. You can use the Memory Reset command to erase all or part of the information that you have downloaded to the printer. For help, see your user's manual.
- Delete any unneeded user-defined fonts, graphics, pages, or formats. For help, see the PrintSet software or the specific commands in Chapter 7, "IPL Command Reference."
- Purchase additional memory. Please contact your Intermec representative for information on purchasing additional memory for your printer model.

# **Increasing Throughput**

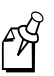

**Note:** This section does not apply to the EasyCoder F4.

To print labels as quickly as possible, you must adjust the print speed in conjunction with the number of image bands (one image band equals 1 inch of label). The print speed and image band settings determine the rate at which the printer processes the images of your labels, which affects the throughput of the entire printing process.

When the printer receives the command to select a format,  $\leq$  ESC $\geq$  E, it immediately begins imaging the label; as a result, the imaging process is better able to keep up with the print speed and throughput improves. If the number of image bands is too low, however, the imaging process is unable to keep up with the print speed, and the printer stops printing and restarts at the lowest print speed with the maximum number of image bands. If the image band command is set too high, the printer spends more time than necessary imaging, and label production is slowed.

## **What Is an Image Band?**

An image band is a section of memory where a picture of a label format is drawn. This drawing process is known as imaging. Once the picture is imaged, the printer loads the picture from the image bands to the printhead for printing. Each image band is equal to 1 inch of length of the label format. The number of image bands you use may be less than the length of the label being printed. The number of image bands (in inches) does not have to equal the length of the label since the printer recycles the image bands. Once the contents of an image band have been printed, it may be reused to image the next section of the label.

Keep in mind that the more complex the label, the longer it will take to image each section, thus requiring a slower print speed. To use a higher print speed, use more image bands to allow more of the imaging process to complete before printing begins.

It is possible to reduce the amount of time necessary to download and image a graphic by using Direct Graphics mode. In Direct Graphics mode, the printer images a graphic directly into the image bands without storing it in the printer. For help, see Appendix E, "Using Direct Graphics Mode."
# *5*

# **How the Image Bands Command Works**

The Number of Image Bands, Select command controls the amount of memory allotted to the imaging process. When you increase the image band adjustment to a higher number, you are adding more buffers to the imaging memory. As a result, more of the label format is imaged before printing begins.

The minimum number of required image bands is dependent upon the print speed and the complexity of the label. Labels that contain numerous fields with different rotations, graphics, or combinations of any number of these formatting options may require a higher number of image bands.

To set the number of image bands, use PrintSet or the Number of Image Bands, Set (<SI>I) IPL command. For help, see the PrintSet online help or the Number of Image Bands, Set (<SI>I) command in Chapter 7.

# **Optimizing Print Speed and Image Band Setting**

The minimum number of image bands available is two. The maximum number of image bands varies between printer models. Use PrintSet to check for the maximum number of image bands available, or see the Number of Image Bands, Set (<SI>I) command in Chapter 7.

#### **To optimize the number of image bands for your print speed**

- 1. Set the image band setting at the lowest number (2).
- 2. Print a label at the desired speed.

If the label prints, the image band setting is optimal. You do not need to perform any more adjustments.

If the number of image bands is too low, the printer aborts the label before printing is completed and attempts to reprint the label at the slowest speed (2 ips) with the highest number of image bands. Continue with Step 3.

3. Return to the original print speed and increase the original number of image bands one at a time.

Continue to increase the number of image bands until the printer prints a label correctly.

If the printer still aborts and reprints at the highest image band setting, you may be trying to optimize at a print speed that is too high for your label format. Try optimizing the number of image bands at a lower print speed, or add expansion RAM.

To print very complex labels at high speeds, you must allocate enough image bands to completely image the label before printing. By allocating one band for each inch of label length, you can print at any speed; however, you may notice considerable delays before each label is printed.

#### **Image Band Example**

This example shows how the printer prints a label format using image bands. The label is 5 inches long and is divided into five image bands. The printer is configured for three image bands, which means that three bands will be imaged before printing begins.

The dashed lines represent the divisions between the five image bands, and the arrow (↑) represents the portion of the image band that is being printed at that time.

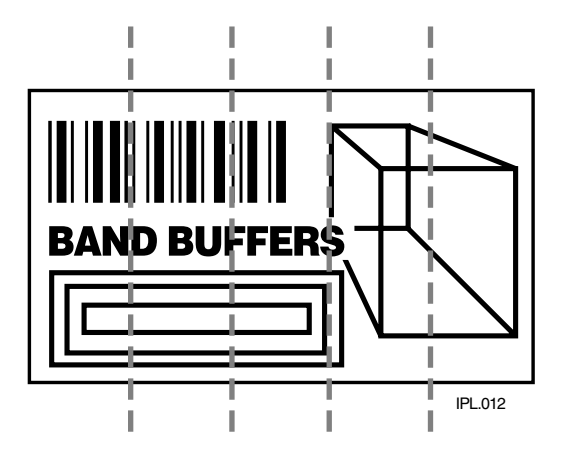

The diagram below shows the first inch of the label imaged into the first image band. The other two image bands are still empty. Printing has not started.

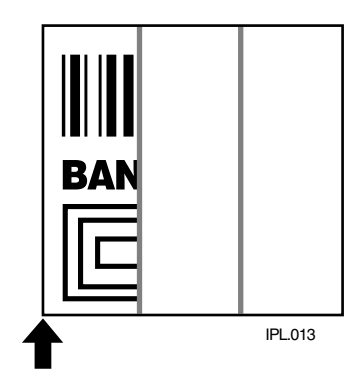

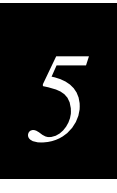

The second inch of label is imaged into the second image band. Printing still has not started.

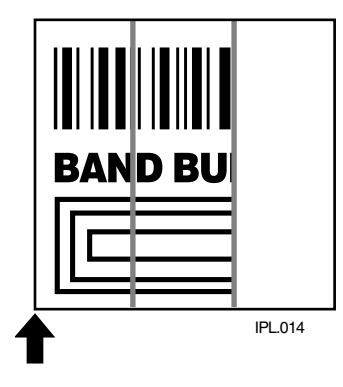

The third inch of the label is imaged into the third image band. Printing begins from the first image band, as indicated by the arrow. At this point, all three available image bands have been filled. The first band will be reused after it has been completely printed.

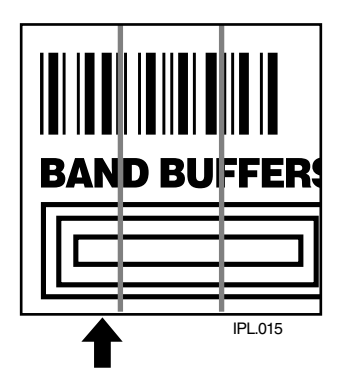

When the first image band is emptied (printed), the fourth band is imaged into it. Printing continues from the second image band. As before, this band must be emptied before the final band can be imaged into it.

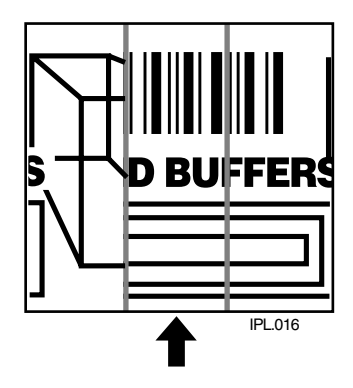

The final inch of the label is imaged into the second image band. Printing continues from the third band. At this point, the label has been completely imaged, but not printed.

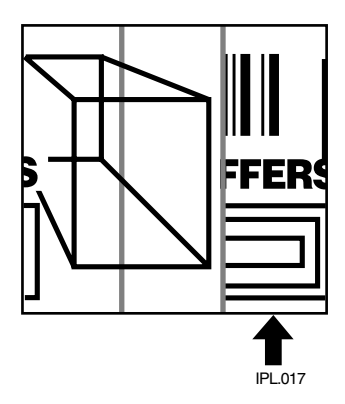

Imaging of a second label could begin in the third image band while the first label is still printing. The second label could begin printing immediately after the first with no delay, which suggests that the only print delay encountered would be during the time when the first bands of the first label were imaged.

As labels become more complex, the influence that print speed and the number of buffers has on throughput is limited by imaging speed. You will encounter new considerations, such as delay between printing and perceived printer performance. Unfortunately, no formula exists to calculate an ideal configuration; instead, you will have to find it through trial and error.

*5*

# **Reimaging Modified Fields**

You can now choose to reimage only the fields in a label format that you modify instead of reimaging the entire label format. If you are updating data in only a few simple fields, it might be faster to use the modified field reimaging command; however, you need to take into account the type of fields you will be reimaging. If you choose to reimage a field that takes longer to erase and reimage than it takes an entire label format to erase and reimage, you will not be increasing throughput. Erasing a field requires reimaging it with zeros and erasing a label requires only clearing the RAM. When you use it correctly, this command parameter can greatly increase the throughput of your printer.

#### **To use the modified field reimaging command**

1. Make sure that you select enough image bands to allow the printer to retain the entire label image.

One image band is equal to 1 inch of label length.

2. Select the fields to reimage by using the following command:

 $<$ ESC $>$ En, m

See the Format, Select command in Chapter 7 for more information about reimaging modified fields.

# **Optimizing Image Bands for Batch Printing**

If you frequently print batches of identical labels (using the <US> command) or print a quantity of identical labels, you may want to optimize the number of image bands for batch printing. Optimizing the number of image bands for batch printing is especially helpful if you experience delays between the printing of each label.

To optimize the number of image bands for batch printing, you must select enough image memory to allow the printer to retain the entire label image. To optimize batch printing, select the number of image bands (1 band = 1 inch) to equal the label size. For example, if the printed image stops at a distance of four inches from the beginning of the label, you must select four image bands to prevent reimaging if the label is 5 inches long.

The 3400C, 3400e, 3440, 4420, 4440, and 7421 printers automatically select the optimal number of image bands. If you increase the number of image bands on these printers, you may decrease performance.

# **Using Emulation Mode**

fЙ

**Note:** The 4630 and 4830 printers do not support Emulation mode.

Emulation mode lets you print bar code labels that were designed on an 86XX printer in multiples of 10 or 15 mil. ("Emulation mode" is also called "86XX Emulation mode" in some printer manuals.)

Here is a summary of the features in Emulation mode:

- Pages are not available.
- Character size is specified by height and width magnification only.
- International characters are preceded by  $\langle \text{SUB} \rangle$  or selectable by language.
- The bitmaps for user-defined characters (UDC) and user-defined fonts (UDF) are one bit per byte (instead of six bits per byte).
- Print resolution is in 10 mil dots.

Two IPL commands place the printer in Emulation mode:

- Emulation or Advanced Mode on Power-Up.
- Emulation Mode, Enter.

This table lists all the IPL commands and specifies if the command works when the printer is in Emulation mode.

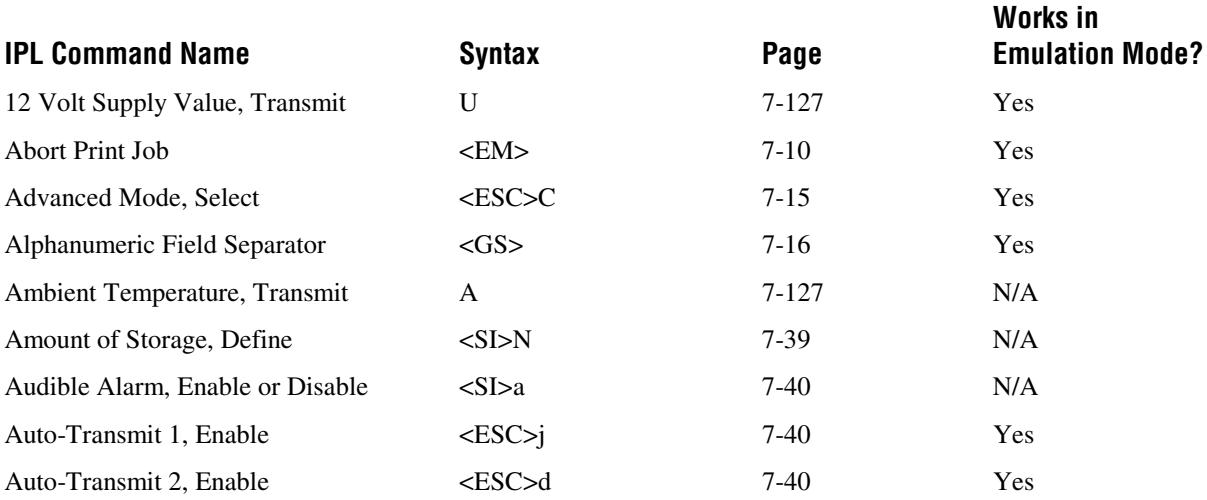

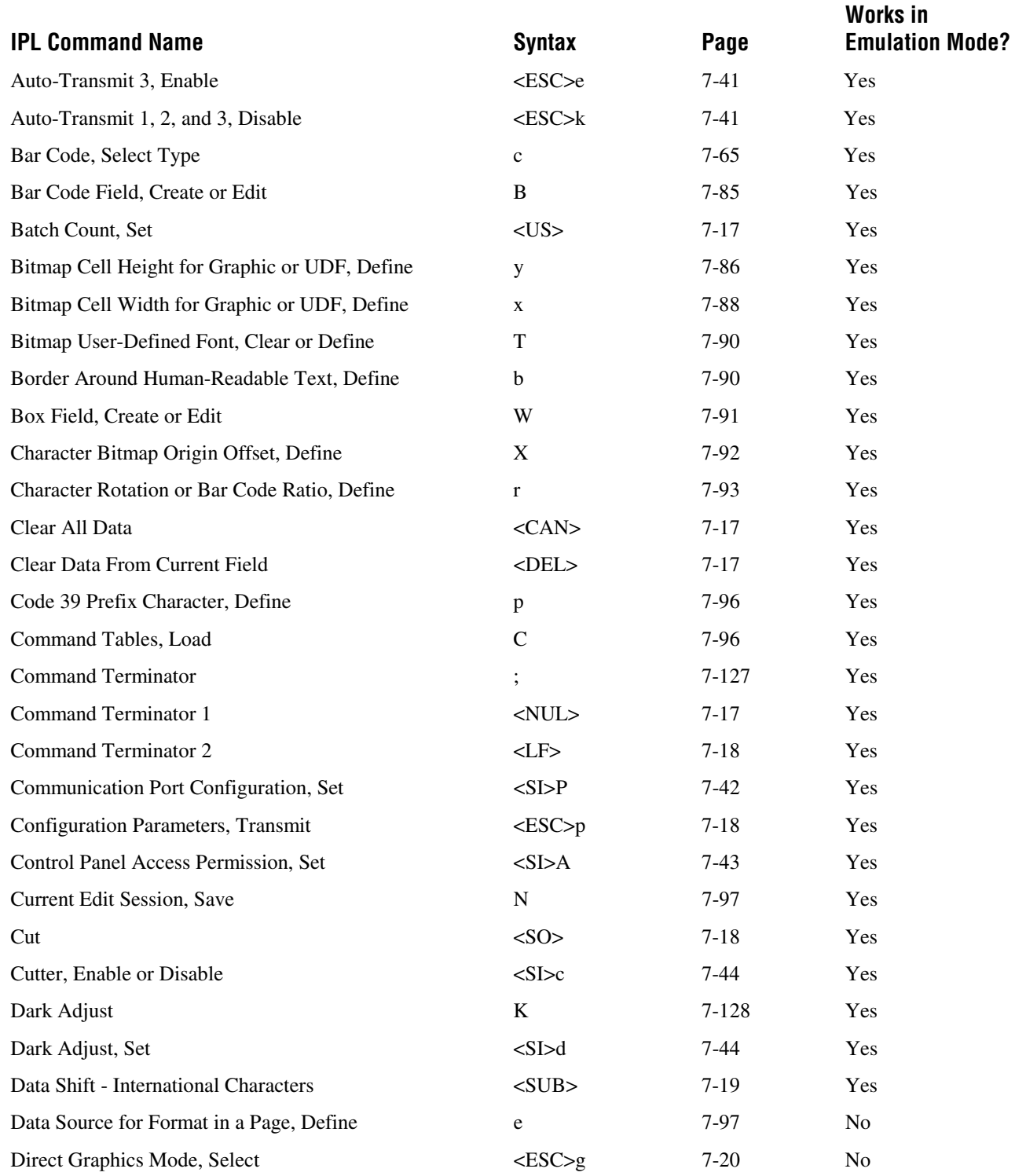

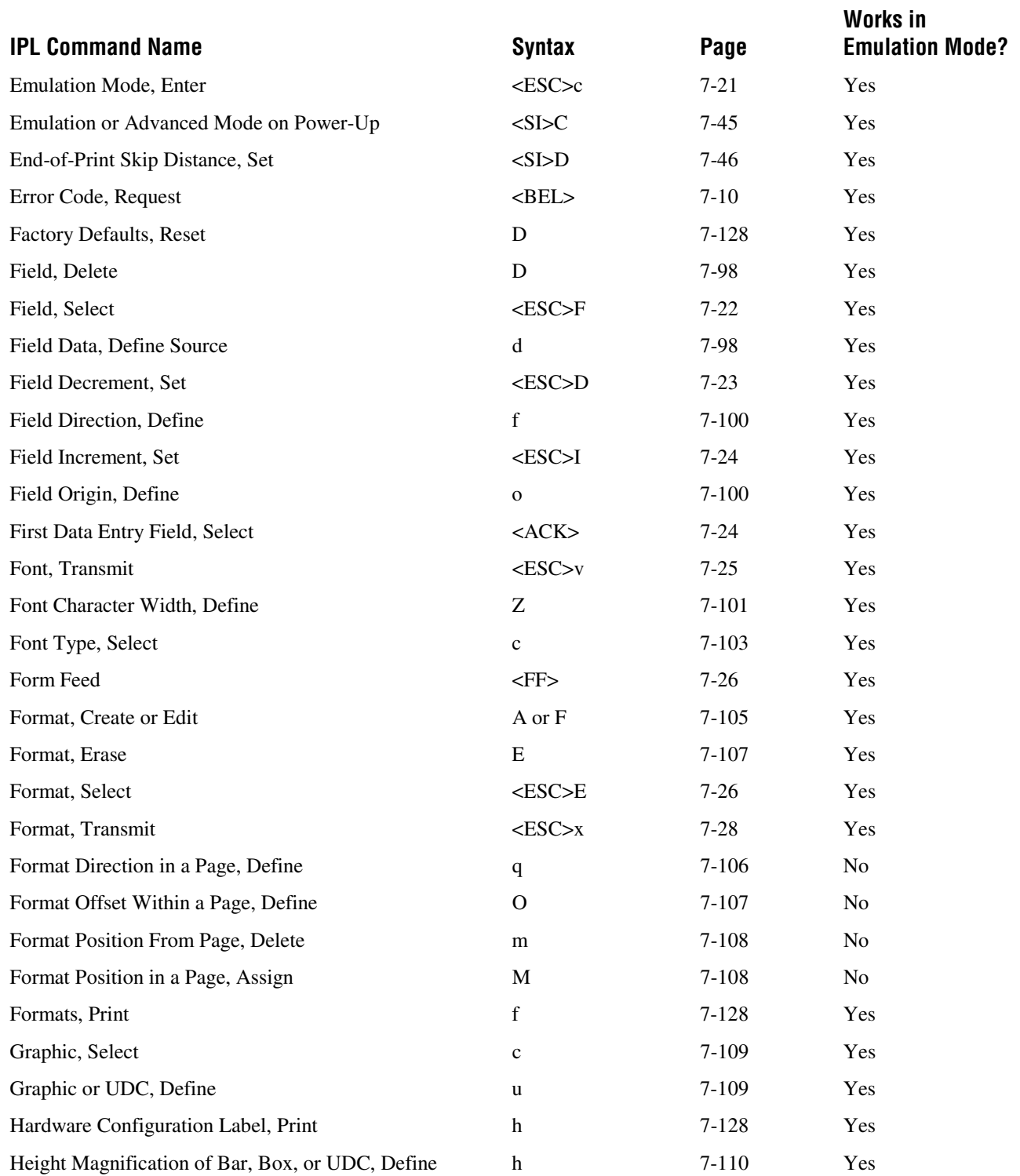

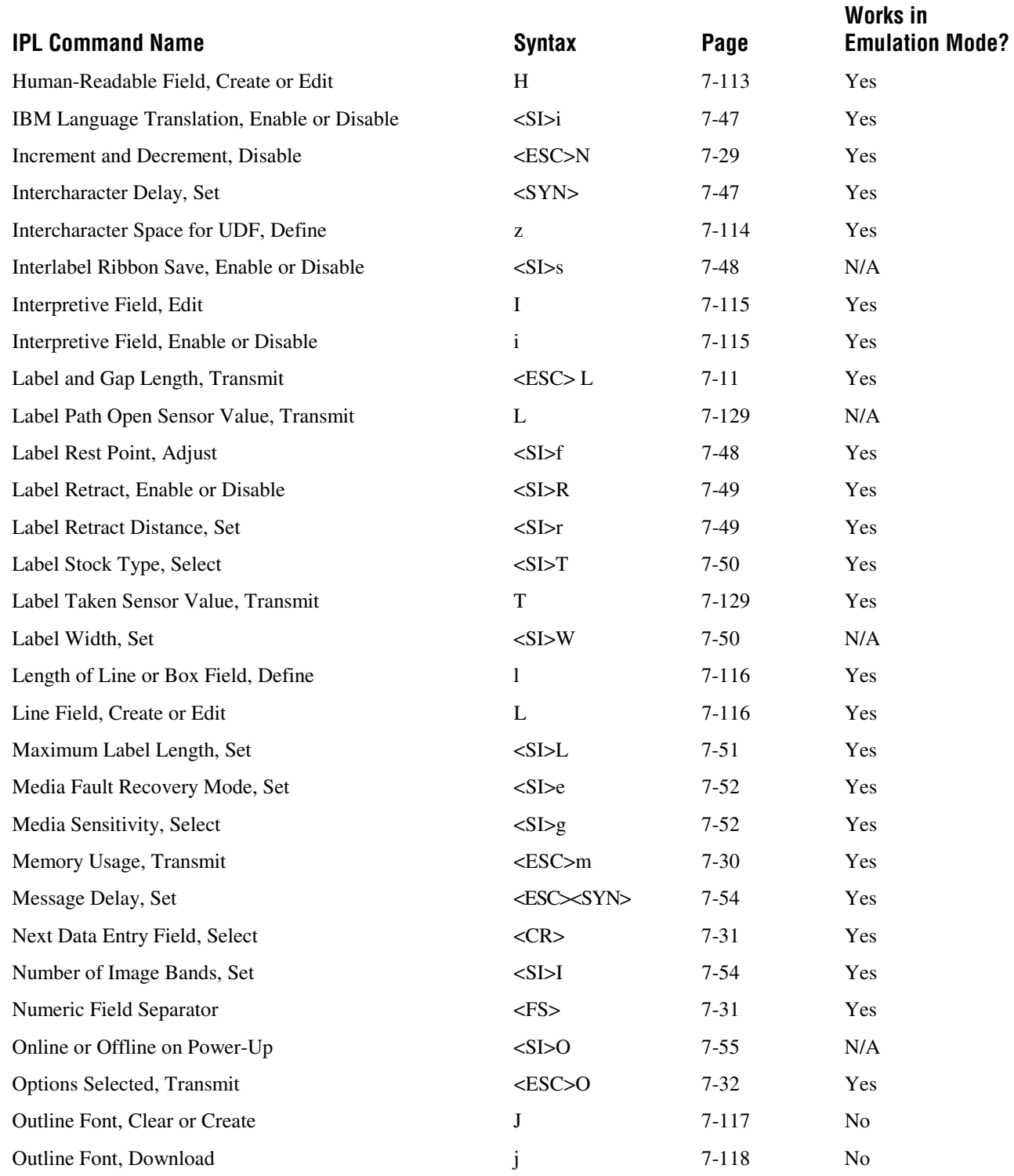

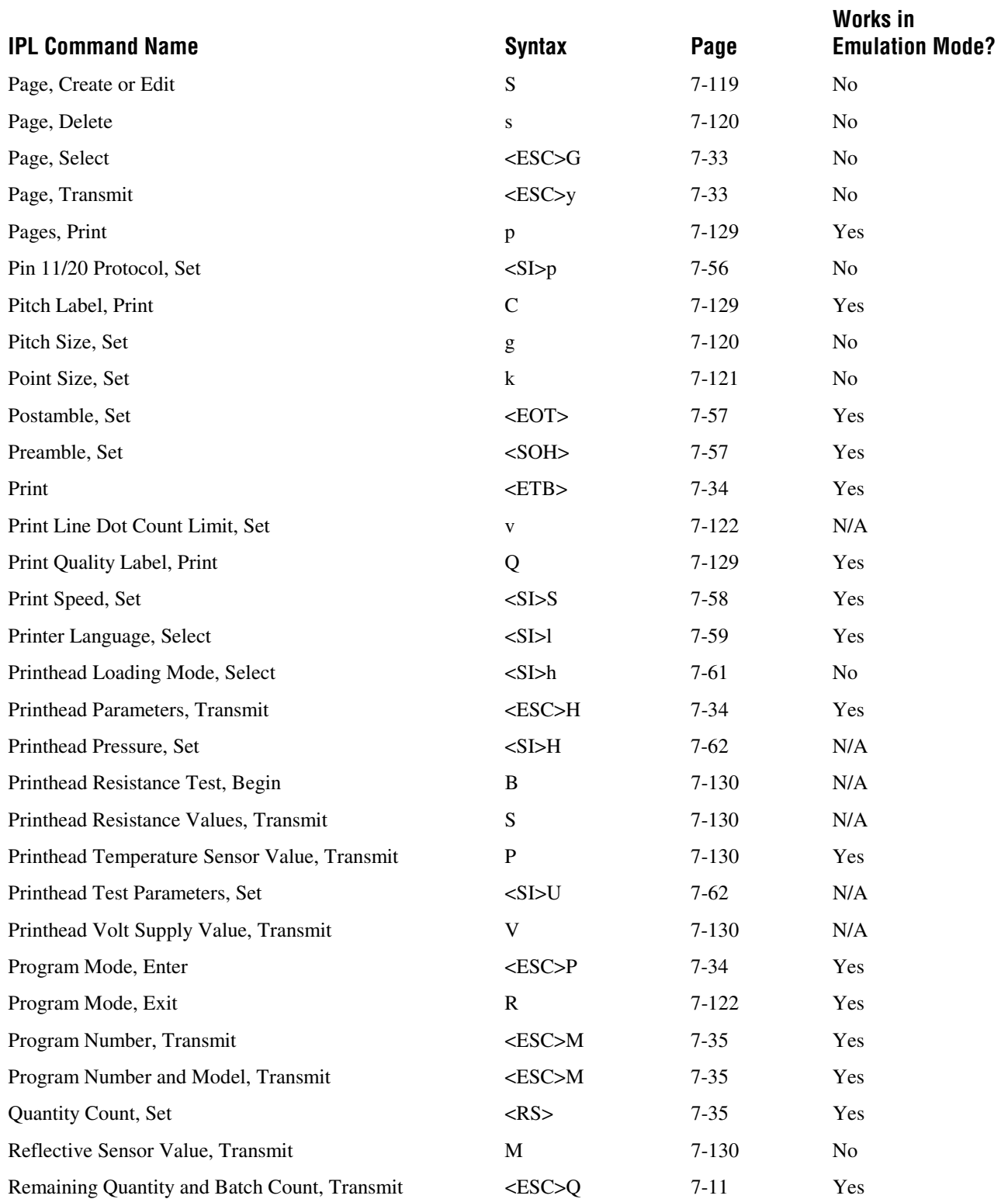

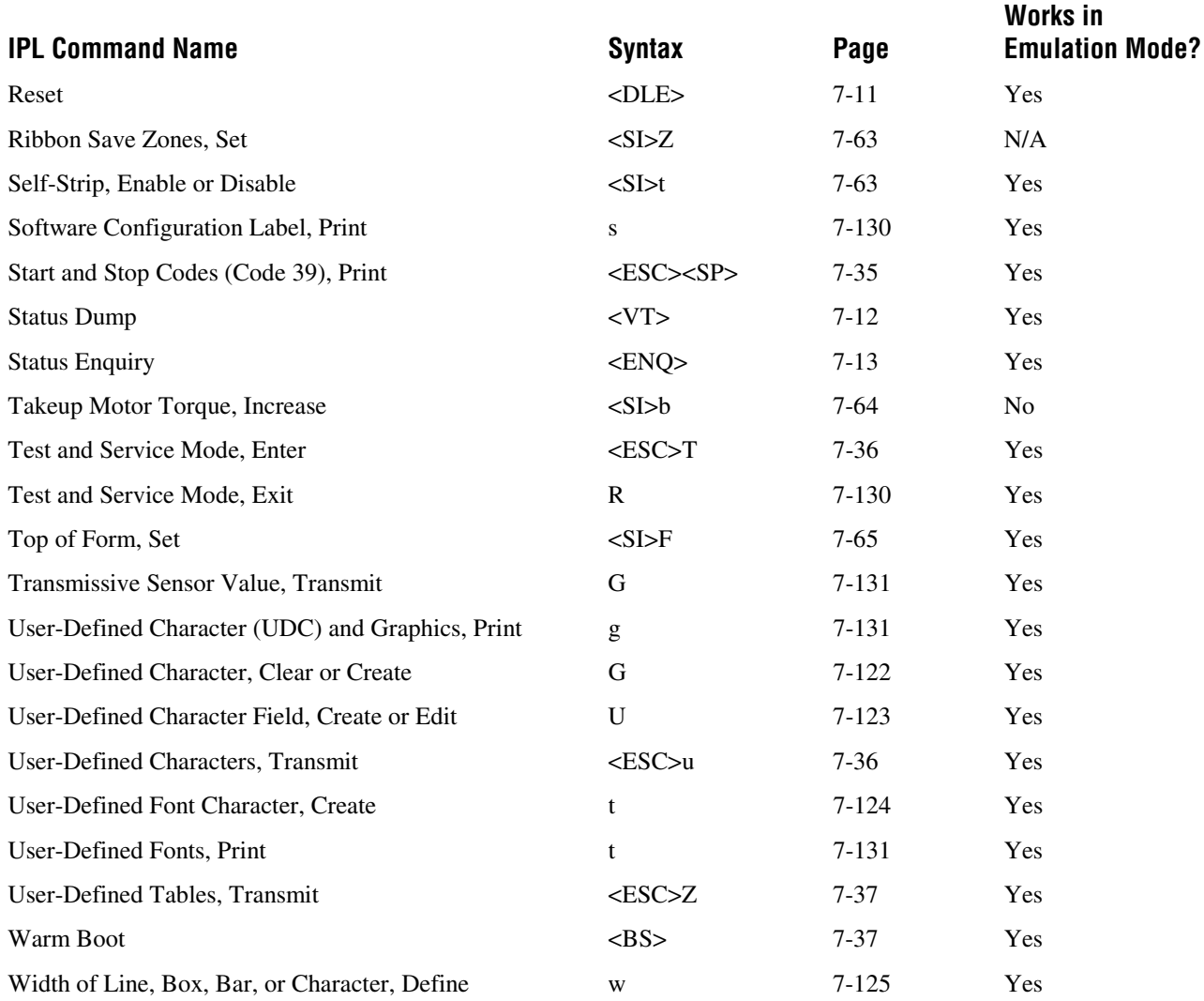

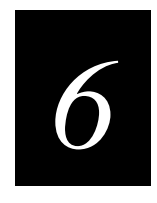

# **How to Find IPL Commands in This Manual**

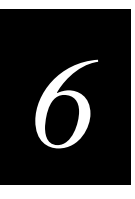

**This chapter contains tables that show the page numbers in Chapter 7 where each IPL command is described. The tables are organized in various ways to help you find the command you are looking for.**

# **Overview**

To find a command, you can refer to any of these tables which give the page number on which the command is described:

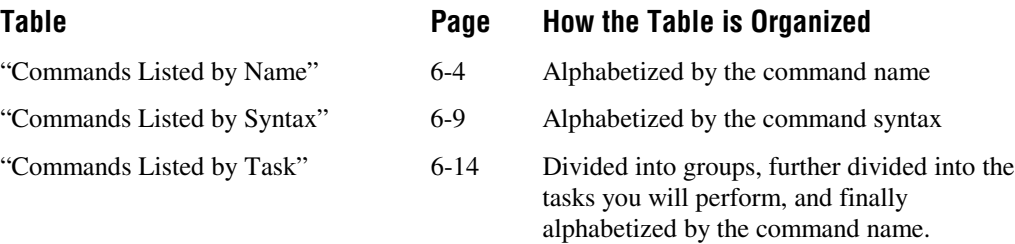

# **Commands Listed by Name**

This table lists the IPL commands in alphabetical order by name.

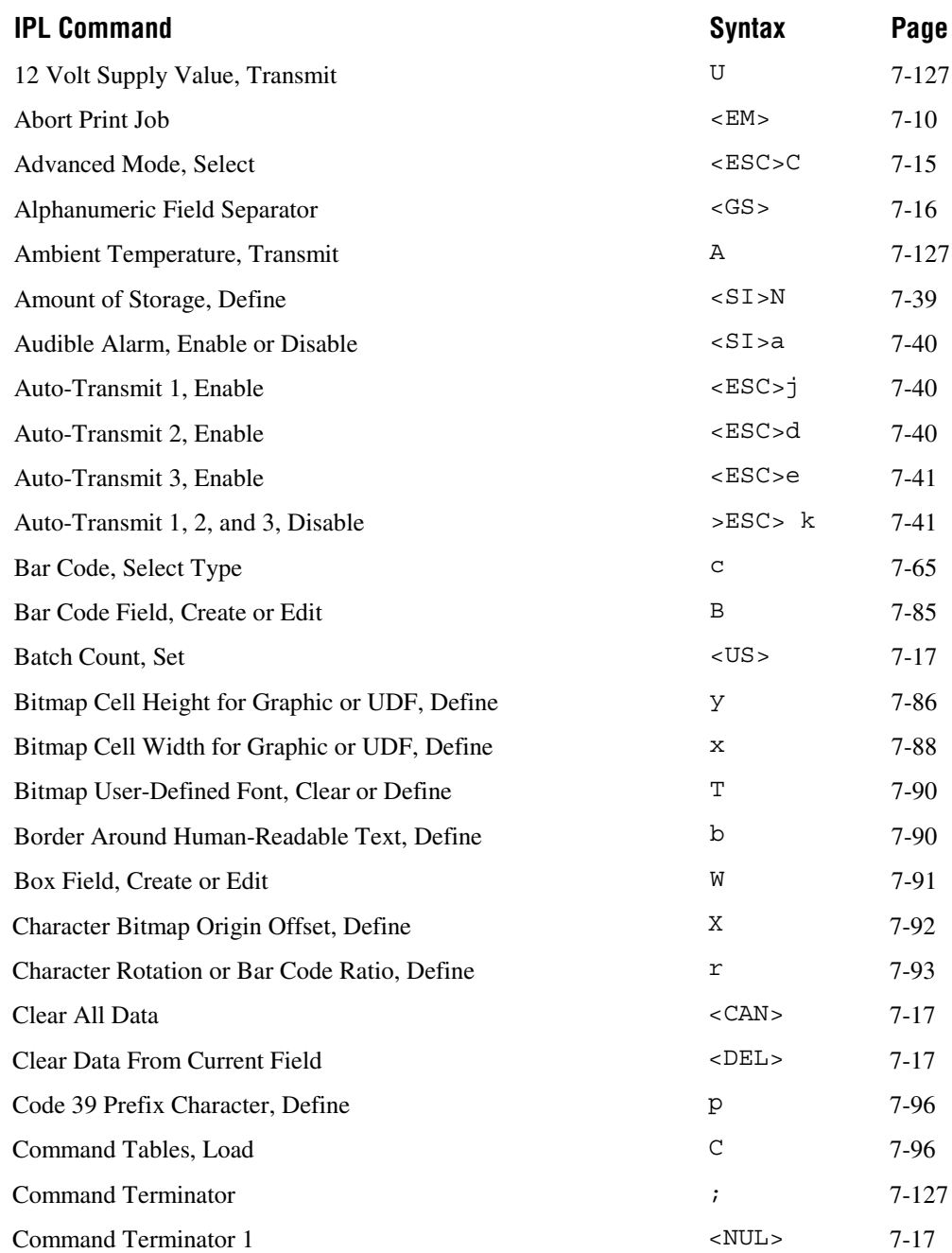

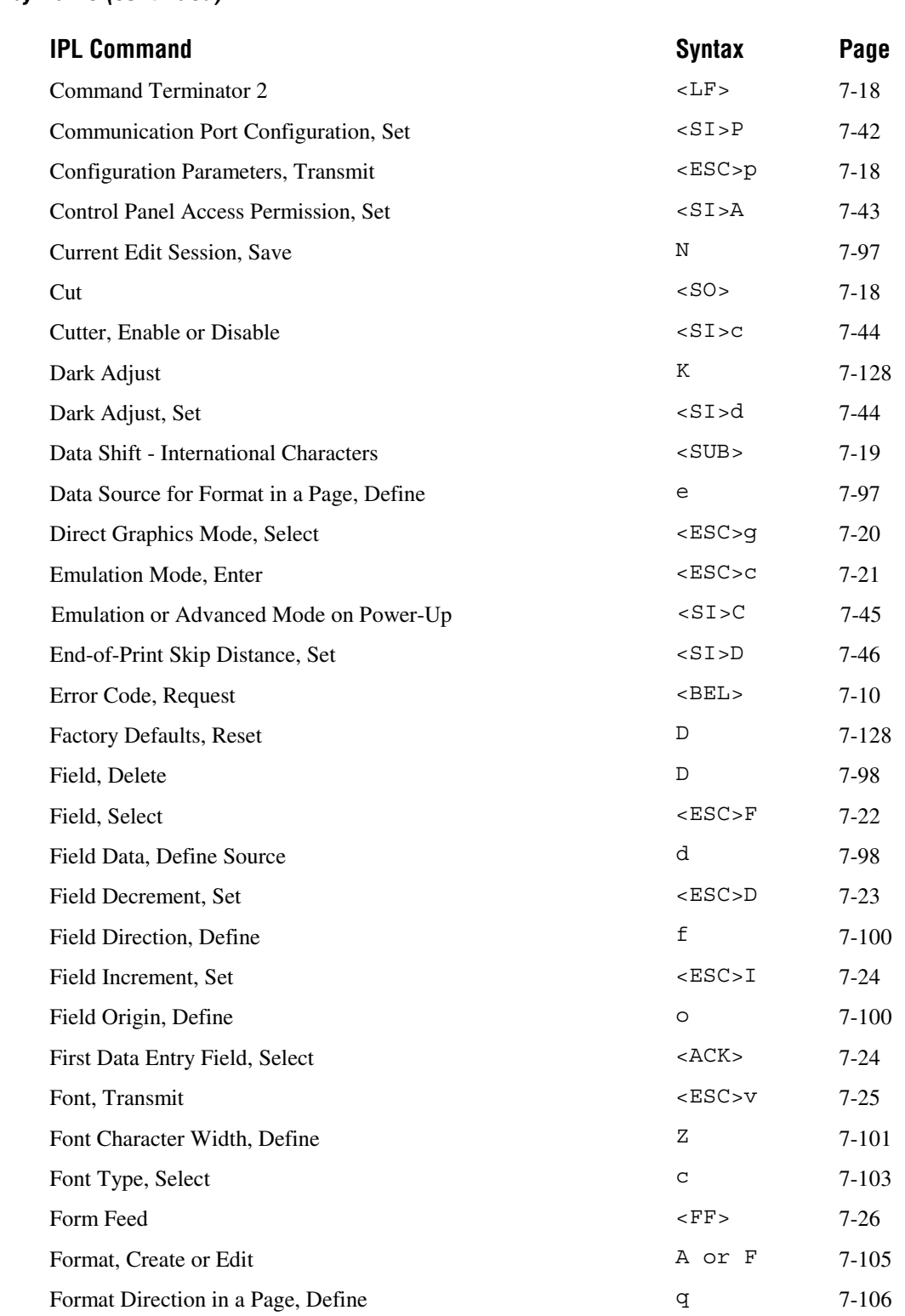

## **Commands Listed by Name (continued)**

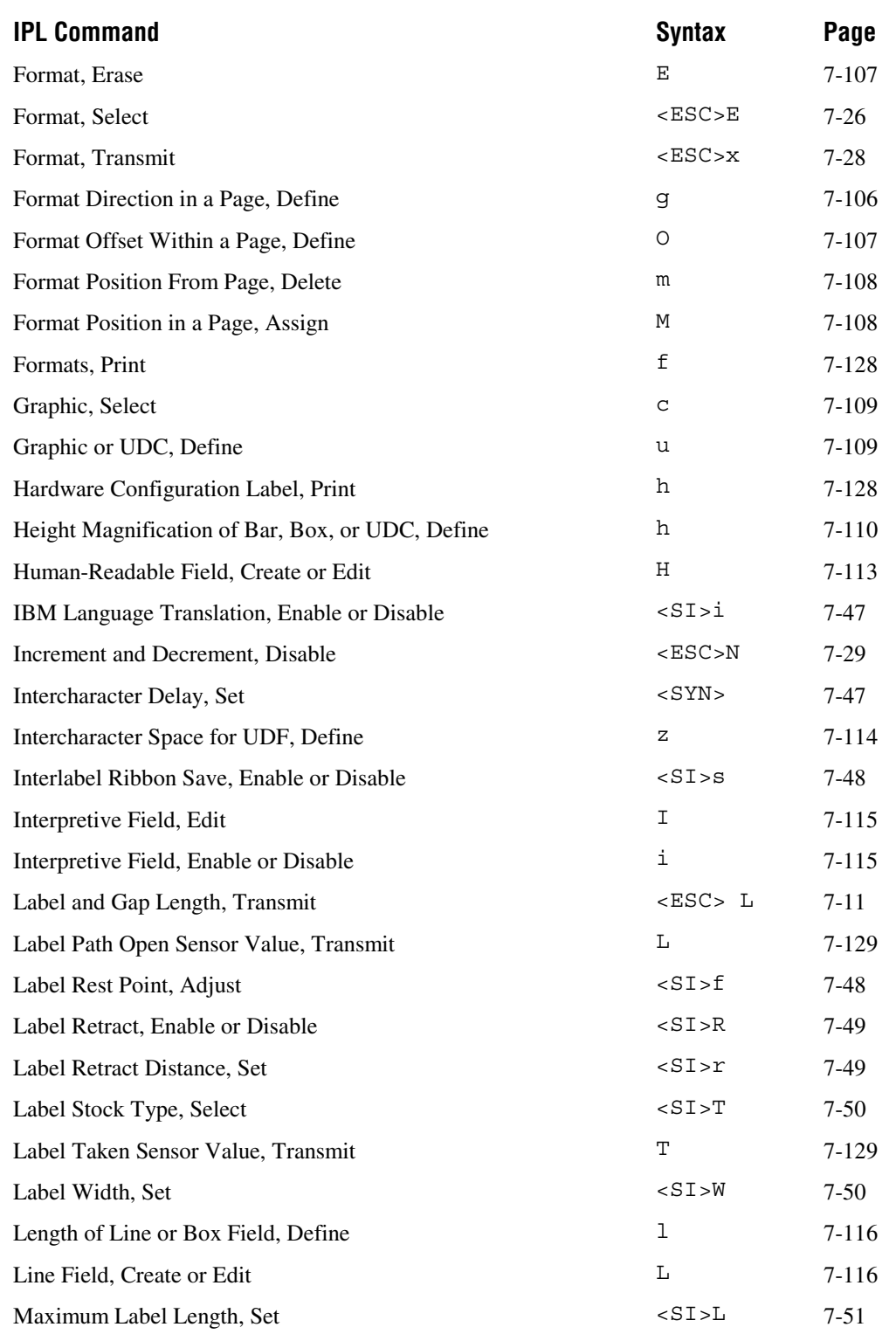

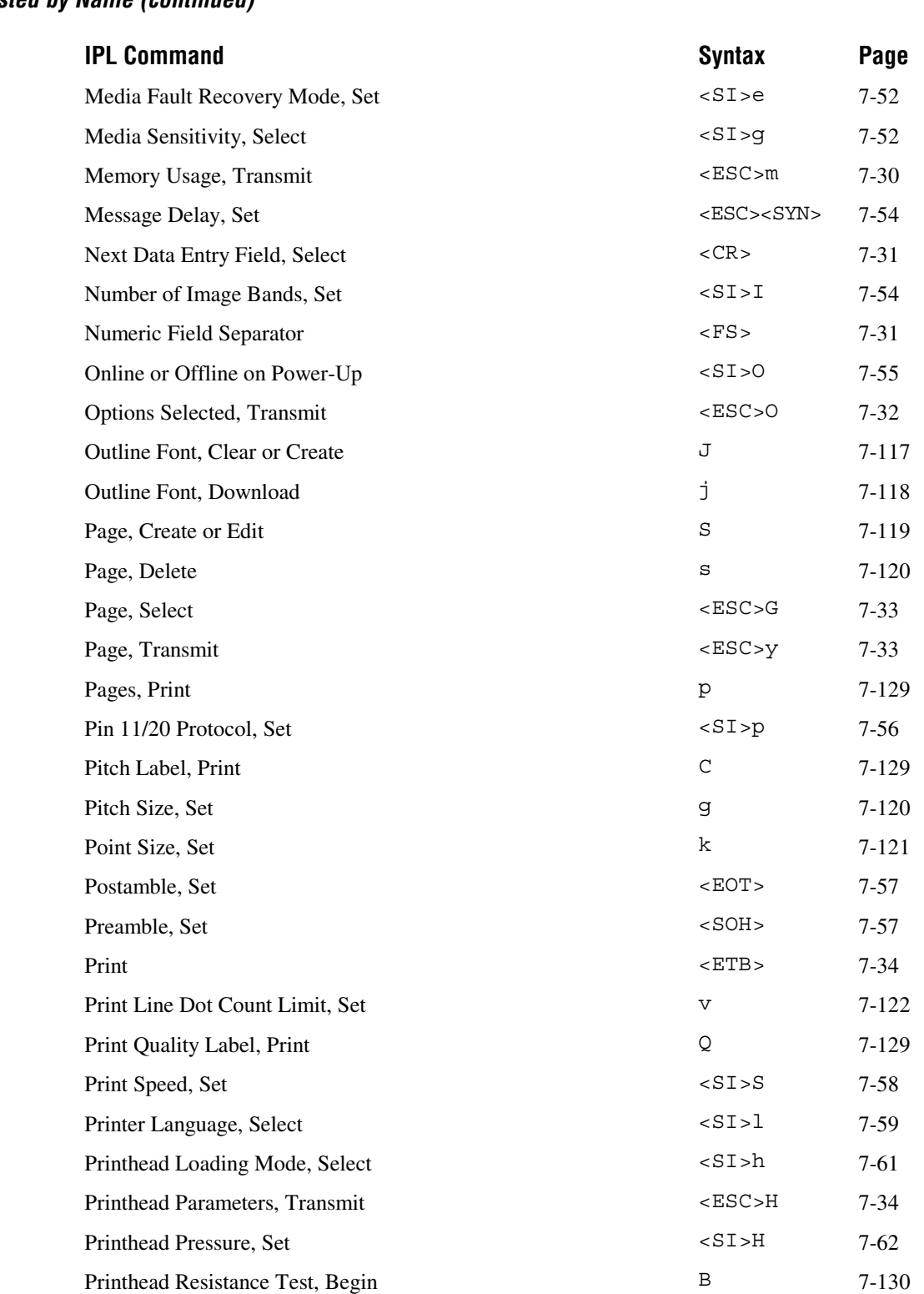

## **Commands Listed by Name (continued)**

## **Commands Listed by Name (continued)**

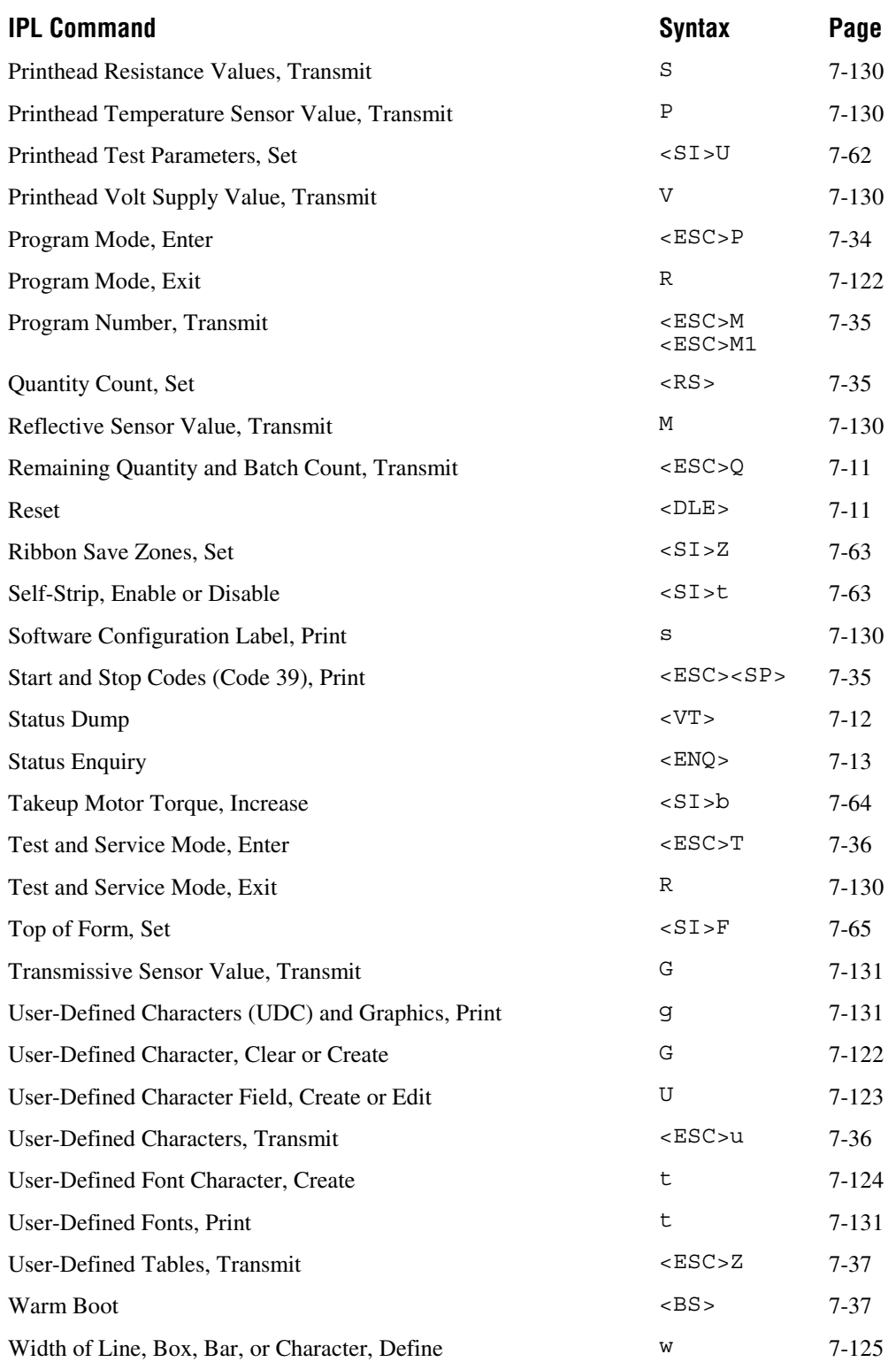

# *6*

# **Commands Listed by Syntax**

This table lists the IPL commands in alphabetical order by command syntax.

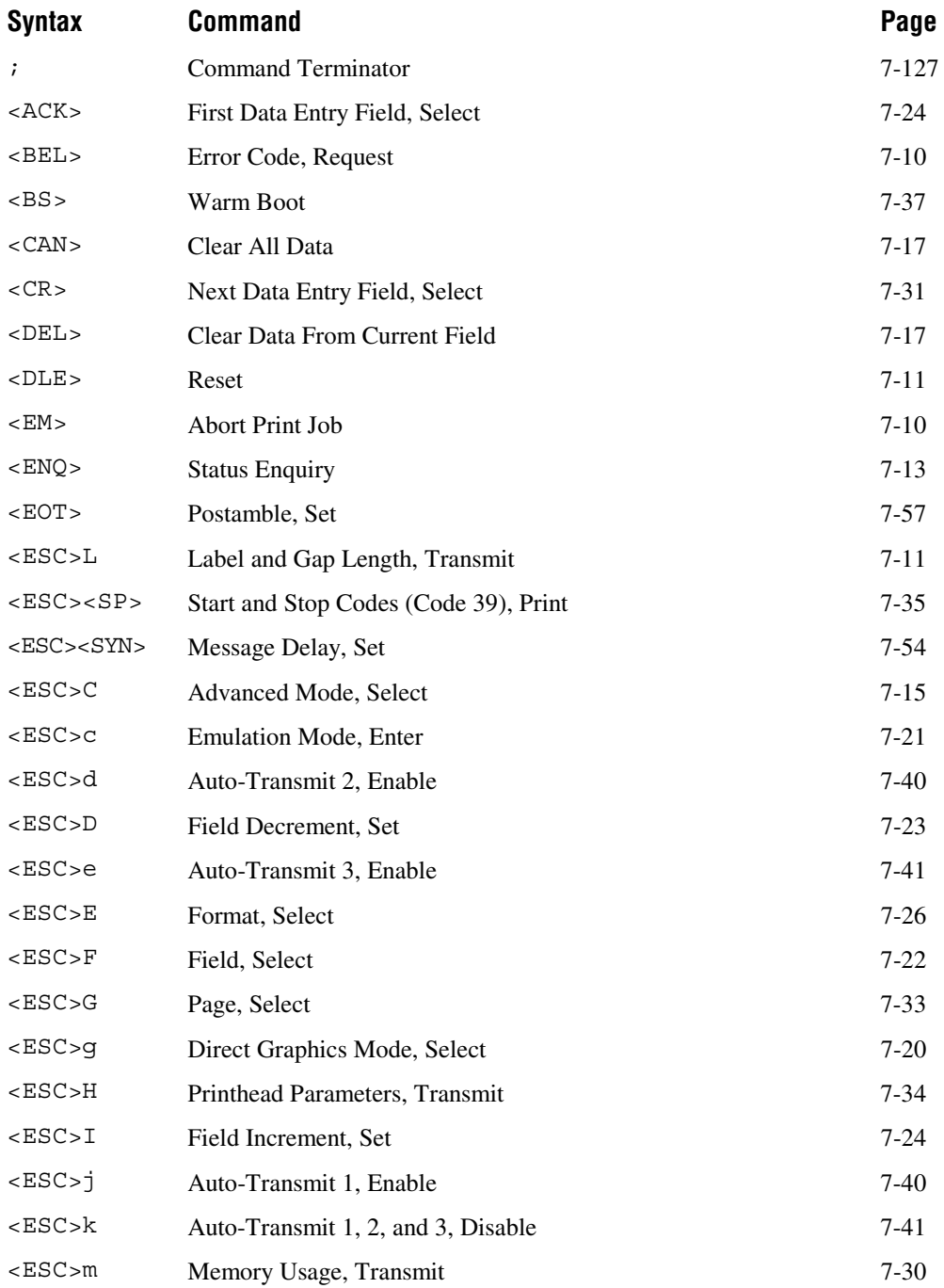

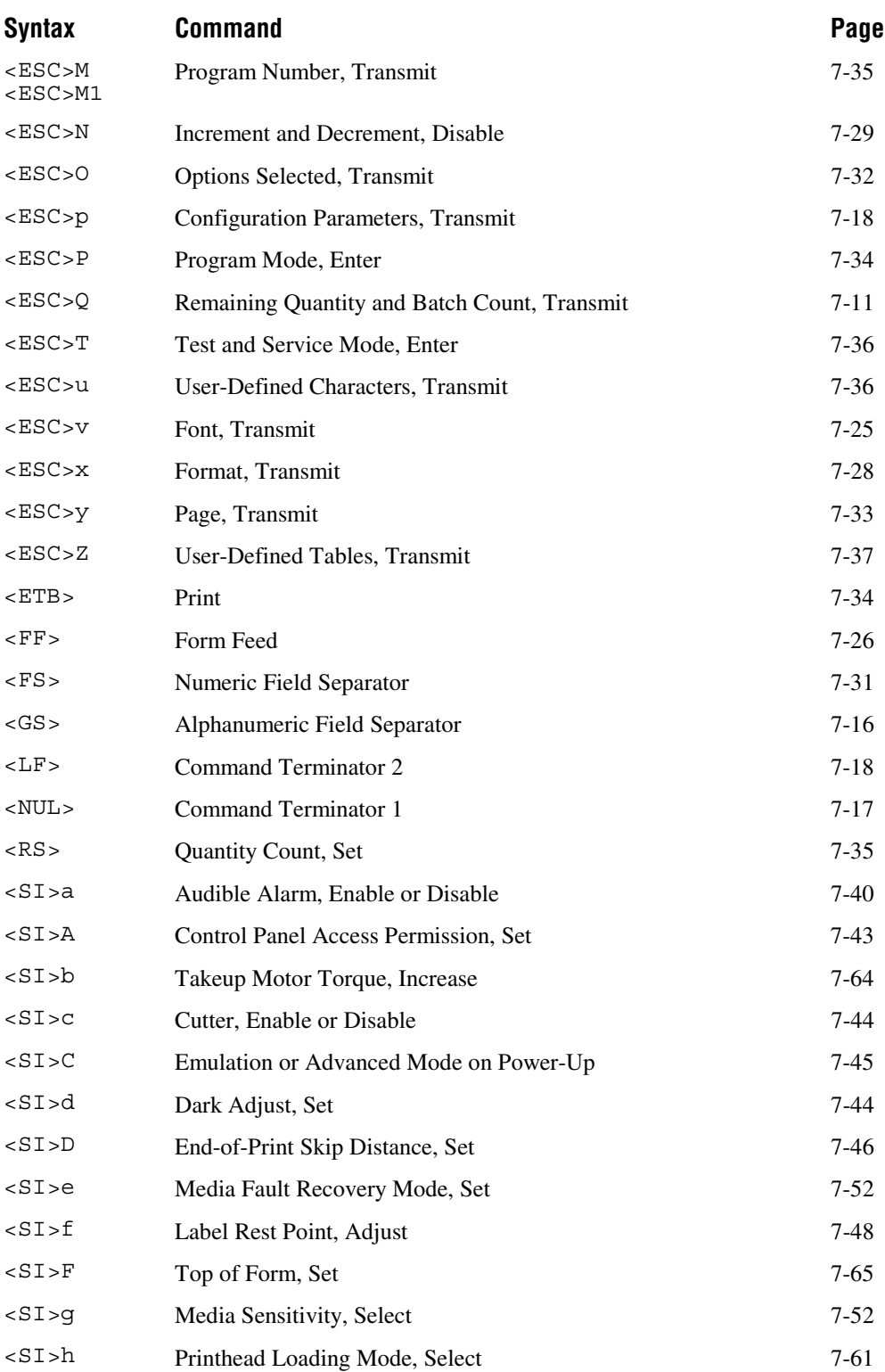

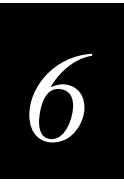

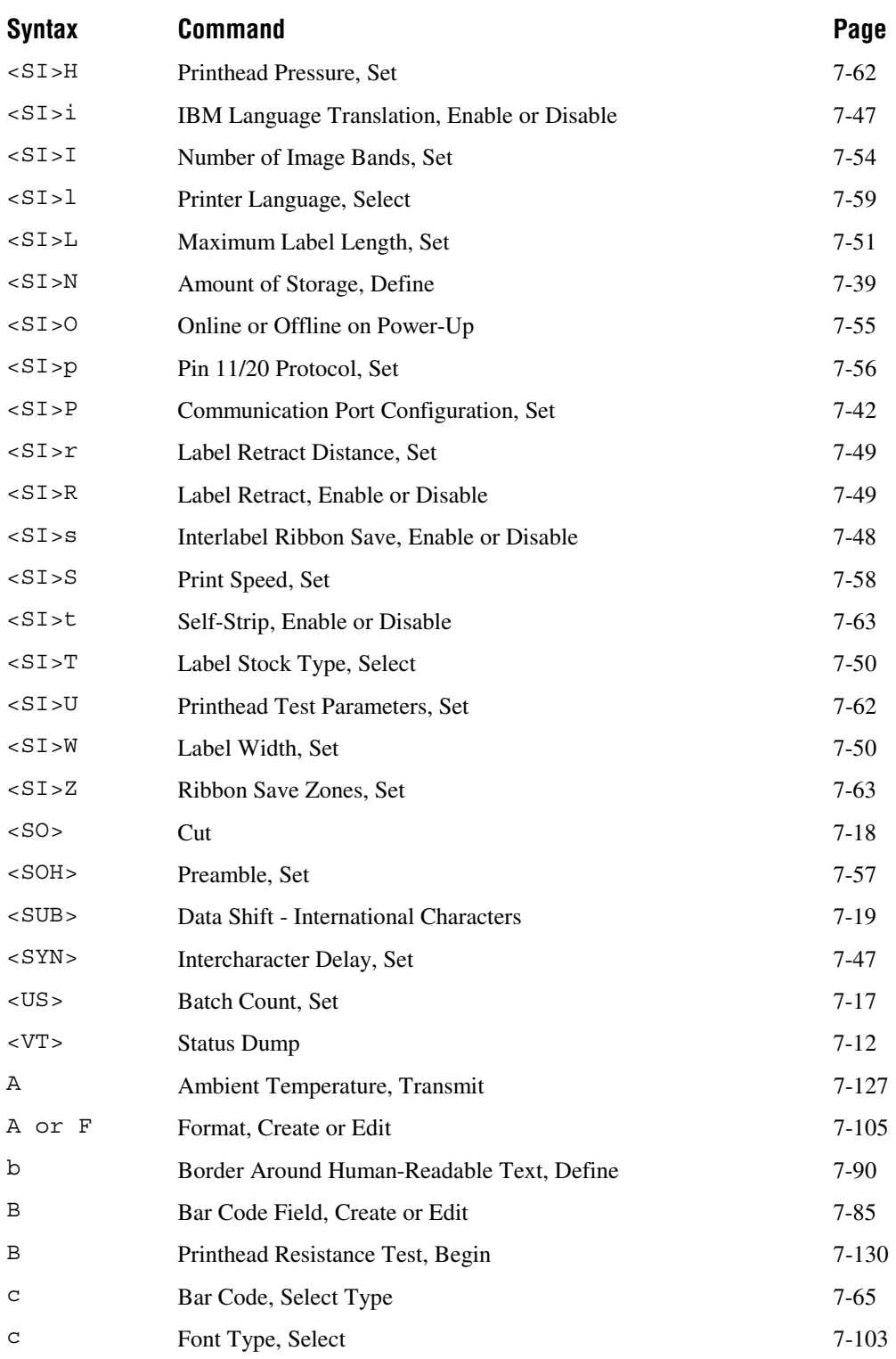

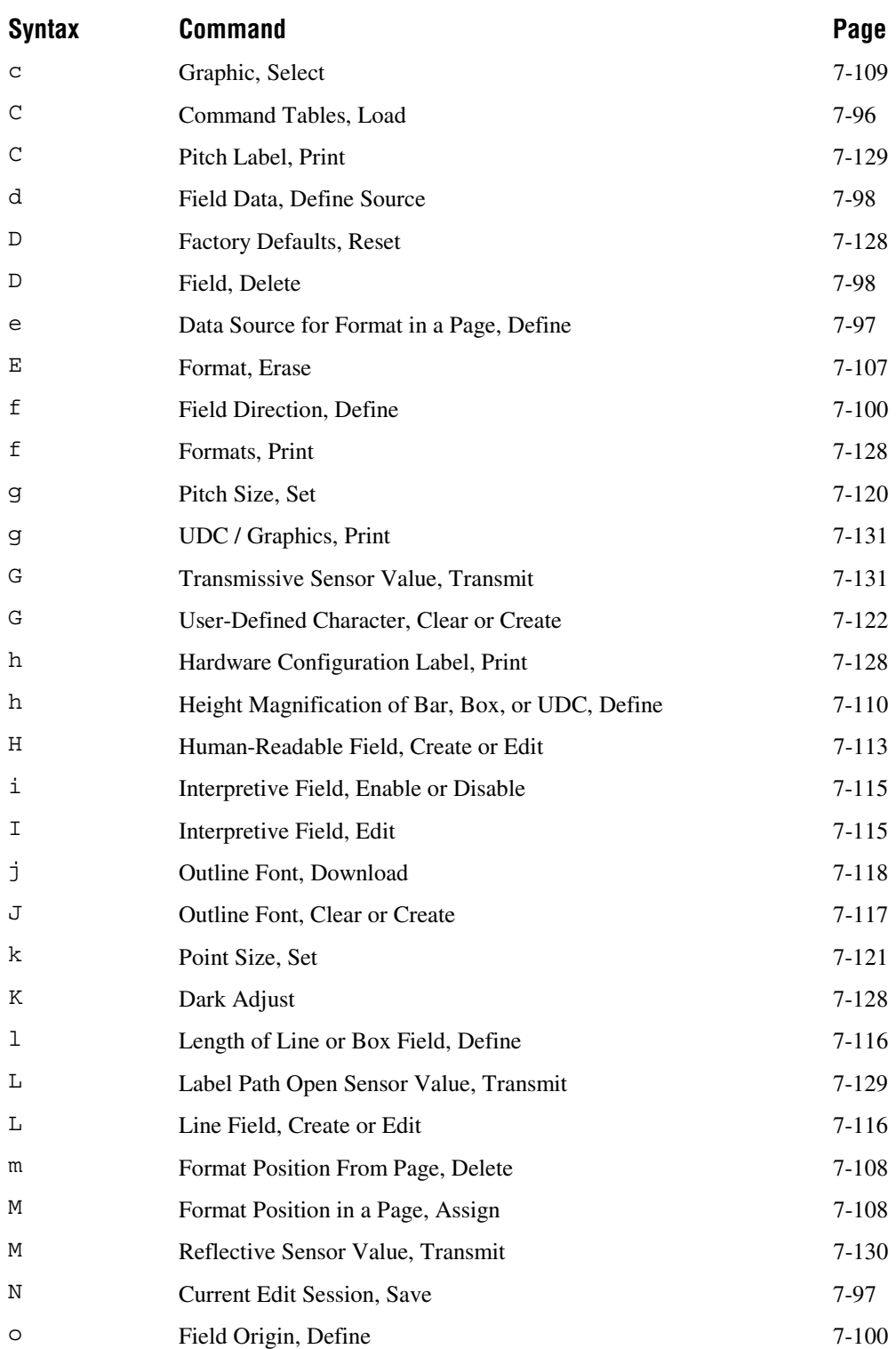

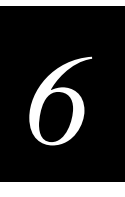

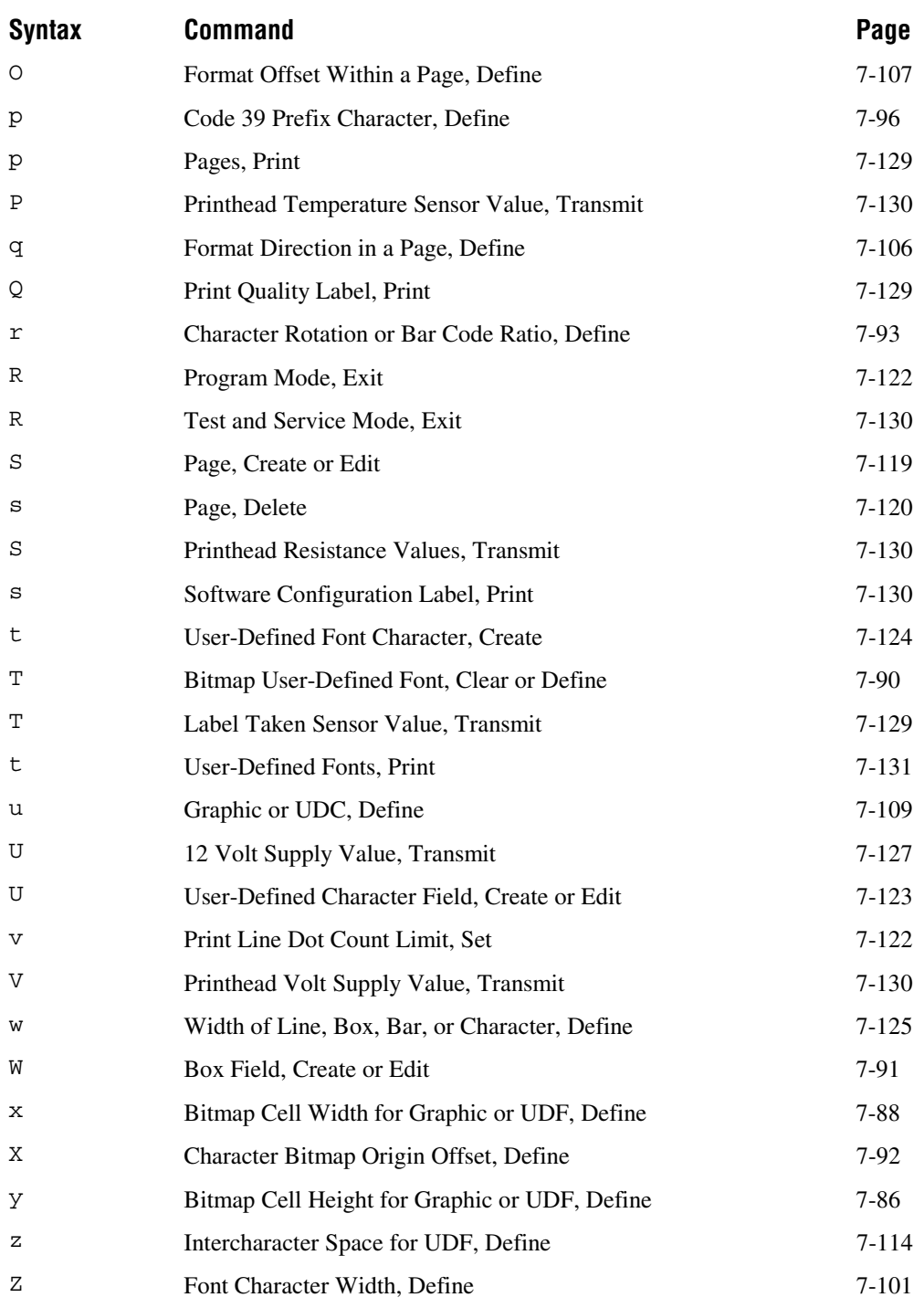

# **Commands Listed by Task**

This section focuses on the tasks that you will perform with IPL commands, such as editing bar code fields on a label. Each table presents a task and lists the IPL commands that you must use to perform that task. For example, to edit bar code fields while the printer is in Program mode, you must use all the commands shown in the second table in this section.

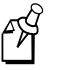

**Note:** This section does not list all the IPL commands, only the commands that are necessary to perform specific tasks. For a complete list of commands, see the table of contents, "Commands Listed by Name," or "Commands Listed by Syntax."

Some command names in this section have been modified slightly to indicate exactly how you will use the command to perform the task.

# **Immediate Commands**

#### **System Commands**

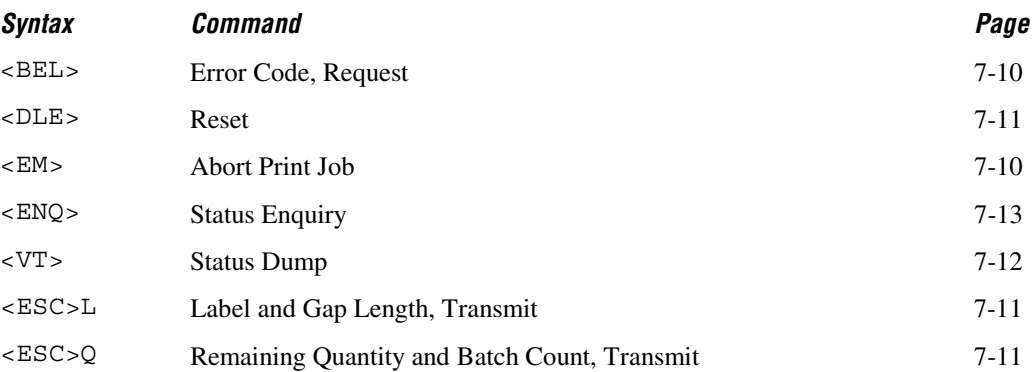

*6*

# **Program Mode Commands**

## **Bar Code Field Editing Commands**

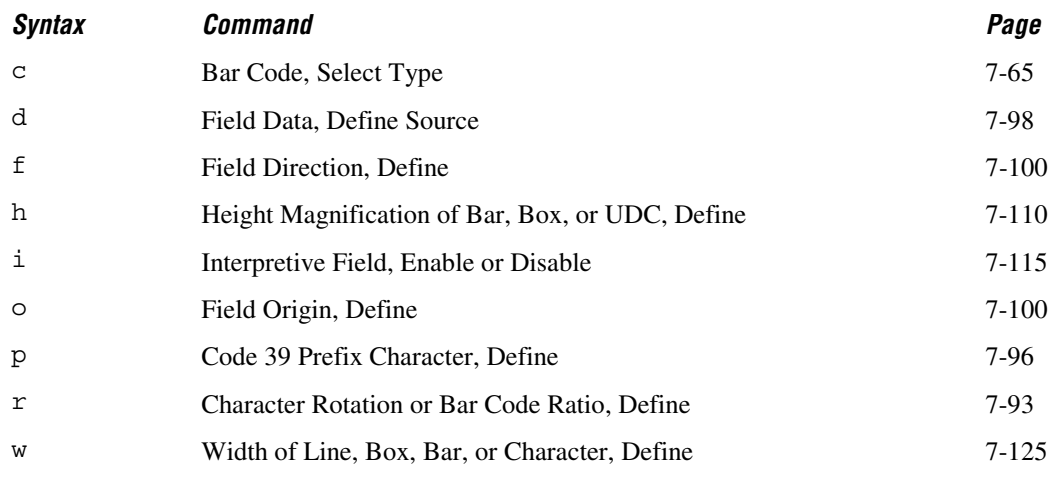

#### **Bitmap User-Defined Font Editing Commands**

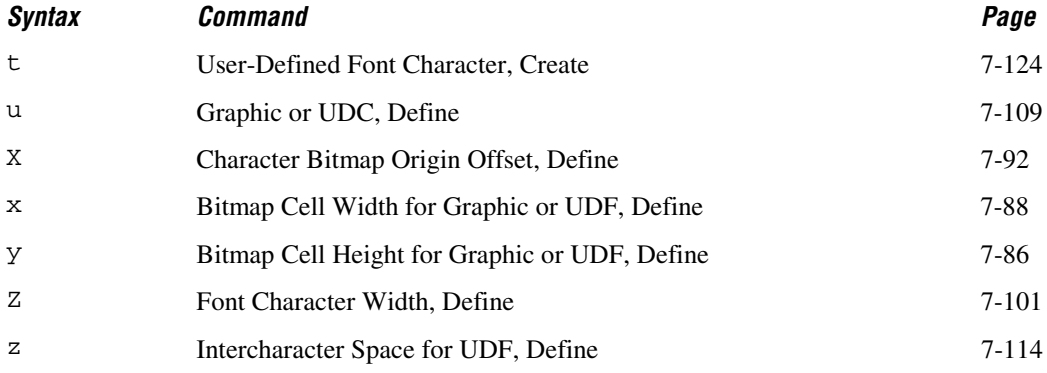

#### **Box Field Editing Commands**

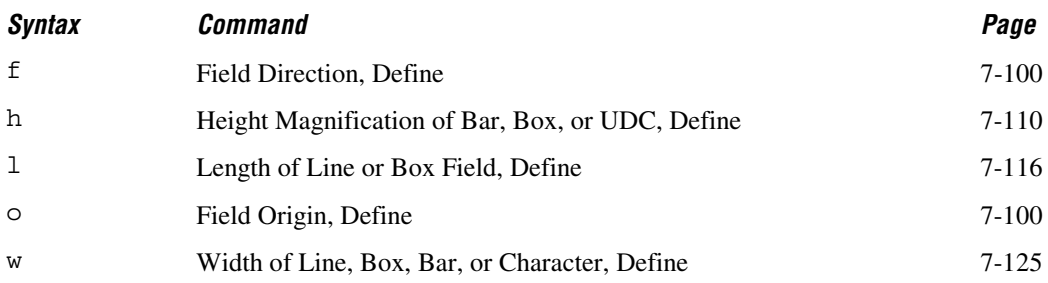

#### **Program Mode Commands (continued)**

## **Format Editing Commands**

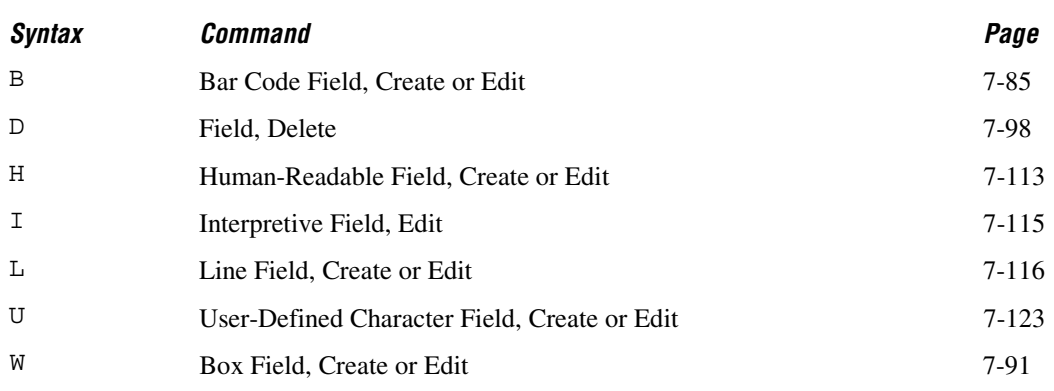

## **Human-Readable Field Editing Commands**

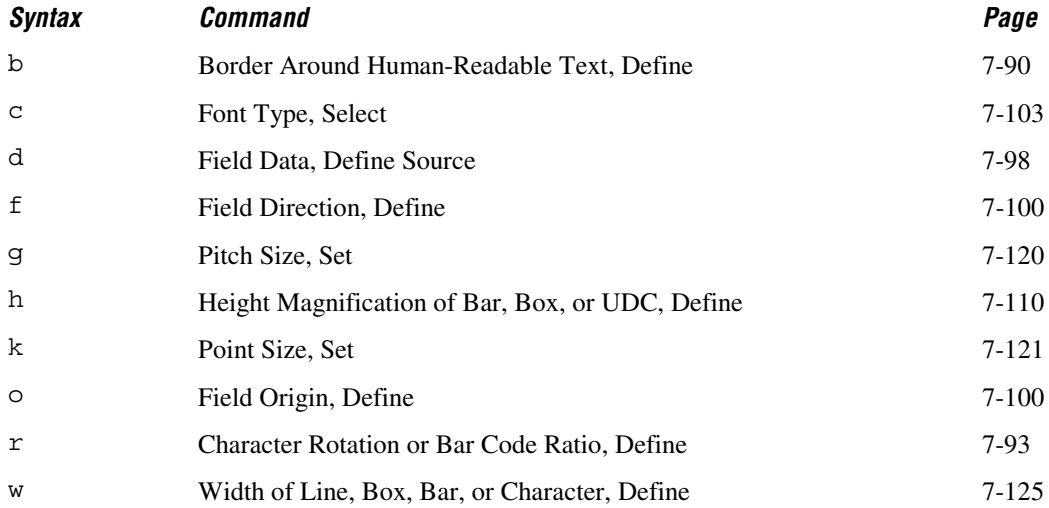

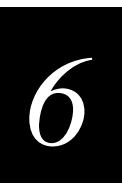

#### **Program Mode Commands (continued)**

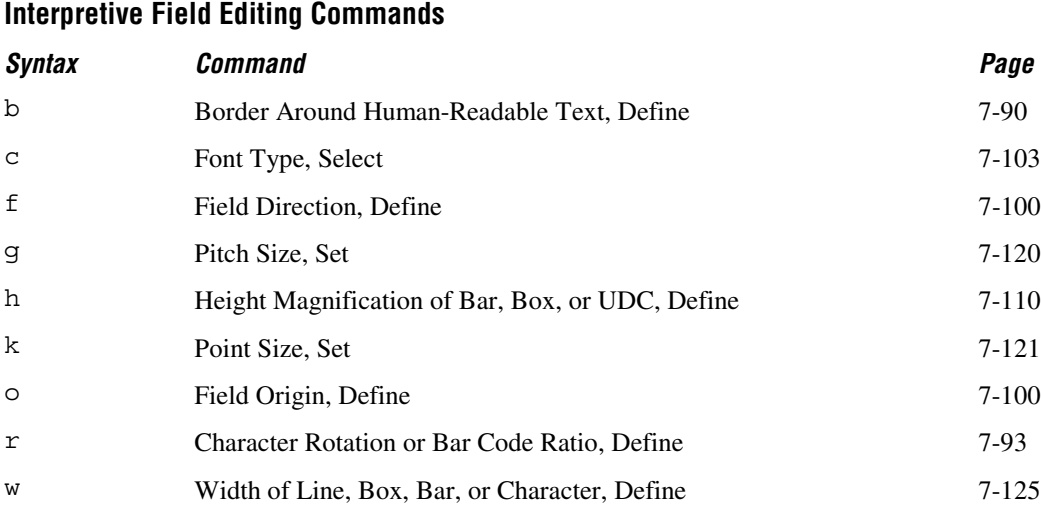

#### **Line Field Editing Commands**

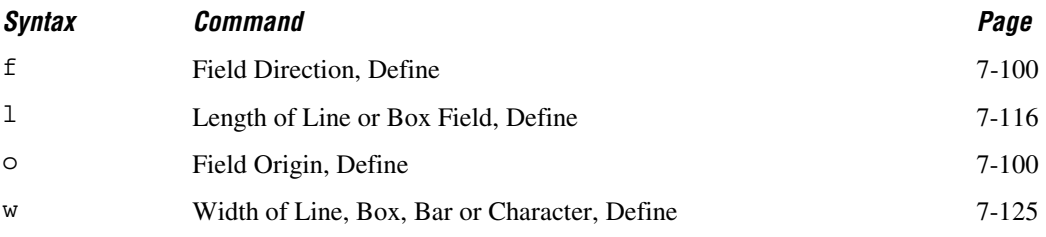

#### **Page Editing Commands**

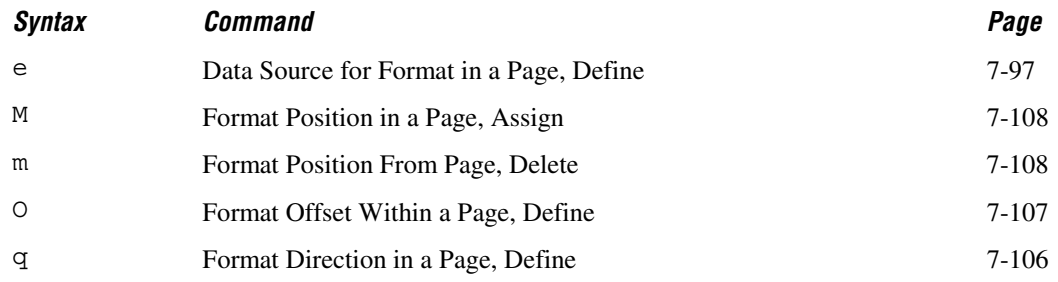

#### **Program Mode Commands (continued)**

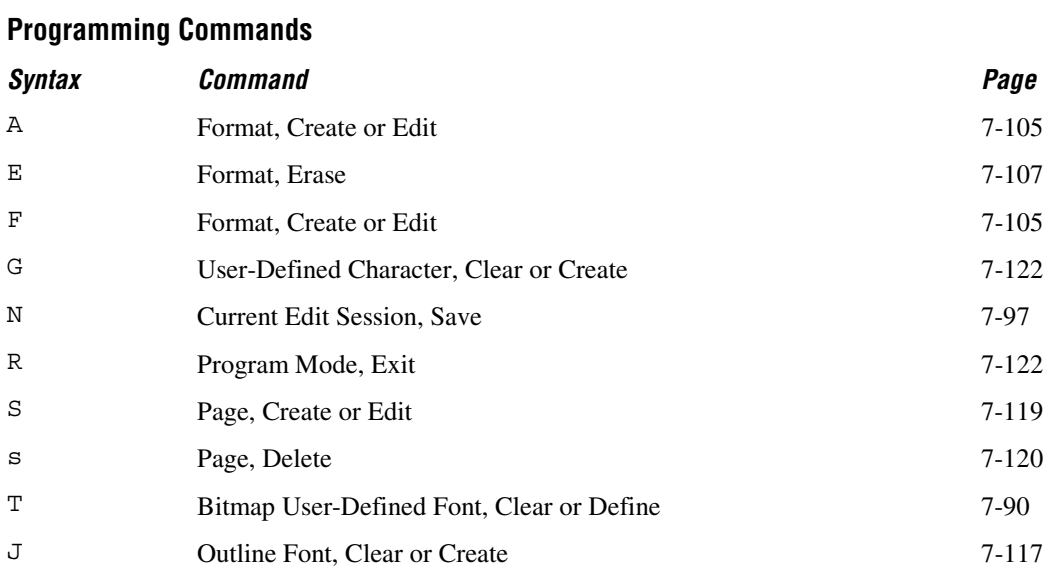

#### **UDC Field Editing Commands**

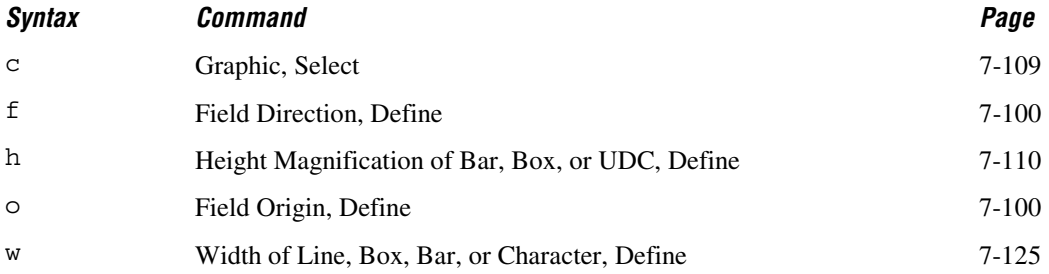

#### **UDC Editing Commands**

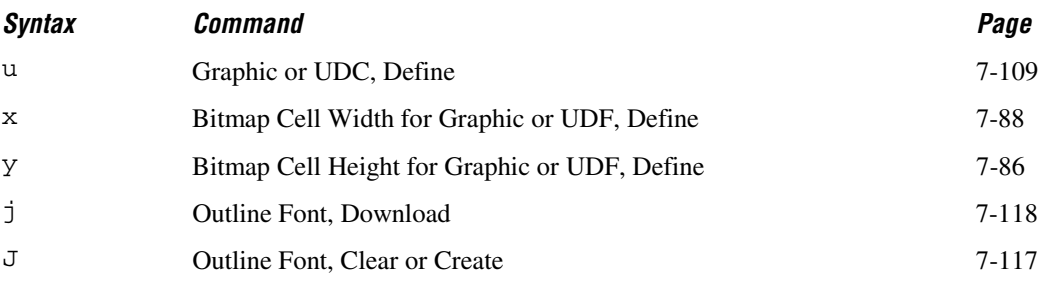

*6*

# **Print Mode Commands**

#### **Configuration Commands**

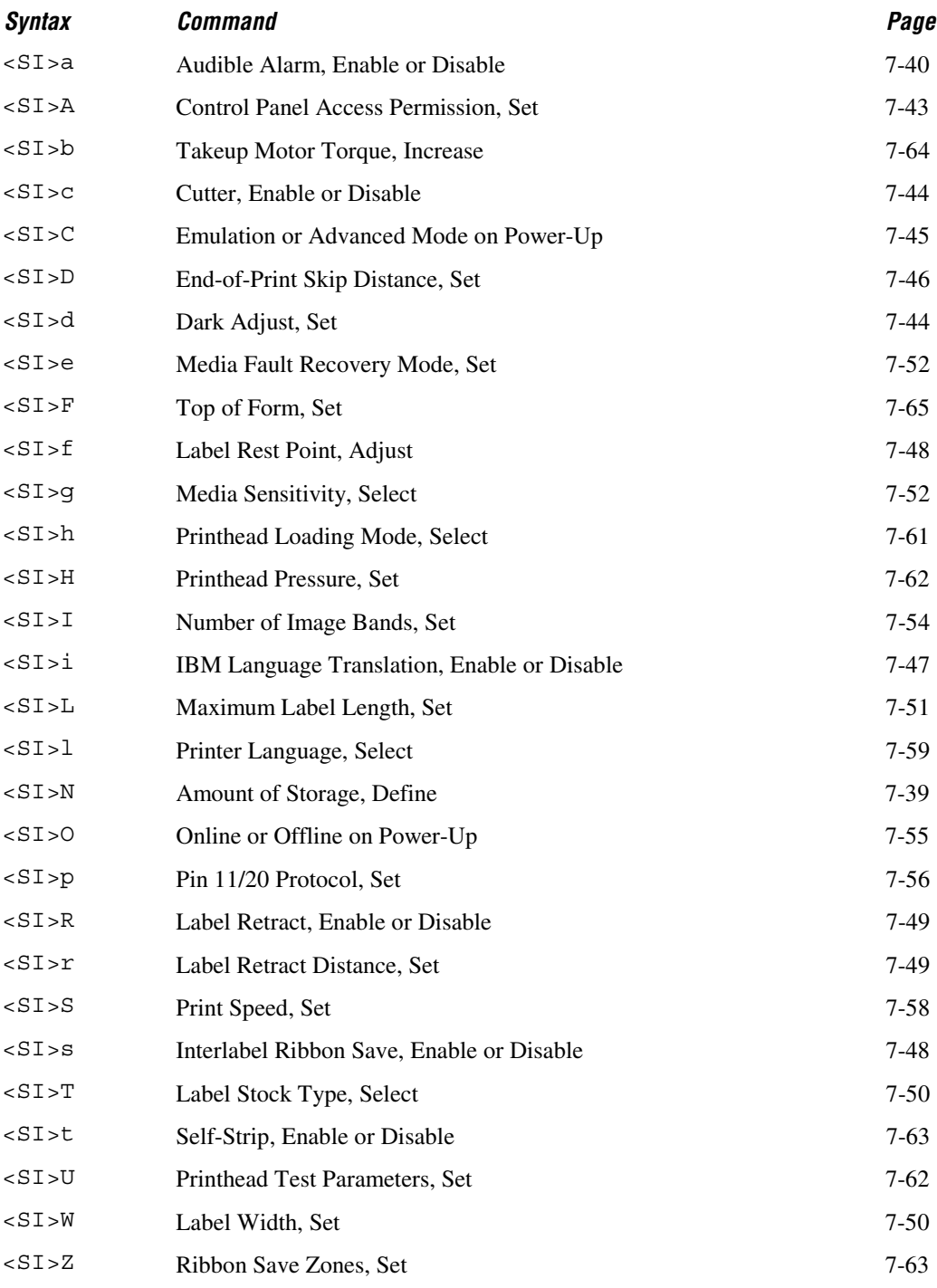

## **Print Mode Commands (continued)**

#### **Print Commands**

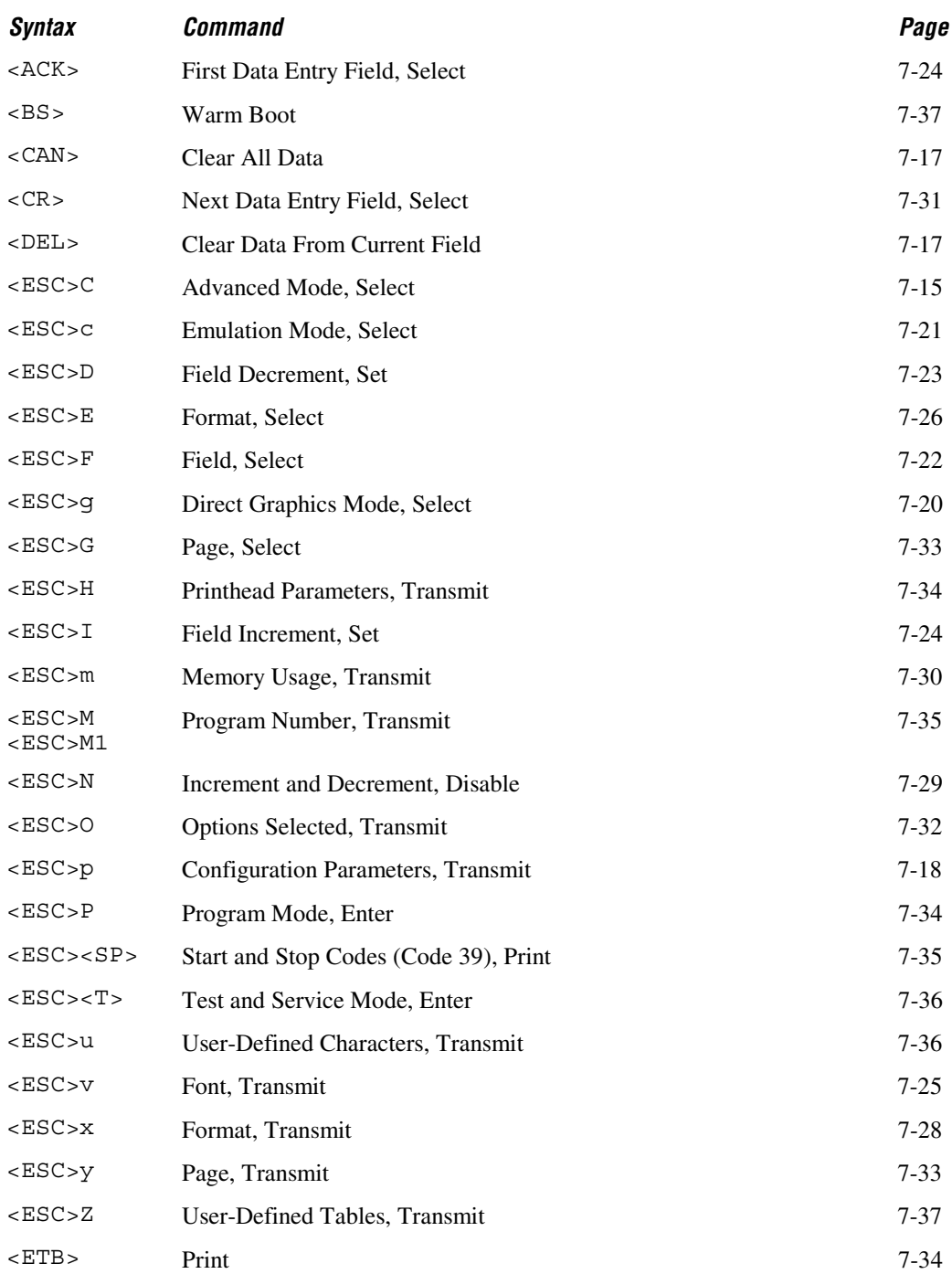

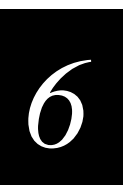

#### **Print Mode Commands (continued)**

### **Print Commands**

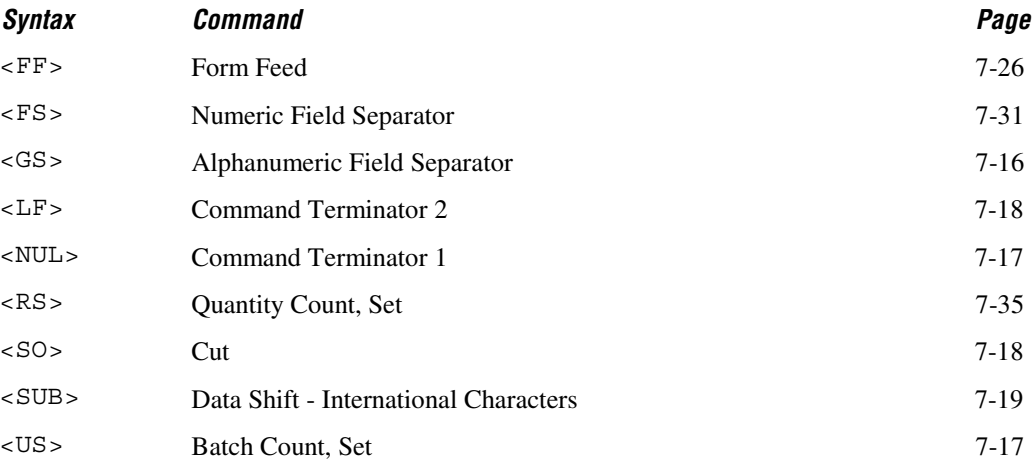

#### **Protocol Modification Commands**

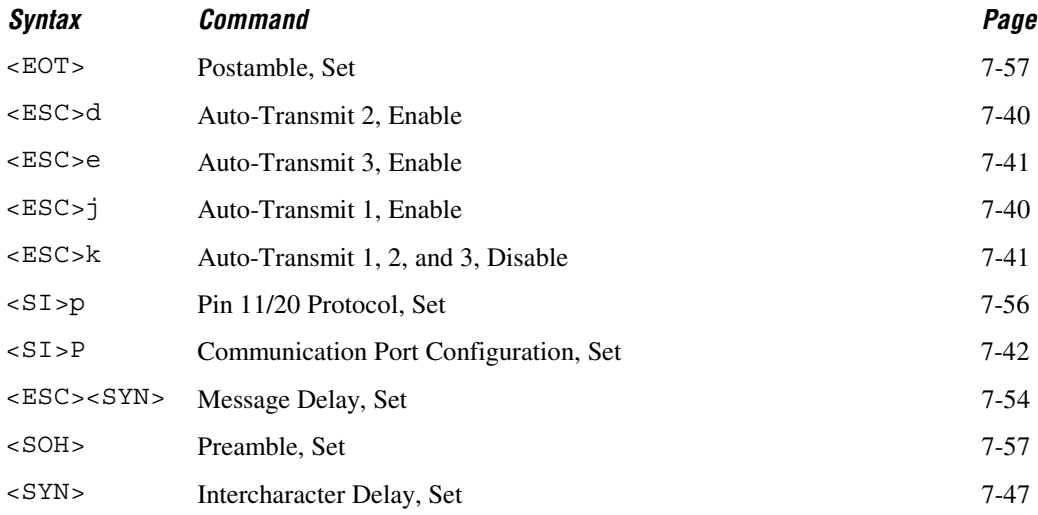

# **Test and Service Commands**

#### **Test and Service Commands**

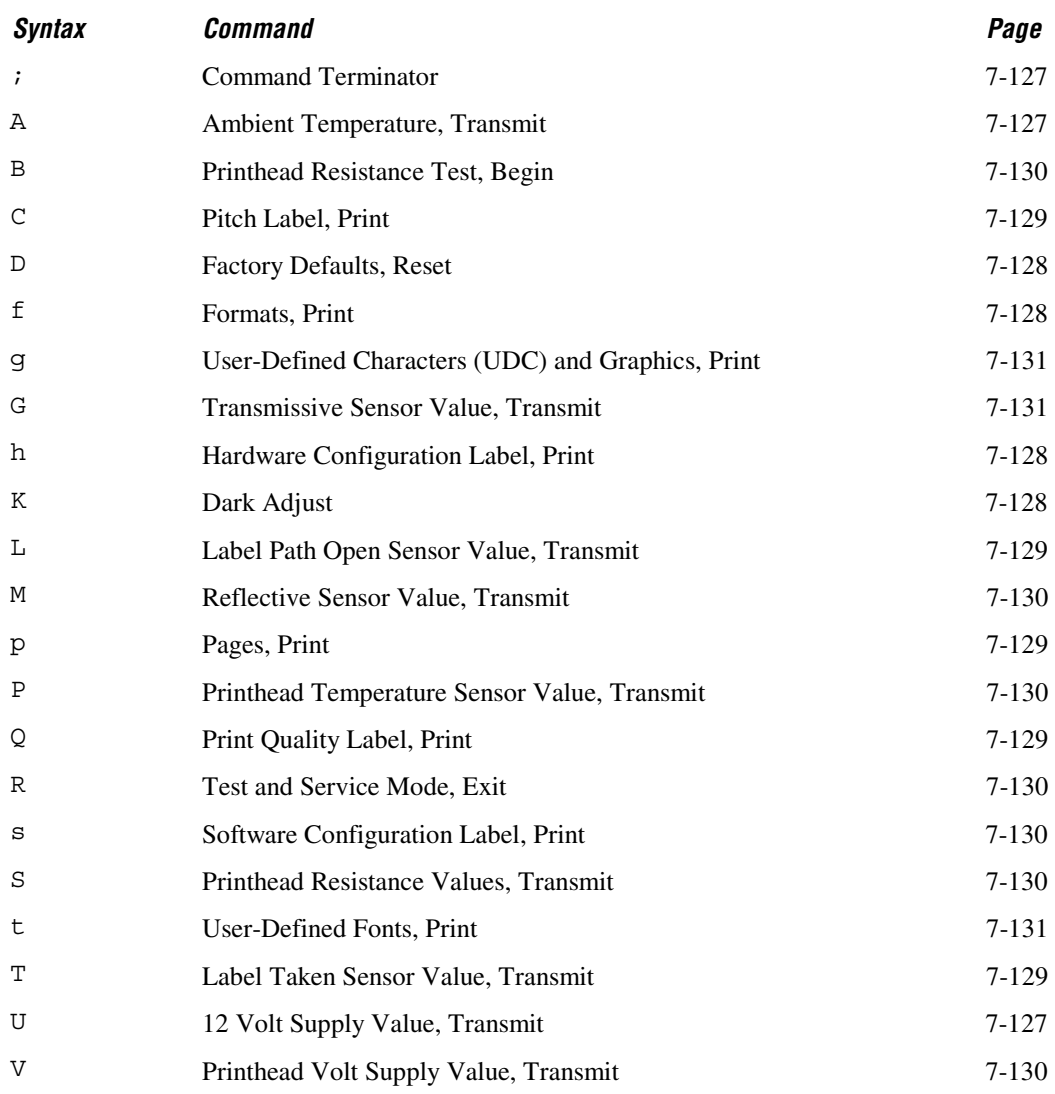

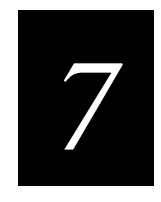

# **IPL Command Reference**
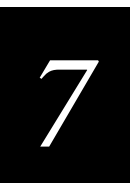

**This chapter describes all of the IPL commands. The commands are grouped by type (Immediate, Print, Configuration, Program, and Test and Service) and alphabetized within each type. For help finding a command in this chapter, see Chapter 6 or the following table.**

**These commands are used for all Intermec printers. Defaults, ranges of values for the variables, and special notes for specific printers are presented in a chart under the Printers heading.**

# **Which Commands Does Your Printer Support?**

Use this table to easily identify whether your printer supports or ignores a specific IPL command. A • indicates that the printer supports the command, and a blank space indicates that the printer ignores the command.

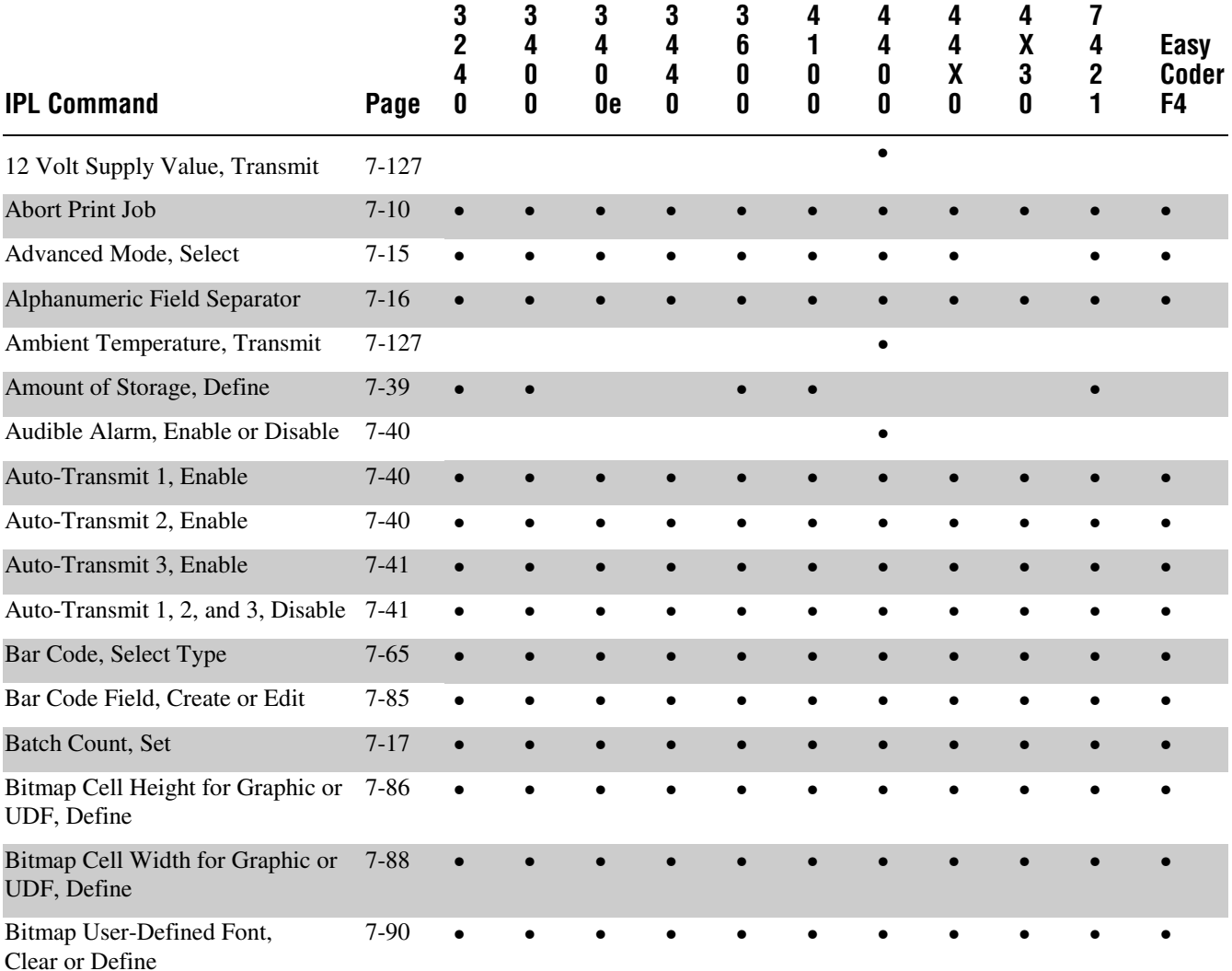

## **Summary of IPL Commands (continued)**

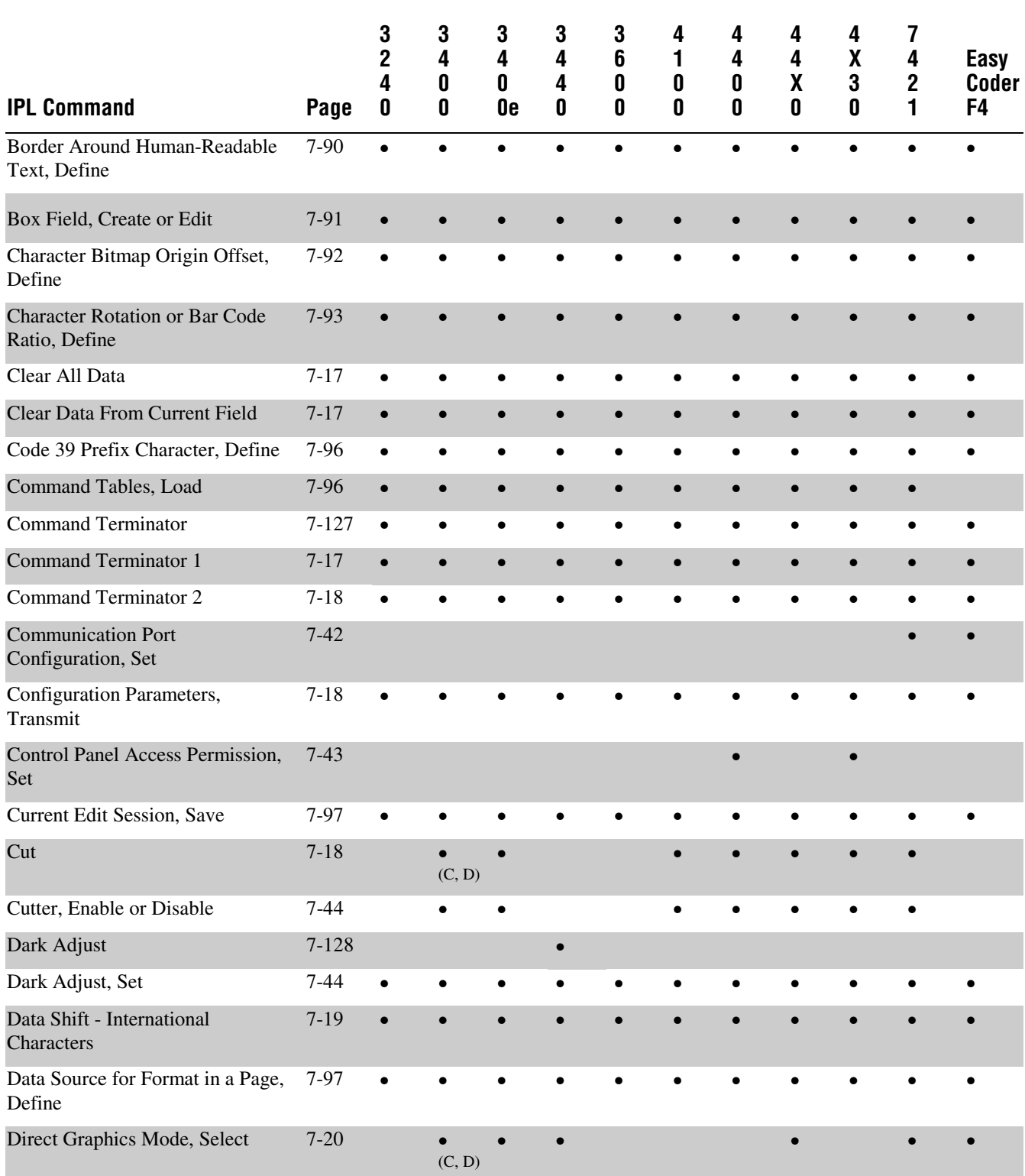

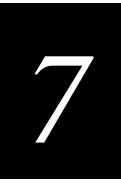

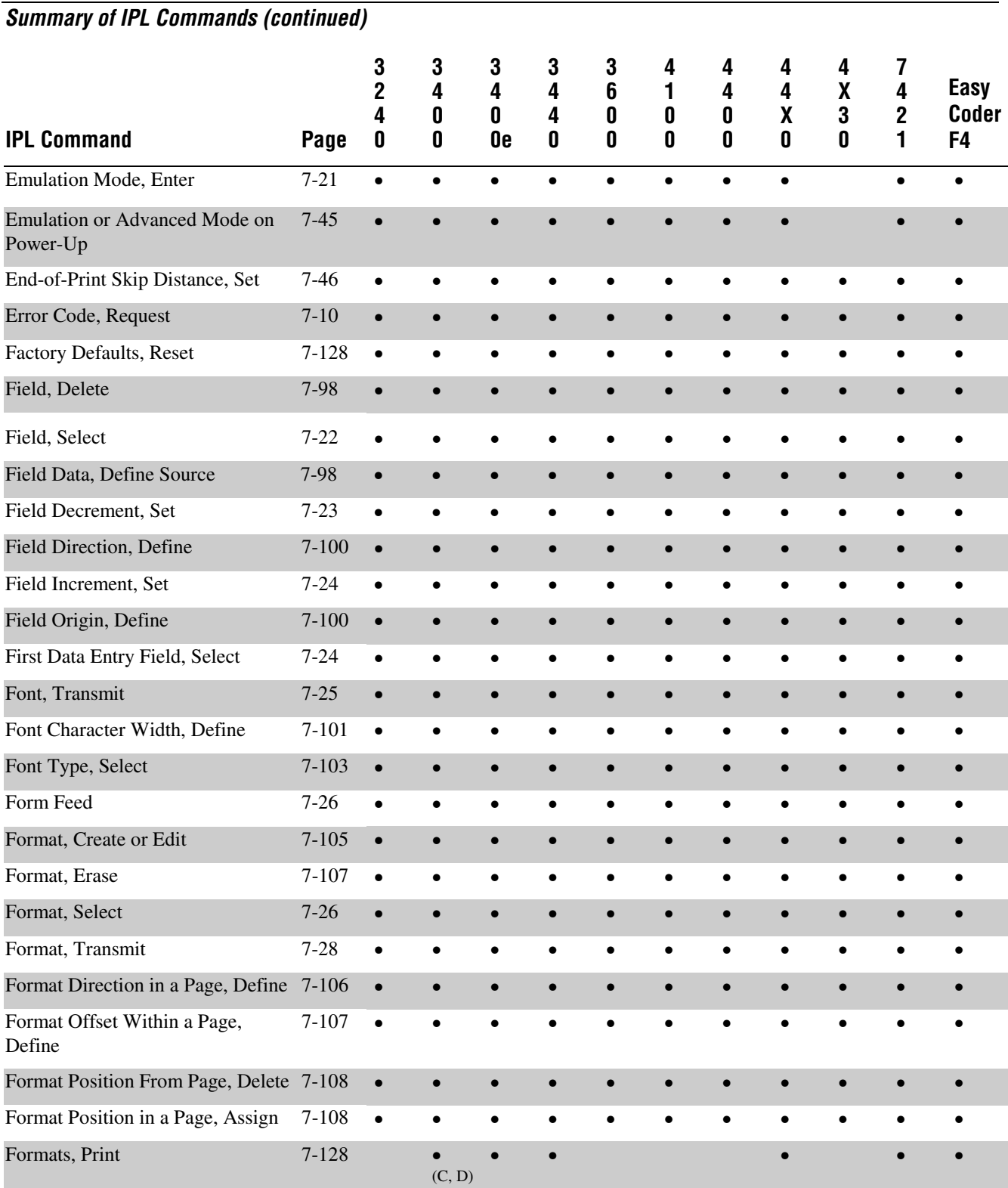

## **Summary of IPL Commands (continued)**

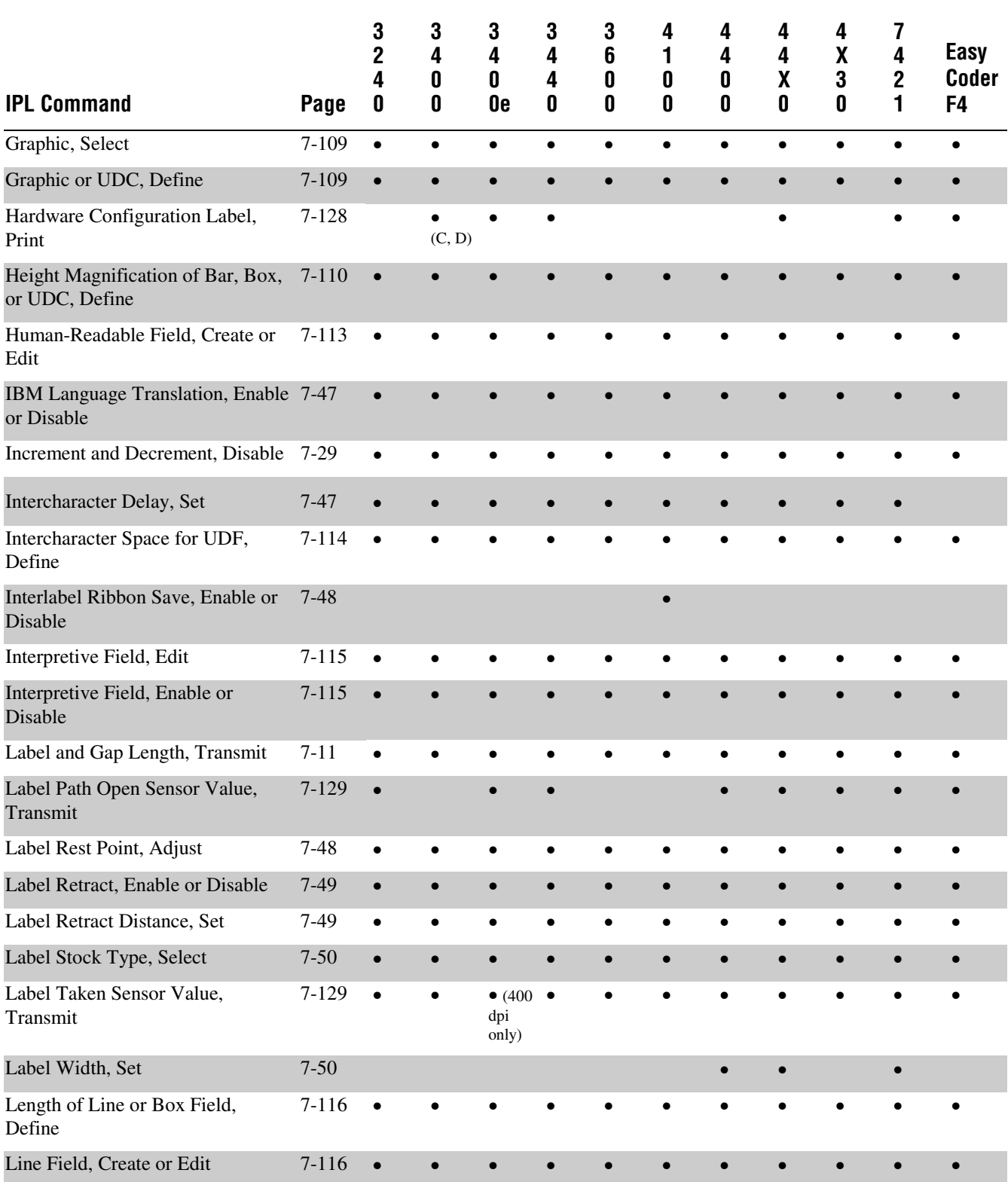

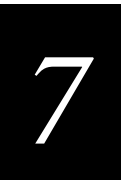

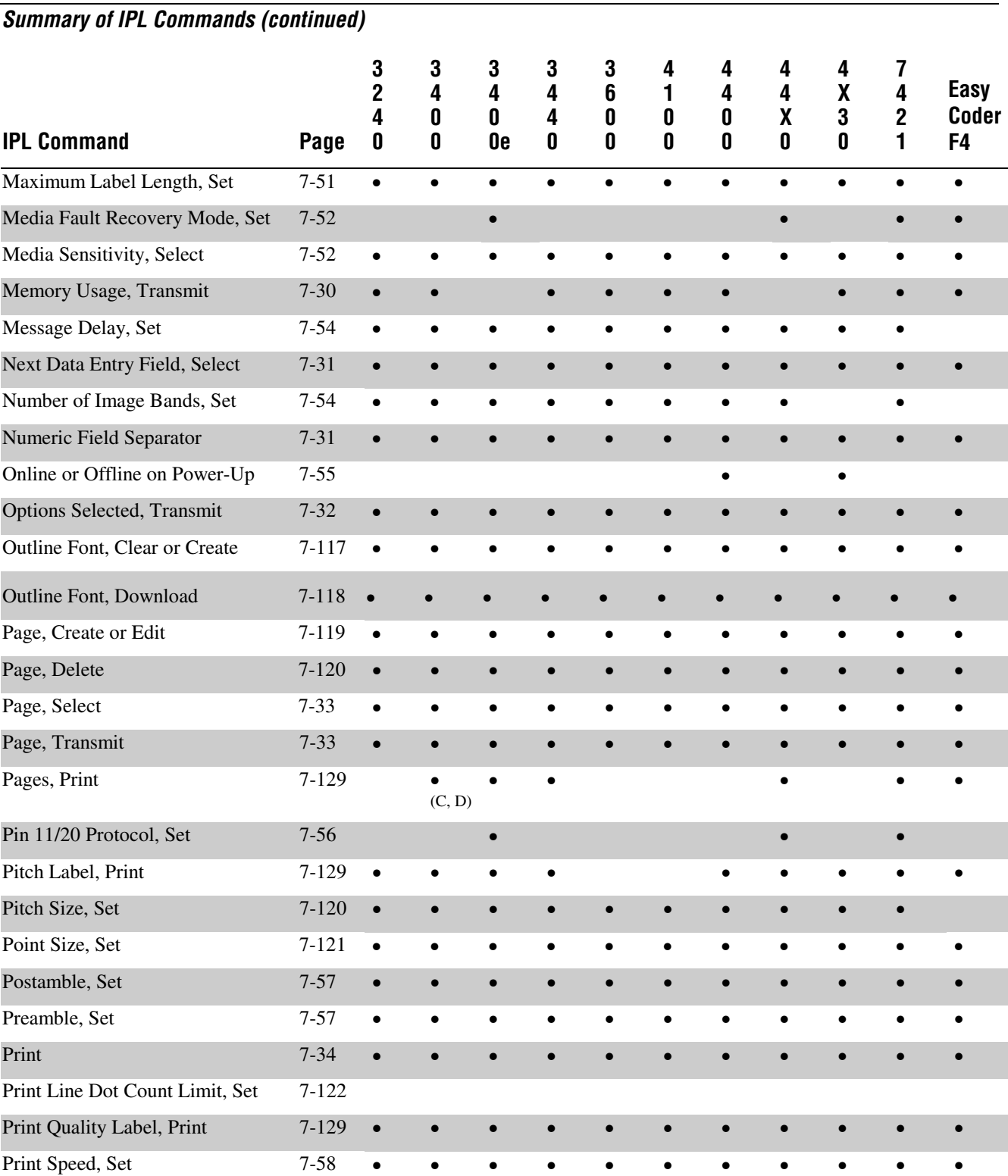

## **Summary of IPL Commands (continued)**

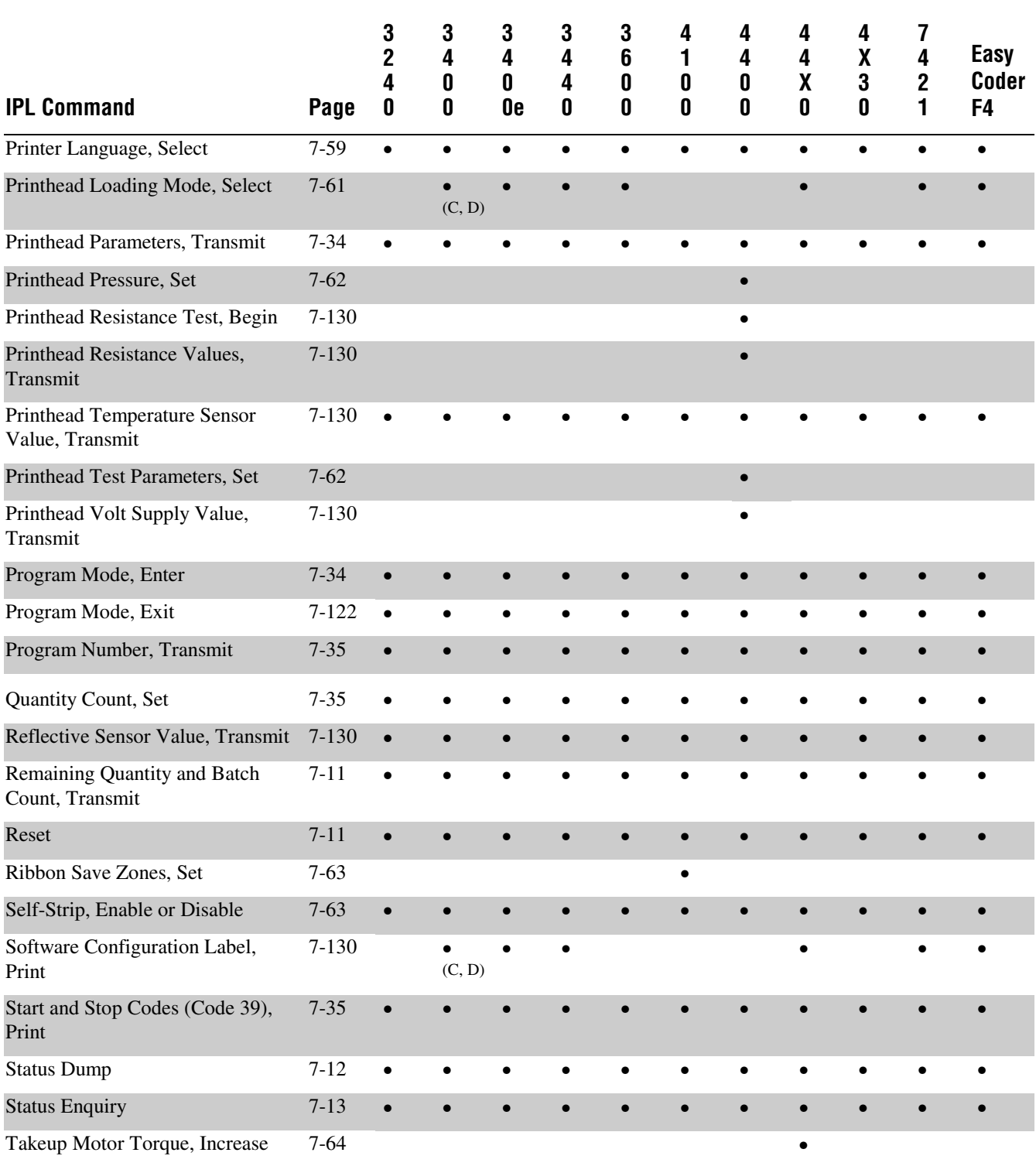

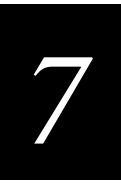

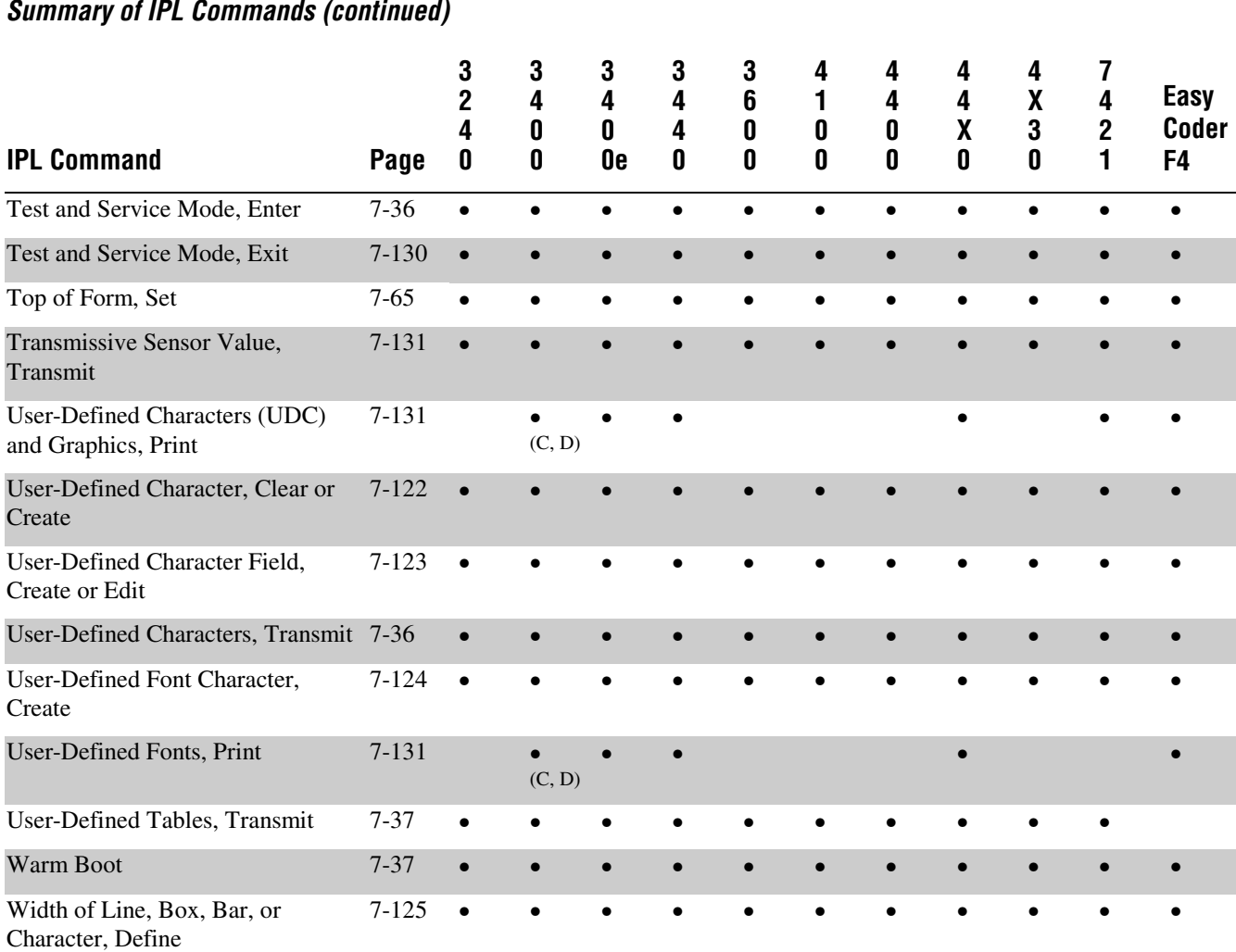

# **Immediate Commands**

You can use Immediate commands to query the printer about the status of the printer and any print jobs, to abort print jobs, to request error conditions, and to reset the printer.

Unlike other commands that the printer stores in the data buffer and executes in the order received, the printer executes immediate commands when it receives them, regardless of printer mode.

For help downloading Immediate commands to the printer, see "Sending IPL Commands to the Printer" in Chapter 1.

## **Abort Print Job**

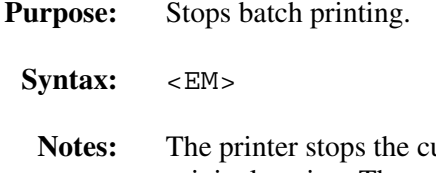

**Note that stops in the stops the current batch print job. The batch quantity count is reset to the** original setting. The printer continues to execute other commands remaining in the buffer.

### **Error Code, Request**

**Purpose:** Solicits error codes from the printer.

Syntax: <BEL>

**Notes:** The printer sends back the most recent error code as an ASCII number. The error code represents a command syntax error or a printer RAM usage error.

> If no errors have occurred since powering on the printer, the printer sends a zero. It also resets the error code to 00.

See Chapter 4, "Troubleshooting," for a list of error codes.

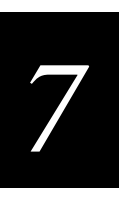

## **Label and Gap Length, Transmit**

**Purpose:** Transmits the label and gap length as measured by the number of 5 mil increments.

Syntax: <ESC>L

**Notes:** Label length refers to the length of the label currently being processed. If the label is longer than the distance between the label sensor and the printhead, the printer transmits the length of the previous label.

> If you select continuous stock, the printer transmits the length defined by the Maximum Label Length, Set command (<SI>L).

## **Remaining Quantity and Batch Count, Transmit**

**Purpose:** Uploads the remaining quantity and batch counts for the current print job.

Syntax: <ESC>Q

#### **Reset**

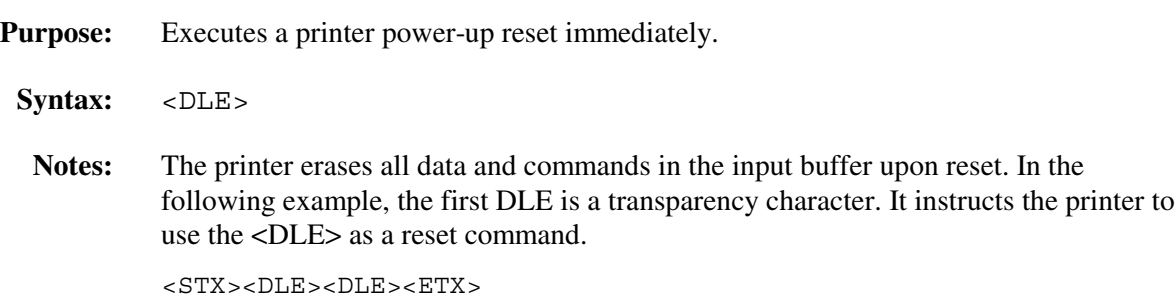

## **Status Dump**

**Purpose:** Causes the printer to upload all current printer status.

**Syntax:** <VT>

#### **Printers:**

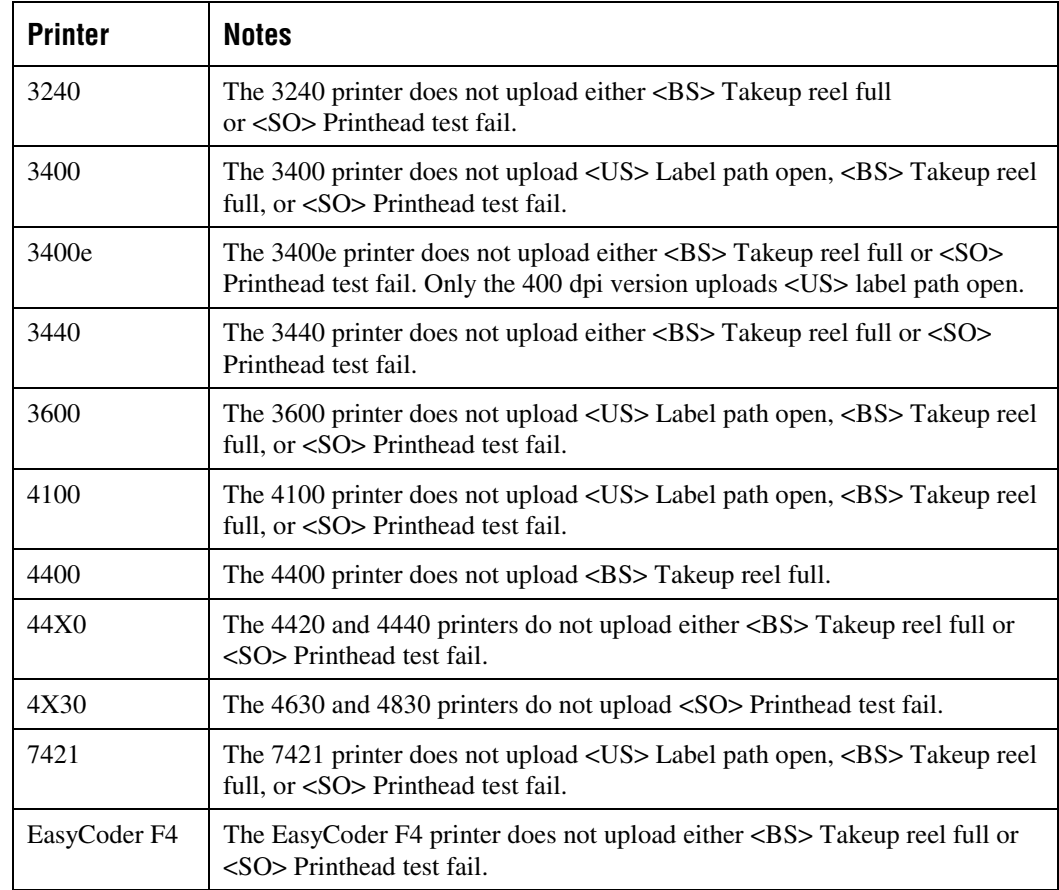

#### **Notes:** The printer uploads the status in the following order of priority for Intermec Standard Protocol. See Appendix D for codes for other protocols.

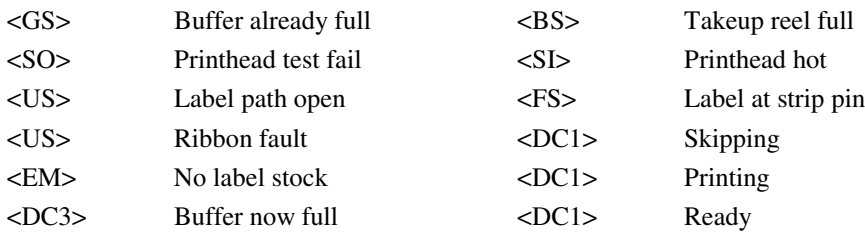

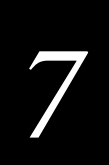

## **Status Enquiry**

**Purpose:** Transmits the current printer status to the host.

**Syntax:** <ENQ>

#### **Printers:**

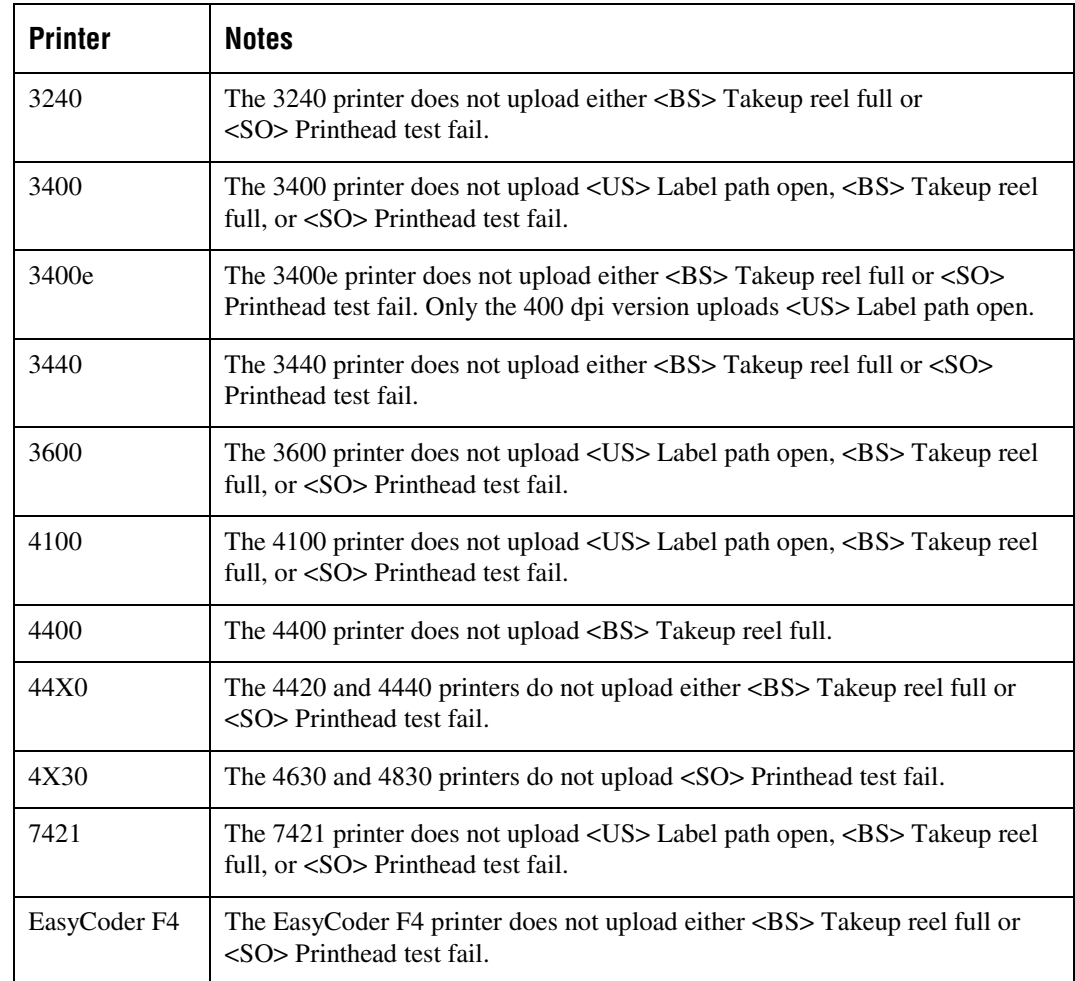

**Notes:** The printer uploads the status in the following order of priority for Intermec Standard Protocol. See Appendix D for codes for other protocols.

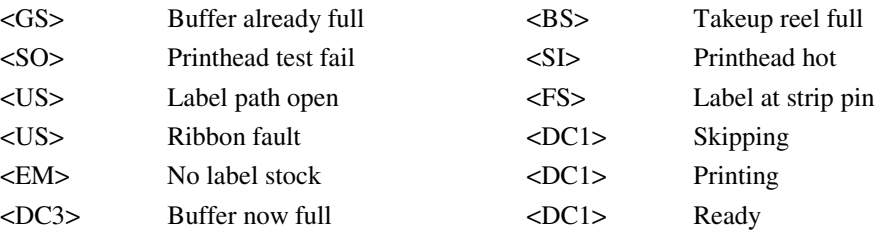

# **Print Commands**

You can use Print commands to pass data to formats and print labels.

When you enter data into a format for printing, the printer uses a field pointer to designate the field in the format where the data should print. If you choose a new format, the field pointer automatically points to the lowest numbered data entry field and continues to point to that field until you select a different field or format. If you select a field by using the <CR> or <ESC>F command, new data entered into the field overwrites any data already existing in the field.

Print commands are effective when the printer is in Print mode. You can switch to Print mode with this command:

#### <STX>R<ETX>

For help downloading Print commands to the printer, see "Sending IPL Commands to the Printer" in Chapter 1.

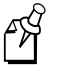

**Note:** You must precede each string of commands with the start of message character <STX> and follow it with the end of message character <ETX>. The next command in the message terminates all Print mode commands. The command separator (<NUL> or <LF>) is optional between commands, but is necessary to separate commands from data. For example, to separate the <ESC>F command from data, type: <ESC>F4<NUL>data

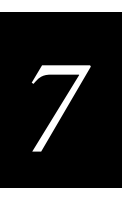

## **Advanced Mode, Select**

Purpose: Instructs the printer to operate in Advanced mode. Advanced mode is the default mode; the alternative operating mode is Emulation mode.

Syntax: <ESC>Cn

where *n* specifies the dot size.

#### **Printers:**

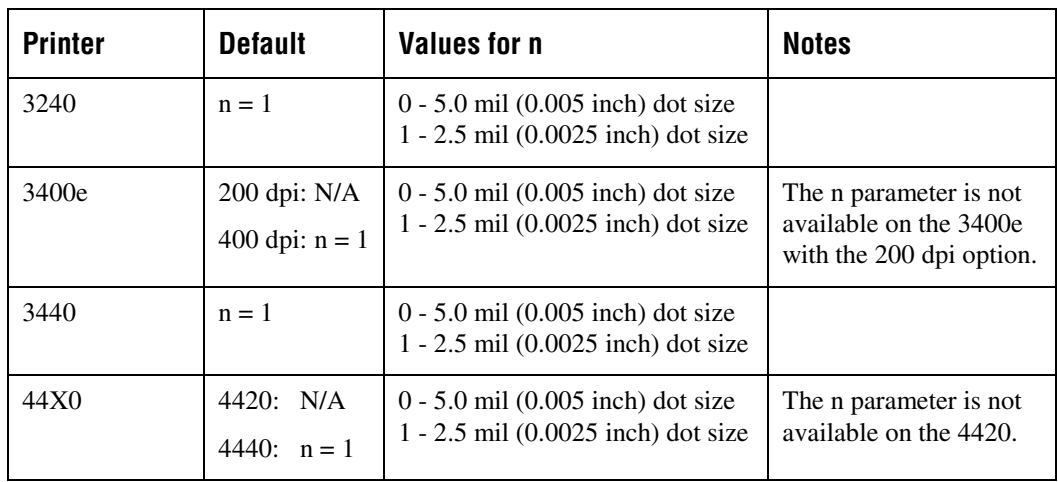

Notes: The field pointer designates the first field in format 0. Page 0 is the default page. You will lose all previously host-entered data when you switch operating modes.

#### **Alphanumeric Field Separator**

**Purpose:** Increments or decrements alphanumeric characters within a field-separated region. You must enclose the data between two sets of <GS> commands: <GS>data<GS>

Syntax: <GS>

Alphanumeric characters are 0 to 9 and A to Z. The order of the characters is 0, 1, 2...8, 9, A, B, C...Y, Z, 0, 1...9, A, B....

**Notes:** You may have more than one region in a field as long as they do not overlap. Each region independently increments or decrements according to the increment or decrement value specified for the field. The length of data does not change. Rather, the values increment or decrement as in an odometer. For example, 9 increments to 0, and Z increments to A.

> This command marks the region of characters to increment or decrement, but it does not actually increment or decrement. The printer ignores any non-alphanumeric characters within this region.

The following example illustrates the Alphanumeric Field Separator command:

```
<STX><ESC>C<ETX>
<STX><ESC>P<ETX>
<STX>E1;F1;<ETX>
<STX>H1;o175,10;f3;c2;h2;w2;b10;<ETX>
<STX>H2;o75,10;f3;c2;h2;w2;b10;<ETX>
<STX>H3;o200,10;f3;c7;h2;w2<ETX>
<STX>H4;o100,10;f3;c7;h2;w2<ETX>
<STX>R<ETX><STX><ESC>E1<CAN><ETX>
<STX><CR><ESC>I1<GS>A<GS><ETX>
<STX><CR><ESC>D1<GS>C<GS><ETX>
<STX><CR>Increment Field<ETX>
<STX><CR>Decrement Field<ETX>
<STX><RS>3<ETB><ETX>
```
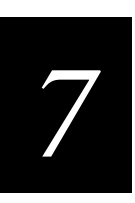

## **Batch Count, Set**

**Purpose:** Sets the number of labels to be printed in the next batch.

**Syntax:** <US><sup>n</sup>

where *n* is the number of labels.

#### **Printers:**

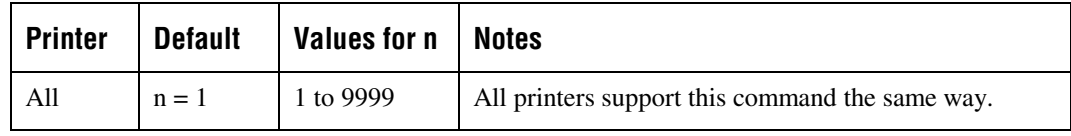

**Notes:** This command causes the printer to make *n* copies of the same label. The total number of labels printed per print command is equal to the quantity in each batch multiplied by the number of batches.

The printer generates an error code (21) if *n* is out of range.

See your printer user's manual for help optimizing image bands for batch printing.

## **Clear All Data**

**Purpose:** Clears all host-entered data from the current page or format.

- Syntax: <CAN>
- **Notes:** If you select a format, the pointer indicates the first data entry field in the format after you clear the data. If you select a page, the pointer designates the first data entry field in the first format.

## **Clear Data From Current Field**

**Purpose:** Deletes data from the current field.

**Syntax:** <DEL>

**Notes:** The field pointer continues to designate the current field even after you clear the data.

## **Command Terminator 1**

**Purpose:** Terminates the current command.

Syntax: <NUL>

## **Command Terminator 2**

**Purpose:** Terminates the current command. **Syntax:** <LF>

## **Configuration Parameters, Transmit**

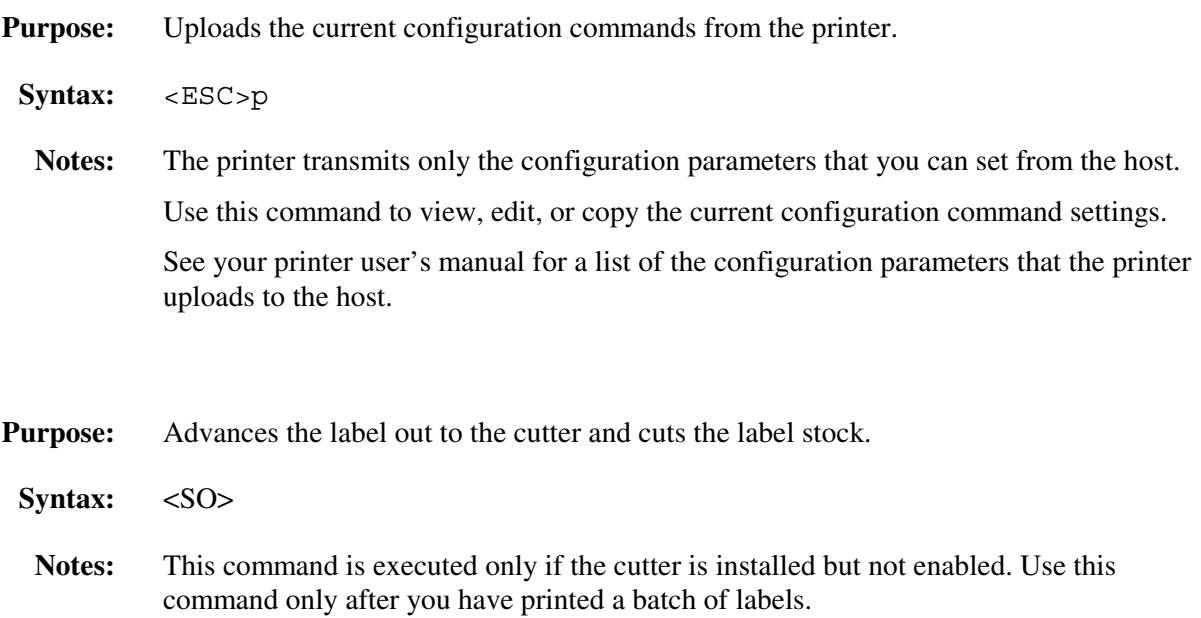

**Cut**

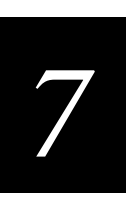

## **Data Shift – International Characters**

**Purpose:** Allows you to enter command characters as data.

- Syntax: <SUB>
- **Notes:** In Emulation mode, this command shifts the next character (if not a control character) into the upper character bank (setting the eighth bit to 1) to print international characters.

This command lets you enter command characters as data instead of commands in both Advanced and Emulation mode. For example, use this command to enter a <GS> or <CR> as data in a bar code or text field.

The following example illustrates using the Data Shift command to print control or command characters in a data field.

```
<STX<ESC>C<ETX>
<STX><ESC>P<ETX>
<STX>E1;F1;<ETX>
<STX>H0;o750,10;f3;c0;h3;w2;b10;d0,50<ETX>
<STX>B1;o300,10;f3;c0;h200;w1;i1;r2<ETX>
<STX>B2;o600,10;f3;c0;h200;w1;i1;r2<ETX>
<STX>I1;o75,10;f3;c0;h3;w3<ETX>
<STX>I2;o375,10;f3;c0;h3;w3<ETX>
<STX>R<ETX><STX><ESC>E1<ETX>
<STX><CAN><ETX><STX>Example for printing control codes<CR><ETX>
<STX><SUB><NUL><SUB><SOH><DLE><STX><DLE><ETX><SUB><EOT><SUB>
<ENQ><SUB><ACK><SUB><BEL>
<SUB><BS><SUB><HT><SUB><LF><SUB><VT><SUB><FF><SUB><CR><SUB><SO>
<SUB><SI><SUB><DLE><DLE>
<SUB><DC1><SUB><DC2><ETX>
<STX><CR><ETX>
<STX><SUB><DC3><SUB><DC4><SUB><NAK><SUB><SYN><SUB><ETB><SUB>
<CAN><SUB><EM><SUB><SUB><SUB>
<ESC><SUB><FS><SUB><GS><SUB><RS><SUB><US><ETX>
<STX><US>1<ETX>
<STX><RS>1<ETX>
<STX><ETB><ETX>
```
## **Direct Graphics Mode, Select**

**Purpose:** Allows you to download graphic images directly into image memory without storing them in nonvolatile RAM.

Syntax: <ESC>gm

where *m* specifies the format of the data to follow.

#### **Printers:**

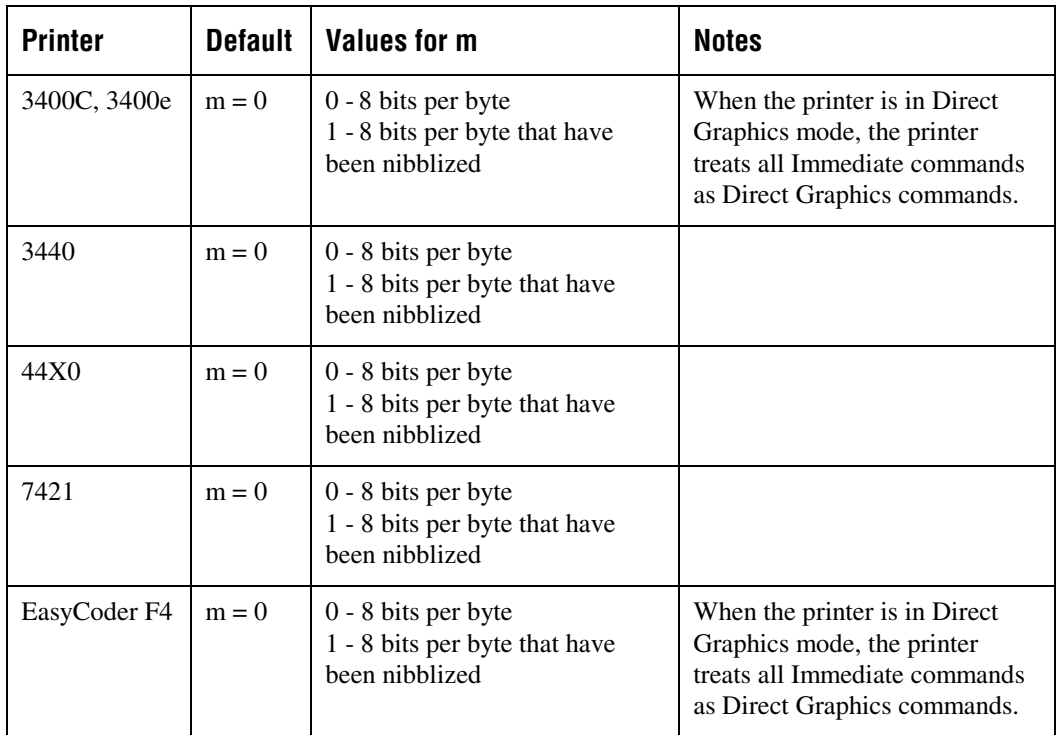

Notes: For more information on direct graphics, see Appendix E, "Using Direct Graphics Mode."

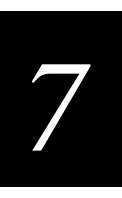

## **Emulation Mode, Enter**

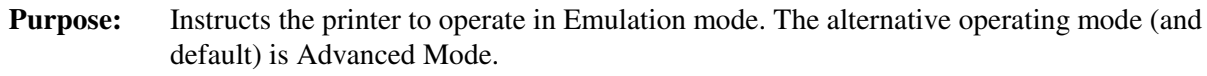

Syntax: <ESC>cn

where *n* specifies the dot size.

#### **Printers:**

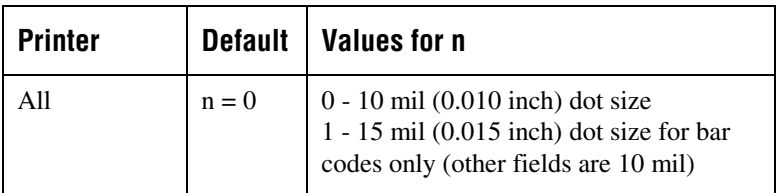

**Notes:** Emulation mode lets you print bar code labels that were designed on an 86XX printer in multiples of 10 or 15 mil.

The field pointer designates the first field in format 0.

You disable the page select command and lose all previously host-entered data.

#### **Field, Select**

**Purpose:** Selects a data field for entering or working with data.

Syntax: <ESC>Fn or <ESC>F"name"

where *n* is the number of the field.

#### **Printers:**

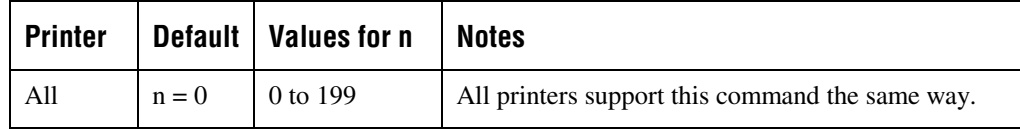

**Notes:** The parameter for this command can either be the field number or the field name, but not both. If neither is present, the printer defaults to 0.

> If you use the field number, the printer enters all following data into field *n*. If you use the field *name*, the printer enters all following data into all fields with the specified name in the current format or page. You must bracket the field *name* with quotation marks  $("")$ .

The printer generates an error code (38) if you enter an invalid field number.

The following example illustrates employing the Field, Select command to enter data into a field identified by a number:

```
<STX><ESC>C<ETX>
<STX><ESC>P<ETX>
<STX>E1;F1;<ETX>
<STX>H0;o450,50;c0;f3;h3;w2;b10;d0,35<ETX>
<STX>H1;o300,50;c0;h2;w2;f3<ETX>
<STX>B2;o250,50;c0,3;f3;h200;w2;i1;<ETX>
<STX>R<ETX>
<STX><ESC>E1<CAN><ETX>
<STX><ESC>F0<DEL>Example printing by field number<ETX>
<STX><ESC>F1<DEL>This is a test<ETX>
<STX><ESC>F2<DEL>Test<ETX>
<STX><US>1<ETX><STX><RS>1<ETX>
<STX><ETB><ETX>
```
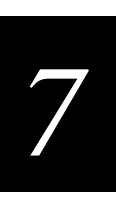

#### **Field, Select (continued)**

The following example illustrates employing the Field, Select command to enter data into a field identified by a name:

```
<STX><ESC>C<ETX>
<STX><ESC>P<ETX>
<STX>E1;F1;<ETX><STX>H0,Example;o450,50;c0;f3;h3;w2;b10;d0,35<ETX>
<STX>H1,Text;o300,50;c0;h2;w2;f3<ETX>
<STX>B2,Barcode;o250,50;c0,3;f3;h200;w2;i1;<ETX>
<STX>R<ETX><STX><ESC>E1<CAN><ETX>
<STX><ESC>F"Example"<DEL>Example printing by field name<ETX>
<STX><ESC>F"Text"<DEL>This is a test<ETX>
<STX><ESC>F"Barcode"<DEL>Test<ETX>
<STX><US>1<ETX>
<STX><RS>1<ETX><STX><ETB><ETX>
```
## **Field Decrement, Set**

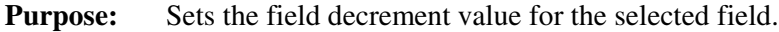

**Syntax:** <ESC>D<sup>n</sup>

where *n* is the field decrement value.

#### **Printers:**

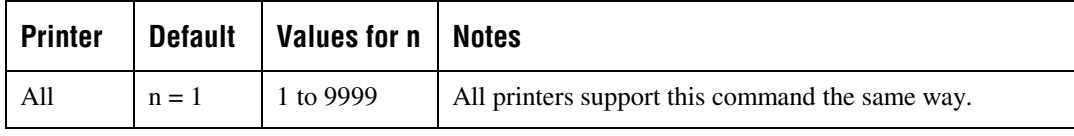

Notes: In the section of data separated by <FS> or <GS>, the printer decrements the values in data entry fields by *n* after it prints each batch.

The printer generates an error code (22) if the decrement value is out of range.

#### **Field Increment, Set**

**Purpose:** Sets the increment value for the selected field.

Syntax: <ESC>In

where *n* is the increment value.

#### **Printers:**

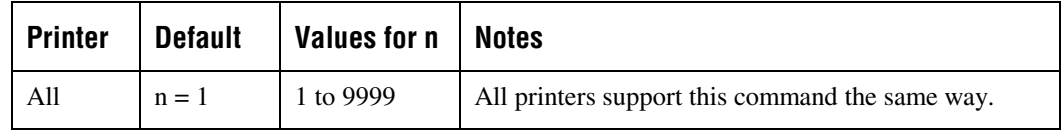

Notes: In the section of data separated by <FS> or <GS>, the printer increments the values in data entry fields by *n* after it prints each batch. You must use this command when you are defining a format in Programming mode. This example shows how to use the field increment command:

```
<STX><ESC>E5<CAN><ETX>
<STX>Lot 23455 262948<CR><FS>307 91747<FS><ESC>I2<ETX>
 <STX><RS>5<ETB><ETX>
```
The printer generates an error code (22) if the increment value is out of range.

## **First Data Entry Field, Select**

**Purpose:** Sets the field pointer to the lowest numbered data entry field that can accept Print mode data.

**Syntax:** <ACK>

**Notes:** This command ensures that data prints in the field with the lowest number if you do not want to specify a data field by its field number.

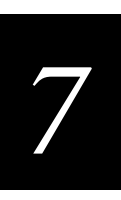

## **Font, Transmit**

**Purpose:** Uploads a font from the printer in the form of commands and data the printer receives to create the font.

Syntax: <ESC>vn

where *n* is the font ID number.

#### **Printers:**

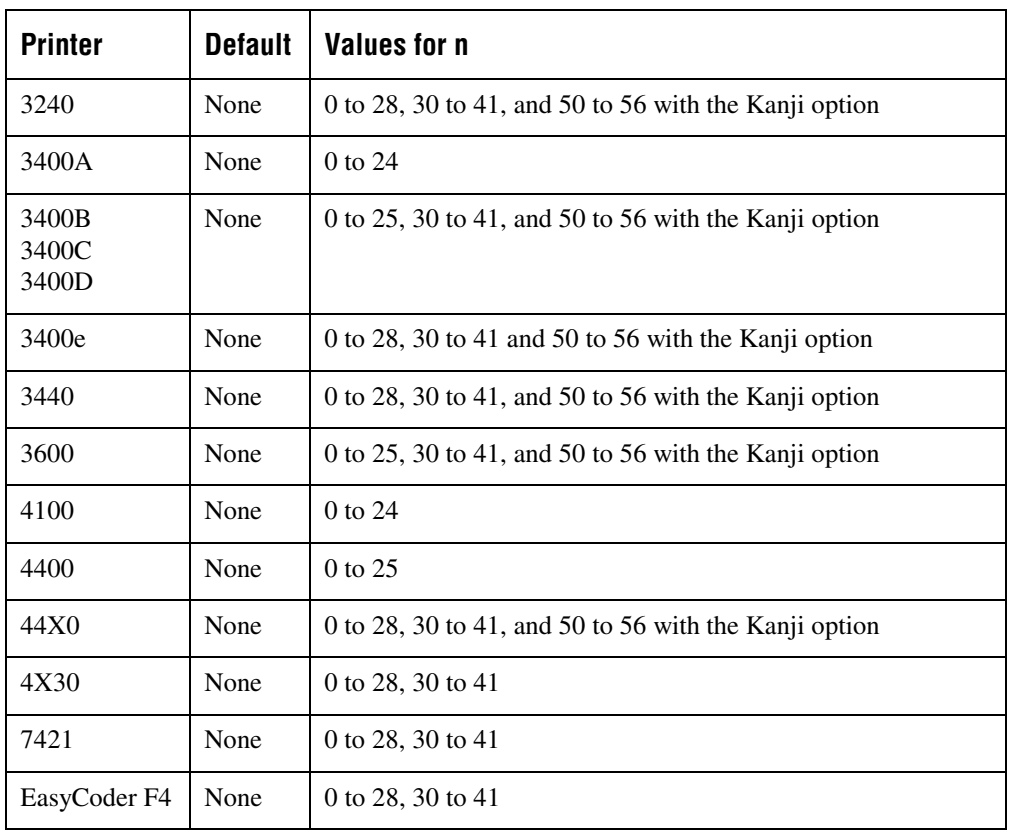

**Notes:** You can set *n* to a number from 0 to 56, depending on the fonts your printer supports. The font names are listed on page 7-103 in the Font Type, Select command description.

### **Font, Transmit (continued)**

If you send <ESC>v to the printer without specifying a value for the *n* parameter, the printer uploads the entire user-defined fonts directory (except for the 3400 A and B and 3600 printers). The directory appears in this format: IDnumber, name, type, storage size<CR><LF>

where:

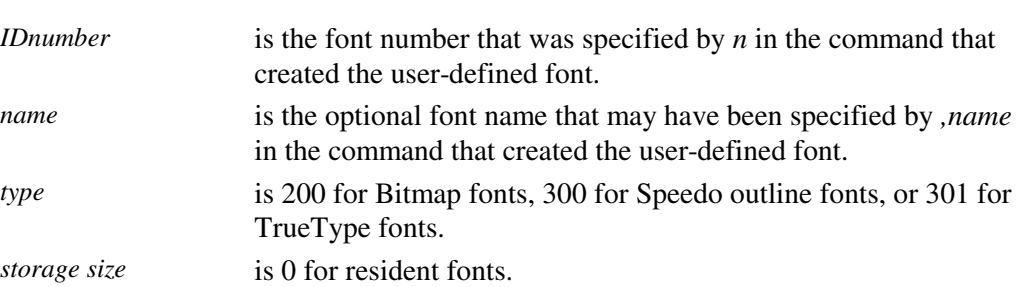

Always transmit fonts in Advanced mode.

The target printer remains in Advanced mode*.* The printer generates an error code (27) if you enter an invalid number.

### **Form Feed**

**Format,** 

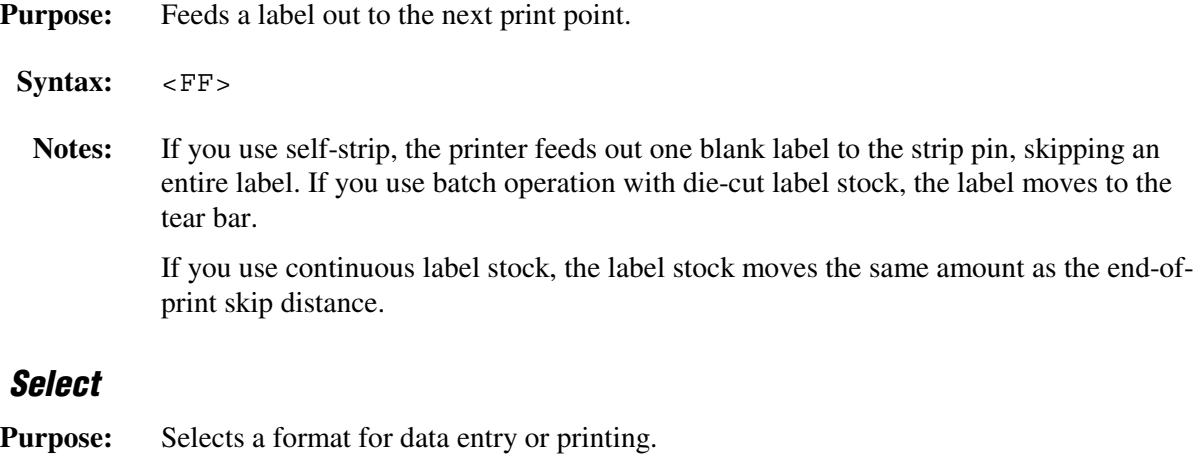

Syntax: <ESC>En[,m]

where *n* is the numeric format ID and ,*m* specifies to reimage only changed fields.

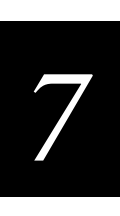

## **Format, Select (continued)**

### **Printers:**

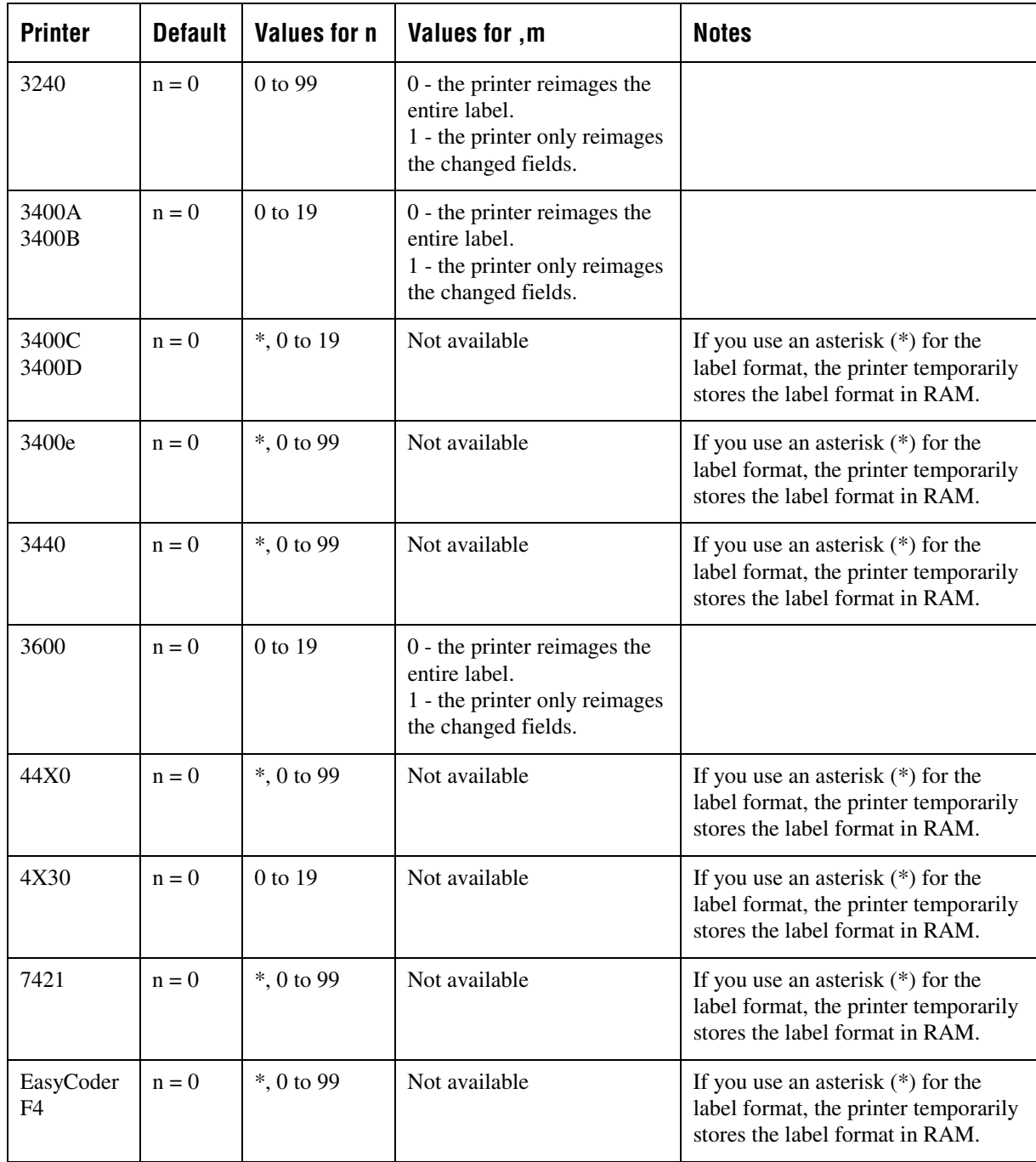

#### **Format, Select (continued)**

**Notes:** If you select a page other than 0, *n* is an alphabetic format position within the page with a range from a to z.

> After you select the format, the field pointer points to the lowest numbered data entry field.

> The printer must be able to completely image a label, within the available number of image bands, for the reimaging command to work and retain the image. The printer starts imaging the label as soon as it receives the command to select a format.

The printer clears all host entered/variable data from this format.

The printer generates an error code (36) if you enter an invalid format number.

## **Format, Transmit**

- **Purpose:** Uploads a format from the printer in the form of commands and data the printer uses to create the format.
- Syntax: <ESC>xn

where *n* is the format ID number.

#### **Printers:**

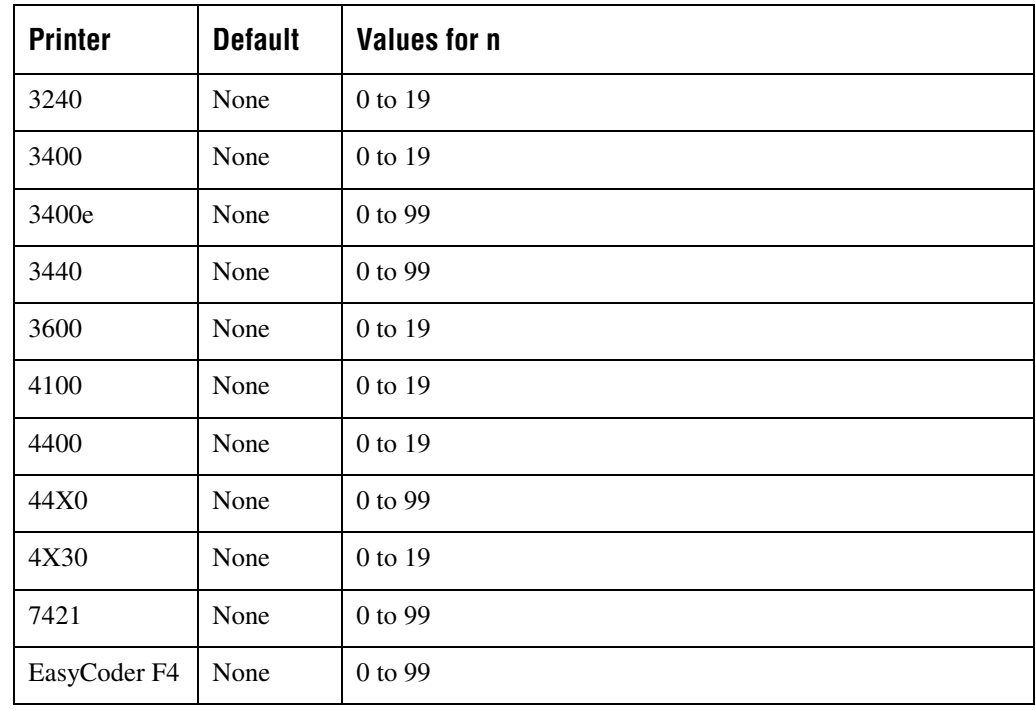

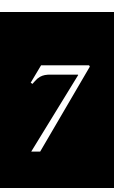

### **Format, Transmit (continued)**

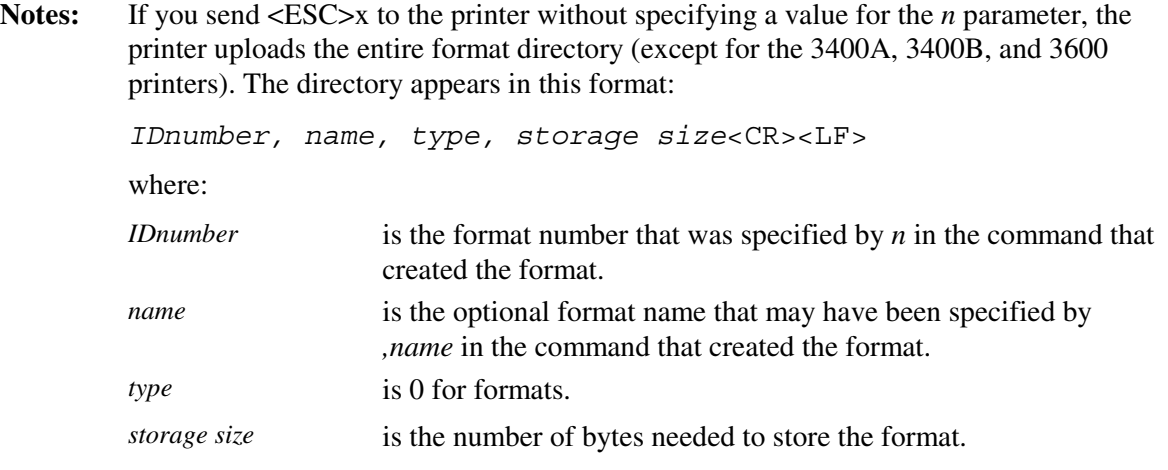

The target printer remains in Advanced mode.

The printer generates an error code (25) if you enter an invalid number.

## **Increment and Decrement, Disable**

**Purpose:** Resets any increment or decrement flags for the current field.

Syntax: <ESC>N

## **Memory Usage, Transmit**

- **Purpose:** Uploads information on the amount of memory installed or allocated and the amount of memory not being used.
- Syntax: <ESC>mn

where *n* specifies the type of the memory.

#### **Printers:**

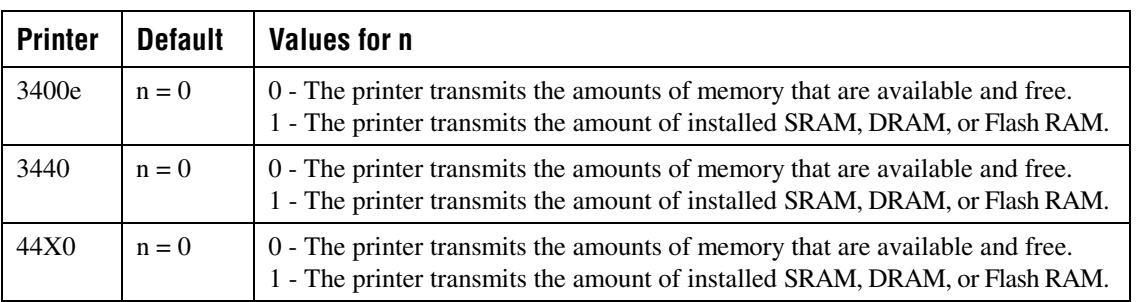

**Notes:** The printer uploads the amount of total storage memory available for formats, fonts, and UDCs. The amount of available RAM not being used follows the amount of total RAM. The printer separates the numbers by a comma: 32,10.

> This command was called Storage Area Usage, Transmit in older versions of the 3240, 3400, and 3600 printer manuals. This command is called Static RAM Usage, Transmit in the 4400 printer manual.

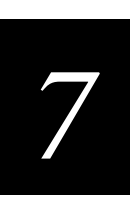

## **Next Data Entry Field, Select**

**Purpose:** Moves the field pointer to the next data entry field.

Syntax: <CR>

**Notes:** If you have not selected a page and the pointer is designating the last field, the field pointer moves back to the first data entry field in the format. If you selected a multiformat page and the field pointer is pointing to the last field in a format, it moves to the first field in the next format.

### **Numeric Field Separator**

- **Purpose:** Specifies which numeric data within a field to increment or decrement. You must enclose the data between two sets of <FS> commands: <FS>data<FS>.
	- **Syntax:** <FS>
	- **Notes:** You can have more than one region per field as long as they do not overlap. The printer independently increments or decrements each region according to the increment or decrement value specified for the field. The length of data does not change. Rather, the values increment or decrement as in an odometer: 9 increments to 0. The printer ignores any non-numeric characters within the region.

The following example illustrates the Numeric Field Separator command:

```
<STX><ESC>C<ETX>
<STX><ESC>P<ETX>
<STX>E1;F1;<ETX><STX>H1;o175,10;f3;c2;h2;w2;b10;<ETX>
<STX>H2;o75,10;f3;c2;h2;w2;b10;<ETX>
<STX>H3;o200,10;f3;c7;h2;w2<ETX>
<STX>H4;o100,10;f3;c7;h2;w2<ETX>
<STX>R<ETX><STX><ESC>E1<CAN><ETX>
<STX><CR><ESC>I1<FS>1<FS><ETX>
<STX><CR><ESC>D1<FS>10<FS><ETX>
<STX><CR>Increment Field<ETX>
<STX><CR>Decrement Field<ETX>
<STX><RS>3<ETB><ETX>
```
## **Options Selected, Transmit**

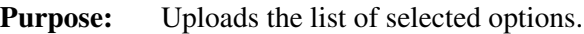

**Syntax:** <ESC>0

#### **Printers:**

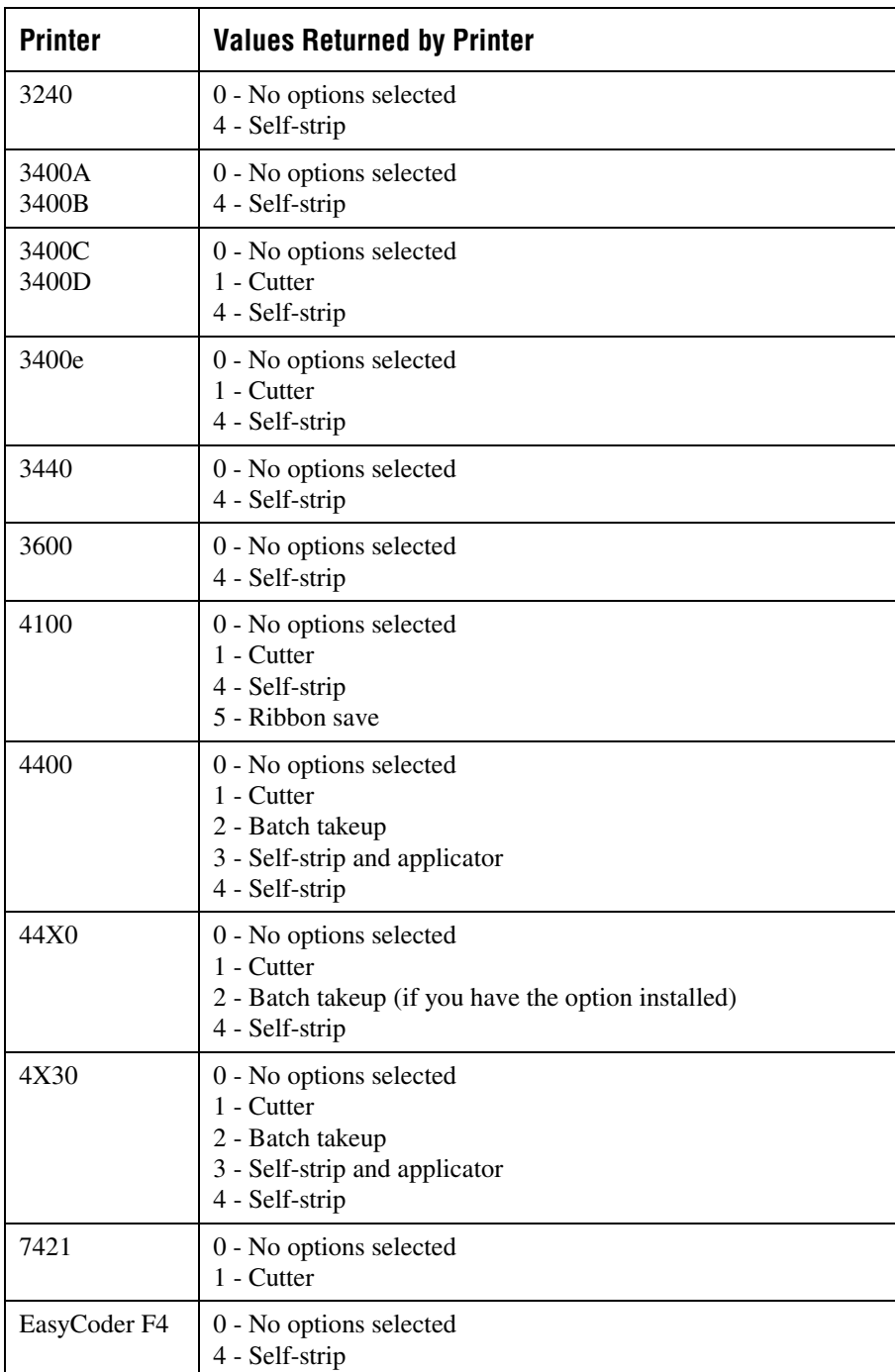

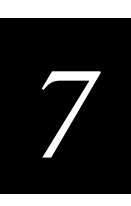

## **Page, Select**

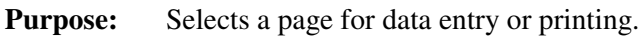

Syntax: <ESC>Gn

where  $n$  is the page ID number.

#### **Printers:**

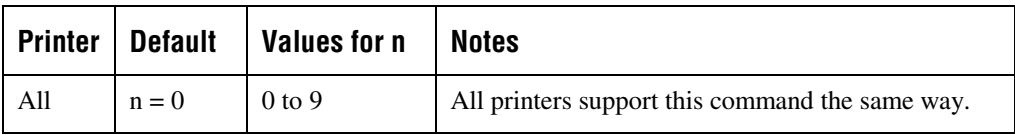

**Notes:** After you select the page, the field pointer points to the lowest numbered data entry field of the lowest position format.

The printer clears all host-entered data from this page.

The printer generates an error code (36) if you enter an invalid page number.

## **Page, Transmit**

**Purpose:** Uploads a page from the printer in the form of commands used to create a format. It also uploads all formats in a page.

Syntax: <ESC>yn

where *n* is the page ID number.

### **Printers:**

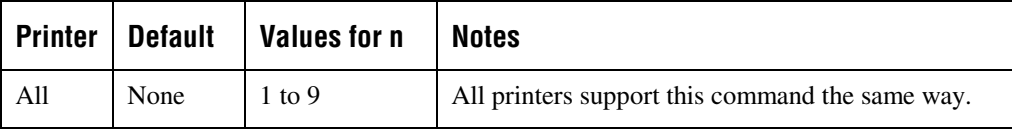

## **Page, Transmit (continued)**

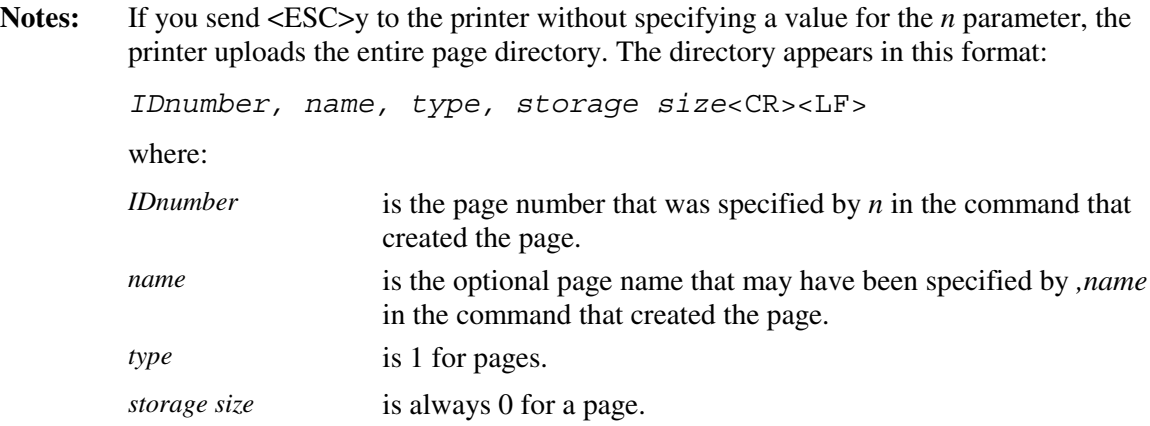

The target printer remains in Advanced mode. The printer generates an error code (26) if you enter an invalid number.

## **Print**

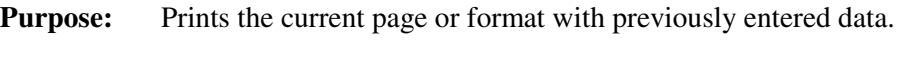

Syntax: <ETB>

## **Printhead Parameters, Transmit**

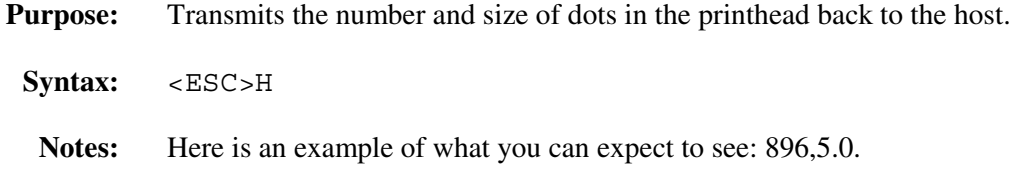

## **Program Mode, Enter**

- **Purpose:** Causes the printer to enter Program mode for the purpose of creating or editing pages, formats, fonts, or graphics.
- Syntax: <ESC>P
	- **Notes:** When this command executes, you lose all previously entered data.

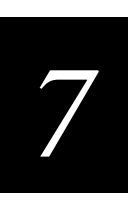

## **Program Number, Transmit**

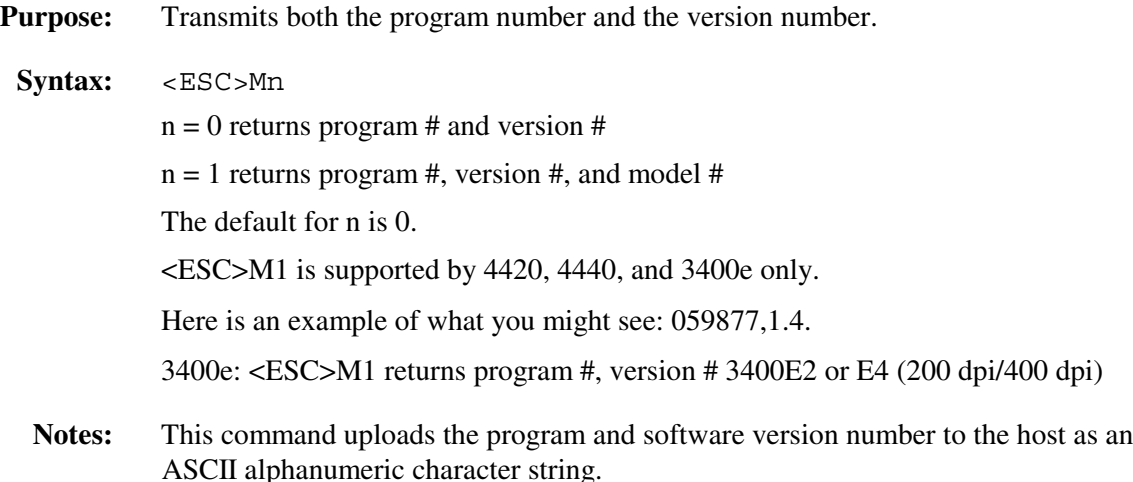

## **Quantity Count, Set**

**Purpose:** Sets the quantity of label batches to be printed by the next print command.

Syntax: <RS>n

where *n* is the number of batches.

#### **Printers:**

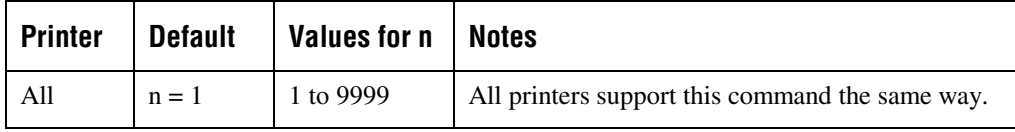

Here is an example of how to use this command:

<STX><RS>5<ETB><ETX>

Notes: The printer generates an error code (21) if the quantity is out of range. Data increments or decrements between batches of labels.

## **Start and Stop Codes (Code 39), Print**

**Purpose:** Instructs the current Code 39 field to print only the start and stop characters.

Syntax: <ESC><SP>

**Notes:** The printer clears all previous data from the current field.

### **Storage Area Usage, Transmit**

See Memory Usage, Transmit.

#### **Test and Service Mode, Enter**

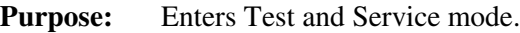

- Syntax: <ESC>T
- **Notes:** The printer completes all print jobs before executing this command. When the printer enters Test and Service mode, it erases any host-entered data that was sent prior to the command.

#### **User-Defined Characters, Transmit**

- **Purpose:** Uploads a graphic (user-defined character) from the printer in the form of commands and data the printer receives to create the graphic.
- Syntax: <ESC>un

where *n* is the graphic ID number.

#### **Printers:**

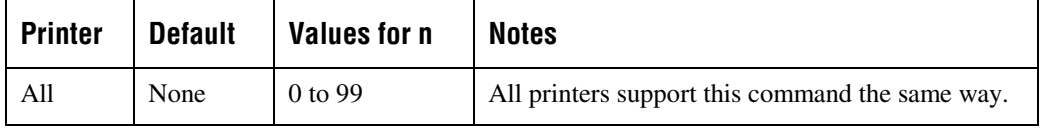

**Notes:** If you send <ESC>u to the printer without specifying a value for the *n* parameter, the printer uploads the entire graphics directory (except for the 3400A, 3400B, and 3600 printers). The directory appears in this format:

IDnumber, name, type, storage size<CR><LF>

where:

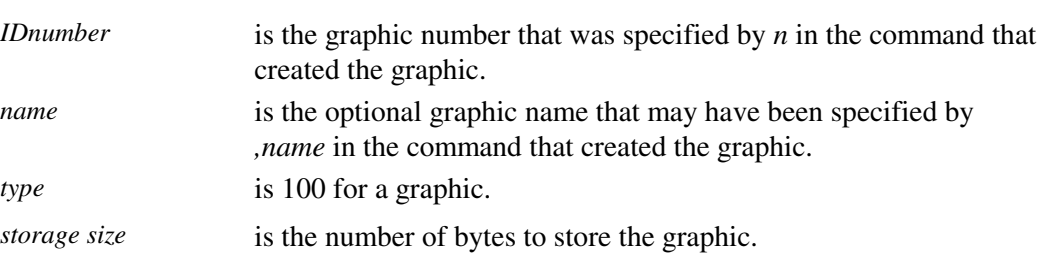

If the printer is in Advanced mode, each data byte represents six bits of the graphic bitmap. If the printer is in Emulation mode, each data byte represents one bit of the graphic image.

The printer generates an error code (28) if you enter an invalid number.

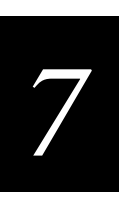

## **User-Defined Tables, Transmit**

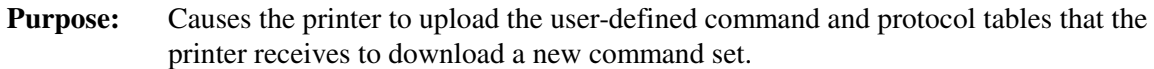

Syntax: <ESC>Zt

where *t* identifies the table.

#### **Printers:**

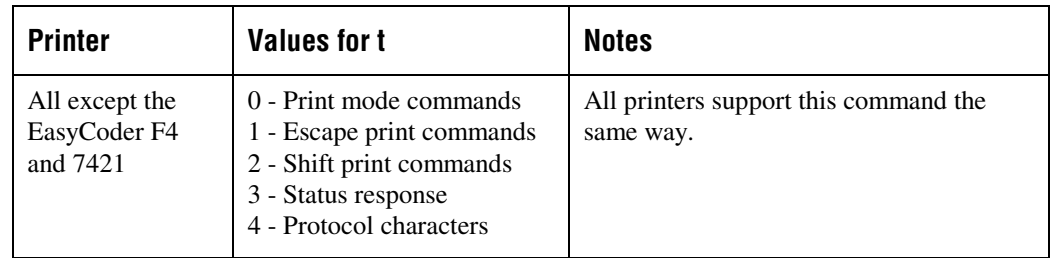

**Notes:** You can find tables listing the default values in Appendix D, "User-Defined Interface Tables."

The printer generates an error code (12) if you enter an invalid number.

Use this command to substitute protocol and command characters.

## **Warm Boot**

**Purpose:** Resets the printer with a warm boot.

Syntax: <BS>

**Notes:** Unlike the <DLE> command, this command does not take effect immediately. The printer executes all previous commands before the warm boot takes effect.

> You will lose any data that is sent after this command and before the printer finishes rebooting. Use this command when configuration changes require a printer reset.

# **Configuration Commands**

Use Configuration commands to set parameters for configuration features and to enable or disable options.

Configuration commands are effective when the printer is in Print mode. You can switch to Print mode with this command:

<STX>R<ETX>

For help downloading Configuration commands to the printer, see "Sending IPL Commands to the Printer" in Chapter 1.

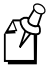

**Note:** You must precede each string of commands with the start of message character <STX> and follow it with the end of message character <ETX>. The printer terminates a configuration command when it receives the next command in the message.

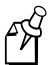

**Note:** After reconfiguring your printer, you must cycle power or reset the printer for the commands to become effective unless specified otherwise; however, when configuring the 3400e, 4420, and 4440 printers, do not cycle power using the hardware power switch. You must send the Reset command (<BS> character) after issuing the new configuration command or commands.
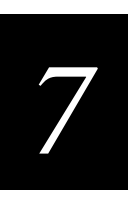

## **Amount of Storage, Define**

**Purpose:** Specifies the amount of RAM you have allocated for storage.

Syntax: <SI>Nn

where *n* is the amount of RAM in kilobytes.

## **Printers:**

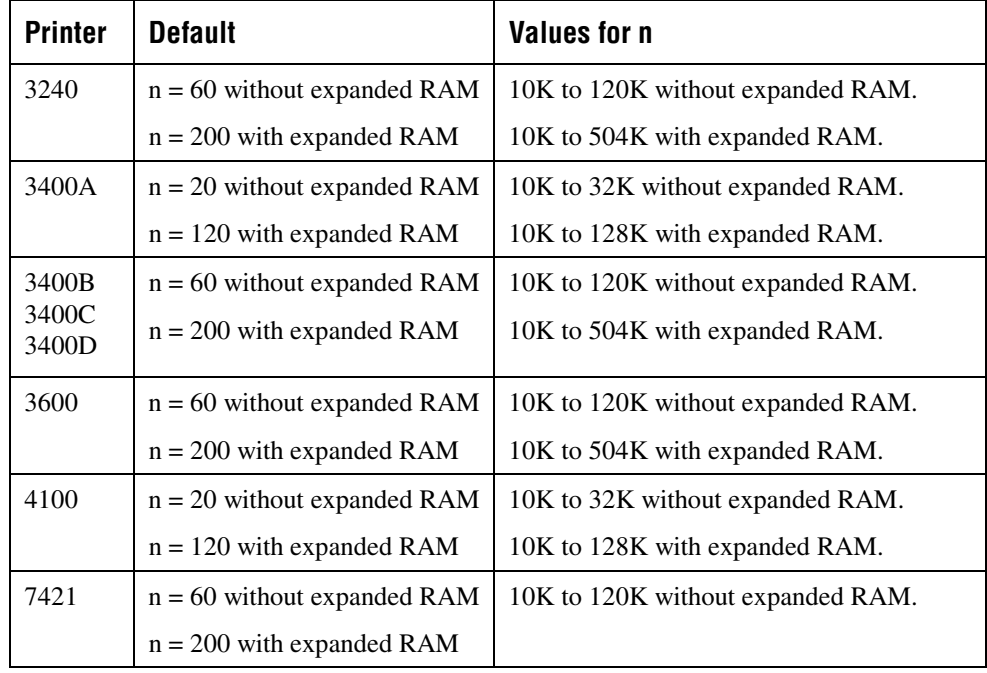

**Notes:** The printer buffers this command until you execute it. When you execute this command, it erases all previously stored format, fonts, or UDCs but does not change the printer configuration. Use this command with printers that share image generation and format/UDC/fonts storage area.

#### **IPL Programming Reference Manual**

#### **Audible Alarm, Enable or Disable**

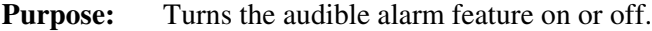

**Syntax:** <SI>a<sup>n</sup>

**Printers:**

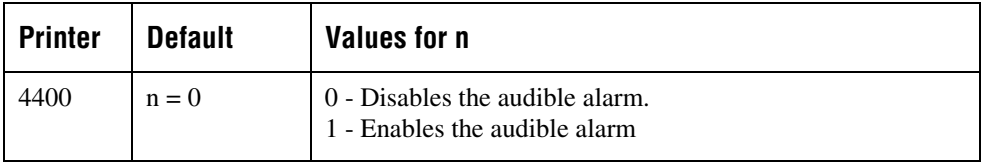

## **Auto-Transmit 1, Enable**

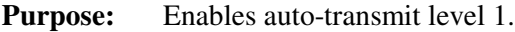

- Syntax: <ESC>j
- **Notes:** The printer uploads the status in the following order of priority for Intermec Standard Protocol. See Appendix D, "User-Defined Interface Tables," for codes for other protocols.
	- <DC1> Fault cleared (<DC2> transmitted when Flow Control Protocol selected.)
	- <FS> Label at strip pin
	- <BS> Takeup reel full
	- <EM> No label stock
	- <US> Ribbon fault
	- <US> Label path open

#### **Auto-Transmit 2, Enable**

- **Purpose:** Enables auto-transmit level 2.
- Syntax: <ESC>d
- **Notes:** At level 2, the printer automatically transmits the status response code indicating room in input buffer (<DC1> for Standard Protocol and <DC2> for Flow Control Protocol). Without auto-transmit enabled, the host must use the  $\langle ENQ \rangle$  or  $\langle VT \rangle$  command to determine the status.

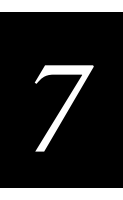

# **Auto-Transmit 3, Enable**

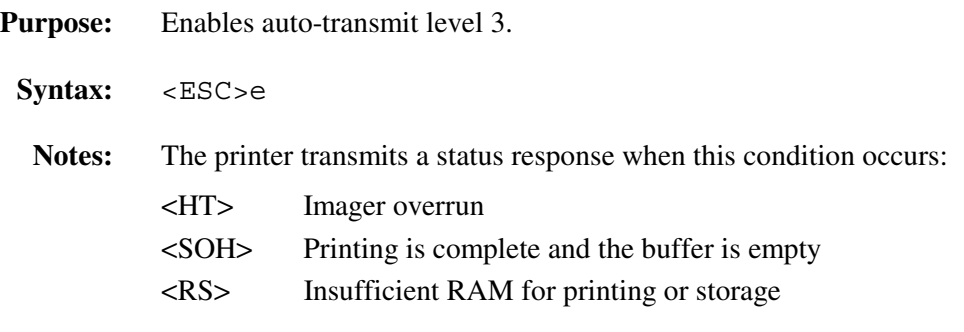

# **Auto-Transmit 1, 2, and 3, Disable**

**Purpose:** Disables the auto-transmit status responses.

**Syntax:** <ESC>k

## **Communication Port Configuration, Set**

**Purpose:** Sets the serial and parallel port configuration.

**Syntax:** <SI>P[n1][,n2][,n3][,n4][,n5][,n6]

where:

*n1* sets the baud rate, *n2* sets the parity, *n3* sets the data bits, *n4* sets the protocol, and *n5* sets the Multi-Drop address (if you are using Multi-Drop).

*n6* sets the parallel port mode.

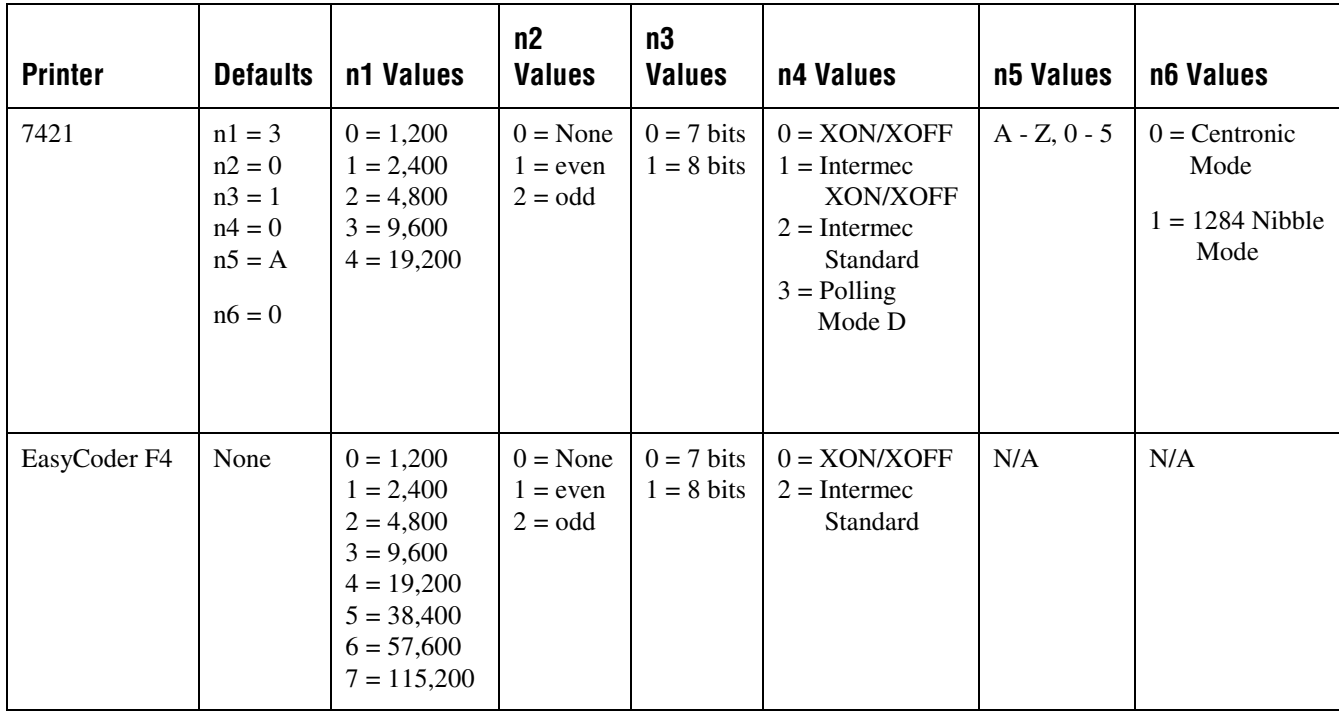

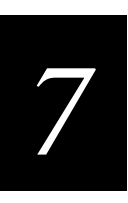

# **Control Panel Access Permission, Set**

**Purpose:** Sets a security level to restrict access to certain menus.

Syntax: <SI>An

where *n* specifies the menus that can be accessed.

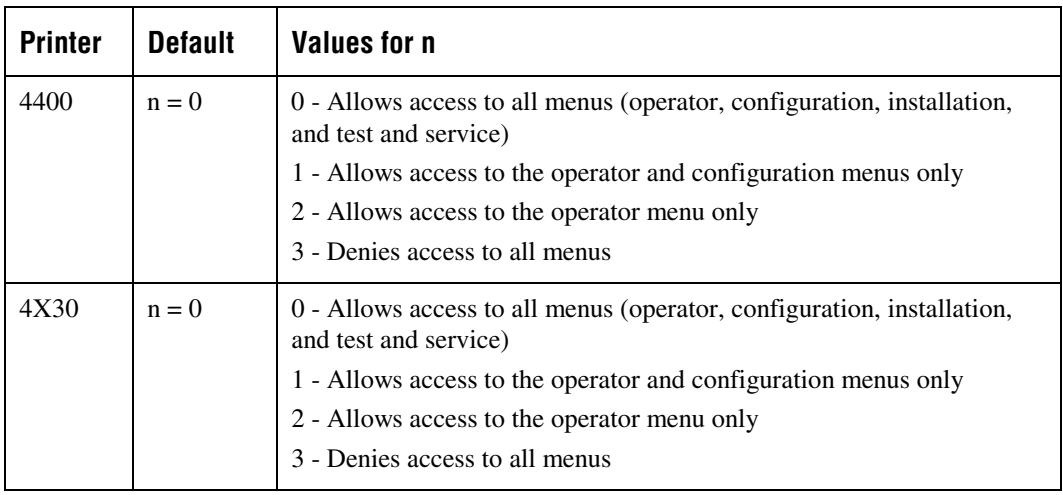

## **Cutter, Enable or Disable**

**Purpose:** Turns the cutter feature on or off if the cutter option is installed.

Syntax: <SI>cn

where *n* enables or disables the cutter.

## **Printers:**

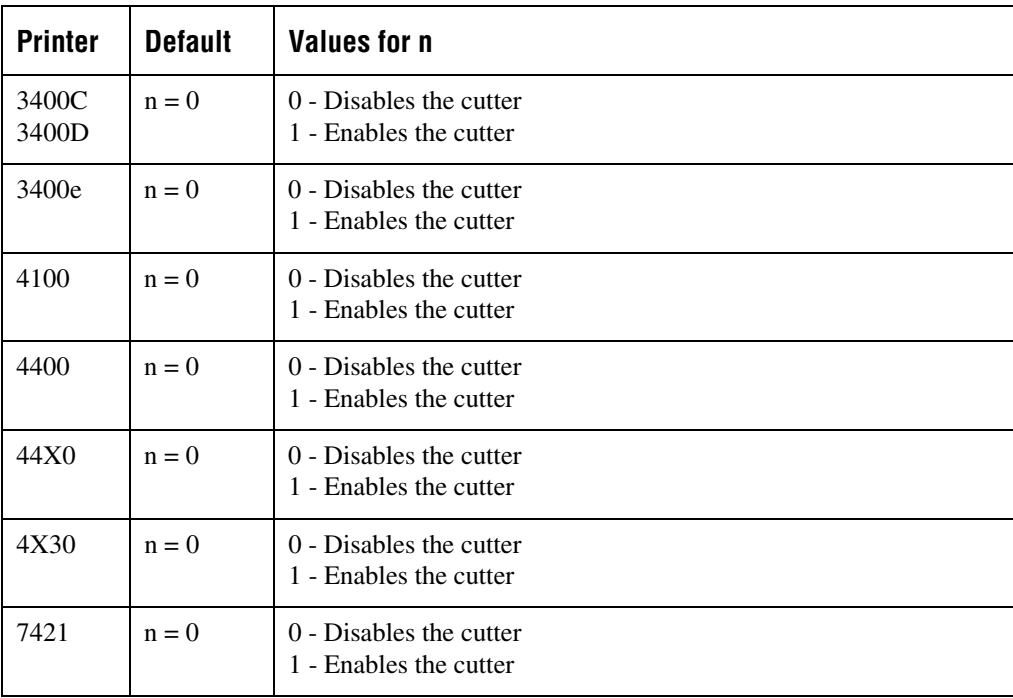

## **Dark Adjust, Set**

**Purpose:** Sets the dark adjust command. This command controls the print darkness on the labels.

Syntax: <SI>dn

where *n* specifies the darkness setting.

### **Printers:**

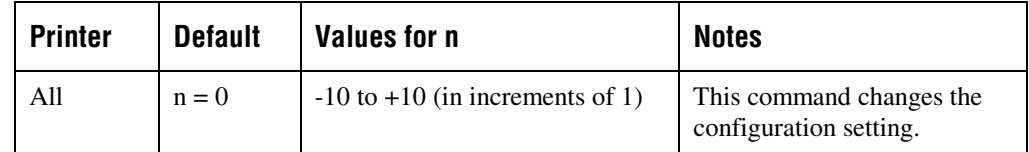

Notes: The darkest setting is +10 (darkest) and the lightest setting is -10 (lightest).

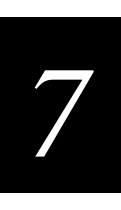

# **Emulation or Advanced Mode on Power-Up**

**Purpose:** Selects Emulation or Advanced printer operating mode on power-up.

**Syntax:** <SI>Cn

where *n* specifies the mode and mil.

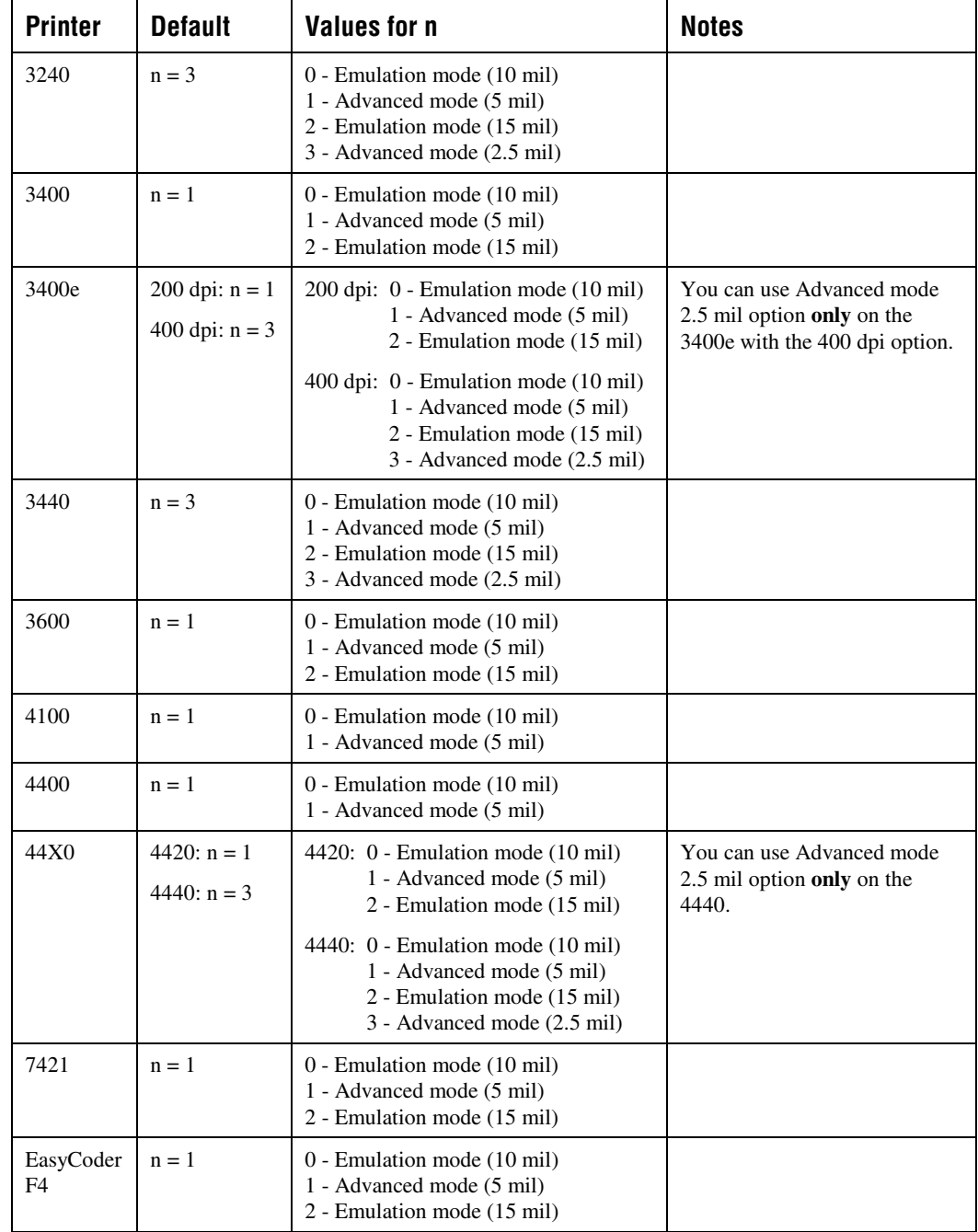

## **Emulation or Advanced Mode on Power-Up (continued)**

**Notes:** Emulation mode lets you print labels that were designed on an 86XX printer in multiples of 10 or 15 mil. Advanced mode lets you print bar code labels in multiples of 2.5 or 5 mil.

## **End-of-Print Skip Distance, Set**

- **Purpose:** Sets the end-of-print skip distance. This distance is a value in 5 mil increments that the label advances after printing or when you pause printing.
- **Syntax:**  $\langle \text{SI} \rangle \mathbb{D}[n]$

where *n* is the distance in 5 mil increments (3.3 mil increments on 4X30 printers).

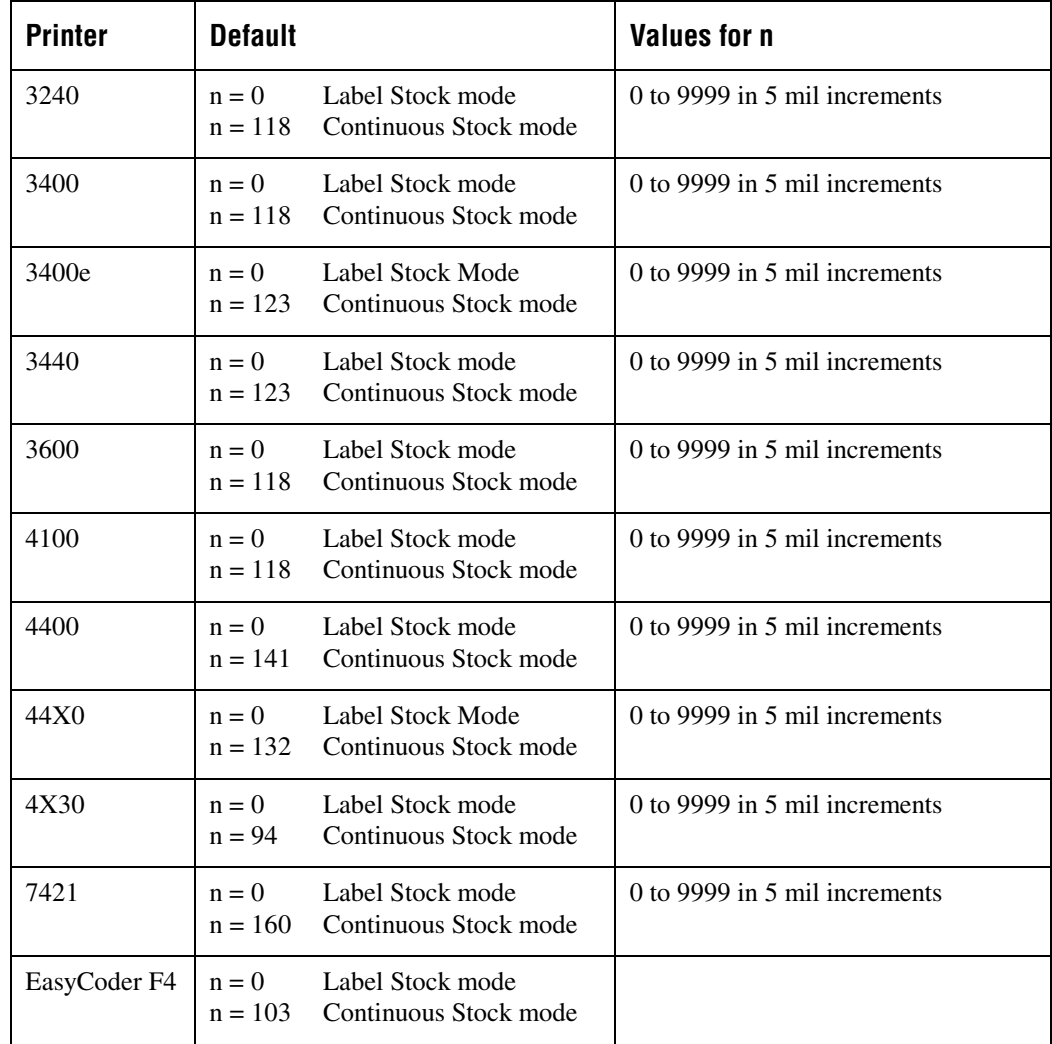

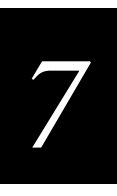

## **End-of-Print Skip Distance, Set (continued)**

**Notes:** To advance the label out to the tear bar in label stock mode, set *n* to 108.

If you enter a value for *n,* it applies to both Continuous mode and Label Stock mode, regardless of the mode in which you enter the value.

If you do not specify a value for *n*, the <SI>D command returns the printer to the default.

This command is ineffective in self-strip applications.

## **IBM Language Translation, Enable or Disable**

**Purpose:** Turns the IBM language translation feature on or off.

**Syntax:** <SI>i<sup>n</sup>

where *n* enables or disables IBM translation.

#### **Printers:**

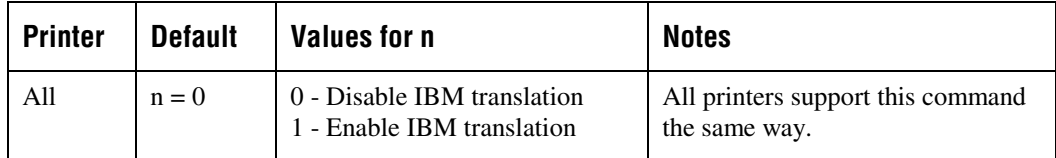

**Notes:** This feature allows IBM compatible characters to replace standard ASCII characters based on the current printer language (see your printer user's manual for international character sets). This command overrides the language translation based on the current printer emulation.

## **Intercharacter Delay, Set**

**Purpose:** Sets the intercharacter delay. The intercharacter delay is the time delay between characters in a message the printer transmits.

**Syntax:** <SYN><sup>n</sup>

where *n* is the intercharacter delay in milliseconds.

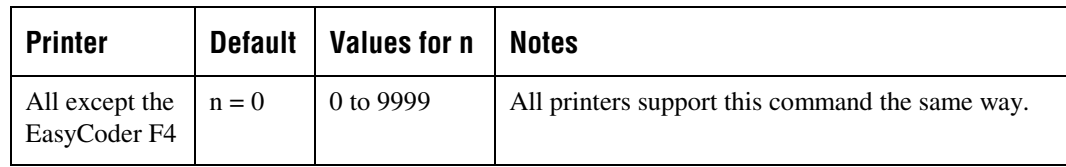

## **Interlabel Ribbon Save, Enable or Disable**

Syntax: <SI>sn

**Printers:**

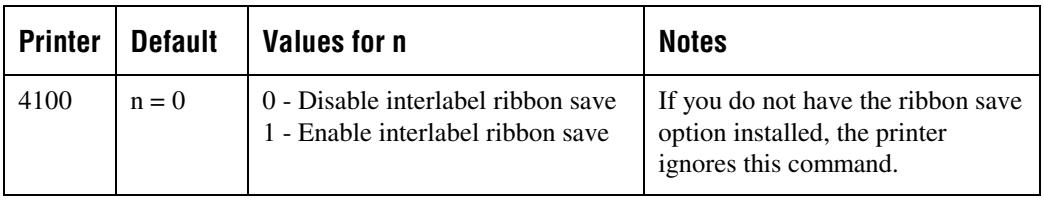

# **Label Rest Point, Adjust**

**Purpose:** Adjusts the point at which labels stop for removal. Use this command for self-strip applications.

Syntax: <SI>fn

where *n* specifies the label stop point.

#### **Printers:**

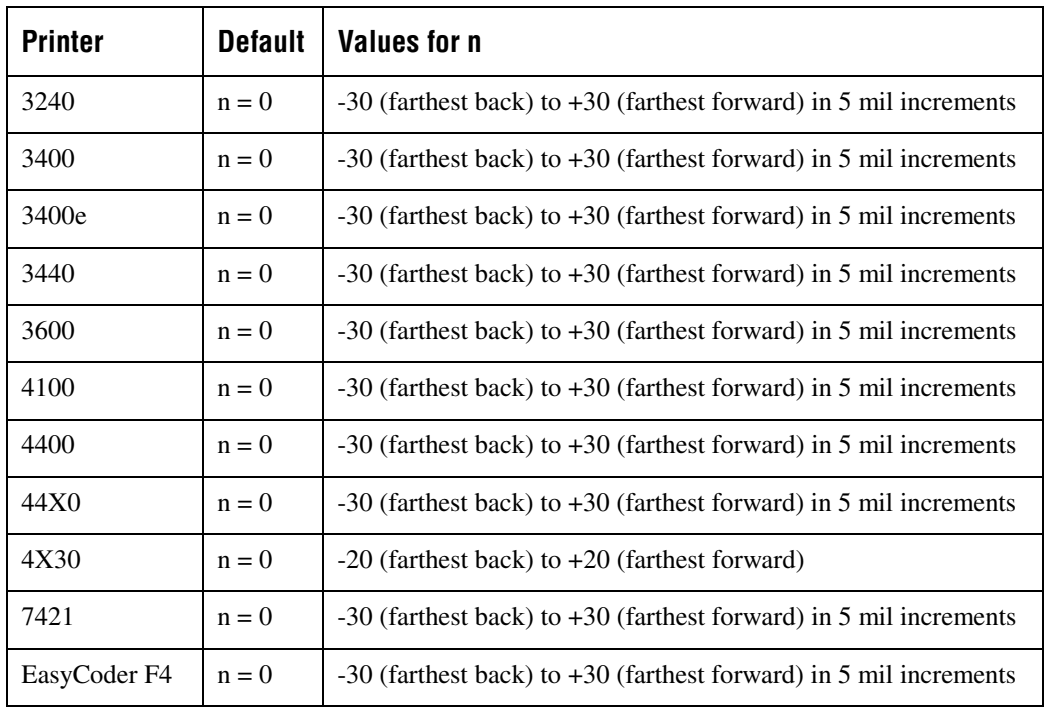

**Notes:** You can also set this command by using the Test and Service DIP switches. For help, see your printer user's manual.

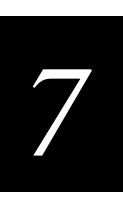

## **Label Retract, Enable or Disable**

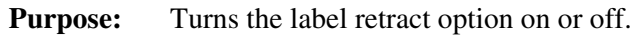

Syntax: <SI>Rn

where *n* enables or disables the label retract option.

#### **Printers:**

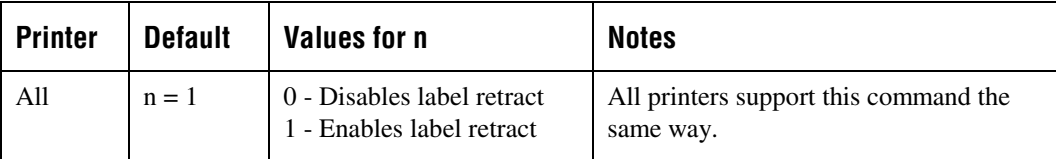

**Notes:** If you select die-cut label stock, the printer determines the retract distance automatically.

> If you select continuous label stock, the printer uses the retract distance set by the Set Label Retract Distance (Label Retract Distance, Set) command. See also Select Label Stock Type (Label Stock Type, Select) command.

## **Label Retract Distance, Set**

**Purpose:** Sets the label retract distance.

**Syntax:** <SI>r<sup>n</sup>

where *n* specifies the label retract distance in 5 mil increments.

#### **Printers:**

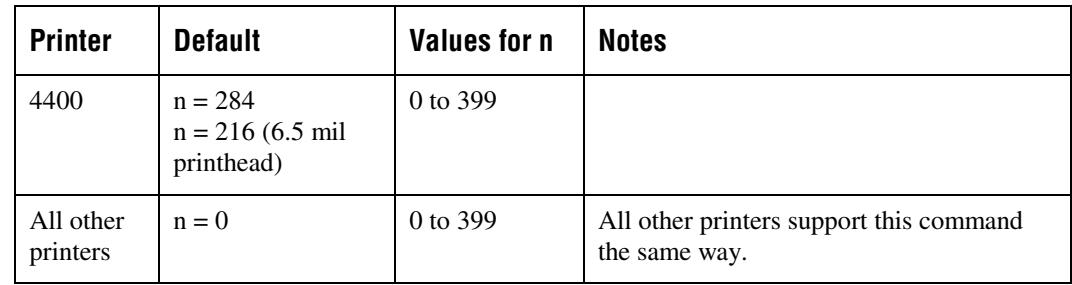

**Notes:** This command works with continuous label stock only. The label retracts to this distance at the start of a print.

## **Label Stock Type, Select**

**Purpose:** Selects the type of label stock.

Syntax: <SI>Tn

where *n* specifies the type of stock.

## **Printers:**

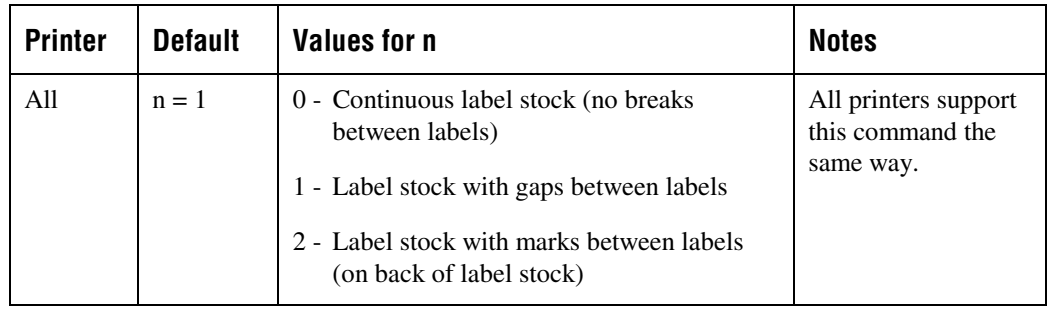

**Notes:** To make this command effective, reset the printer or cycle the power after issuing the command.

## **Label Width, Set**

**Purpose:** Sets the label width to *n* in dot increments.

Syntax: <SI>Wn

where *n* is a number between the minimum and maximum number of dots for your printer. Calculations for all printers, except the 4440 printer, use a 5 mil dot. The 4440 printer uses a 2.5 mil dot.

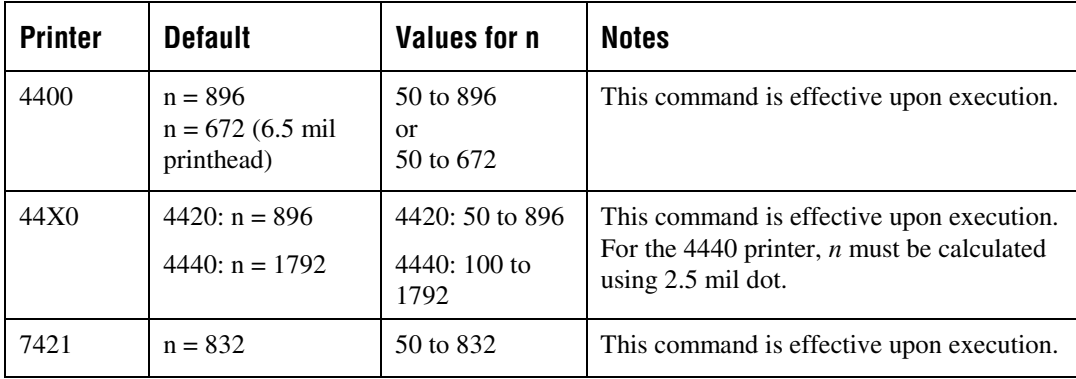

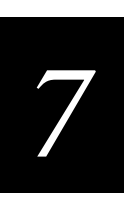

## **Maximum Label Length, Set**

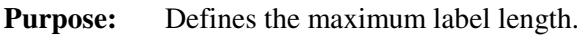

Syntax: <SI>Ln

where *n* specifies the maximum label length in 5 mil increments.

## **Printers:**

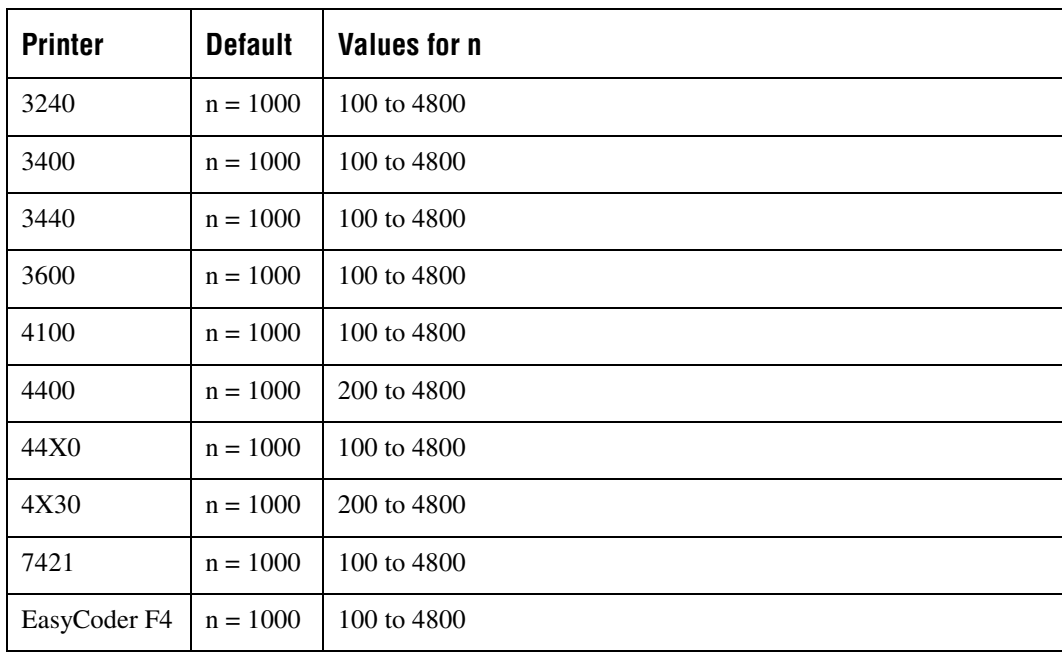

**Notes:** The printer uses this number for detecting media faults. It does not use this number to limit the image size of a format on the label.

## **IPL Programming Reference Manual**

## **Media Fault Recovery Mode, Set**

**Purpose:** Sets the media fault recovery mode.

**Syntax:** <SI>e<sup>n</sup>

#### **Printers:**

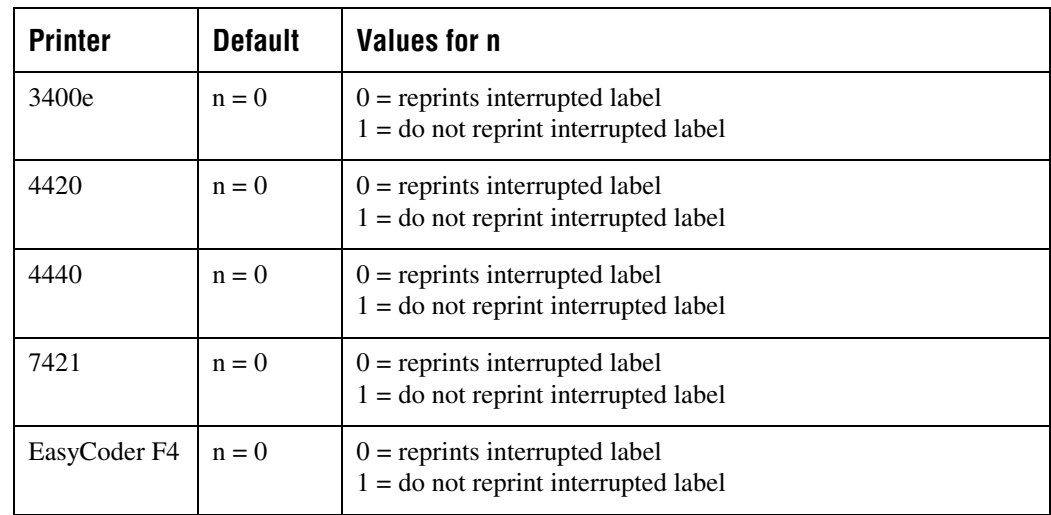

## **Media Sensitivity, Select**

**Purpose:** Selects the media sensitivity of the printer.

**Syntax:** <SI>g*n*[,<sup>m</sup>]

where *n* specifies direct thermal (DT) stock or thermal transfer (TTR) stock, and ,*m* specifies the sensitivity.

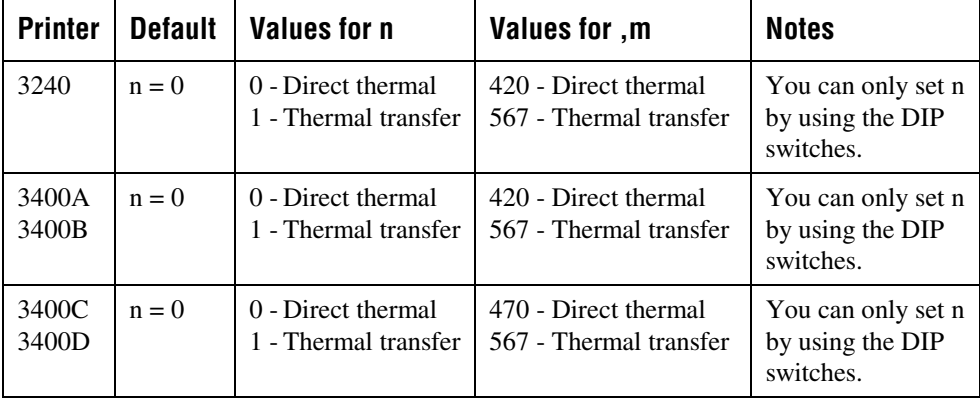

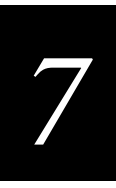

## **Media Sensitivity, Select (continued)**

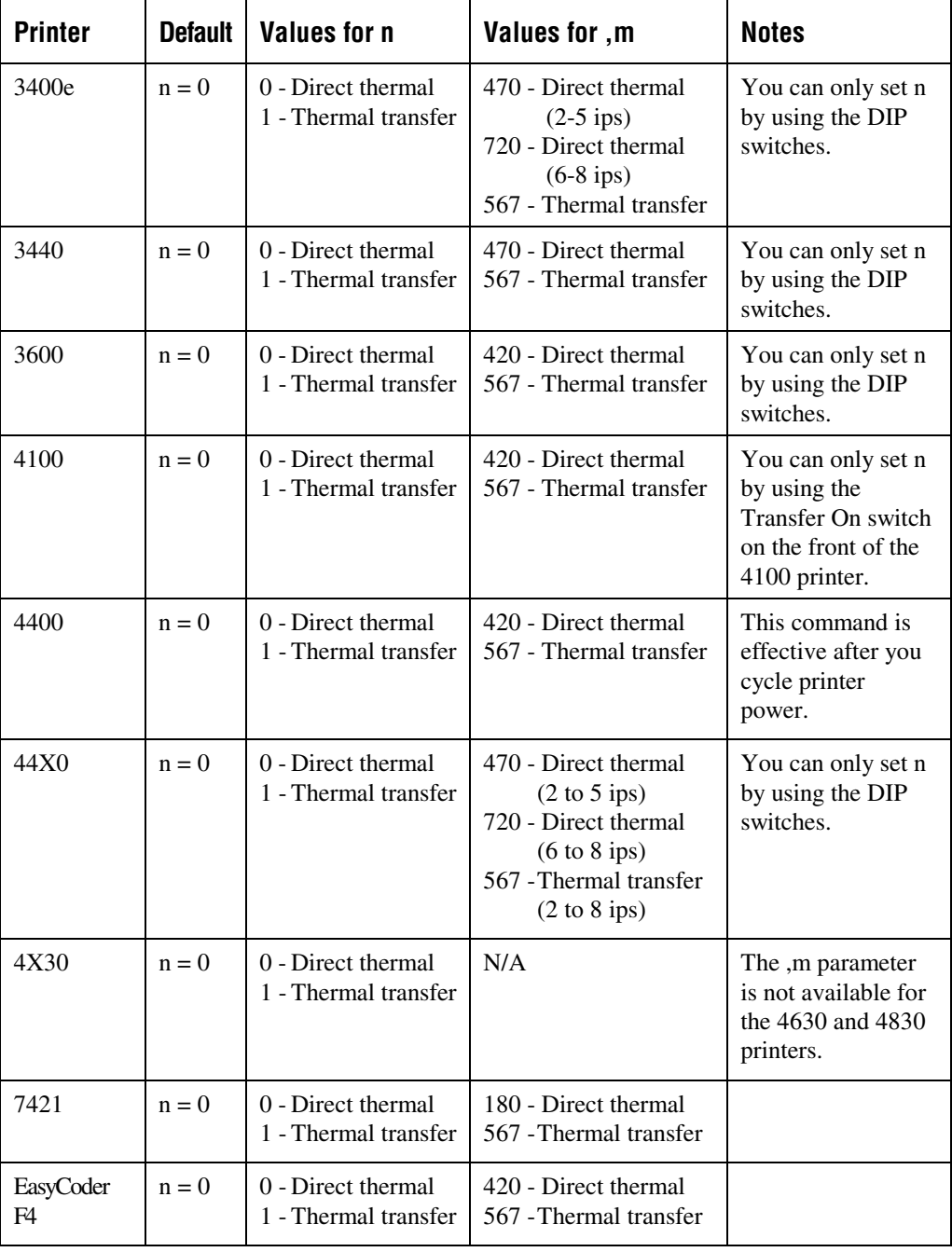

Notes: For help setting ,*m*, see your printer user's manual.

This command was called TTR/Direct Thermal Media Grade, Select in the 4630 and 4830 printers user's manual.

## **IPL Programming Reference Manual**

## **Message Delay, Set**

**Purpose:** Sets the message delay to *n* milliseconds.

Syntax: <ESC><SYN>n

where *n* is the number of milliseconds to delay the start of a printer transmission.

**Printers:**

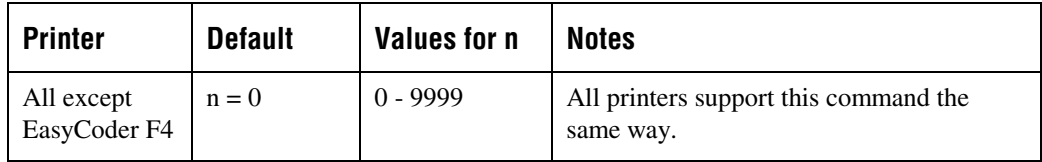

## **Number of Image Bands, Set**

**Purpose:** Selects the number of image bands.

**Syntax:** <SI>In

where  $n$  is the number of image bands.

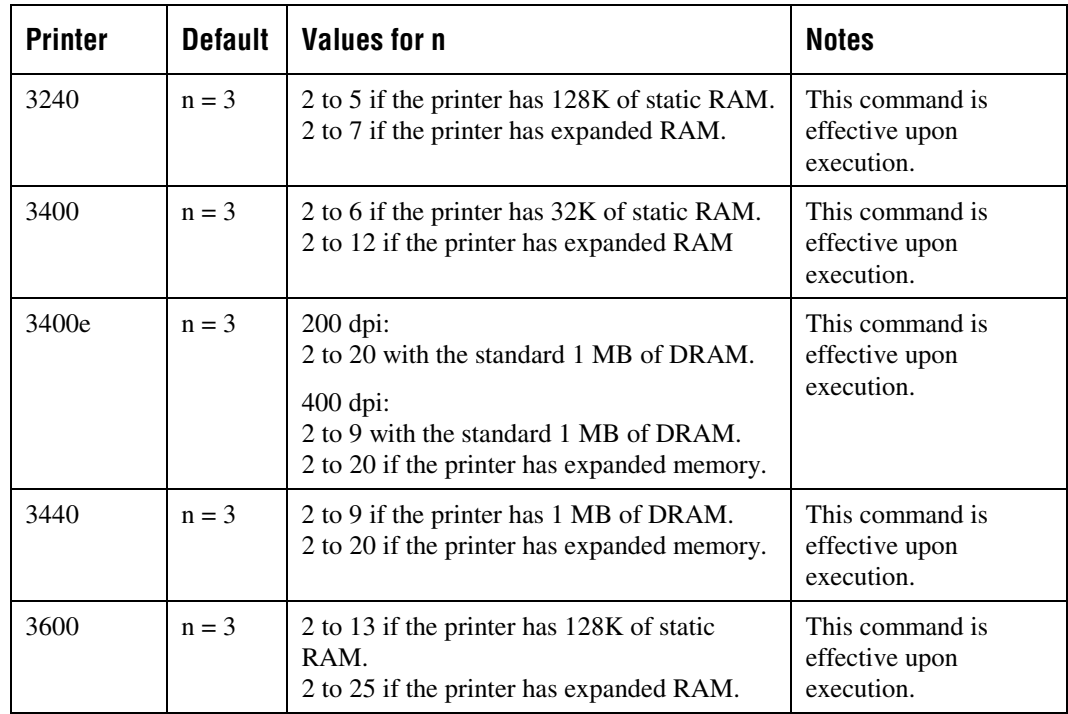

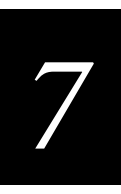

**Number of Image Bands, Set (continued)**

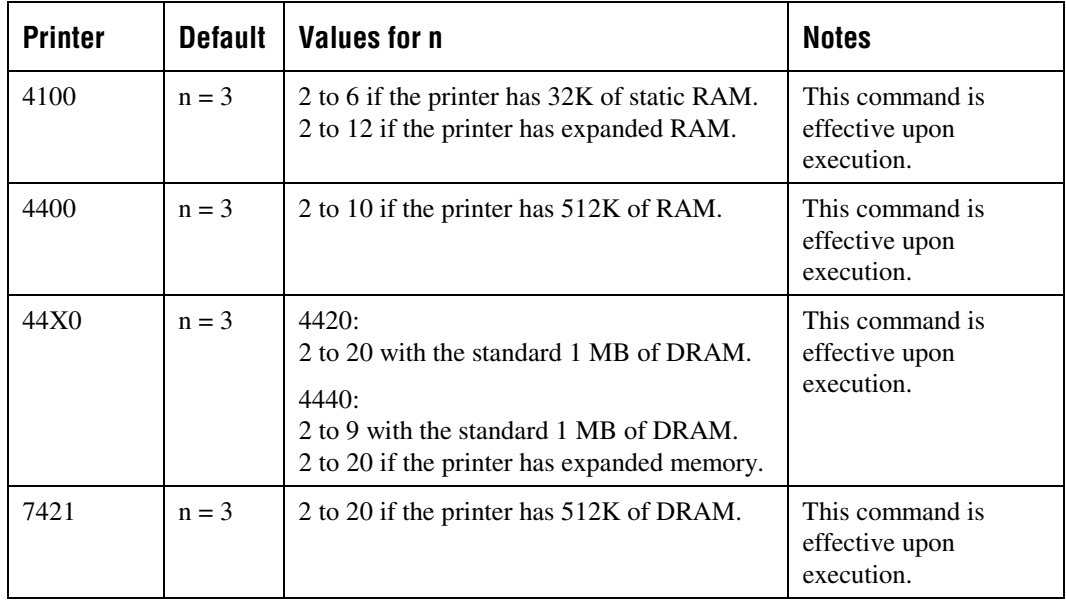

## **Online or Offline on Power-Up**

**Purpose:** Selects the printer to be online or offline when it is turned on.

**Syntax:** <SI>On

where *n* specifies online or offline.

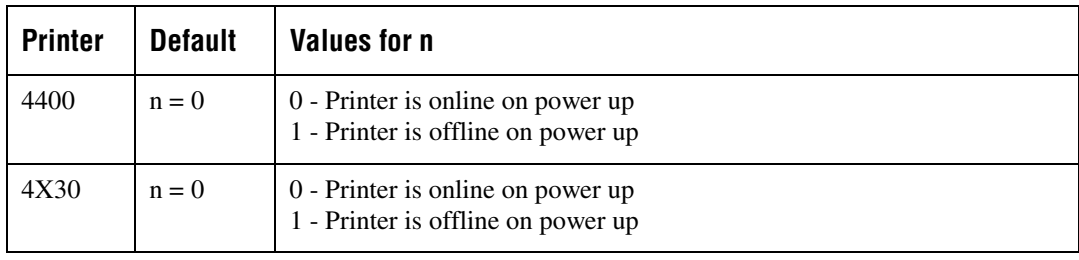

## **Pin 11/20 Protocol, Set**

**Purpose:** Sets the protocol for pin 11/20.

**Syntax:** <SI>pn[,<sup>m</sup>]

where *n* sets the protocol for pin 20 (DTR) and *,m* sets the protocol for pin 11 (PS).

## **Printers:**

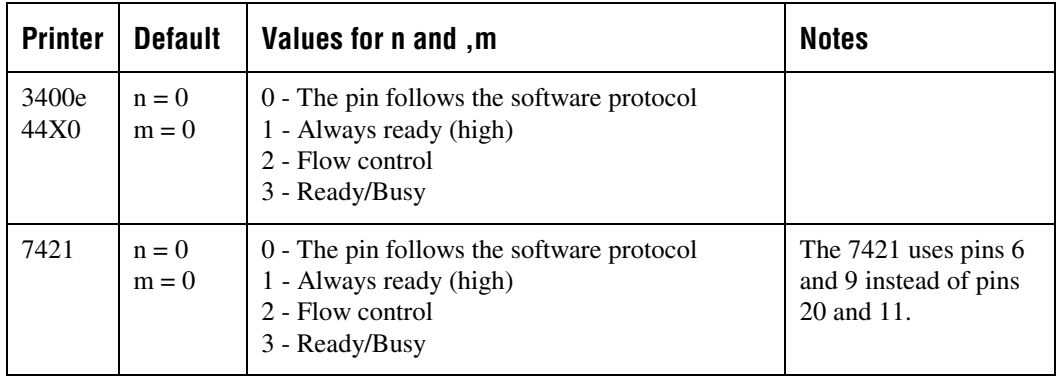

#### **Notes:** When a pin is set to the default, it uses flow control if the serial port is set for XON/XOFF protocol. The pin uses ready/busy if the serial port is set to Intermec Standard protocol.

When you set a pin to always ready (high), the pin is held high as long as the printer receives power.

When a pin is set to flow control, the pin is high when there is room in the data buffer. The pin is held low when the data buffer is full.

When a pin is set to ready/busy, the pin is high when the printer status is ready. The pin is held low when the printer is in one of these conditions:

- Offline
- Buffer full
- No label stock
- Ribbon fault
- Label at strip pin
- Printhead hot

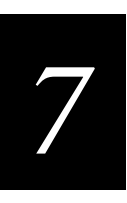

# **Postamble, Set**

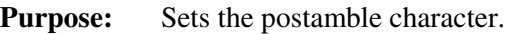

**Syntax:** <EOT>n

where *n* specifies the postamble character.

## **Printers:**

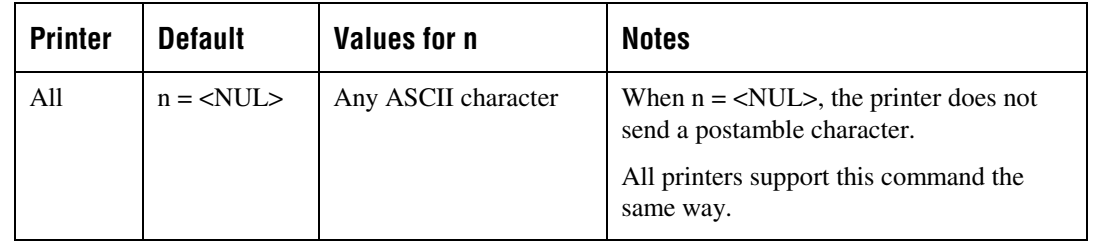

# **Preamble, Set**

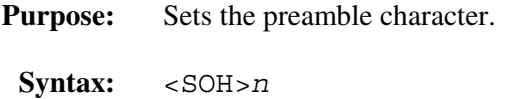

where *n* specifies the preamble character.

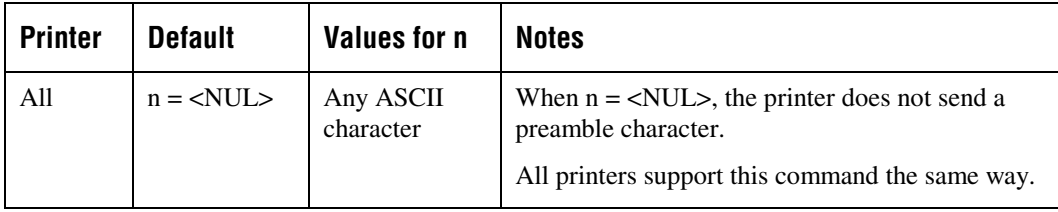

# **Print Speed, Set**

**Purpose:** Sets the print speed.

**Syntax:** <SI>Sn

where *n* specifies the print speed.

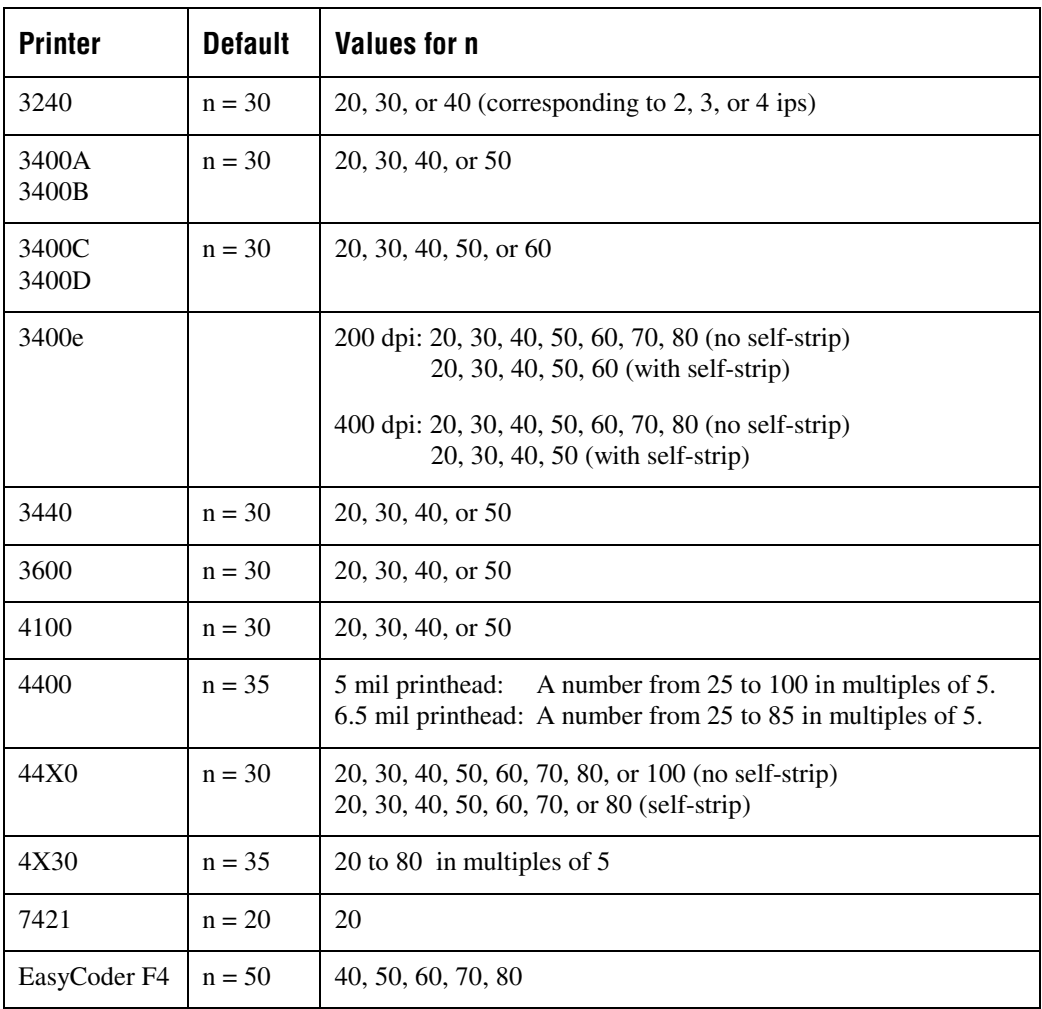

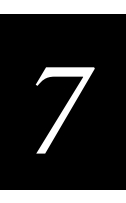

## **Printer Language, Select**

- **Purpose:** Selects the printer language.
	- **Syntax:** <SI>l<sup>n</sup>

where *n* specifies the language. Possible values for *n* include:

- 0 USA
- 1 United Kingdom
- 2 Germany
- 3 Denmark
- 4 France
- 5 Sweden
- 6 Italy
- 7 Spain
- 8 8-Bit ASCII
- 9 Switzerland
- 10 Code Page 850
- 11 Code Page 1250, Central Europe
- 12 Code Page 1251, Cyrillic, Russian
- 13 Code Page 1252, Latin 1, Western Europe
- 14 Code Page 1253, Greek
- 15 Code Page 1254, Turkish
- 16 Code Page 1255, Hebrew
- 17 Code Page 1256, Arabic
- 18 Code Page 1257, Baltic Rim
- 19 Code Page 1258, Vietnamese
- 20 Code Page 874, Thai
- 30 Code Page 932, Shift JIS, Japanese
- 31 Code Page 936, GB 2312-80, Simplified Chinese
- 32 Code Page 949, KSC5601, Korean Hangeul
- 33 Code Page 950, Big 5, Traditional Chinese

#### **Printer Language, Select (continued)**

#### **Printers:**

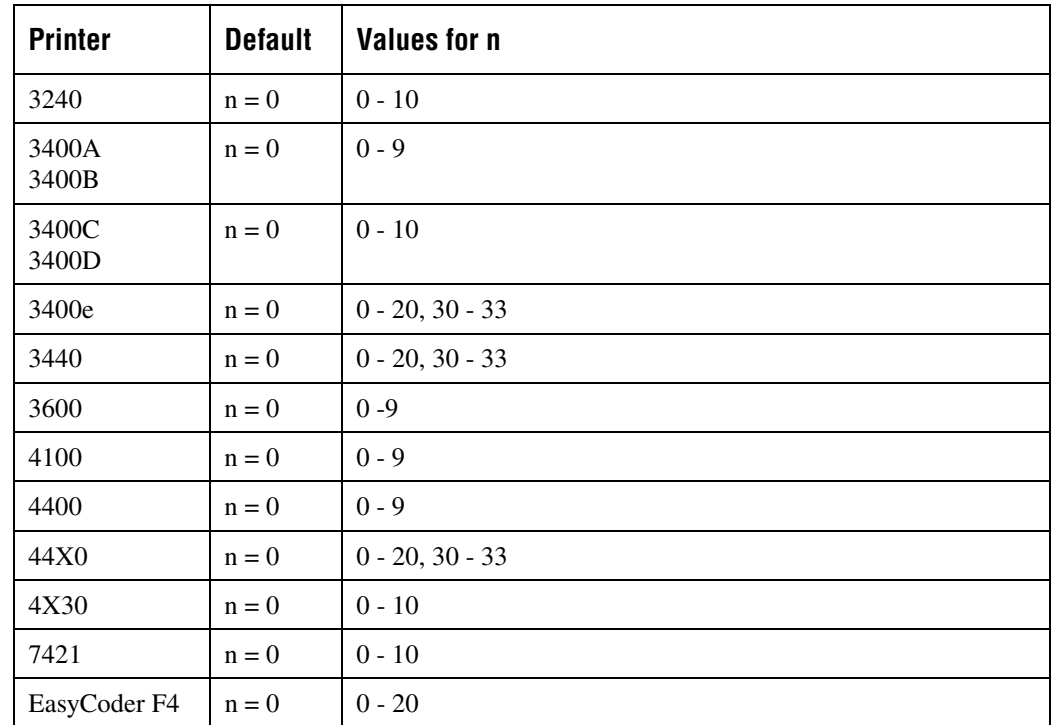

#### **Notes:** You can only select one printer language per print job.

Bitmap user-defined fonts (includes bitmap TrueType) do not use code pages. Therefore, if your label format requires several language fonts, bitmap the TrueType fonts (Chapter 2) or create your own bitmap fonts (Appendix C).

Resident fonts (those that were installed at the factory) use language selections 0 through 10. The default setting will probably provide all the special characters you will need, but you may want to look through the page tables in Appendix B to determine if one of the other languages (0 through 10) would be more suitable. Code pages 11 through 33 do not work with resident fonts.

If you are using a TrueType font (not bitmap), you must match the code page to your language needs. Do not use languages 0 through 10 with scaleable TrueType fonts.

If you are using a downloaded scaleable (that is, not bitmap) Japanese, Chinese, or Korean TrueType font, you must first locate the correct code page and download it to your printer. (All others are already stored in your printer.) Select the corresponding code page using the Printer Language, Select command. See Chapter 2 for more information.

See Chapter 2 for more information about downloading fonts and code pages. See Appendix B for tables of the various character sets.

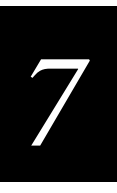

## **Printhead Loading Mode, Select**

- **Purpose:** Selects the printhead loading mode that affects how the whole image prints on the label. Mirror Printing mode reverses the order in which data loads into the printhead. Inverse Printing mode causes all pixels that are white to invert to black and vice versa.
	- **Syntax:** <SI>hn[,<sup>m</sup>]

#### **Printers:**

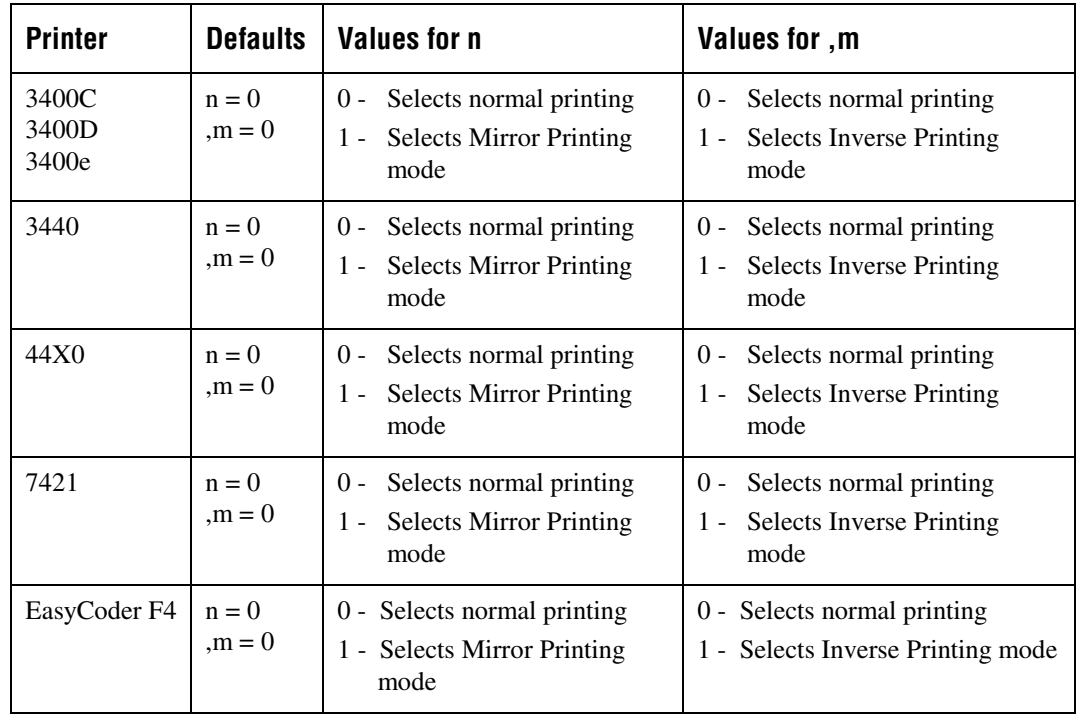

**Note:** The printhead is not under warranty if you use Inverse Printing mode for batch printing. Intermec does not recommend using Inverse Printing mode for batch printing. For best results with Inverse Printing mode, use a maximum print density of 35 percent.

## **Printhead Pressure, Set**

**Purpose:** Compensates for variations in the thickness of label stock.

Syntax: <SI>Hn

**Printers:**

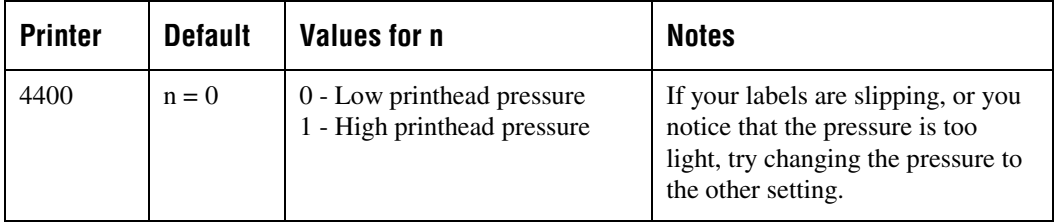

## **Printhead Test Parameters, Set**

**Purpose:** Sets the printhead test parameters.

**Syntax:** <SI>Un[,<sup>m</sup>][,p][,q]

where:

*n* determines whether printing continues if the printhead test sends a warning.

*,m* is the positive threshold of the percentage of the allowable deviation in resistance.

*,p* is the negative threshold of the percentage of the allowable deviation in resistance.

*,q* specifies how often (in terms of the number of labels printed) to automatically run the printhead resistance test.

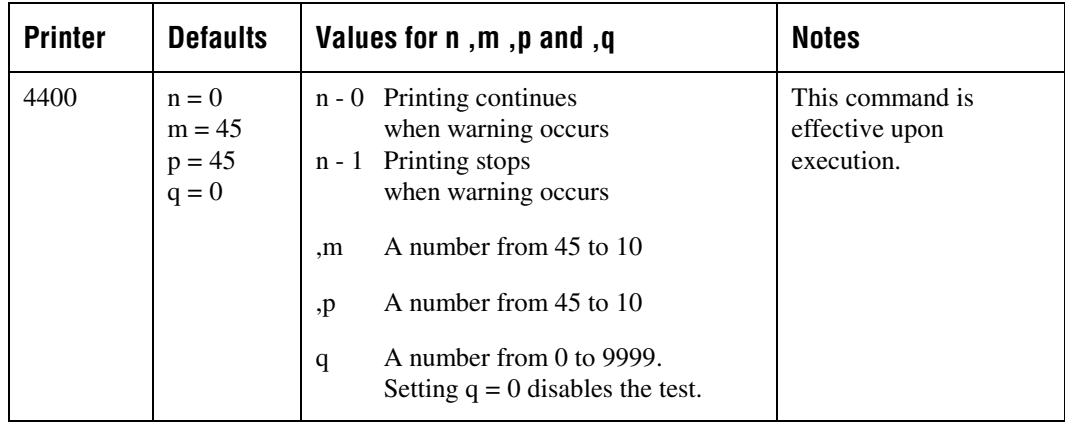

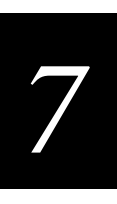

## **Ribbon Save Zones, Set**

**Purpose:** Defines the start and stop points of a ribbon save zone within the label. This command does not enable interlabel ribbon save.

**Syntax:** <SI>Zn[,<sup>m</sup>]

*n* and *,m* are the zone start and zone stop distances, in dot increments, from the detected front of the label.

The difference between *m* and *n* depends on the speed (number of ips) at which you are printing. Also, m must be bigger than n by at least 100, or the command will be ignored.

#### **Printers:**

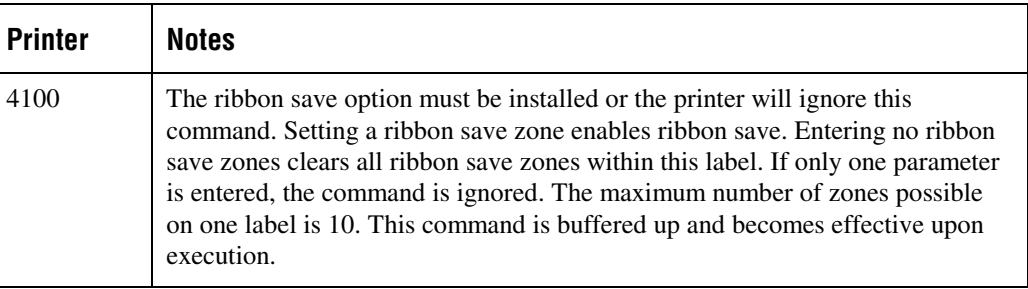

## **Self-Strip, Enable or Disable**

**Purpose:** Turns the self-strip (label taken sensor) option on or off.

Syntax: <SI>tn

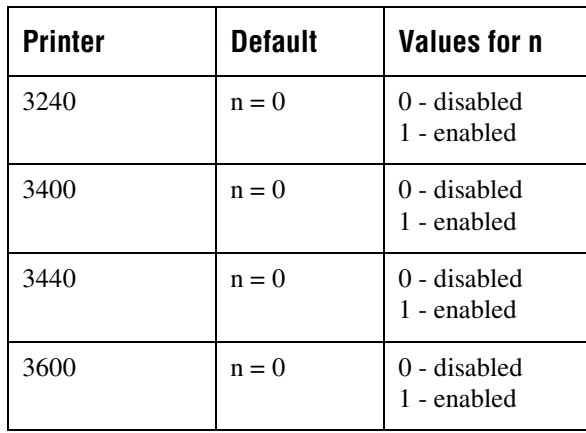

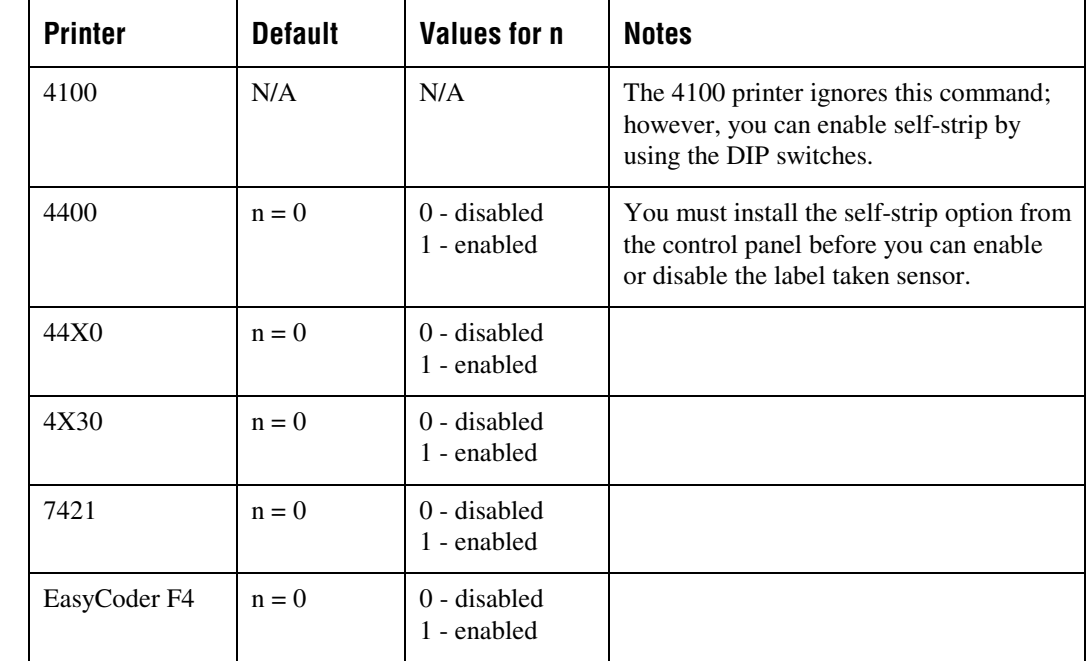

## **Self-Strip, Enable or Disable (continued)**

## **Serial Port Configuration, Set**

See Communication Port Configuration, Set.

## **Takeup Motor Torque, Increase**

**Purpose:** Increases the takeup motor torque from 0 to 50% above the default value.

Syntax: <SI>bn

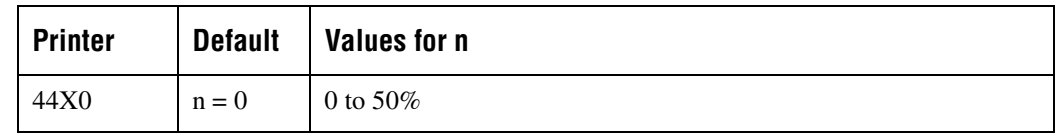

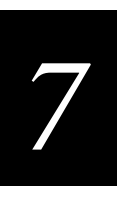

## **Top of Form, Set**

**Purpose:** Sets the top of form (left margin or start print point) to *n*, which is the distance in 5 mil increments from the label origin to its leading edge.

**Syntax:** <SI>F<sup>n</sup>

## **Printers:**

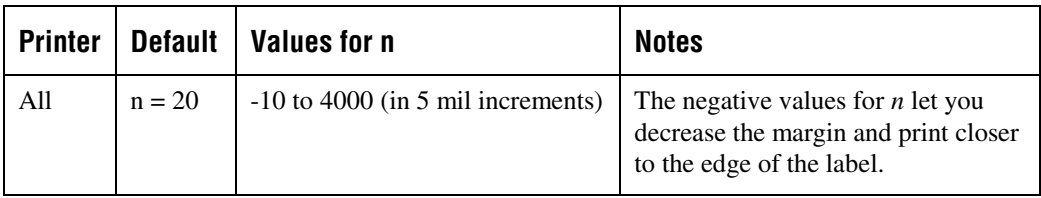

# **Program Mode Commands**

You can use Program mode commands to design label formats and to download userdefined fonts and graphics.

When creating or editing formats, the printer uses a field pointer to designate the field you are going to modify when the printer is in Program mode. To download commands in Program mode, you must specify the field you want to change. If you do not select a field, the pointer continues to point to the last selected field until you select a different format or field. New formats contain a default human-readable field numbered H0. New pages do not contain a default format.

Program mode commands are effective when the printer is in Program mode. You can switch the printer to Program mode with this command:

<STX><ESC>P<ETX>

For help downloading Program mode commands to the printer, see "Sending IPL Commands to the Printer" in Chapter 1.

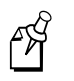

**Note:** You must precede each string of commands with the start of message character  $\langle \text{STX} \rangle$  and follow it with the end of message character  $\langle \text{ETX} \rangle$ . The semicolon (;) is the command terminator. All commands in Program mode must end with this terminator except the last command in a message. The printer ignores parentheses [( )] and <LF> characters.

## **Bar Code, Select Type**

**Purpose:** Selects a symbology for a bar code field.

**Syntax:** c*n*[*,m1*][*,m2*][*,m3*]

## **IPL Programming Reference Manual**

## **Bar Code, Select Type (continued)**

## **Printers:**

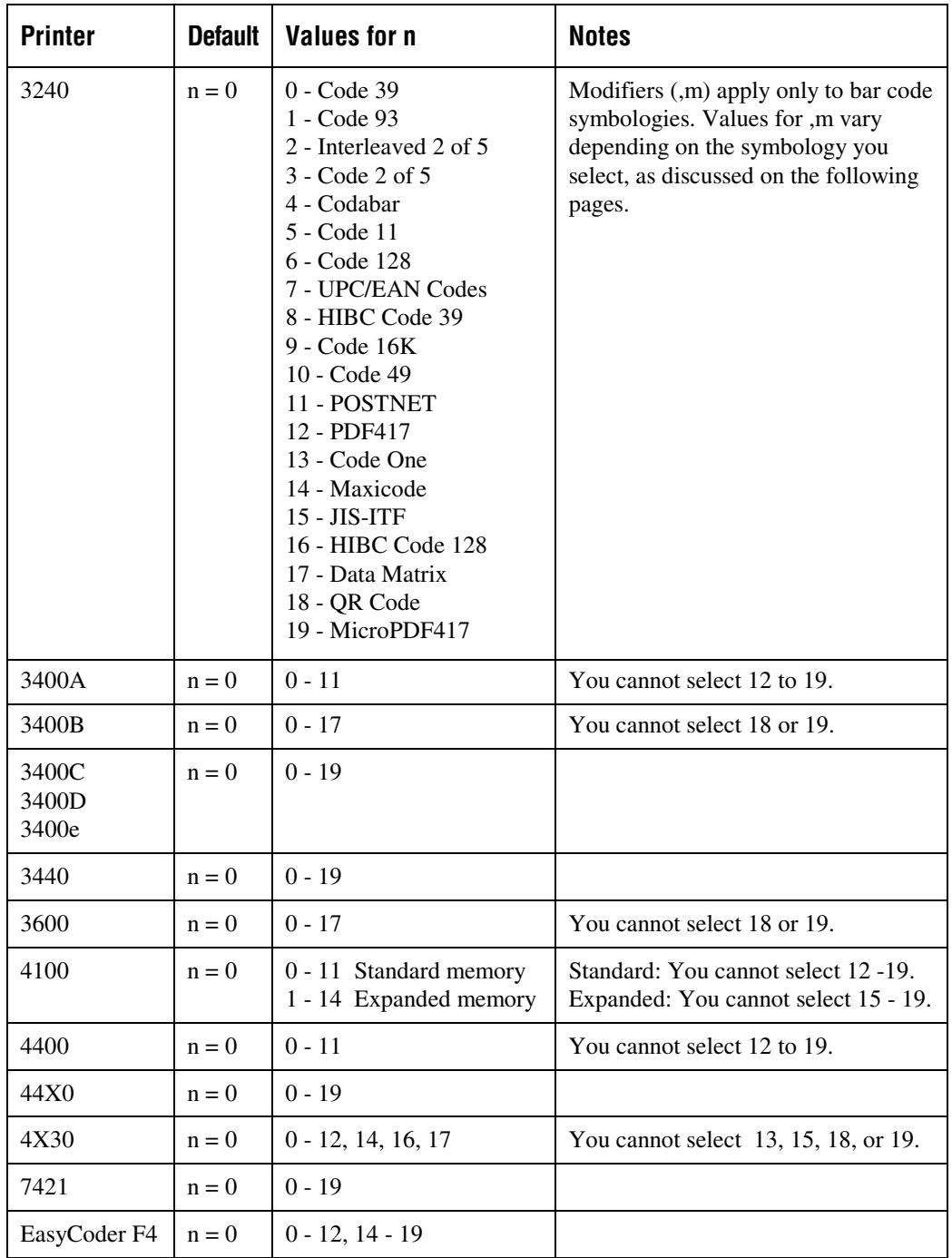

The following pages contain detailed descriptions of the different symbologies and the parameters that you can set for each.

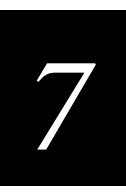

#### **Code 39**

**c0[,<sup>m</sup>]** Selects Code 39. The default for ,*m* is 0.

Intermec printers support three different types of Code 39:

- 43 character Code 39
- Full ASCII Code 39
- 8646 compatible Code 39 (except the EasyCoder F4 printer)

The 8646 compatible version only differs from the full ASCII version by four characters. The "\$", "%", "/", and "+" are encoded as single characters instead of as "/D", "/E", "/O", and "/K." The 8646 compatible version allows the printer to be backward compatible with 86XX printers.

When you enter <ESC><SPACE> as data, the printer prints the start and stop characters.

You can set c0[*,m*] to these values:

- c0,0 Selects 8646 compatible Code 39. No check digit.
- c0,1 Selects 8646 compatible Code 39. Printer enters check digit.
- c0,2 Selects 8646 compatible Code 39. Host enters check digit and printer verifies.
- c0,3 Selects full ASCII Code 39. No check digit.
- c0,4 Selects full ASCII Code 39. Printer enters check digit.
- c0,5 Selects full ASCII Code 39. Host enters check digit and printer verifies.
- c0,6 Selects 43 character Code 39. No check digit.
- c0,7 Selects 43 character Code 39. Printer enters check digit.
- c0,8 Selects 43 character Code 39. Host enters check digit and printer verifies.

#### **Code 93**

**c1** Selects Code 93.

#### **Interleaved 2 of 5**

- **c2[,<sup>m</sup>]** Selects Interleaved 2 of 5. Default for ,*m* is 0. The printer adds a zero to character strings that are odd in length. You can set c2[*,m*] to these values:
	- c2,0 Selects Interleaved 2 of 5. No check digit.
	- c2,1 Selects Interleaved 2 of 5. Printer enters check digit.
	- c2,2 Selects Interleaved 2 of 5. Host enters check digit.

#### **Code 2 of 5**

**c3[,m]** Selects Code 2 of 5. Default for ,*m* is 0. You can set c3[*,m*] to these values:

- c3,0 Selects Code 2 of 5. 3-bar start/stop code.
- c3,1 Selects Code 2 of 5. 2-bar start/stop code.

#### **Codabar**

**c4[,<sup>m</sup>]** Selects Codabar. Default for *,m* is 0.

Valid start/stop characters range from A to D and from a to d. You can define them as part of the bar code field, or you can download them as part of the print data. Start/stop characters sent down with printer data override the characters defined by the bar code field.

You can set c4[*,m*] to these values:

- c4,0 Selects Codabar. Host enters start/stop codes and printer verifies.
- c4,1,x,y Selects Codabar. Printer enters start code *x* and stop code *y*. The values for *x* and *y* can range from A to D and from a to d.

#### **Code 11**

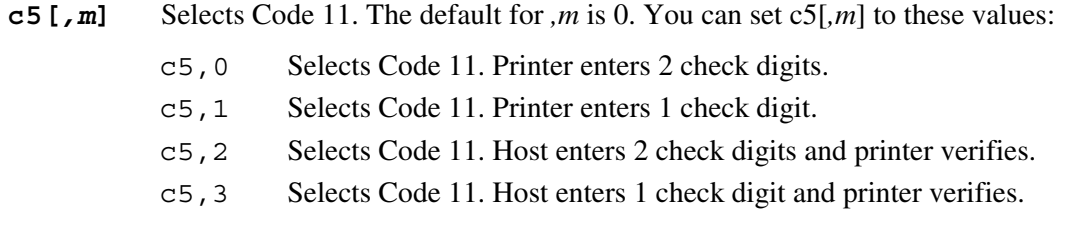

#### **Code 128**

**c6[,m1][,m2]** Selects Code 128.

In Emulation mode, you can print the Function 1 character by entering <SUB> 1. In Advanced mode, you can print the Function 1 character by entering <SUB><SUB> 1. You can print the characters for Function 2, 3, and 4 in the same way.

UCC-128 serial shipping container code automatically starts in subset C with a <FNC1>. It is a fixed length version of Code 128 requiring you to enter 19 numeric characters. The printer forces the first two characters to zero. The default for *,m1* = 0. The default for  $m2 = 0$ .

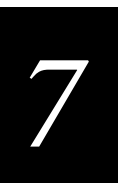

You can set c6[*,m1*][*,m2*] to these values:

- c6,0,0 Selects Code 128, keep parentheses and spaces.
- c6,0,1 Selects Code 128, ignore parentheses and spaces in the bar code but keep them in the interpretive field.
- c6,1,0 Selects UCC-128 Serial Shipping Container Code.
- c6,1,1 Selects UCC-128 Serial Shipping Container Code and keep parentheses and spaces in interpretive field.

#### **UPC/EAN**

**c7[,m1][,m2]** Selects UPC/EAN Codes. Default for *,m1* is 0. Default for *,m2* is 0.

The variable length option selects the UPC/EAN version by the number of characters in the data field. The number of data characters and check characters allowed for each version are:

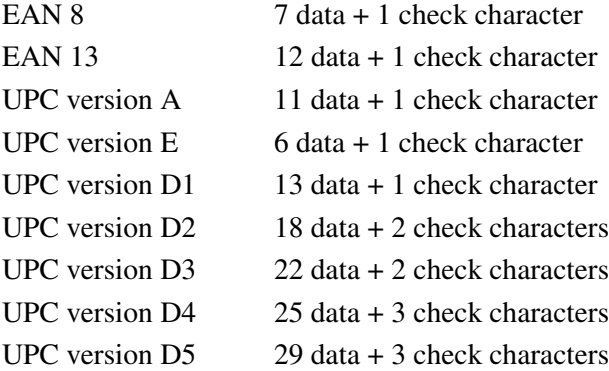

Use a "." to delimit the bar code data from the supplemental data. Data to the right of the "." is supplemental data; data to the left is bar code data. You can add the two- or five-digit supplemental to any version of the UPC/EAN code.

The flag 1 option only applies to EAN 8, EAN 13, and UPC version A. For EAN 13, enabling the flag 1 option prints the first character of the bar code interpretive. For EAN 8 and UPC version A, enabling the flag 1 option moves the first and last character of the bar code interpretive outside of the guard bars.

You can set c7[*,m1*][*,m2*] to these values:

- c7,0[,m2] Selects UPC/EAN Codes. Printer enters check digit. Flag 1 enabled.
- c7,1[,m2] Selects UPC/EAN Codes. Printer enters check digit. Flag 1 disabled.
- $c7$ , 2 [, m2] Selects UPC/EAN Codes. Host enters check digit and printer verifies Flag 1 enabled.
- c7,3[,m2] Selects UPC/EAN Codes. Host enters check digit and printer verifies. Flag 1 disabled.

Use  $,m2$  to select the UPC/EAN codes listed below. Default is 0.

- 0 variable length
- 1 EAN 8
- 2 EAN 13
- 3 UPC Version A
- 4 UPC Version E
- 5 UPC Version D1
- 6 UPC Version D2
- 7 UPC Version D3
- 8 UPC Version D4
- 9 UPC Version D5

UPC Versions D1 - D5 are not supported in the 3400 C/D, 3400e, 4420, 4440, or EasyCoder F4 printers.

#### **HIBC Code 39**

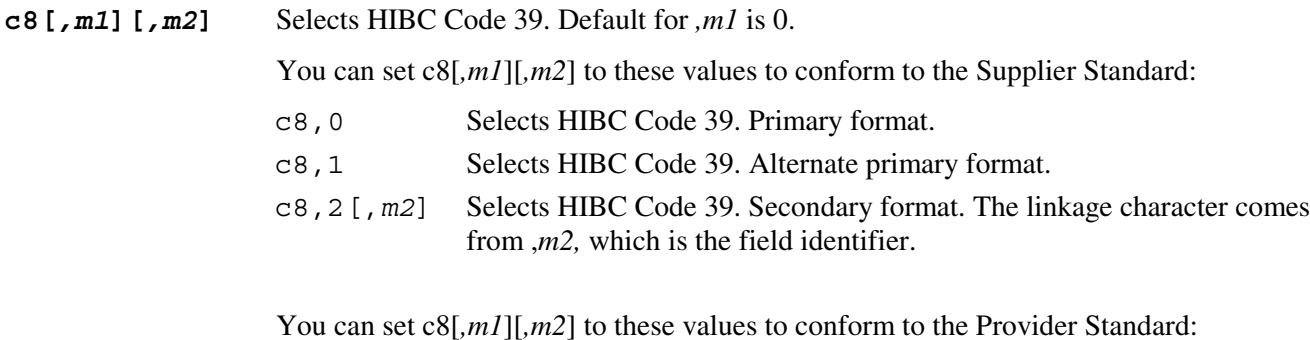

You can set c8[*,m1*][*,m2*] to these values to conform to the Provider Standard:

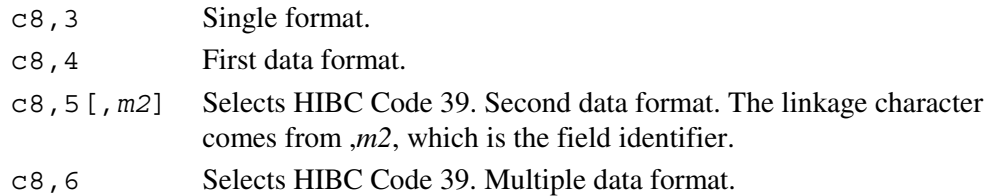

#### **Code 16K**

**c9** Selects Code 16K.

In Emulation mode, use a <SUB> 1 to represent the function 1 character. To represent the function 1 character in Advanced mode, enter <SUB><SUB> 1. Represent the characters for functions 2, 3, and 4 in the same way.

To produce a square symbol, specify a height magnification of 1 in Advanced mode. To specify a square symbol, use a height magnification of 250 in Emulation mode.

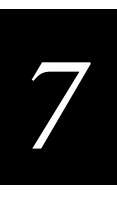

#### **Code 49**

**c10** Selects Code 49.

Use a <SUB> 1 to represent the function 1 character in Emulation mode. In Advanced mode, you can represent the function 1 character by entering <SUB><SUB> 1. You can represent the characters for functions 2, 3, and 4 in the same way.

To produce a square symbol, specify a height magnification of 1 in Advanced mode. To specify a square symbol, use a height magnification of 250 in Emulation mode.

The printer supports only the alphanumeric (0) and numeric (2) modes.

#### **POSTNET**

**c11** Selects POSTNET.

POSTNET uses the height ("h") and width ("w") commands in the same way as a font. Other symbologies use "h" to specify the bar height and "w" to specify the narrow bar width. POSTNET uses "h" and "w" to magnify the base character cell. Each character cell is 13 dots high by 22 dots wide. The default width and height magnification for POSTNET is 2 x 2, resulting in a symbology sized according to the POSTNET specification.

#### **PDF417**

**c12[[,m1][,m2][,m3]];**

Selects PDF417.

PDF417 is a stacked 2D symbology that provides the ability to scan across rows of code. Each row consists of start/stop characters, row identifiers, and symbol characters, which consist of four bars and four spaces each and contain the actual data. This symbology uses error correction symbol characters appended at the end to recover loss of data.

This table lists the defaults:

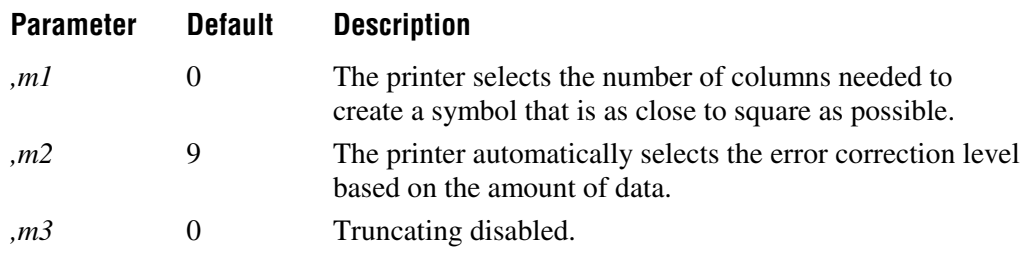

#### **Using ,m1 to Select the Number of Columns**

*,m1* is the number of columns of data characters. The range for *,m1* is 0 to 30 and the default is 0. If you select zero, the printer provides the number of columns needed to create a symbol that is as close to a square as possible.

**Note:** When you select zero, the printer selects a height magnification that is three times the width magnification. The specifications of PDF417 recommend these magnification values for creating a symbol that you can scan easily.

#### **Using ,m2 to Select an Error Correction Level**

*,m2* determines the level of error correction. Each level provides a certain number of detection characters, which can detect and recover a specific number of faulty characters. The range for ,*m2* is 0 to 9. The default is 9 and allows the printer to automatically select the appropriate level.

The level of error correction that works best for your data depends on the amount of characters in your symbols. If you decide to select your own error correction level, you will need to estimate the number of characters since they are formed by compressing the raw data you send to the printer. In general, 1.8 alphanumeric characters generate one symbol character. If you are using numeric data, 2.9 digits generate one data symbol character.

Intermec recommends that you leave the error correction level at the default setting of 9. This setting lets the printer select a level, between level 2 and level 5, that provides the most efficient error correction of your data. The printer bases the level selection on the number of symbol characters your data generates.

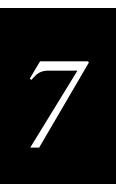

This table shows the *m2* values (error correction levels), the recommended data amount that you should use for each value, and the number of error correction characters that it generates.

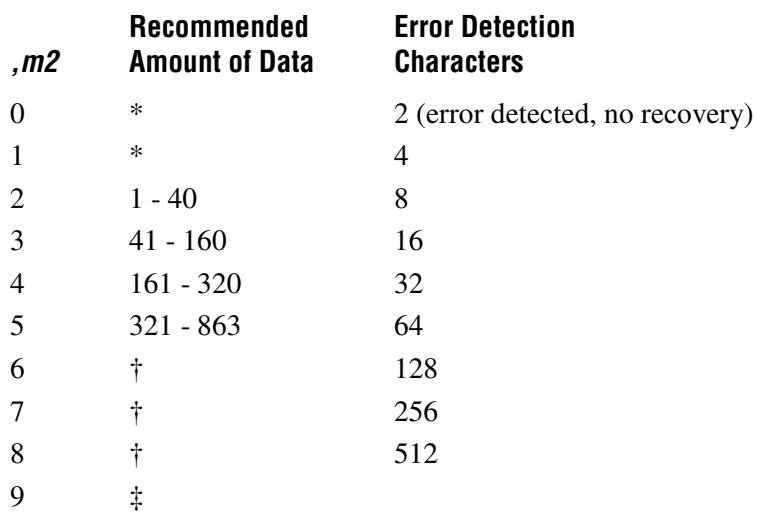

- \* You should only use ,*m2* values of 0 and 1 if your labels do not have enough space for more error correction characters. These values are generally not recommended.
- † The printer reserves ,*m2* values of 6, 7, and 8 for special applications where the symbol is subject to damage and requires a higher level of error correction.
- ‡ An ,*m2* value of 9 lets the printer set ,*m2* to the recommended value for each symbol based on the number of characters. An ,*m2* value of 9 is the default setting.

#### **Using ,m3 to Set the Truncate Flag**

*,m3* is a truncate flag that indicates whether to print the symbol in truncated form. If truncated, the symbols print without right row indicators and with only a one-module wide stop character. The values for *,m3* are 0 to disable truncating and 1 to enable truncating. The default is 0. To minimize errors and maintain the best reading performance, Intermec recommends that you leave *,m3* equal to 0.

This table shows the approximate data capacity (maximum number of characters allowed) for the three character sets.

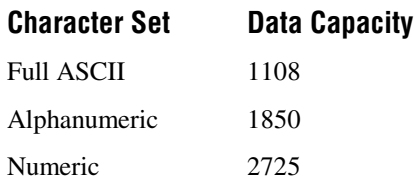

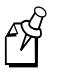

**Note:** 2D symbols encode data by compressing it in different amounts. Therefore, use these values as guidelines. The exact data capacity varies with the actual data being encoded.

**Code One**

#### **c13[,[,m1][,m2,m3]]**

Selects Code One. There are 15 versions of Code One. Each version has a different maximum data length.

Code One is a 2D matrix symbology that stores a checkerboard pattern of data directly in a matrix. This feature makes Code One especially useful for applications such as small parts labels, which do not provide sufficient space for linear bar codes. Code One automatically generates error correction symbol characters that it adds to the matrix. In addition to data storage and error correction symbols, each Code One symbol contains a set of horizontal lines in the center, called a finder pattern, that helps the readers quickly locate and identify each symbol. Code One symbols also contain vertical reference bars to help the readers locate the relative positions of each data bit.

Code One symbols accommodate varying amounts of data using a different method than other codes. Other codes adjust their size to fit the data exactly. Code One symbols are divided into versions of specific sizes. Each version can accommodate an amount of data from one bit to the maximum amount that will fit into that version. If more data is present than the version can accommodate, the printer will not print the label.

Code One symbols cannot be read with a laser scanner. They are read by a digital imager that captures the entire symbol at once instead of scanning each component individually. The imager decodes the components of each Code One symbol after it captures the image, permitting faster data collection.

This table lists the defaults:

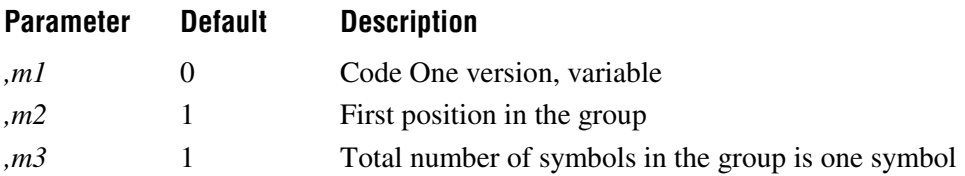
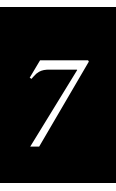

## **Using ,m1 to Select a Code One Version**

*,m1* is the version of Code One you are printing. Code One selections with all the *,m1* variables are shown below. The default for *,m1* is 0.

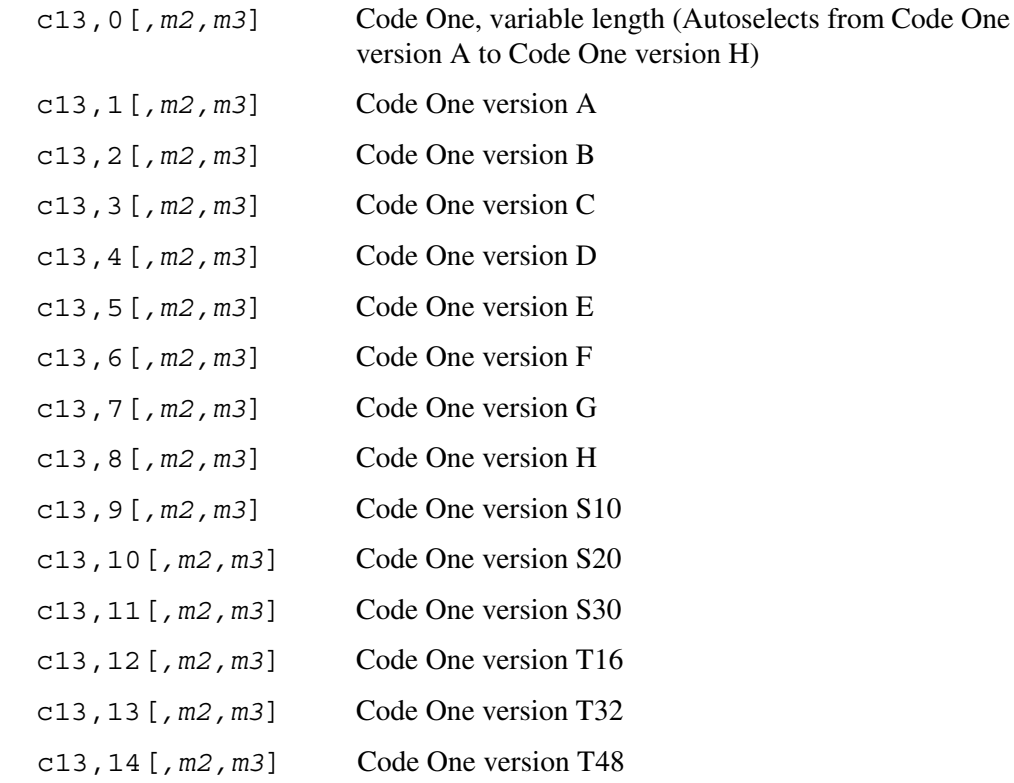

It is important that you select the correct version of Code One for the data you are encoding. If you try to encode data in the wrong version, your symbol may not print.

If your data lengths vary greatly for different labels, or if you are not sure which symbology to select, you can select variable Code One version (*,m1* = 0). This version lets the printer choose the correct version of Code One (from version A to Version H) based on the data length. If you know your data lengths are consistent, or if the printer always chooses the same version, you should manually select the Code One version to save printer memory.

You may notice that part of your Code One symbols do not contain data. This situation occurs because each version of Code One has a fixed size, and the version that is large enough to accommodate all of your data may be larger than you need. This situation does not mean that you should use a version of a smaller size, because if it is too small to accommodate your data, the symbol will not print.

This table shows the data lengths that each Code One version accommodates.

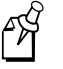

**Note:** The data lengths in this table approximate the maximum amount of data for each version of Code One. The printer compresses the data before it encodes it, which shortens the length of the amount you send. This condition should not affect printing, but if you select the variable length, the printer may select a Code One version that is smaller than the one listed next to your data length.

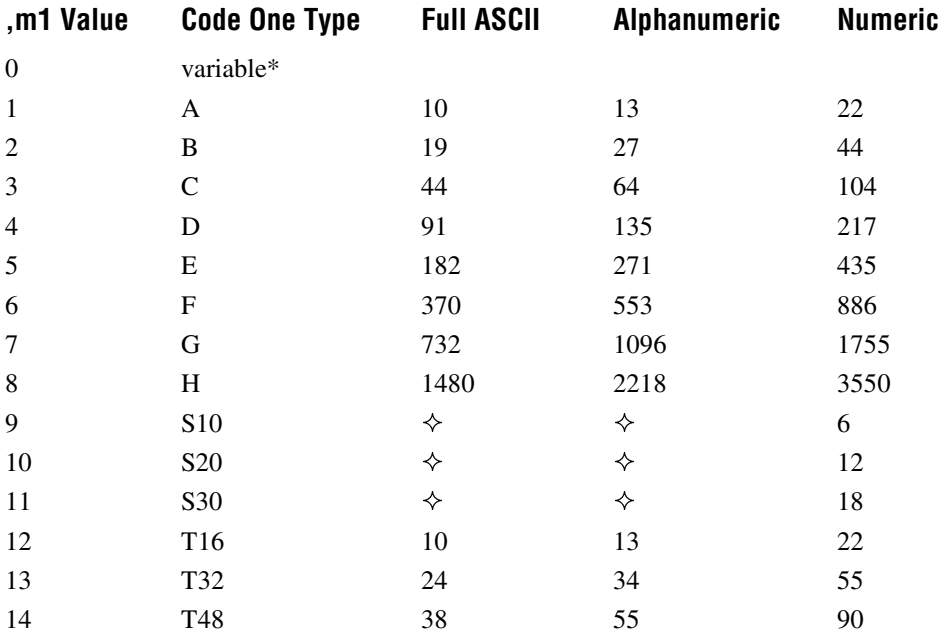

\* The printer selects the correct Code One type based on the data length.

 $\Leftrightarrow$  Encodes only numeric data.

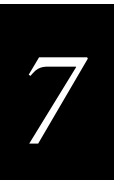

FÅ

**Note:** For full ASCII and alphanumeric columns, the maximum number of characters is actually less than those listed for each version of Code One. That number varies depending upon the number of character type changes (lowercase to uppercase, numeric to alphanumeric, and so on). The more shifts between these different types, the less data you can encode.

#### **Using ,m2 and ,m3 to Group Symbols**

*,m2* and *,m3* define symbols that are part of a group. *,m2* is the position of the current symbol in the group, and *,m3* is the total number of symbols in the group. For example, setting *,m2,m3* to ,2,5 indicates that the current symbol definition is the second in a group of five. Both *,m2* and *,m3* range from 1 to 15, with a default of 1.

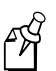

**Note:** If you are using groups of symbols with the ,m2 and ,m3 variables, make sure ,m2 (the position in the group) is never greater than ,m3 (the total number of symbols in the group).

The printer does not check to ensure that you define all positions of a group. For example, if you set *,m3* to 5, and you define only three positions, the printer prints the three. When you scan these symbols, the scanner waits for all five symbols and will not be able to transmit the data.

#### **Defining Height and Width for Code One**

Code One modules must be square; therefore, when you define a field for Code One, you only need to enter one value for both the height and width magnification. If you enter more than one value, the printer uses the last value for both height and width and ignores all previously entered magnification values. If you do not enter a value, the printer uses a default value of 3 for both height and width magnification.

#### **Using Groups of Code One Symbols**

Use groups of Code One symbols to encode data so that you can scan separate symbols more efficiently. When you scan a group of symbols, the scanner accumulates the data from all members of the group and transmits the data as if it came from a single symbol.

#### **Maxicode**

**c14[,m1]** Selects Maxicode.

Maxicode is a fixed-size 2D symbology where the printer ignores height and width magnification. This symbology is made up of offset rows of hexagonal elements, each of which is 35 mils wide by 40 mils high, arranged around a bull's-eye finder pattern. Each hexagon represents one bit of information and is either black or white depending on the state of the encoded data bit. United Parcel Service (UPS) developed Maxicode for the specific purpose of encoding information about a parcel.

This table lists the possible values for *,m1*. The default value autodiscriminates between Modes 2, 3, and 4.

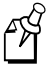

**Note:** If you have developed previous applications using Mode 0, your printer will still support your application; however, we recommend using Mode 2 or 3 for new applications.

#### **Mode (,m1) Description**

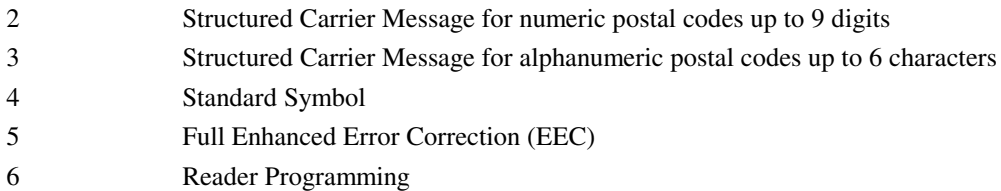

When you select Maxicode, you must format your data to conform to these five fields.

**Note:** The header only applies to Structured Carrier Message (Modes 2 and 3). The Structured Carrier Message header is optional.

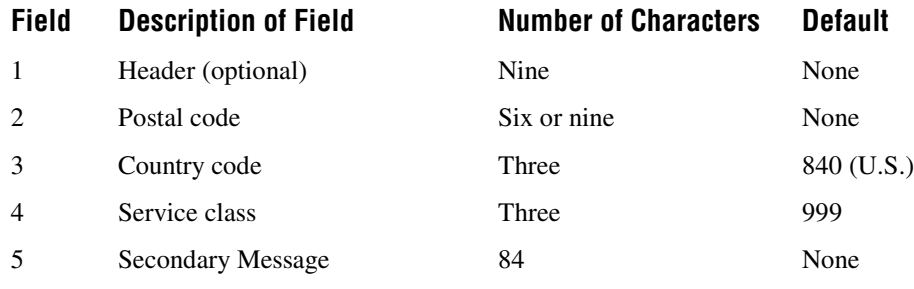

**1 2 3 4 5**

p

# *7*

# **Bar Code, Select Type (continued)**

**Notes:** The NULL character is not supported. If the NULL character appears in the user data, you will lose it along with any following data.

> All control characters  $\langle \langle RS \rangle, \langle GS \rangle, \langle EOT \rangle, \text{etc.}$ ) must be preceded by a  $\langle SUB \rangle$ character, as illustrated in the following examples.

This example illustrates the command for Maxicode Mode 2:

```
<STX><ESC>C<ETX>
<STX><ESC>P<ETX>
<STX>E1;F1<ETX><STX>H0;o10,10<ETX>
<STX>B1;o100,300;f1;c14,2;h6;w6;d0,100<ETX>
<STX>R<ETX>
<STX><ESC>E1<CAN><ETX>
<STX>Maxicode Sample Mode 2<CR><ETX>
<STX>[)><SUB><RS>01<SUB><GS>01982039280<SUB><GS>840<SUB>
<GS>001<SUB><GS>1Z94924221455215<SUB><RS>Intermec 6001 36th
Ave West Everett, WA 98203<SUB><EOT><ETX>
<STX><ETB><ETX>
```
This example illustrates the command for Maxicode Mode 3:

```
<STX><ESC>P<ETX>
<STX>E1; F1<ETX><STX>H0;o10,10<ETX>
<STX>B1;o100,300;f1;c14,3;h6;w6;d0,100<ETX>
<STX>R<ETX>
<STX><ESC>E1<CAN><ETX>
<STX>Maxicode Sample Mode 3<CR><ETX>
<STX>[)><SUB><RS>01<SUB><GS>96T51654<SUB><GS>484<SUB>
<GS>066<SUB><GS>1Z00000256<SUB><RS><SUB><EOT><ETX>
<STX><ETB><ETX>
```
# **JIS-ITF**

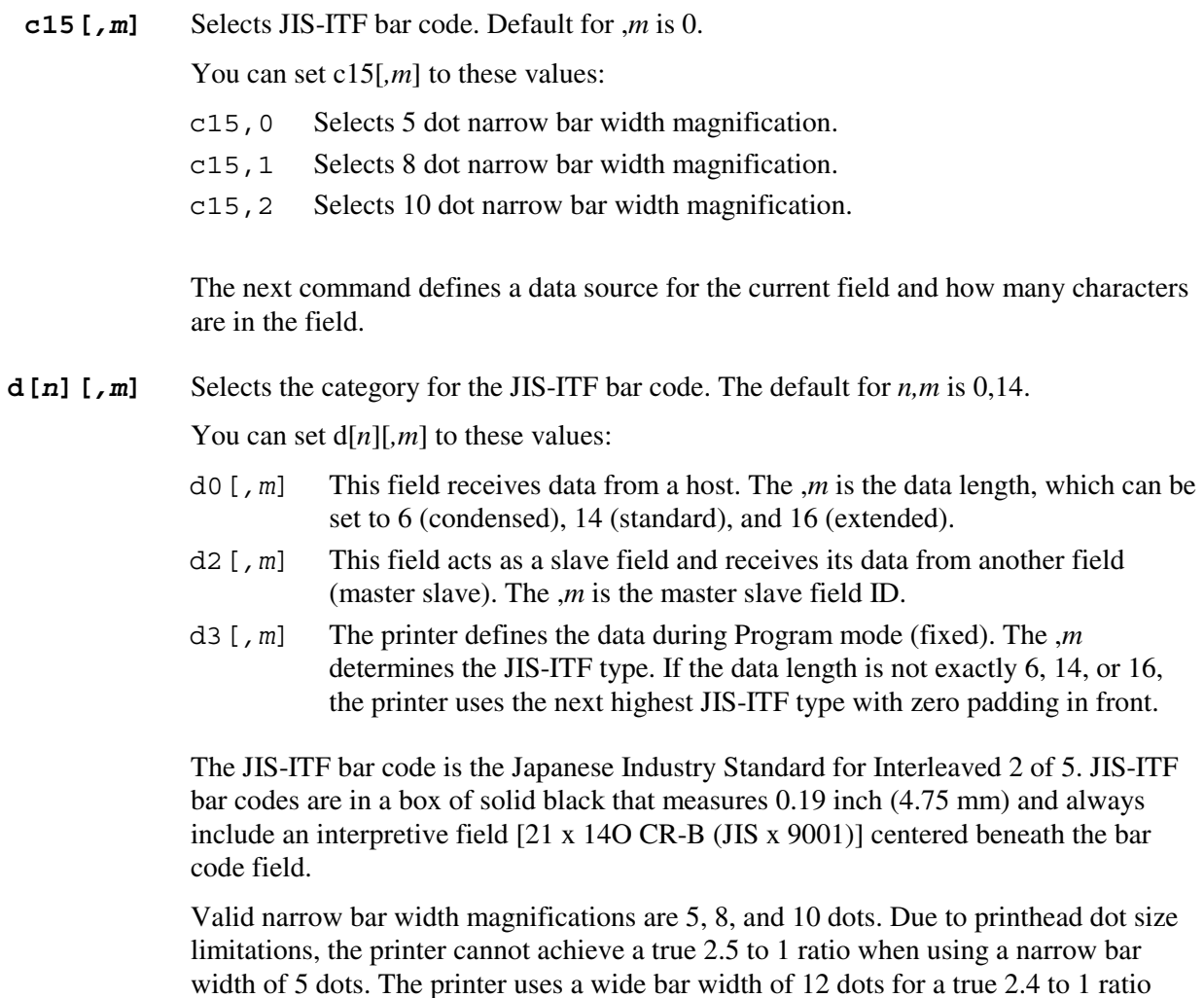

instead. JIS-ITF bar code fields consist of these three categories: standard, condensed, and enlarged. If you are not using the command to define the source of the field data, the printer automatically chooses a category. If your bar code field contains 14 characters, the printer uses standard JIS-ITF. If your field contains 6, the printer uses the condensed version, and if your field contains 16, the printer uses the enlarged version.

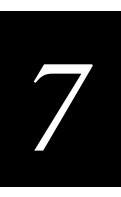

# **HIBC Code 128**

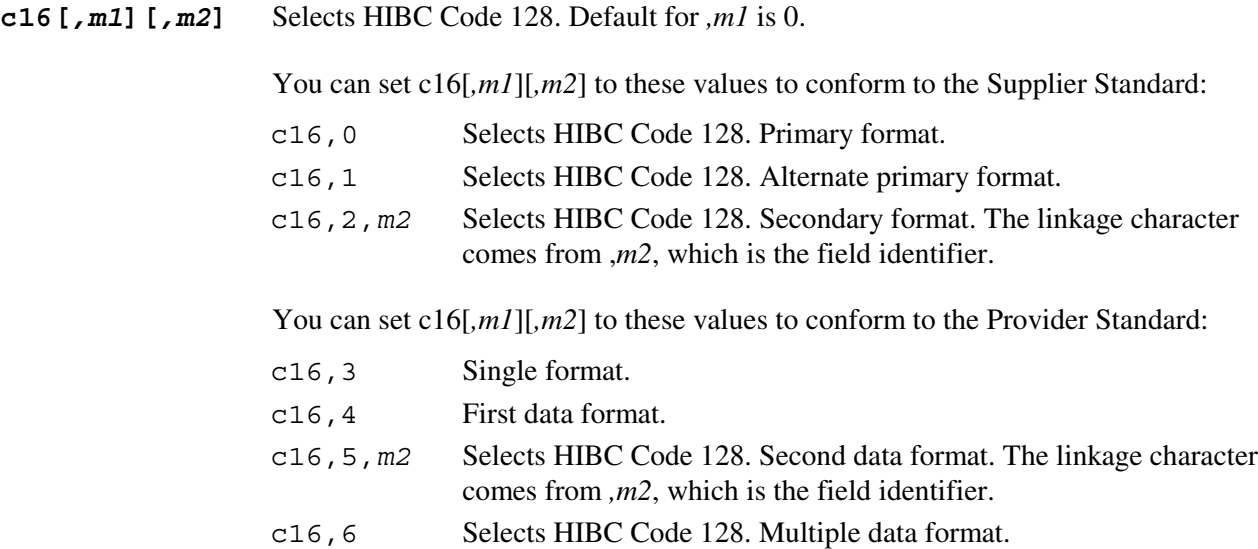

#### **Data Matrix Symbology Versions ECC-100 and ECC-200**

#### **c17[,m1][,m2][,m3,m4[,m5,m6]]**

Selects Data Matrix.

Data Matrix is a 2D matrix symbology made up of square modules arranged within a perimeter finder pattern. The finder pattern is a perimeter to the data region and is one module wide. Two adjacent sides are solid dark lines. These lines are used to define physical size, orientation, and symbol distortion. Intermec supports these two versions of Data Matrix: ECC-100 and ECC-200. Use ECC-200 for new applications.

This table lists the defaults:

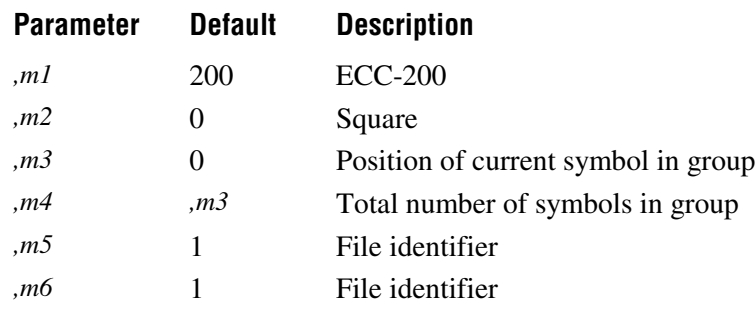

*,m1* is a three-digit number that selects the Data Matrix version. Possible values are:

*,m1* = 100 ECC-100<br>*,m1* = 200 ECC-200  $,m1 = 200$ 

*,m2* is a one-digit value that indicates whether your symbol will be square or rectangular. The amount of data you enter determines the size of the symbol. Possible values are:

 $0 = square$  $1 = rectangular$ 

Use *,m3*, *,m4*, *,m5*, and *,m6* when you define Structured Append symbols within ECC-200.

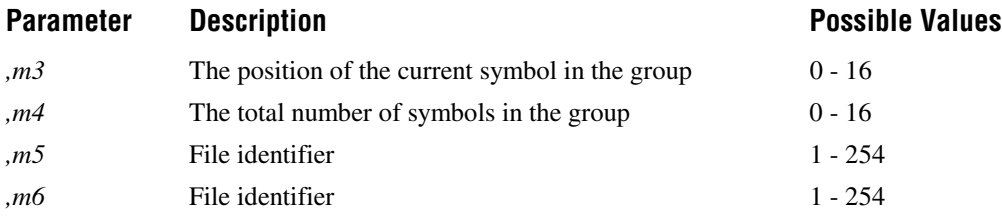

For example, setting  $,m3,m4,m5,m6$  to 2,5,1,43 indicates that the current symbol definition is the second in a group of 5 with the file identifier of 1,43.

If you do not set *,m3* or you set it to 0, you disable Structured Append mode. If you do not set *,m5* or *,m6*, the settings default to 1,1.

**Notes:** This table lists how many numeric, alpha, or 8-bit characters you can place in a Data Matrix bar code for each version.

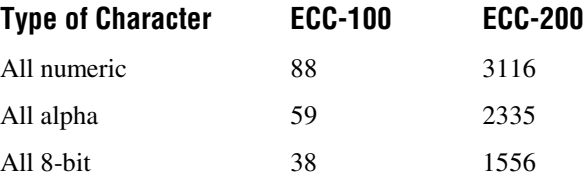

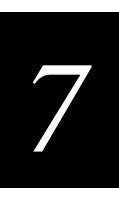

#### **QR Code**

**c18[,m1][,m2][,m3]**

Selects QR Code.

QR Code is a matrix 2D symbology that encodes data into patterns consisting of black and white dots or modules. A three position detection pattern enables omni-directional reading and ultra high-speed reading. QR Code can handle a wide range of data, including numerical, alphabetical, Kanji, Hiragana, Katakana, graphics, and control codes. A built-in error correction function enables the QR Code to repair errors in the code.

This table lists the defaults:

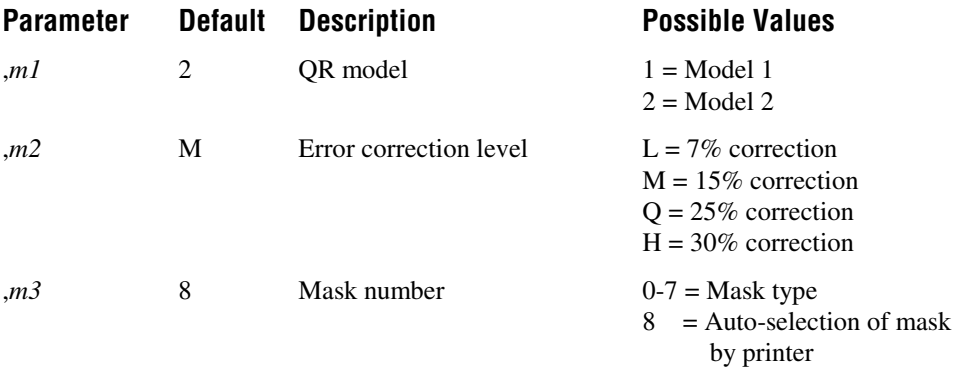

**Notes:** You can only create QR symbols up to 3550 characters.

#### **MicroPDF417**

**c19[,m1][,m2]** Selects MicroPDF417.

MicroPDF417 is a 2D symbology, derived from PDF417. You use MicroPDF417 for applications needing improved area efficiency but without the requirement for PDF417's maximum data capacity. MicroPDF417 replaces PDF417's 17-module-wide start/stop patterns and left/right row indicators with a unique set of 10-module-wide Row Address Patterns, which were designed both to reduce overall symbol width and to enable linear scanning at row heights as low as 2X. MicroPDF417, unlike PDF417, may only be printed in certain defined combinations of number of data columns (*m1*) and number of data rows  $(m2)$ , up to a maximum of 4 data columns by 44 data rows.

This table lists the defaults:

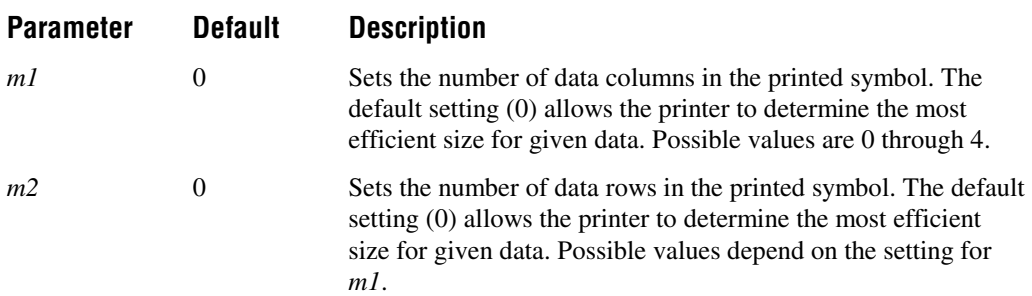

MicroPDF417 uses the following symbol sizes (data columns x data rows), each with a distinct error correction capacity:

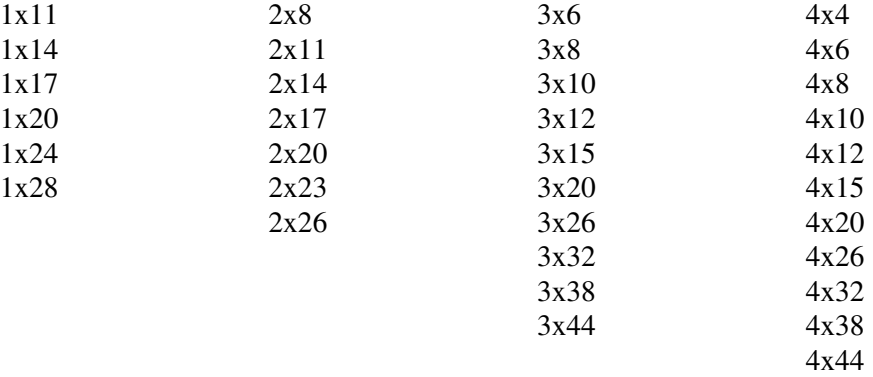

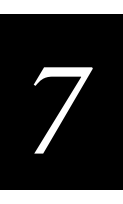

# **Bar Code Field, Create or Edit**

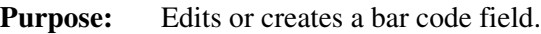

Syntax: Bn [, name]

**Printers:**

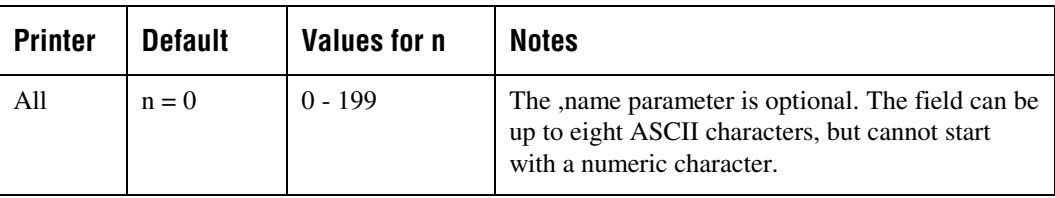

**Notes:** When you create a bar code field, you automatically create an interpretive field if you have enabled the Interpretive parameter. The parameters for the default field are:

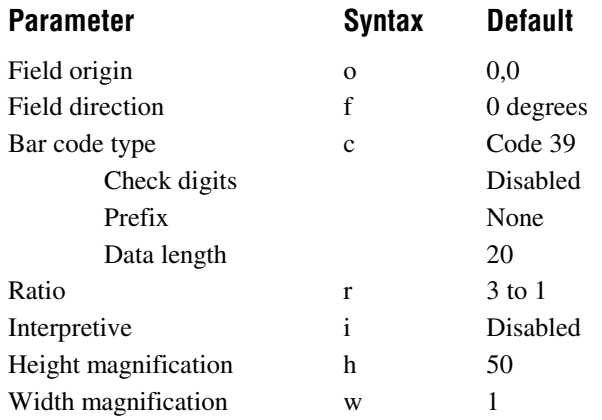

The printer generates an error code (38) if the field number is out of range.

# **Bitmap Cell Height for Graphic or UDF, Define**

**Purpose:** Defines the height of a graphic or user-defined font.

**Syntax:** y<sup>n</sup>

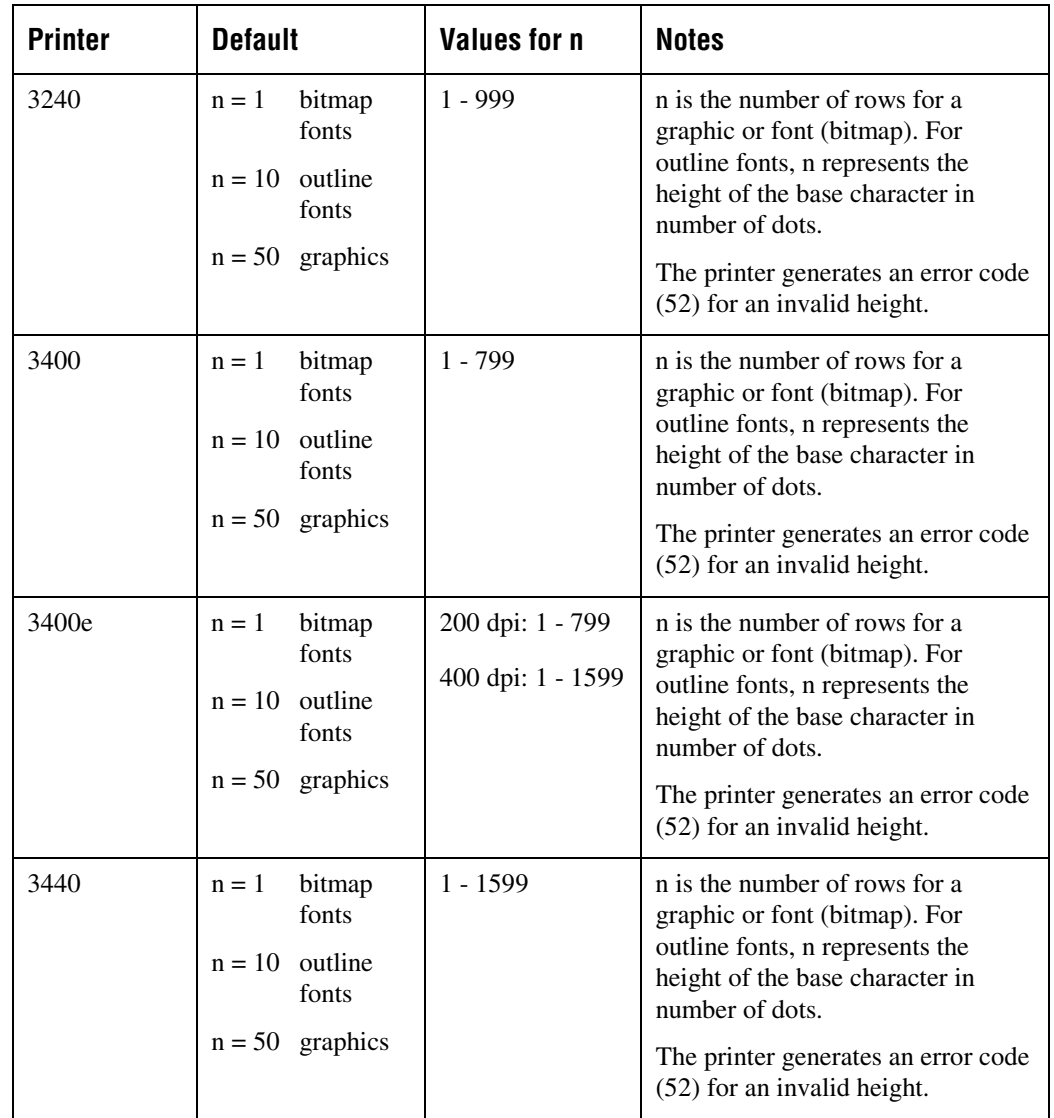

 $\overline{\phantom{a}}$ 

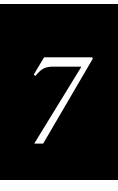

 $\overline{\phantom{a}}$ 

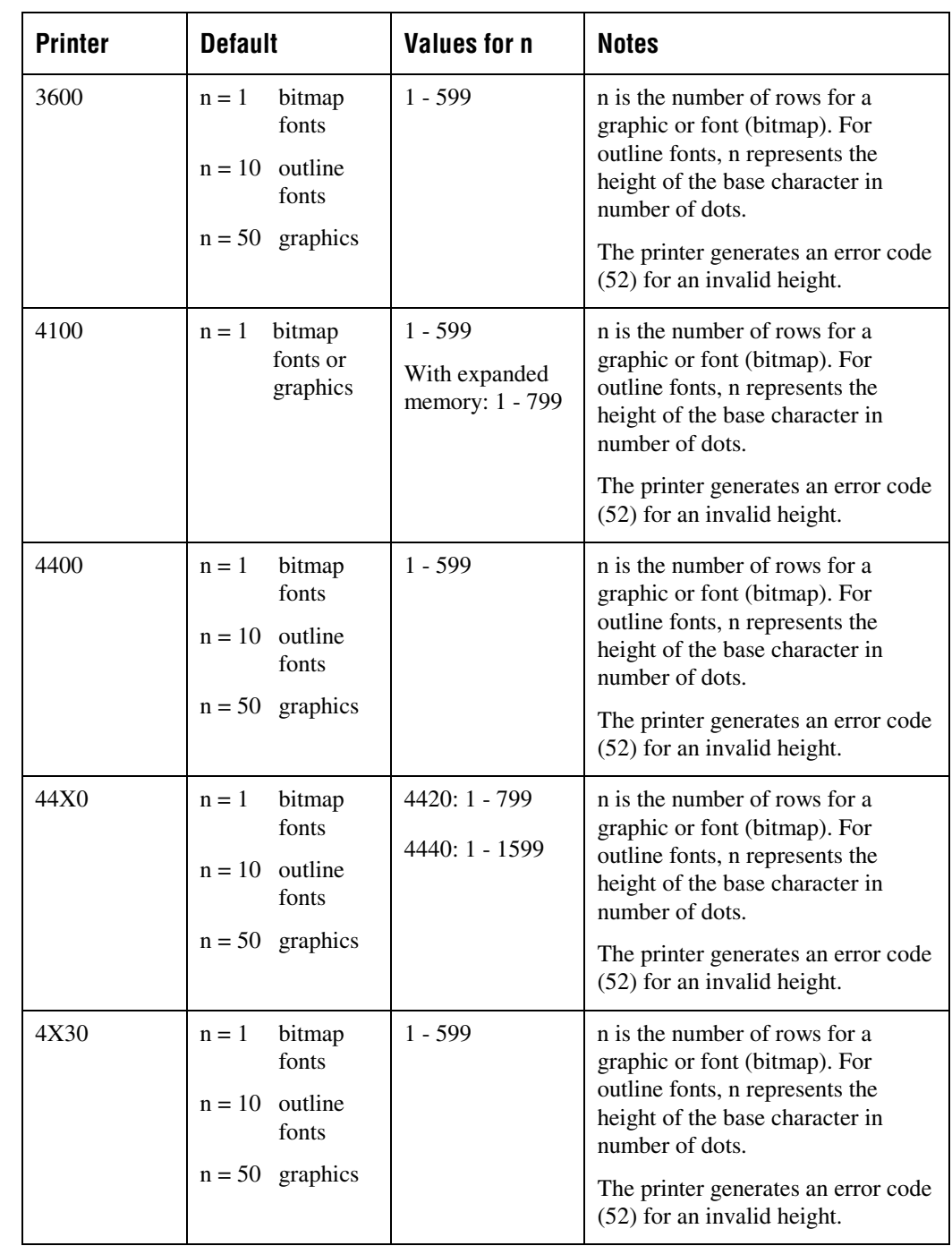

# **Bitmap Cell Height for Graphic or UDF, Define (continued)**

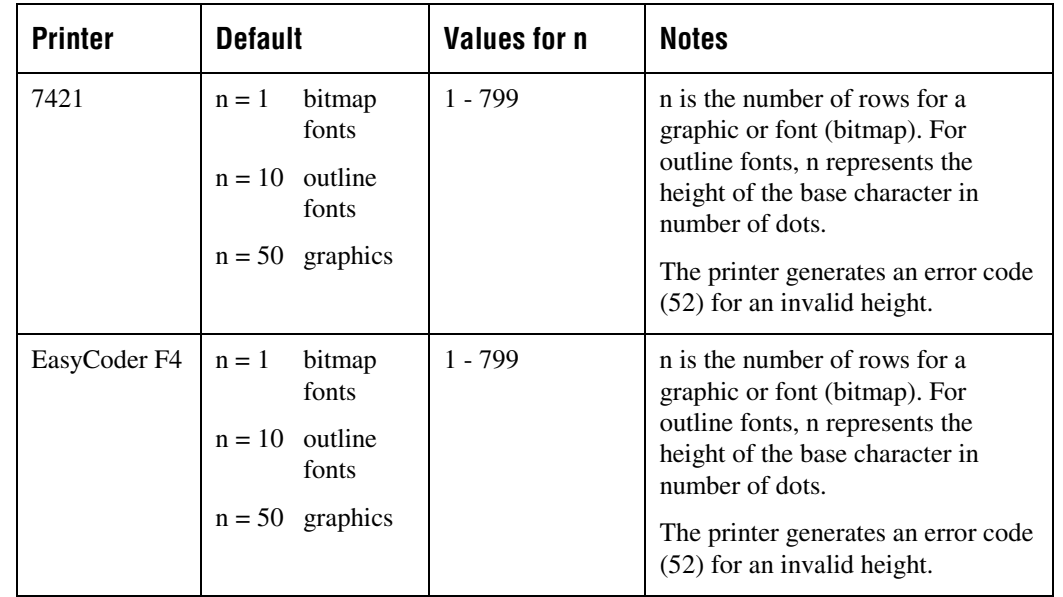

**Bitmap Cell Height for Graphic or UDF, Define (continued)**

# **Bitmap Cell Width for Graphic or UDF, Define**

**Purpose:** Defines the maximum width for a graphic or any character in a font. Each character has a width within this amount, which should be at least as wide as the widest character in the font. *n* is the number of columns for the UDC, bitmap, or user-defined font. For outline fonts, *n* represents the width of the base character in number of dots.

**Syntax:** x<sup>n</sup>

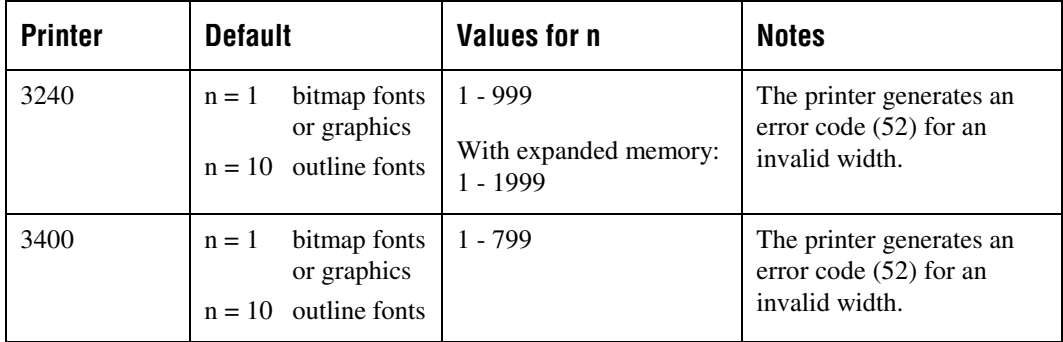

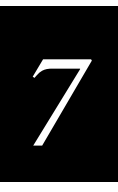

# **Bitmap Cell Width for Graphic or UDF, Define (continued)**

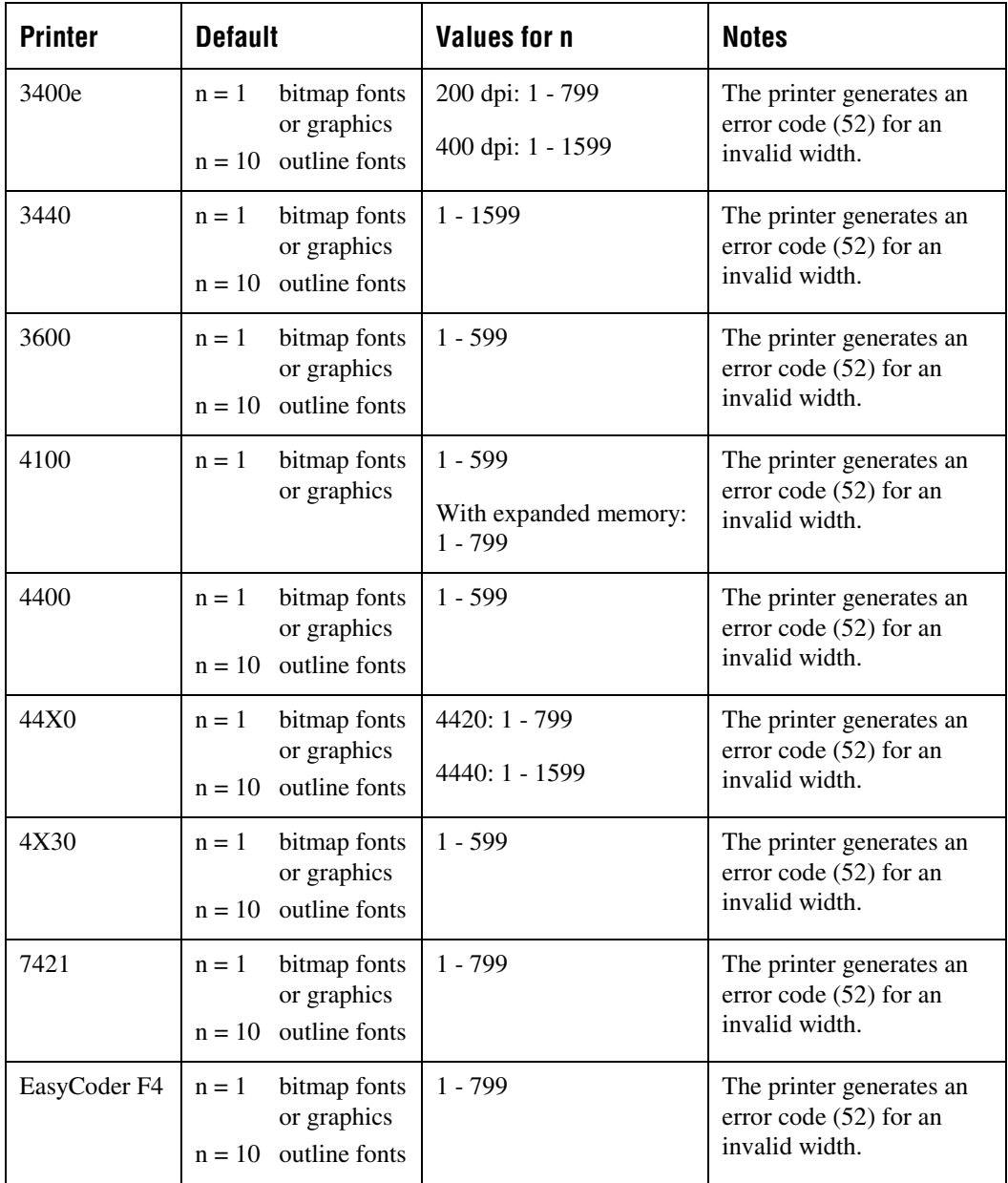

#### **IPL Programming Reference Manual**

# **Bitmap User-Defined Font, Clear or Define**

**Purpose:** Clears or creates a user-defined bitmap font set. The font ID number is *n*.

Syntax: Tn[, name]

#### **Printers:**

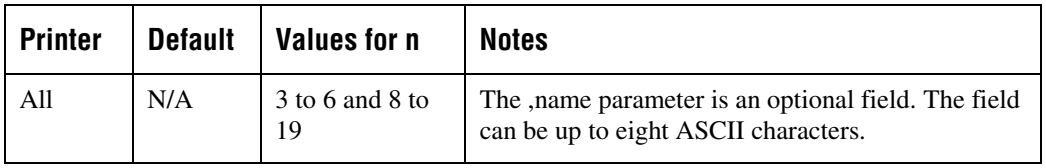

**Notes:** If you have already defined font set *n*, the printer erases all previous characters in the font. You can recreate an existing font, but you cannot edit it. To change any characters, you must transmit the entire font set.

# **Border Around Human-Readable Text, Define**

**Purpose:** Defines a border around a human-readable field.

**Syntax:** b<sup>n</sup>

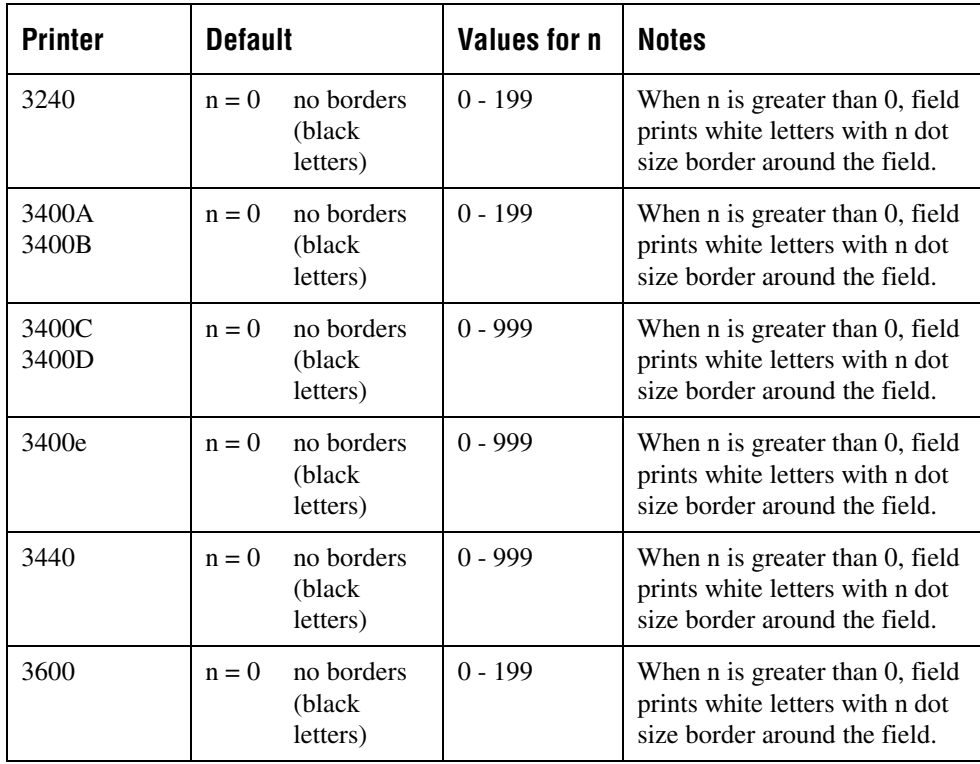

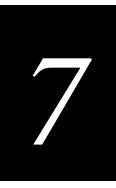

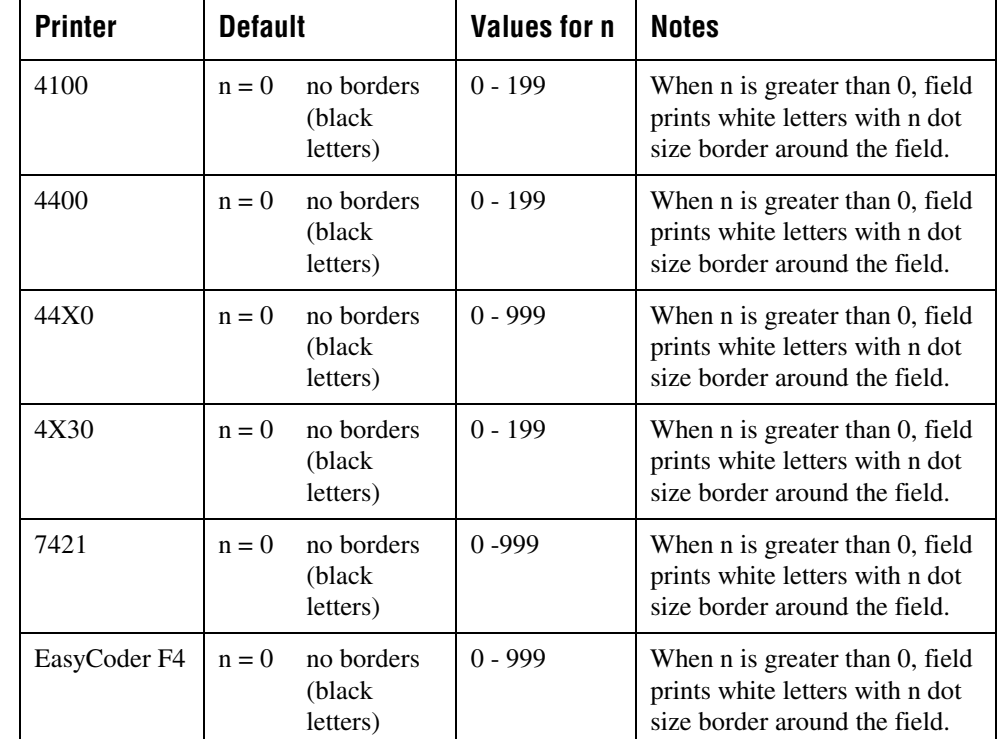

# **Border Around Human-Readable Text, Define (continued)**

# **Box Field, Create or Edit**

**Purpose:** Accesses or creates a box field.

Syntax: Wn[, name]

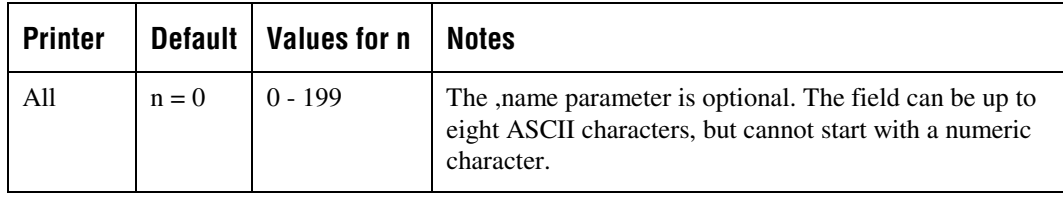

# **Box Field, Create or Edit (continued)**

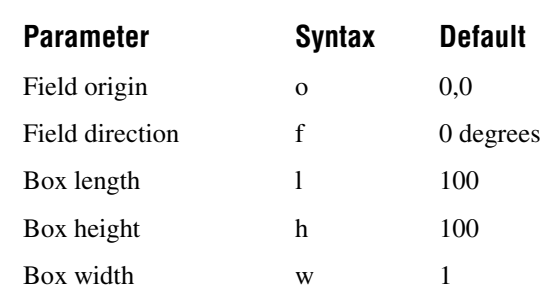

#### **Notes:** Parameters for the default field:

# **Character Bitmap Origin Offset, Define**

**Syntax:** X<sup>n</sup>

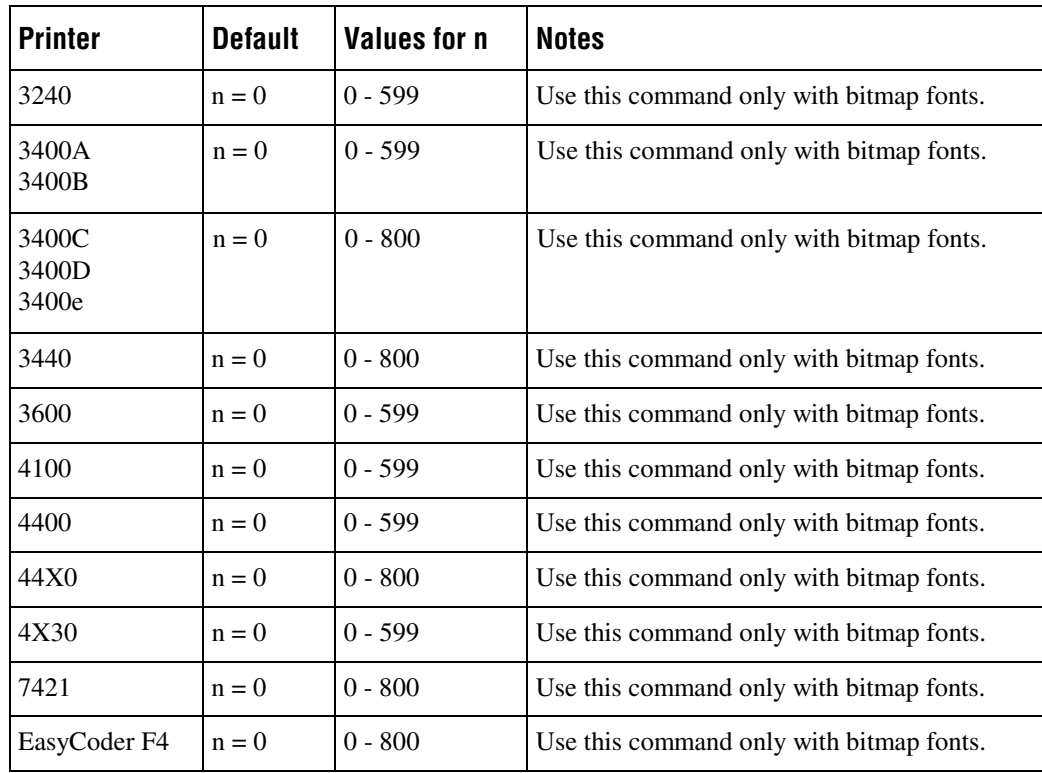

**Purpose:** Defines the offset, to the right, of all characters in a font. If you define each character's width in columns, with the first column numbered 0, then the origin of each character is at the column with the same number as  $n$ . For example,  $n = 2$  shifts the character origins over two columns to the right.

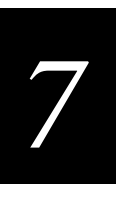

# **Character Rotation or Bar Code Ratio, Define**

- **Purpose:** Defines the character rotation for human-readable fields, or the bar code ratio for a bar code field.
- **Syntax:** rn

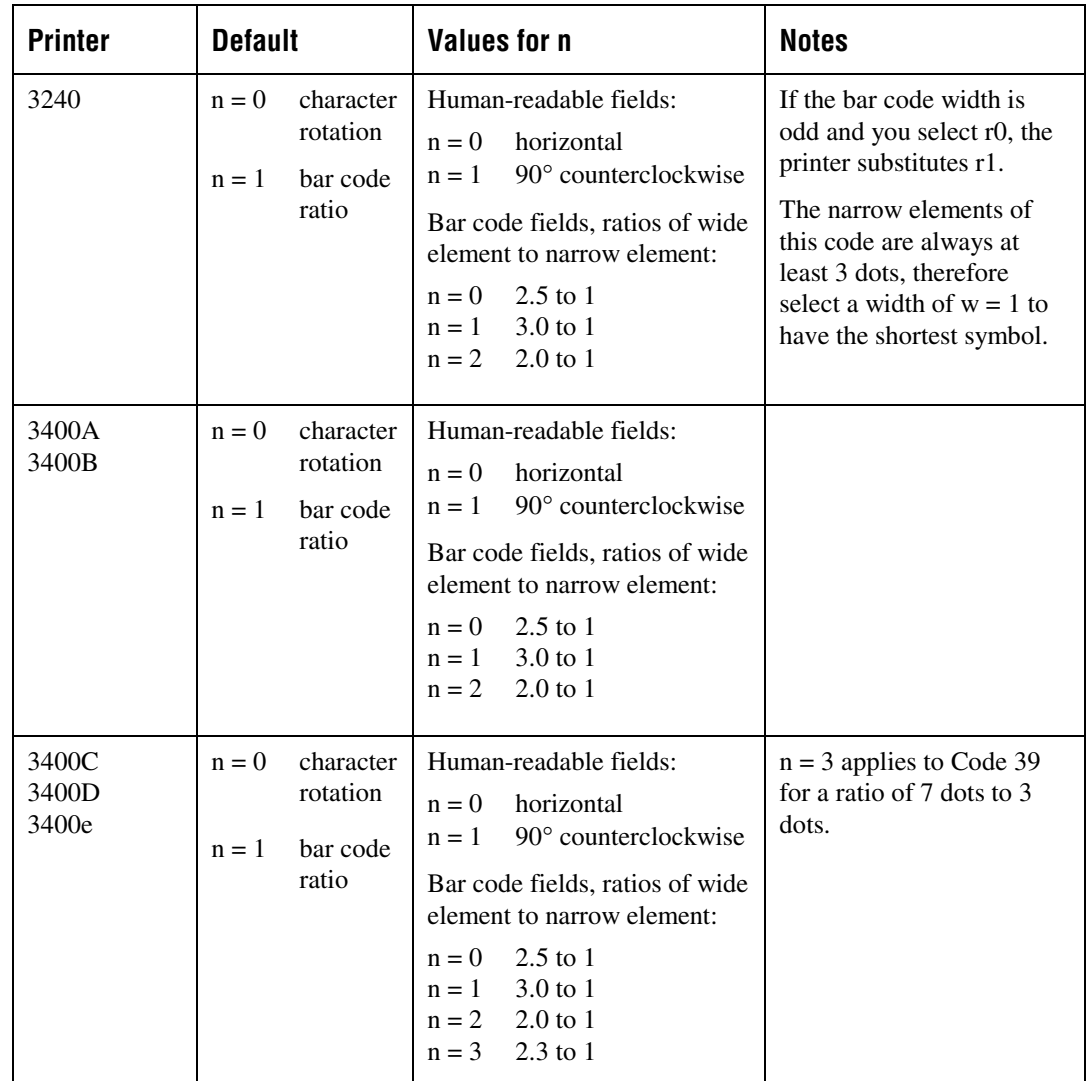

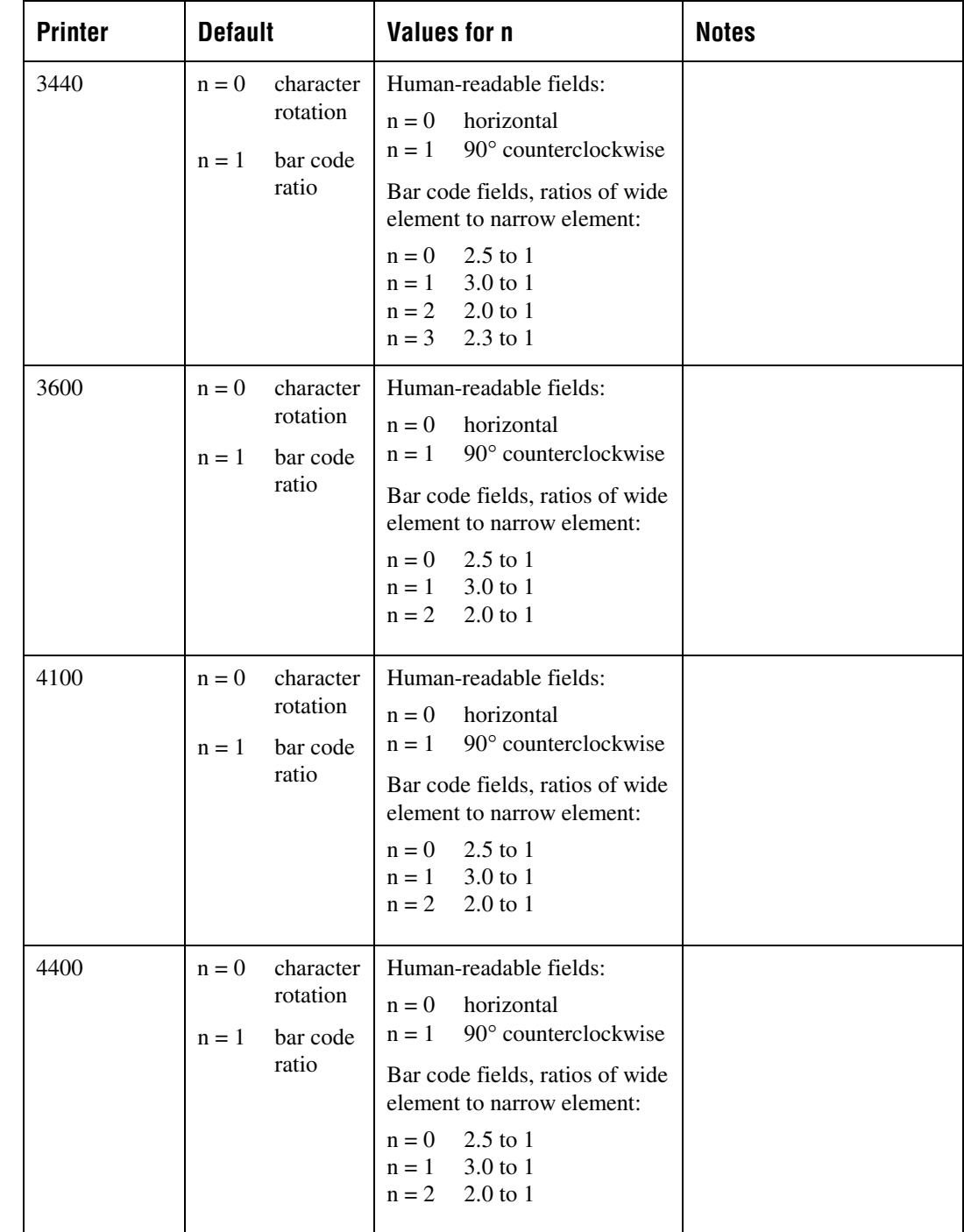

# **Character Rotation or Bar Code Ratio, Define (continued)**

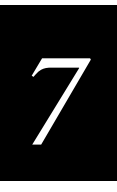

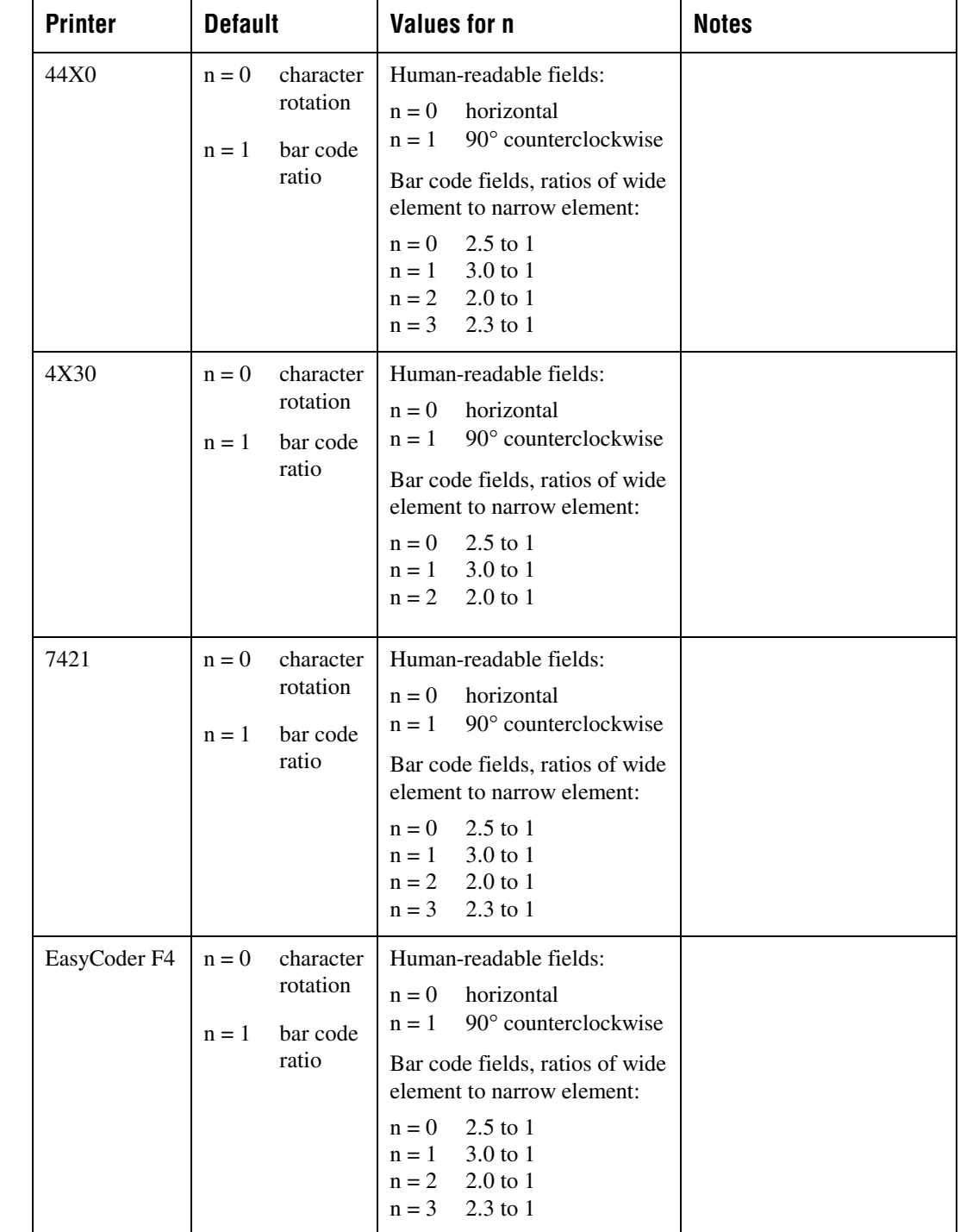

# **Character Rotation or Bar Code Ratio, Define (continued)**

# **Code 39 Prefix Character, Define**

**Purpose:** Defines the prefix for a Code 39 field. The prefix is only valid for Code 39 fields.

**Syntax:** p[n1][n2][n3][n4];

**Printers:**

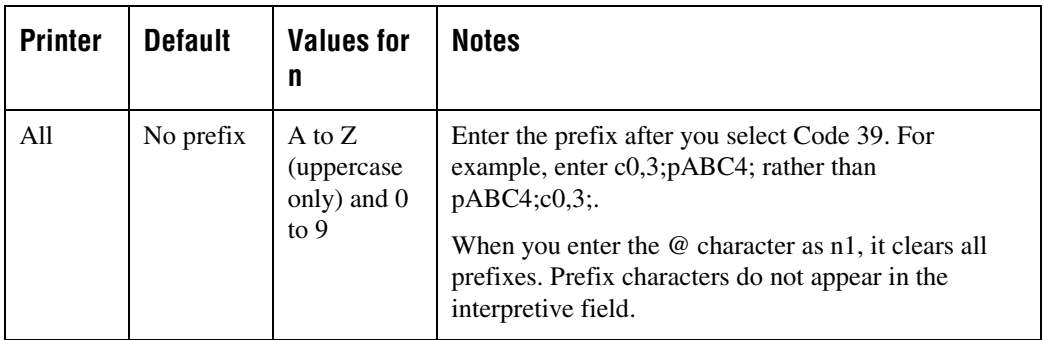

# **Command Tables, Load**

**Purpose:** Downloads a command table, with *t* as the command table identifier. This command table identifier is followed by the nibblized command entries (*c1-cn*) to be loaded into the table. The printer expects two hex digits for every entry in the table.

**Syntax:** C[t], [command 1], [command 2], ..., [command n]

*t* is the command table identifier.

#### **Printers:**

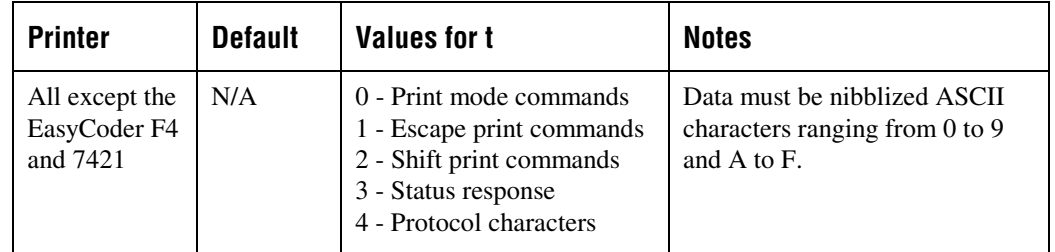

**Notes:** New commands become effective after you repower or reset the printer. For help, see Appendix D, "User-Defined Interface Tables."

> To change an entry in the table, you must send the entire table to the printer as a string of ASCII characters in hexadecimal form. Any entry that you do not redefine retains its old value. To modify only a few commands, send the <ESC>Z command, capture the output, modify it, and send it back to the printer.

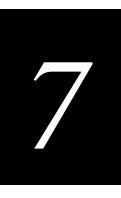

# **Current Edit Session, Save**

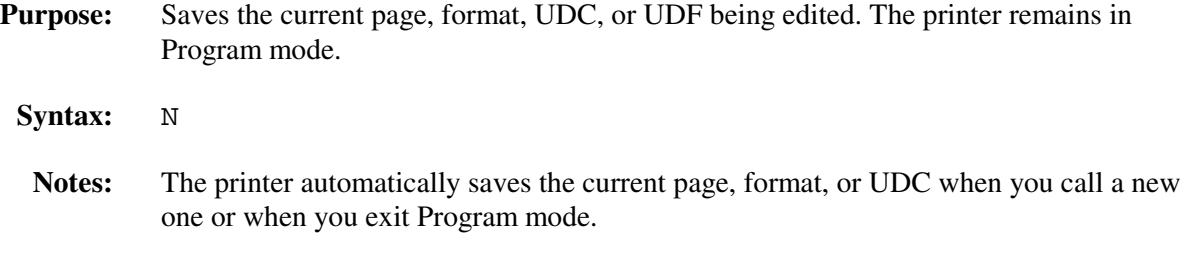

# **Data Source for Format in a Page, Define**

**Purpose:** Defines a data source for a format assigned to a page position.

Syntax: en[,m1][,m2]

#### **Printers:**

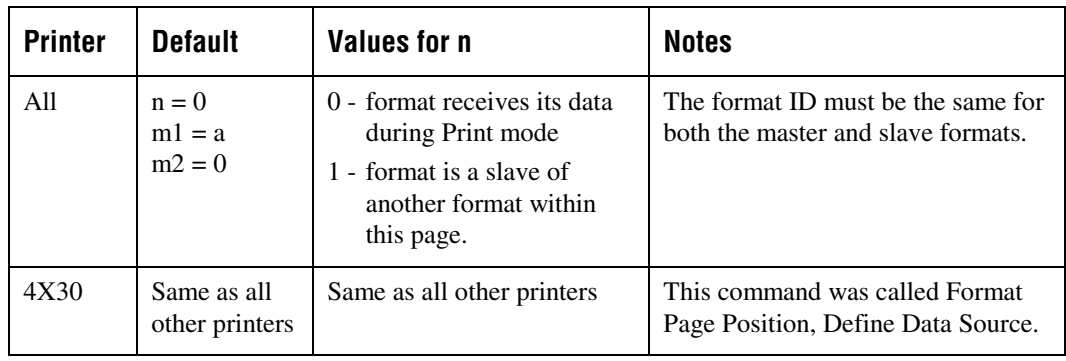

*m1* is the position of the master format within the page.

*m2* is the data offset to apply to the slave format. You can only offset data that is delimited by numeric field separator <FS> or alphanumeric field separator <GS>.

# **Field, Delete**

**Purpose:** Deletes field *n* from the format.

Syntax: Dn

**Printers:**

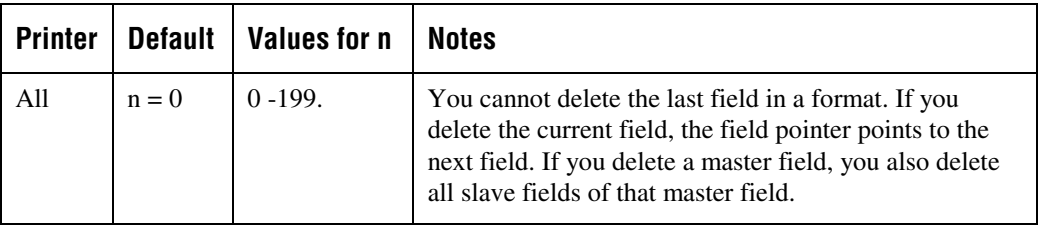

# **Field Data, Define Source**

**Purpose:** Defines a data source for the current field and how many characters are in the field.

**Syntax:** dn[,m1][,m2]

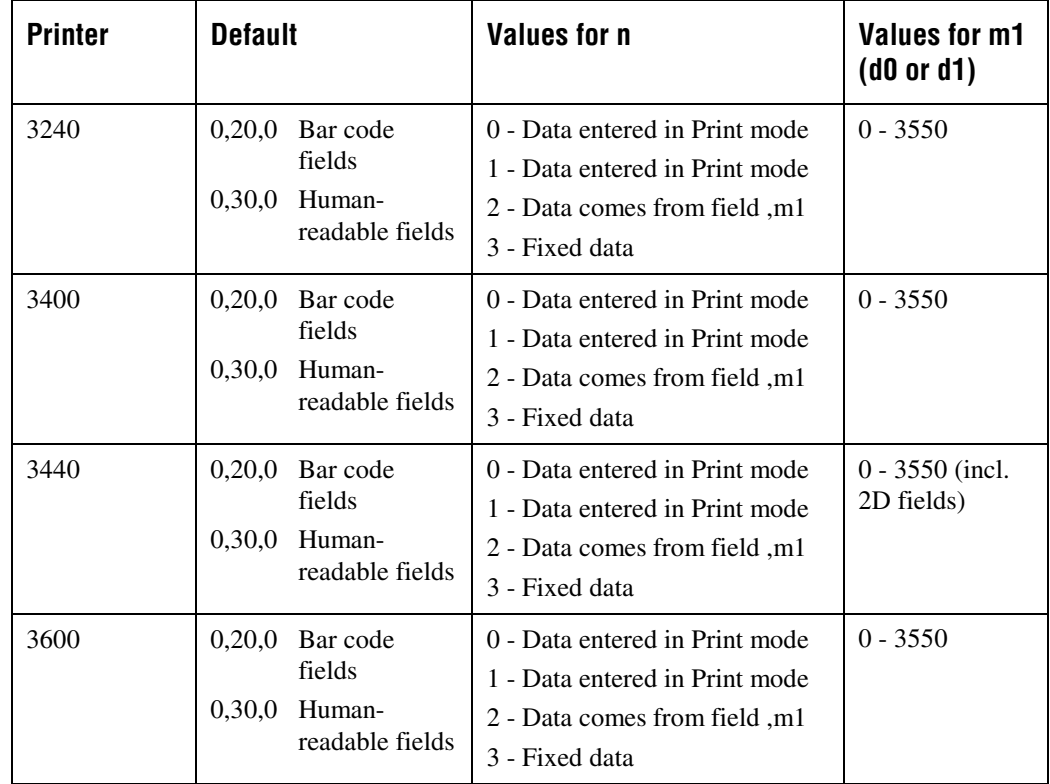

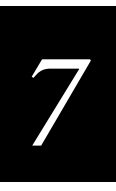

# **Field Data, Define Source (continued)**

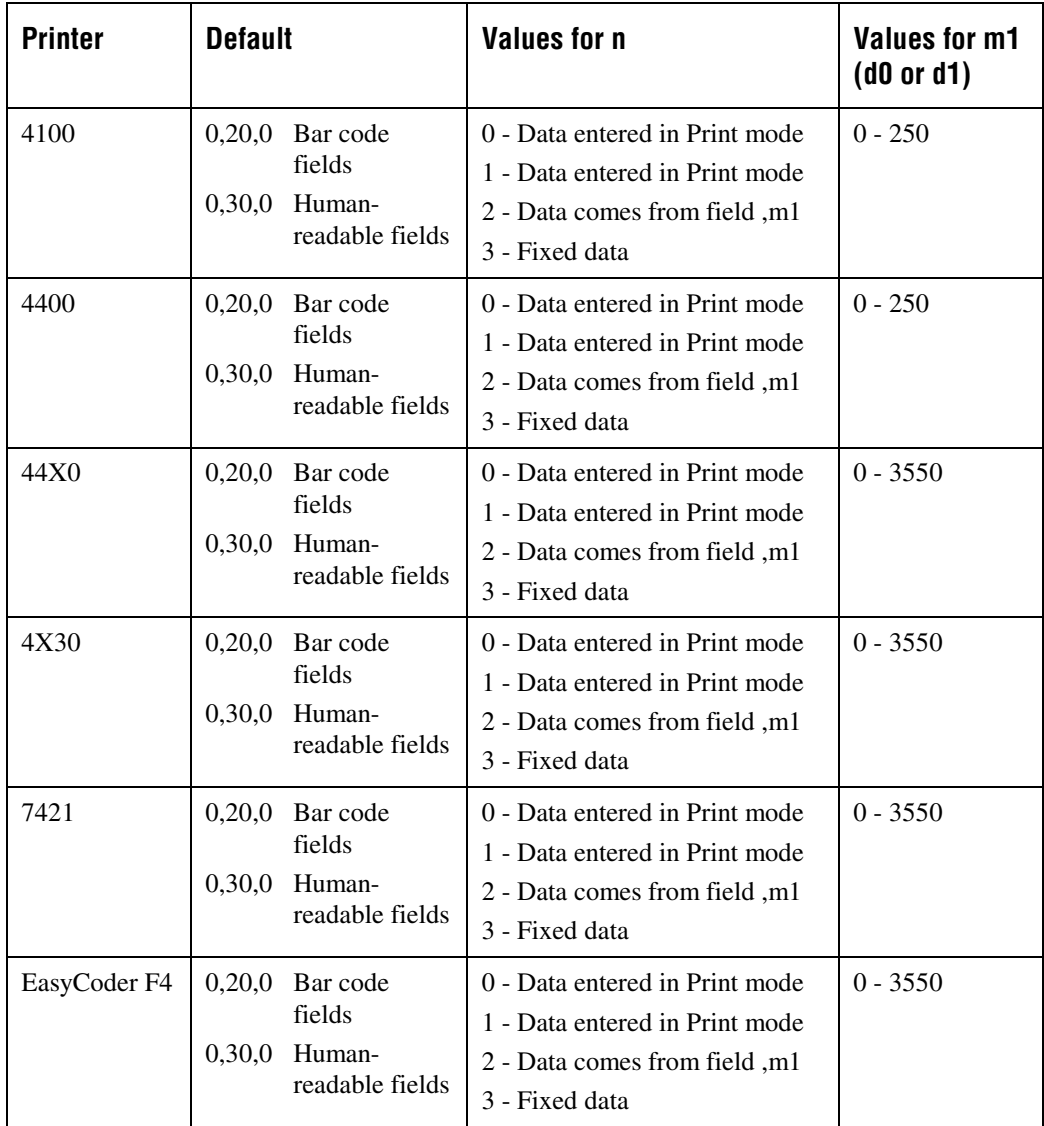

The syntax for this command is illustrated in these examples.

#### **d0[,m1] d1[,m1];**

Enter optional data in Print mode. ,*m1* is the maximum amount of data that you can enter into this field. The default for *,m1* is 20 characters for bar code fields, and 30 characters for human-readable fields.

# **Field Data, Define Source (continued)**

#### **d2,m1[,m2];**

Copy data into this field from field *,m1*. You must define the field before you can use it. *,m2* is an optional positive integer numeric field offset that can range from 0 to 9999, with 0 as the default. You can only offset data delimited by numeric field separator (FS) or alphanumeric field separator (GS). A bar code field cannot copy data from a human-readable field, but a human-readable field can copy data from a bar code field.

#### **d3,m1;**

Fixed data *m1* is stored as part of the format, and you use it every time you print the current field. You cannot change entered data with print commands.

# **Field Direction, Define**

**Purpose:** Defines the field rotation.

**Syntax:** fn

#### **Printers:**

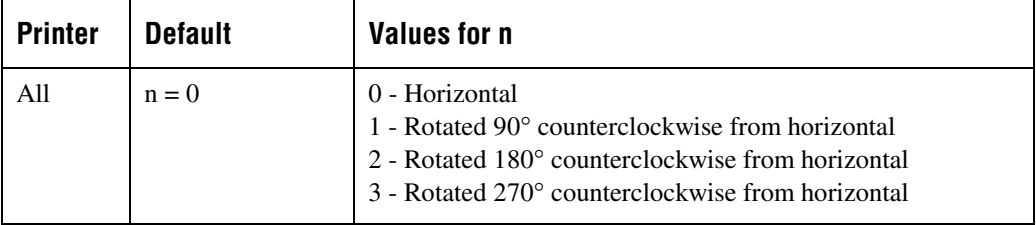

#### **Field Origin, Define**

**Purpose:** Defines the origin for a field. The field origin is the upper left corner of the field. Horizontal *n* and vertical *m* locations represent the number of dots from the label's origin. The origin (0,0) is the upper left square on the label.

**Syntax:** on, m

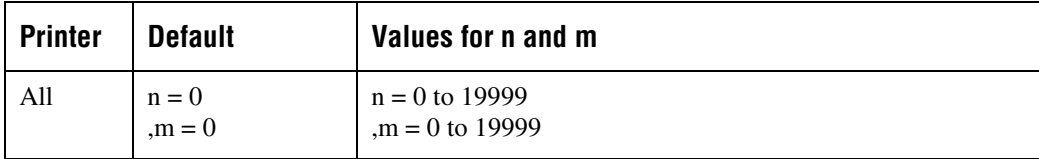

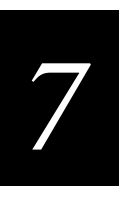

# **Font Character Width, Define**

**Purpose:** Defines the amount of space from the origin of one letter to the origin of the next. If *n* is too small, characters may overlap.

Syntax: Zn

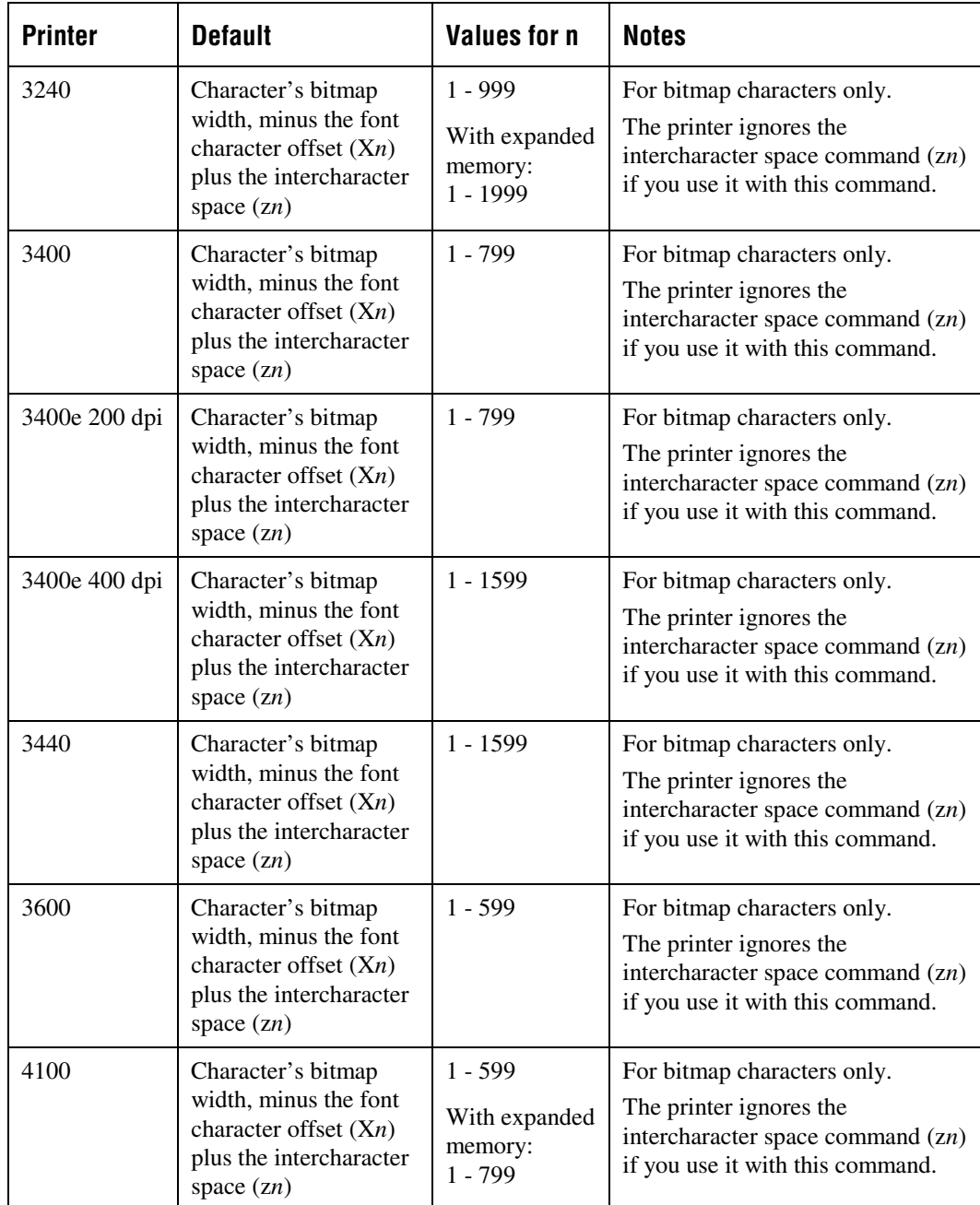

# **IPL Programming Reference Manual**

# **Font Character Width, Define (continued)**

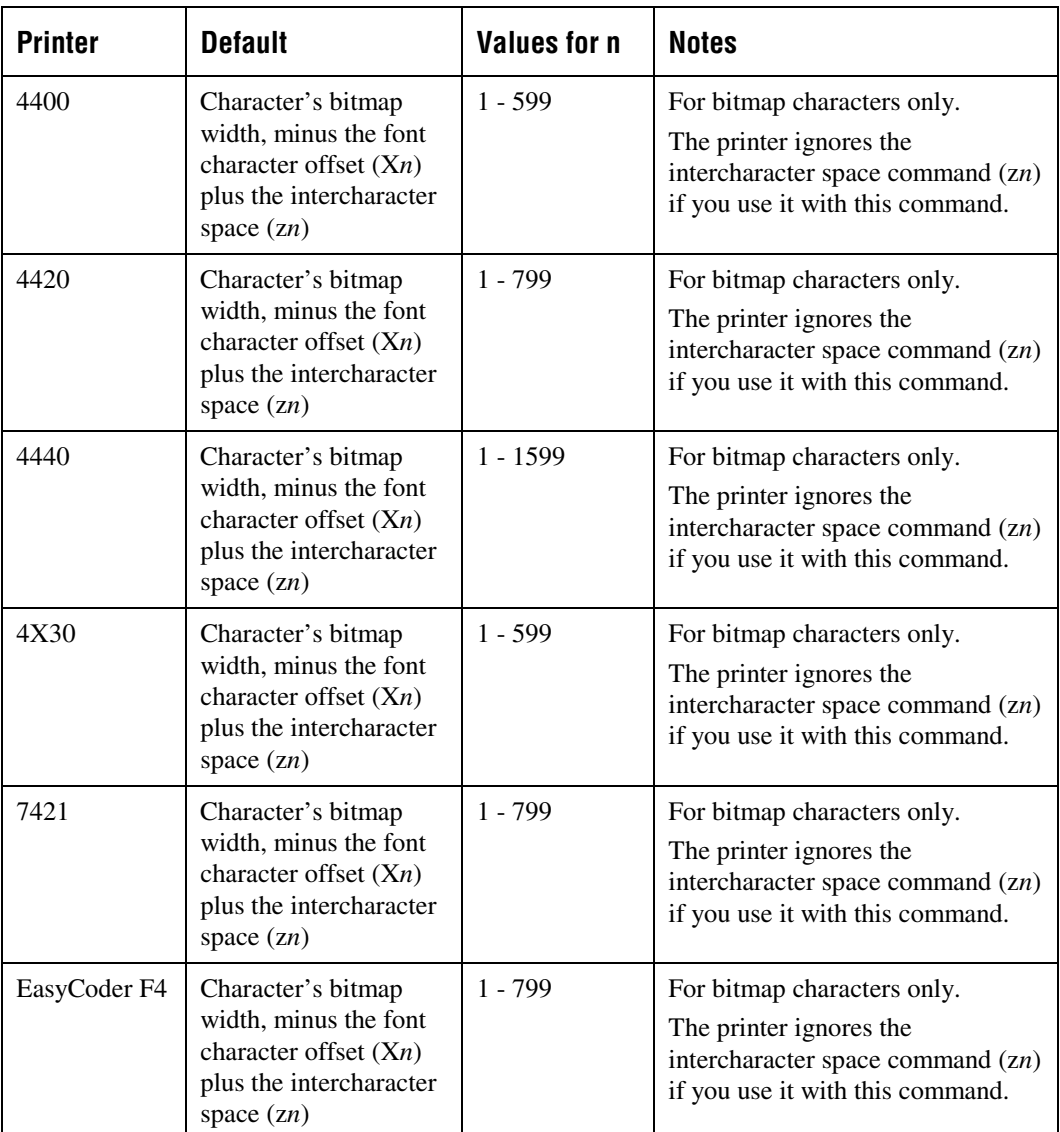

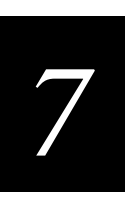

# **Font Type, Select**

**Purpose:** Selects a font type for human-readable fields.

Syntax: cn[,m]

where:

*n* is the font ID number.

*,m* is the intercharacter gap (the space between characters). If you do not specify ,*m*, the printer uses the default value of the selected font.

#### **Printers:**

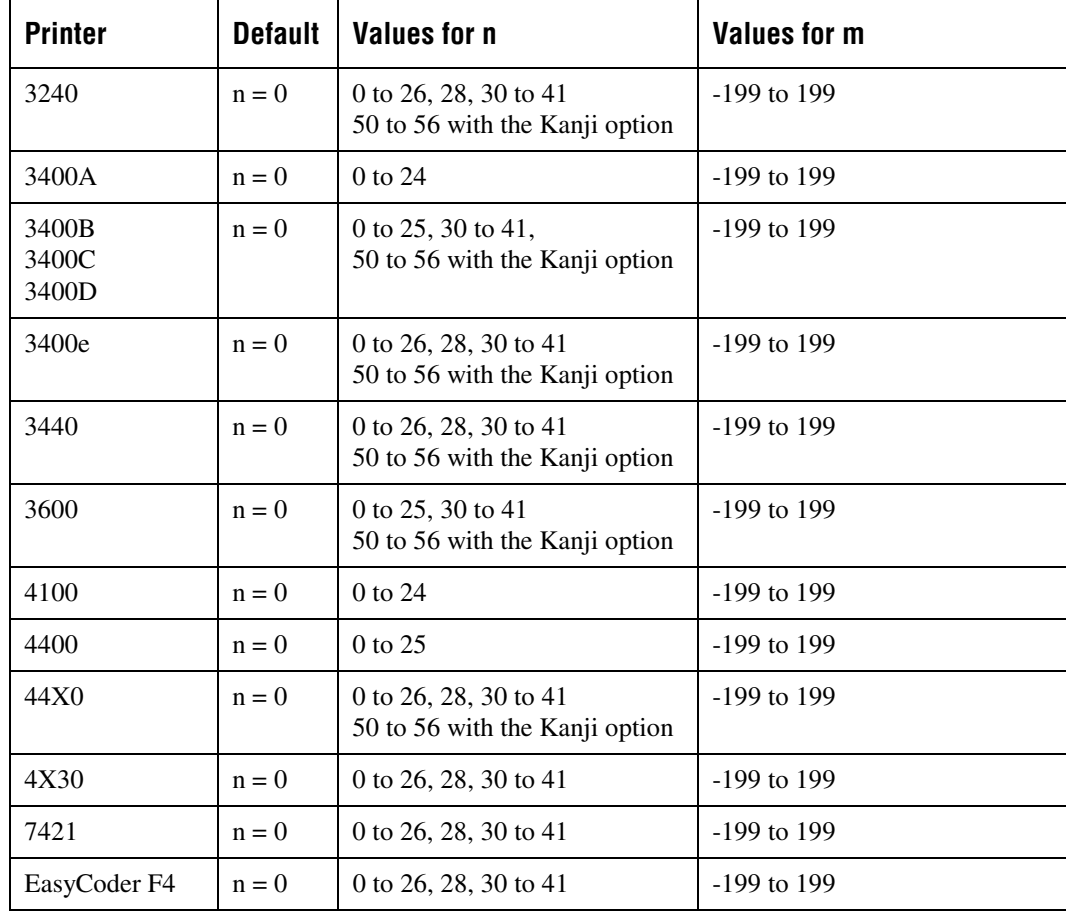

**Notes:** You can set *n* to a number from 0 to 56 for human-readable fields, depending on the fonts your printer supports. Refer to the table on the following page for the values for *n* and the font name associated with it.

#### **Font Type, Select (continued)**

# **n Font Name** 0 7 x 9 Standard (86XX font) 1 7 x 11 OCR (86XX font) 2 10 x 14 Standard (86XX font) 3 - 6 User-defined fonts 7 5 x 7 Standard (86XX font) 8 - 19 User-defined fonts 20 8 point monospace 21 12 point monospace 22 20 point monospace 23 OCR A 24 OCR B size 2 25 Swiss Mono 721 standard outline font 26 Swiss Mono 721 bold outline font 28 Dutch Roman 801 proportional outline font 30 6 point monospace bold 31 8 point monospace bold 32 10 point monospace standard 33 10 point monospace bold 34 12 point monospace bold 35 16 point monospace standard 36 16 point monospace bold 37 20 point monospace bold 38 24 point monospace standard 39 24 point monospace bold 40 30 point monospace bold 41 36 point monospace bold 50 Kanji outline font 51 Kanji monospace outline font 52 Katakana 12 x 16 bitmap 53 Katakana 16 x 24 bitmap 54 Katakana 24 x 36 bitmap 55 Kanji 16 x 16 bitmap 56 Kanji 24 x 24 bitmap

For more information about fonts, see the "Printer Language, Select" command in this chapter. For more information about designing and using fonts, see Chapter 2 and Appendix C.

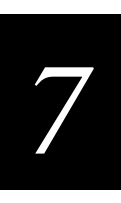

# **Format, Create or Edit**

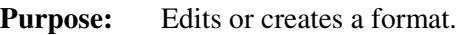

Syntax: An[, name] or Fn[, name]

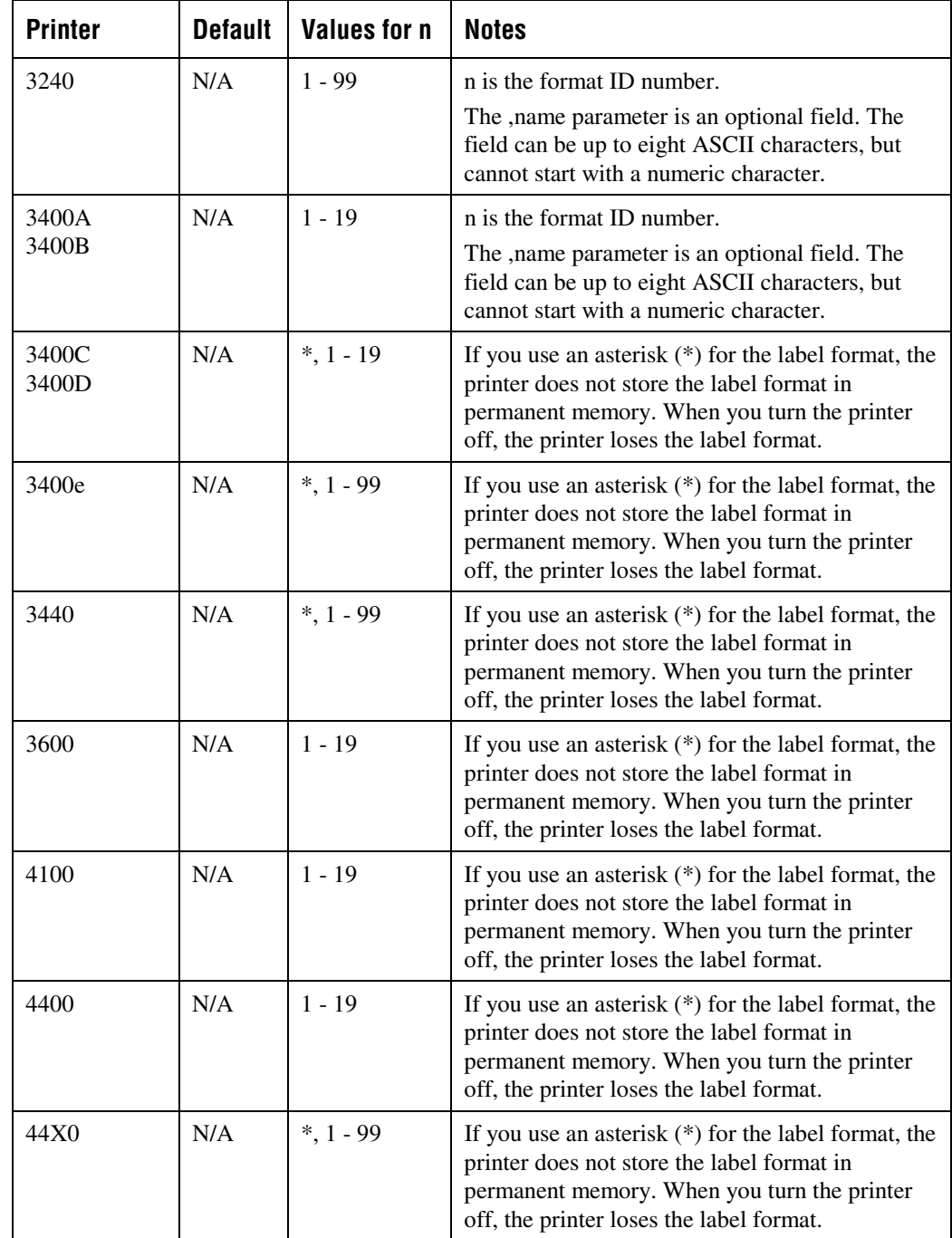

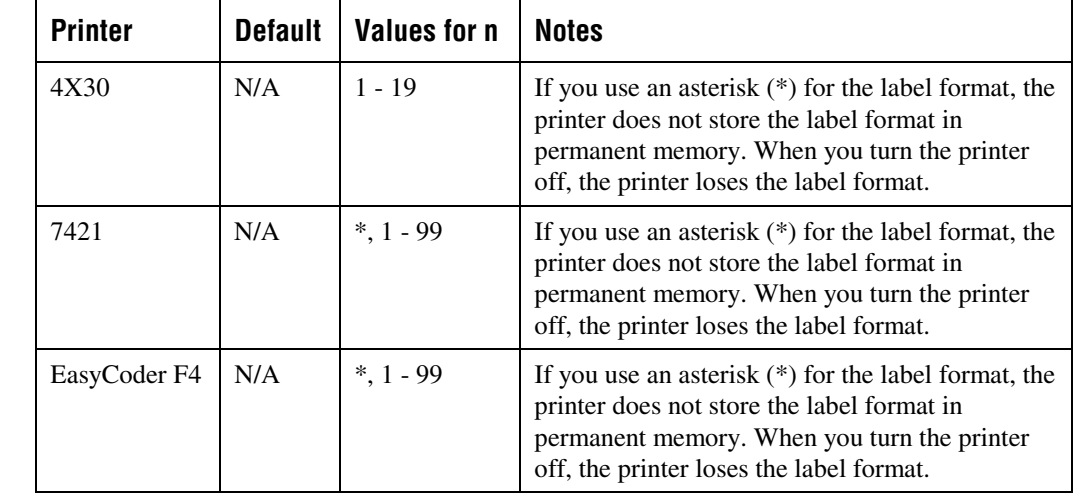

# **Format, Create or Edit (continued)**

**Notes:** The printer generates an error code (36) if the format number is out of range.

# **Format Direction in a Page, Define**

**Purpose:** Defines the format directions within a page.

Syntax: qn

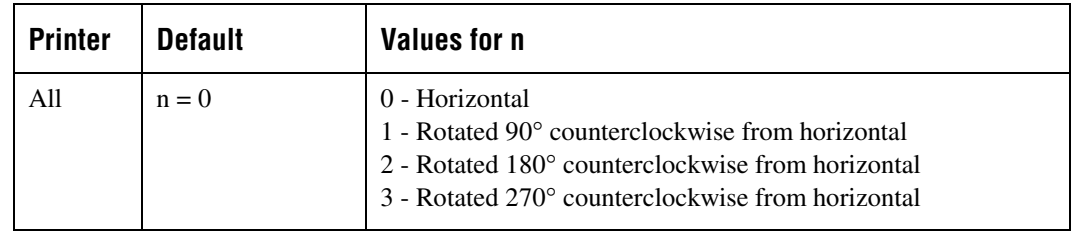

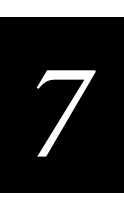

# **Format, Erase**

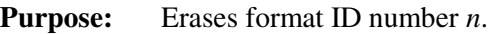

**Syntax:** E<sup>n</sup>

#### **Printers:**

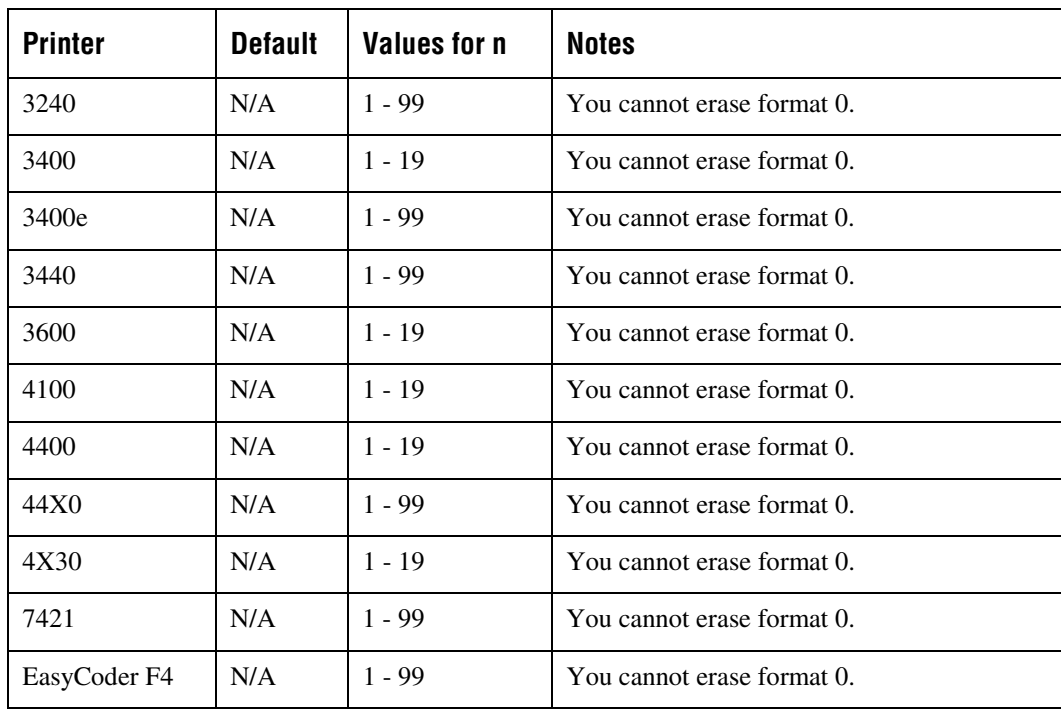

# **Format Offset Within a Page, Define**

**Purpose:** Defines the format offsets within a page and creates new origins for fields within a format by adding the format offsets to the original field offsets. *m* and *n* represent increments of dot sizes.

**Syntax:** On, m

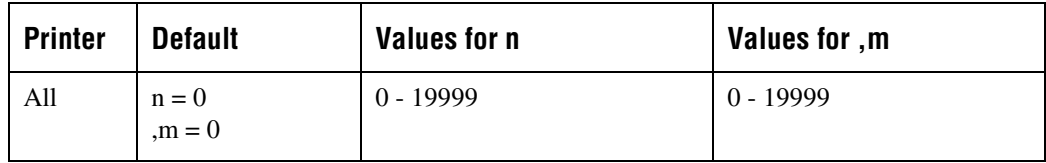

# **Format Page Position, Define Data Source**

See Data Source for Format in a Page, Define.

# **Format Position From Page, Delete**

**Purpose:** Deletes the format position *p* from a page. *p* is the page position.

**Syntax:** m<sup>p</sup>

**Printers:**

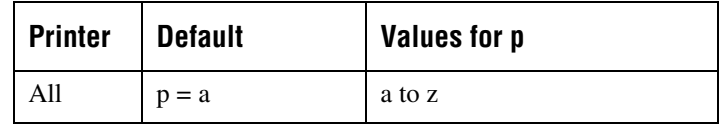

# **Format Position in a Page, Assign**

**Purpose:** Assigns the format *n* to page position *p*. *n* is the numeric format ID, and *p* is the page position.

Syntax: Mp, n

#### **Printers:**

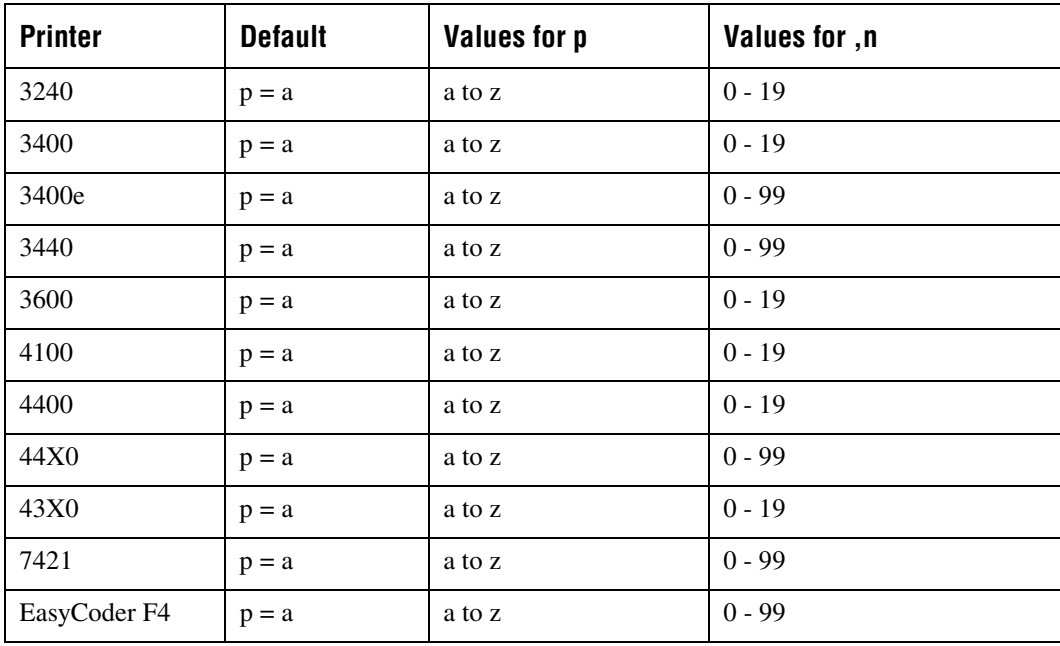

**Notes:** A format may be in multiple positions.

The printer generates an error code (36) if the format ID is out of range.

# **Graphic, Select**

**Purpose:** Selects a graphic for graphic fields.

**Syntax:** cn

**Printers:**

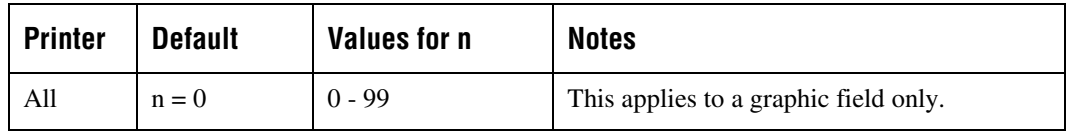

# **Graphic or UDC, Define**

**Purpose:** Maps one column of bitmap for a graphic or a font character. *n* is the column to be mapped.

Syntax: un, m...m

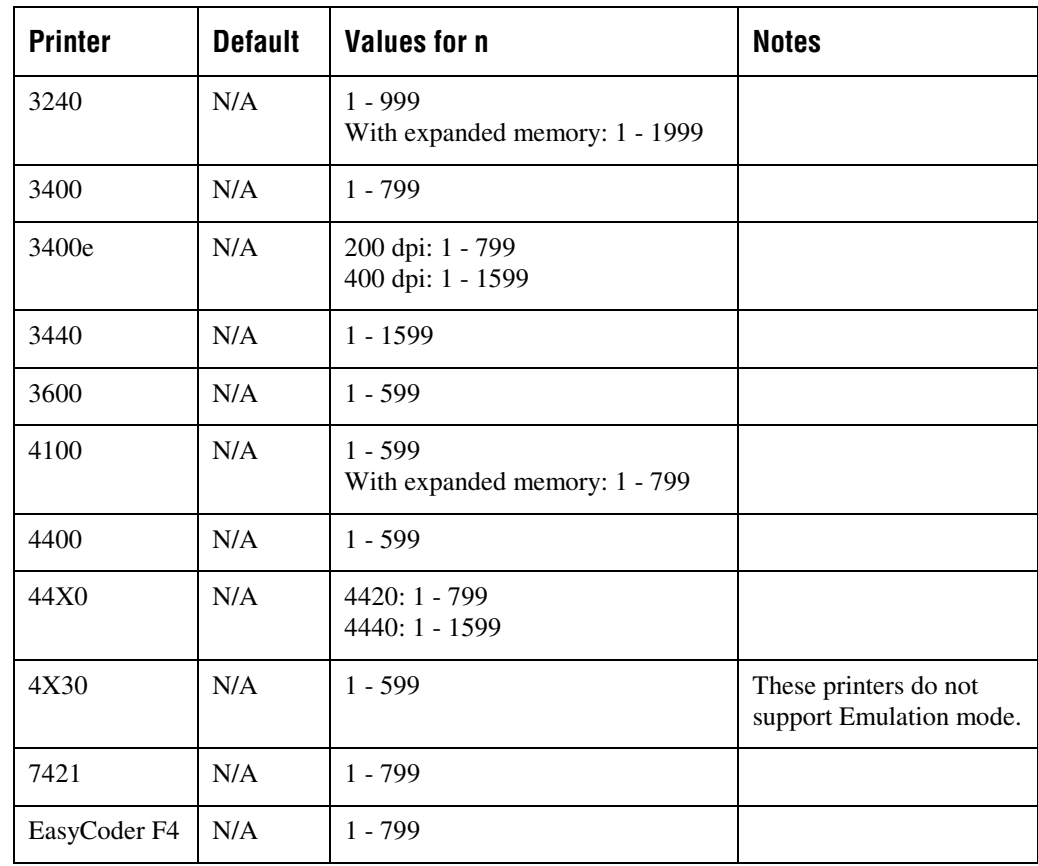

# **Graphic or UDC, Define (continued)**

In Emulation mode, *m...m* is a string of 1s and 0s that make up the column and specify whether or not to print in that row element of the column ( $m = 1$  prints,  $m = 0$  does not). Any unmapped columns or row elements default to  $m = 0$ . In Advanced mode, each data byte *m* represents 6 bits of the bitmap.

# **Height Magnification of Bar, Box, or UDC, Define**

**Purpose:** Defines box, bar code, or UDC height magnification. For bar code and box fields, define the height *n* in number of dots.

**Syntax:** h<sup>n</sup>

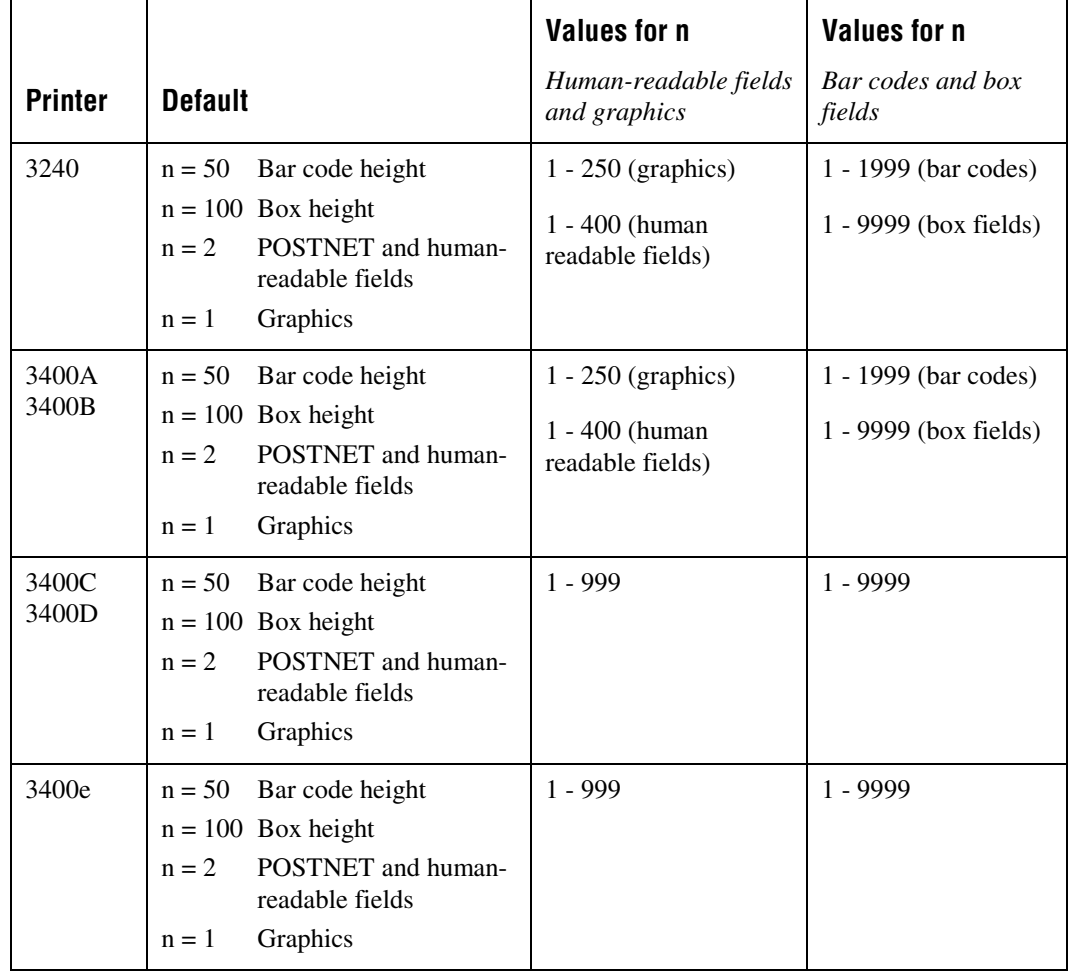
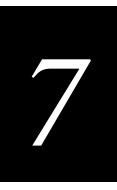

# **Height Magnification of Bar, Box, or UDC, Define (continued)**

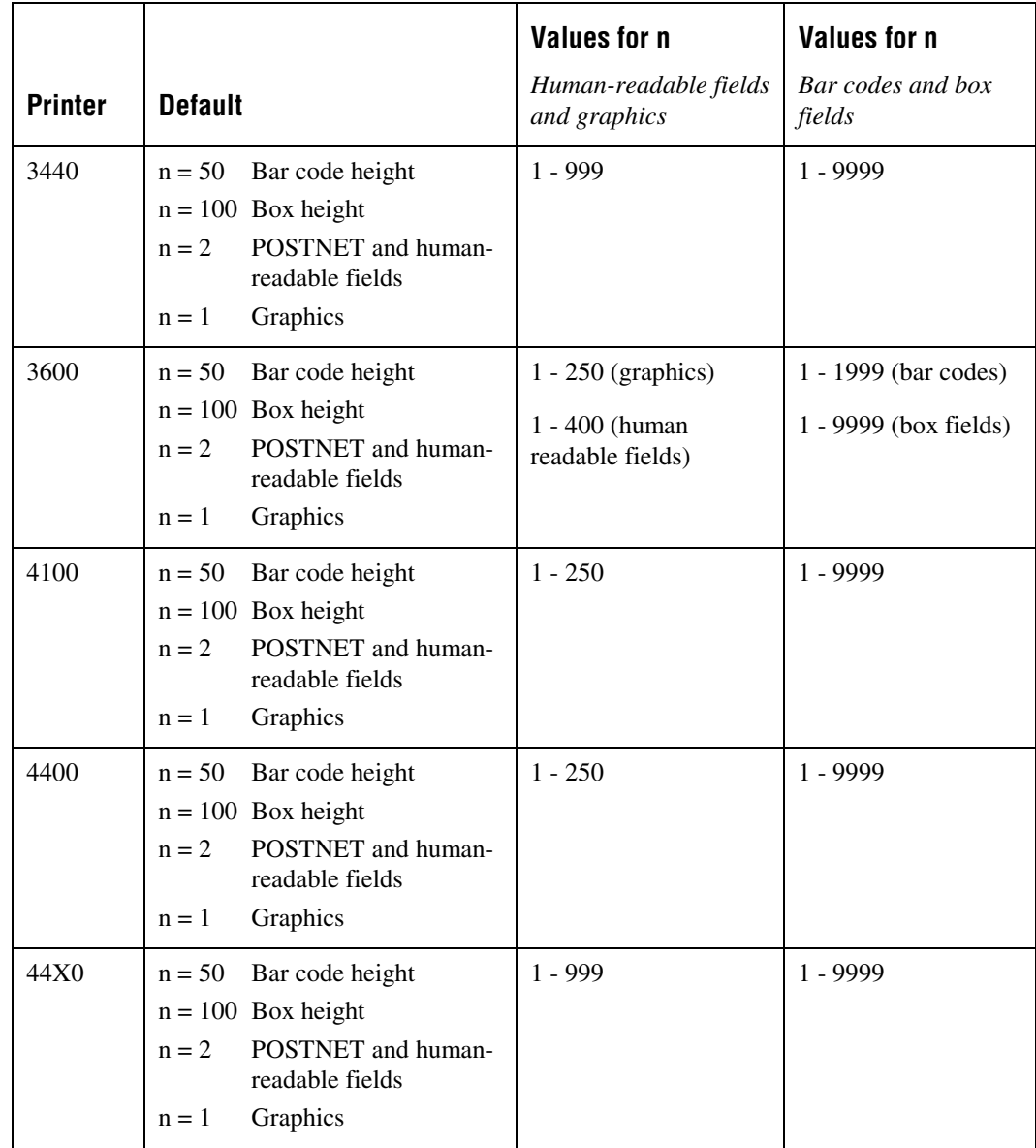

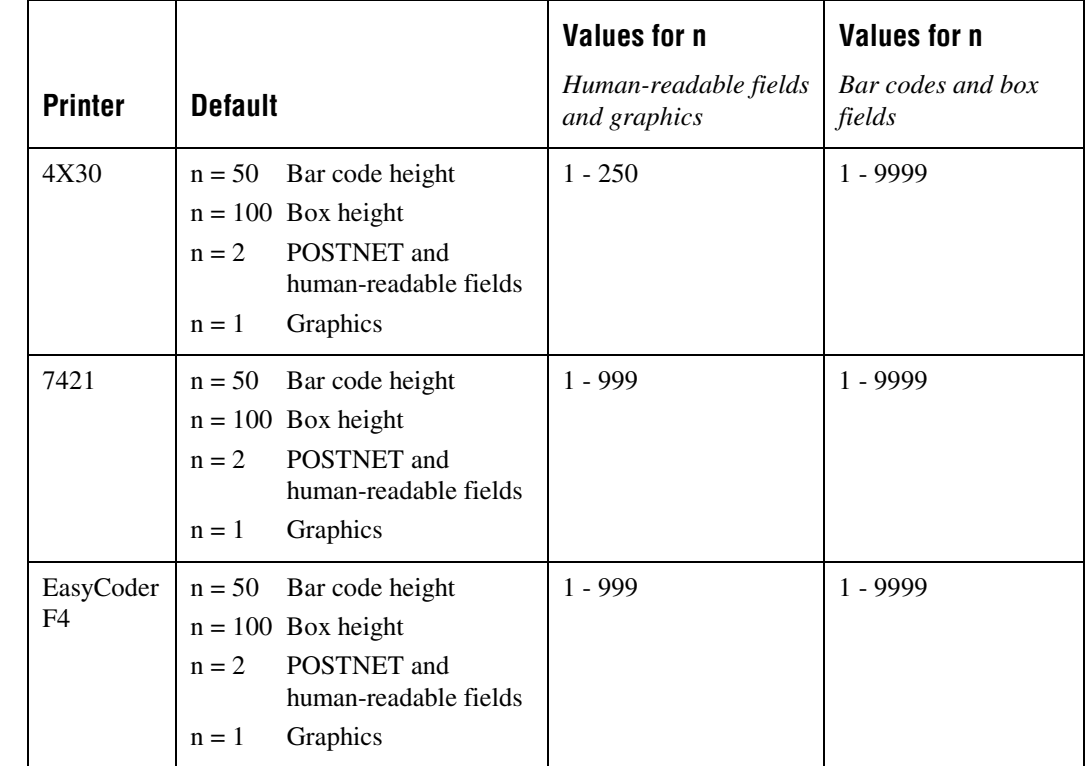

# **Height Magnification of Bar, Box, or UDC, Define (continued)**

**Notes:** For human-readable fields, graphics, and the POSTNET symbology, *n* represents the vertical magnification of the character bitmap.

> If you set  $n$  to a number that is too large, the printer uses the highest value it can support.

In Advanced Mode, a dot is 5 mil for a 200 dpi printer and 2.5 mil for a 400 dpi printer. For the 4X30 printers, a dot is 3.3 mil.

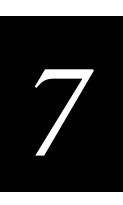

# **Human-Readable Field, Create or Edit**

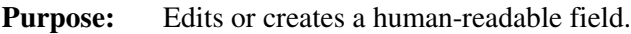

Syntax: Hn[, name]

#### **Printers:**

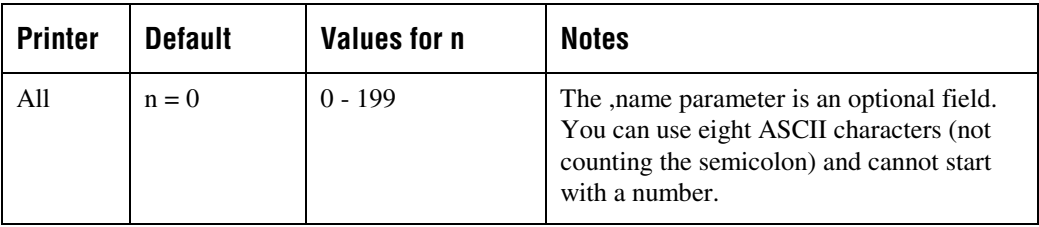

Notes: If *n* does not exist, the printer creates a default human-readable field. The parameters for the default field are:

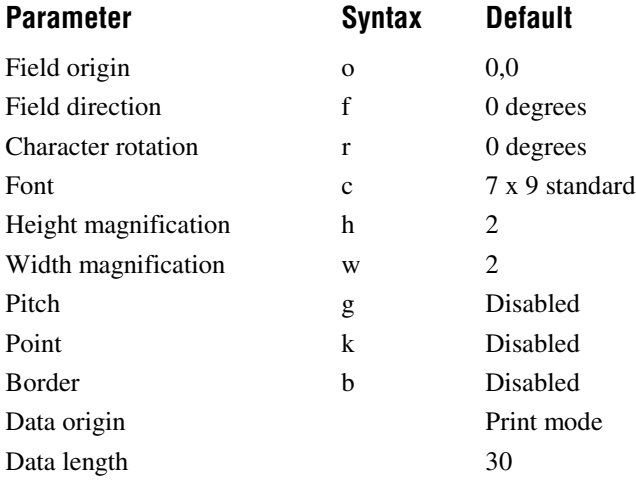

#### **Intercharacter Space for UDF, Define**

**Purpose:** Defines the amount of space added to the default intercharacter gap length for a bitmap font. The number of dots you select for *n* define the intercharacter gap length.

Syntax: zn

#### **Printers:**

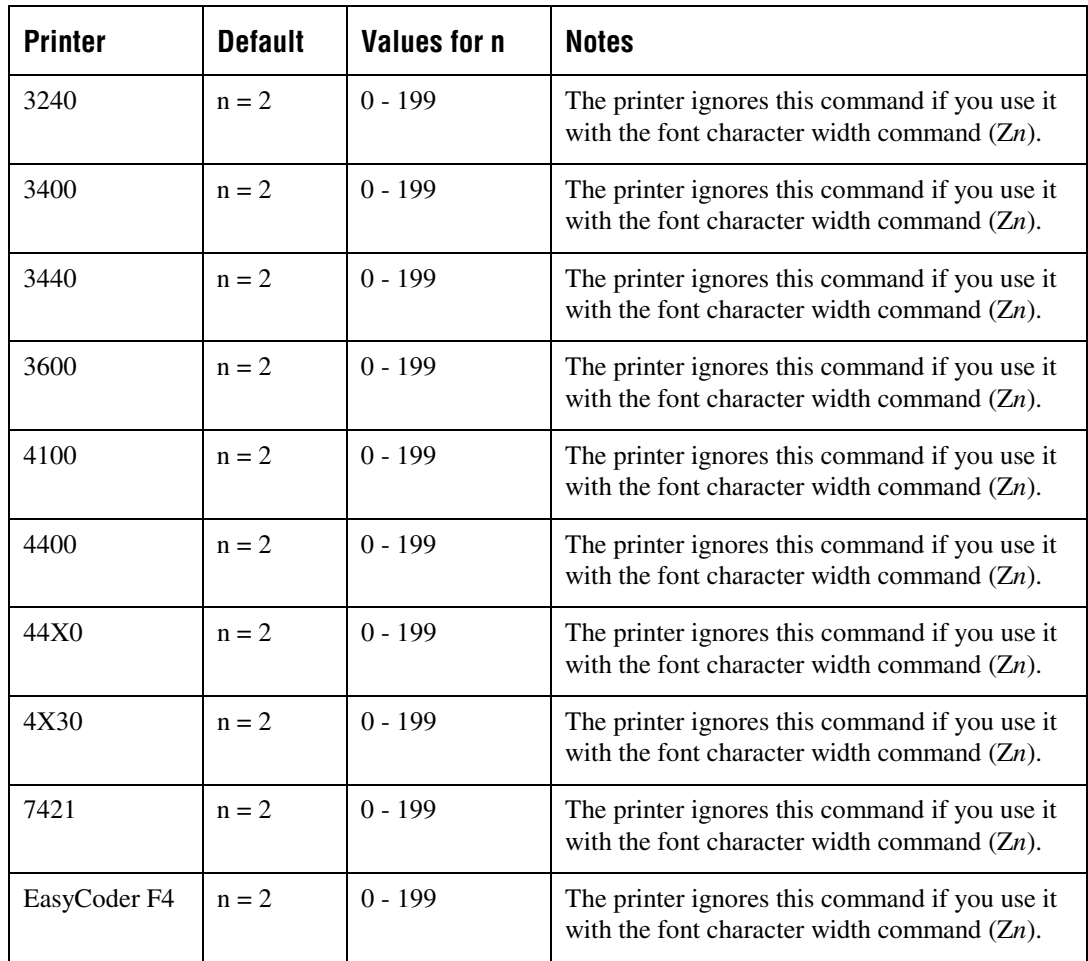

Notes: The printer generates an error code (52) for invalid lengths.

The unit for *n* is in number of dots per pixels. In Advanced Mode, a dot is 5 mil for a 200 dpi printer and 2.5 mil for a 400 dpi printer. For the 4X30 printers, a dot is 3.3 mil.

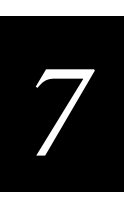

## **Interpretive Field, Edit**

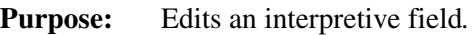

**Syntax:** I<sup>n</sup>

**Printers:**

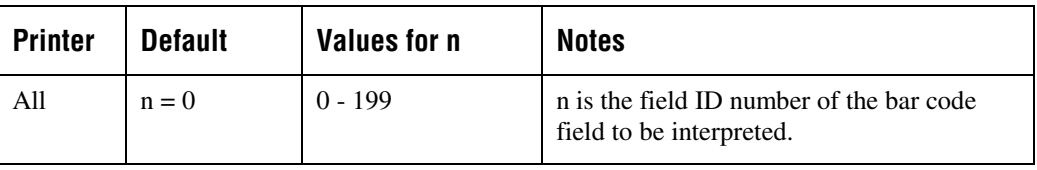

**Notes:** You cannot create interpretive fields with this command; you can only create or delete them when enabling the interpretive of the corresponding bar code field.

> You must count each interpretive field as an individual field. Although interpretive fields are identified with a bar code field, IPL assigns a number to each interpretive field. The interpretive field numbers start at 199 and get smaller. For example, if you create two bar code fields with the interpretive fields enabled, you would create interpretive fields 199 and 198.

#### **Interpretive Field, Enable or Disable**

**Purpose:** Determines if the interpretive field of the current bar code field prints.

**Syntax:** i<sup>n</sup>

#### **Printers:**

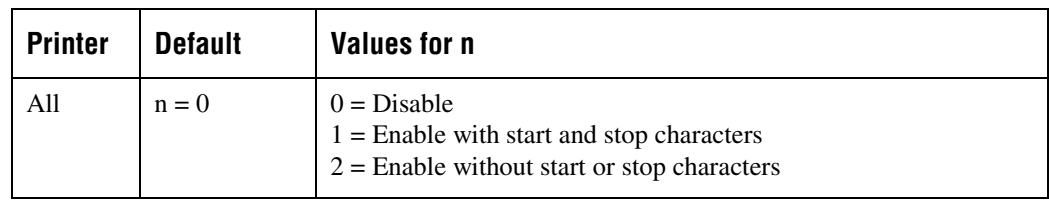

**Notes:** When you enable the interpretive field, the human-readable information in font 0 (7 x 9) standard) prints 2 dots below the bar code field and is left justified.

Use the I command to edit an interpretive field.

#### **Length of Line or Box Field, Define**

**Purpose:** Defines the length of a line or box. You define the length of a line or box field in the number of dots.

**Syntax:** l<sup>n</sup>

#### **Printers:**

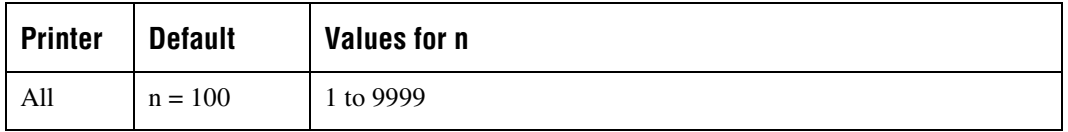

**Notes:** In Advanced Mode, a dot is 5 mil for a 200 dpi printer and 2.5 mil for a 400 dpi printer. For the 4X30 printers, a dot is 3.3 mil.

# **Line Field, Create or Edit**

**Purpose:** Accesses or creates a line field.

**Syntax:** Ln[,name]

#### **Printers:**

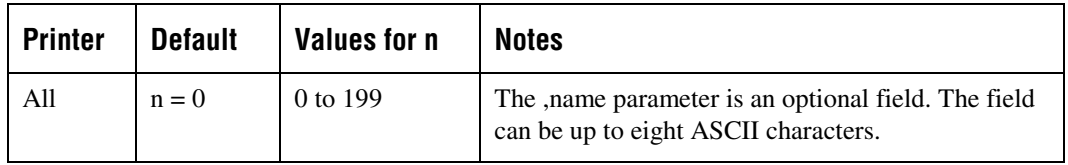

**Notes:** Parameters for the default field:

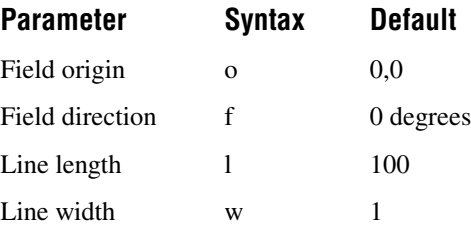

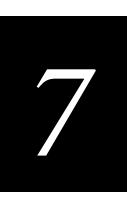

## **Outline Font, Clear or Create**

**Purpose:** Clears or creates an outline font or graphic.

Syntax: Jn[,name][,type][,size]

where:

*n* is the font or graphic ID.

*,name* is an optional string of up to eight ASCII characters (not counting the semicolon) that provides a name for the font or graphic.

*,type* is the type of the font.

*,size* defines the size of a TrueType font and is only needed for double-byte fonts that exceed 512K bytes.

#### **Printers:**

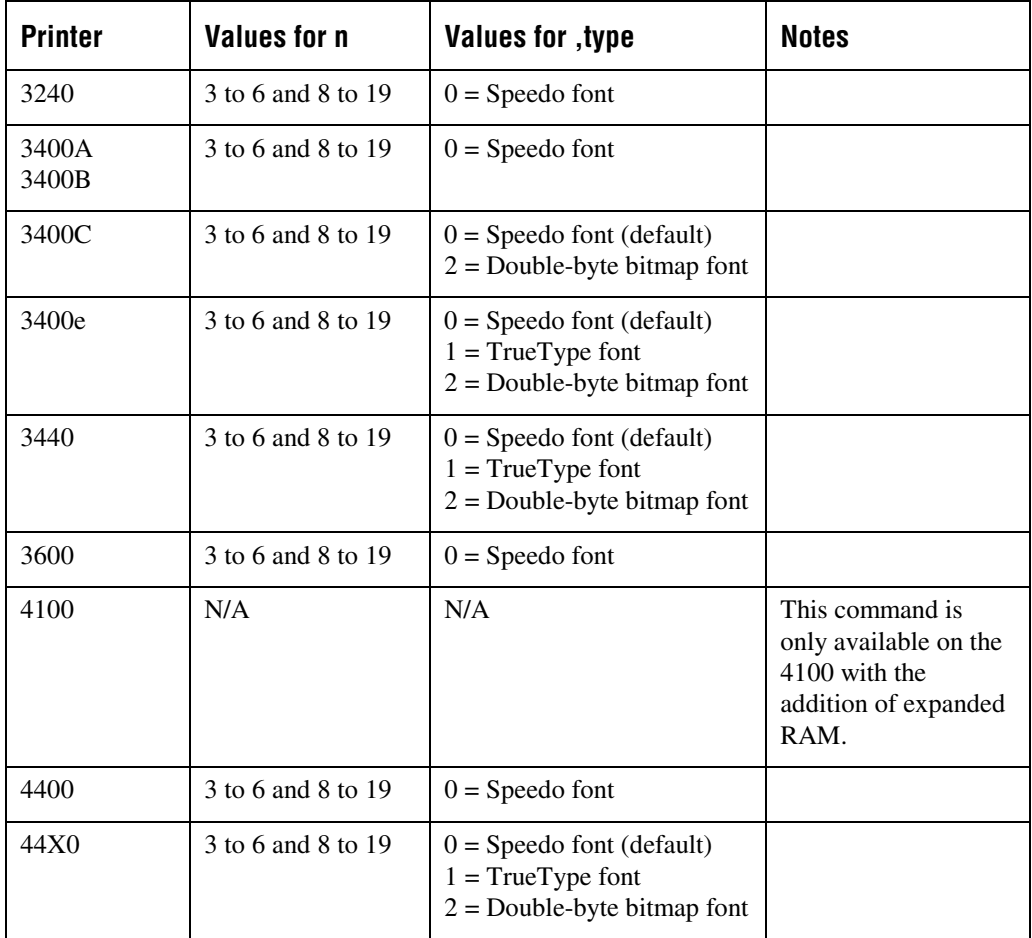

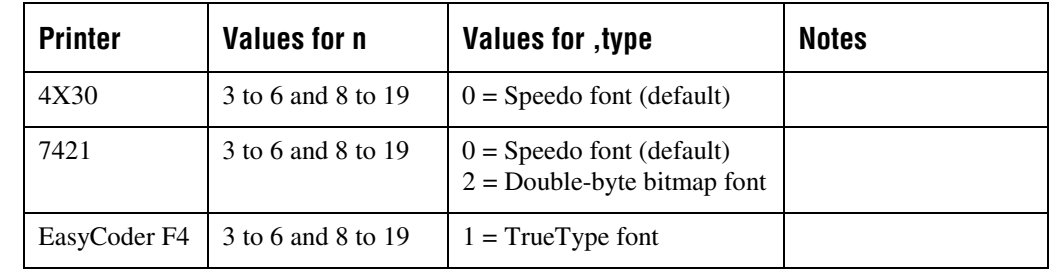

#### **Outline Font, Clear or Create (continued)**

**Notes:** If you have already defined font set *n*, the printer erases all previous characters in the font.

#### **Outline Font, Download**

**Purpose:** Downloads outline font descriptions.

**Syntax:** jnn....nn

where *n* is the information that describes all characters within the font.

You must send the font information to the printer as a string of ASCII characters in hexadecimal form. The printer expects two hex digit bytes for every 8-bit byte of information. Data must be ASCII characters, ranging from 0 to 9 and A to F. All characters are loaded at once, not individually as with bitmap fonts. The description for the whole font can be thousands of characters long; however, the maximum message length is only 255. Therefore, the font description may have to be split between successive j commands.

**Notes:** The printer stores the incoming font description in the font you select with the J command.

See Chapter 2 for more information about downloading fonts.

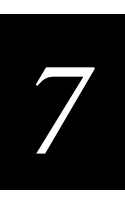

#### **Page, Create or Edit**

**Purpose:** Edits or creates a page.

Syntax: Sn

where *n* is the numeric page ID.

#### **Printers:**

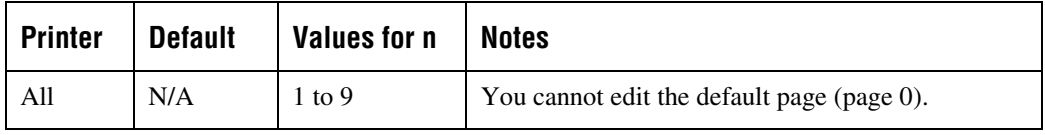

**Notes:** The printer generates an error code (26) if a page number is out of range.

The following example illustrates the Page, Create or Edit command:

```
<STX><ESC>C<ETX>
<STX><ESC>P<ETX>
<STX>E1;F1;<ETX>
<STX>H0;o1000,100;f3;b10;c0;h3;w2;d0,35<ETX>
<STX>H1;o300,250;c0;f3;h3;w3;<ETX>
<STX>B2;o250,100;c0;f3;h200;w2;i1;<ETX>
<STX>W3;o25,50;l300;h600;w5;<ETX>
<STX>R<ETX>
<STX><ESC>P<ETX>
<STX>E2;F2;<ETX><STX>H0;o800,250;c0;f3;h3;w3;<ETX>
<STX>B1;o750,100;c0;f3;h200;w2;i1;<ETX>
<STX>W2;o525,50;l300;h600;w5;<ETX>
<STX>R<ETX>
<STX><ESC>P<ETX>
<STX>S1;Ma,1;O0,0;Mb,2;O0,0<ETX>
<STX>R<ETX><STX><ESC>G1<CAN><ETX>
<STX><ESC>Ea<ETX>
<STX>Example using the page command<CR><ETX>
<STX>Format 1<CR><ETX>
<STX>Format1<STX>
<STX><ESC>Eb<ETX>
<STX>Format 2<CR><ETX>
<STX>Format2<STX>
<STX><US>1<ETX>
<STX><RS>1<ETX>
<STX><ETB><ETX>
<STX><ESC>G0<ETX>
```
## **Page, Delete**

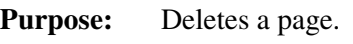

Syntax: sn

where *n* is the numeric page ID.

#### **Printers:**

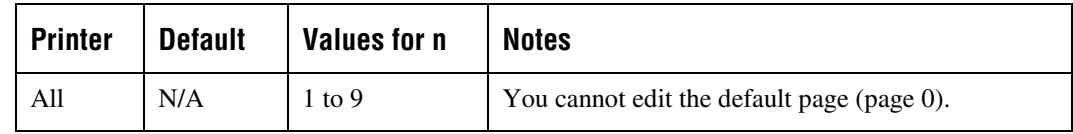

### **Pitch Size, Set**

**Purpose:** Sets the pitch size that defines the size of the characters in human-readable fields. You can only use this command in Advanced mode. When you use the pitch size command, you disable the height and width magnification and point.

Syntax: gn

#### **Printers:**

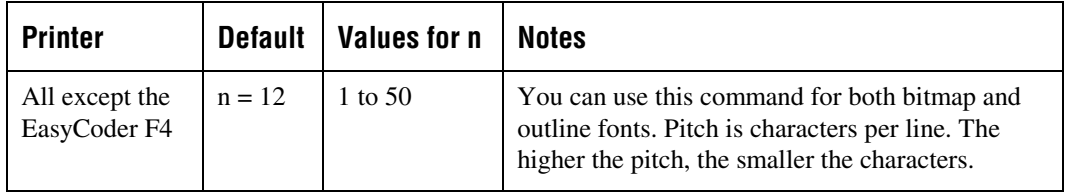

**Notes:** Use the pitch size command to scale outline fonts smoothly.

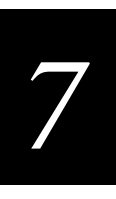

# **Point Size, Set**

**Purpose:** Sets the point size that defines the size of the characters in human-readable fields. You can only use this command in Advanced mode.

Syntax: kn

#### **Printers:**

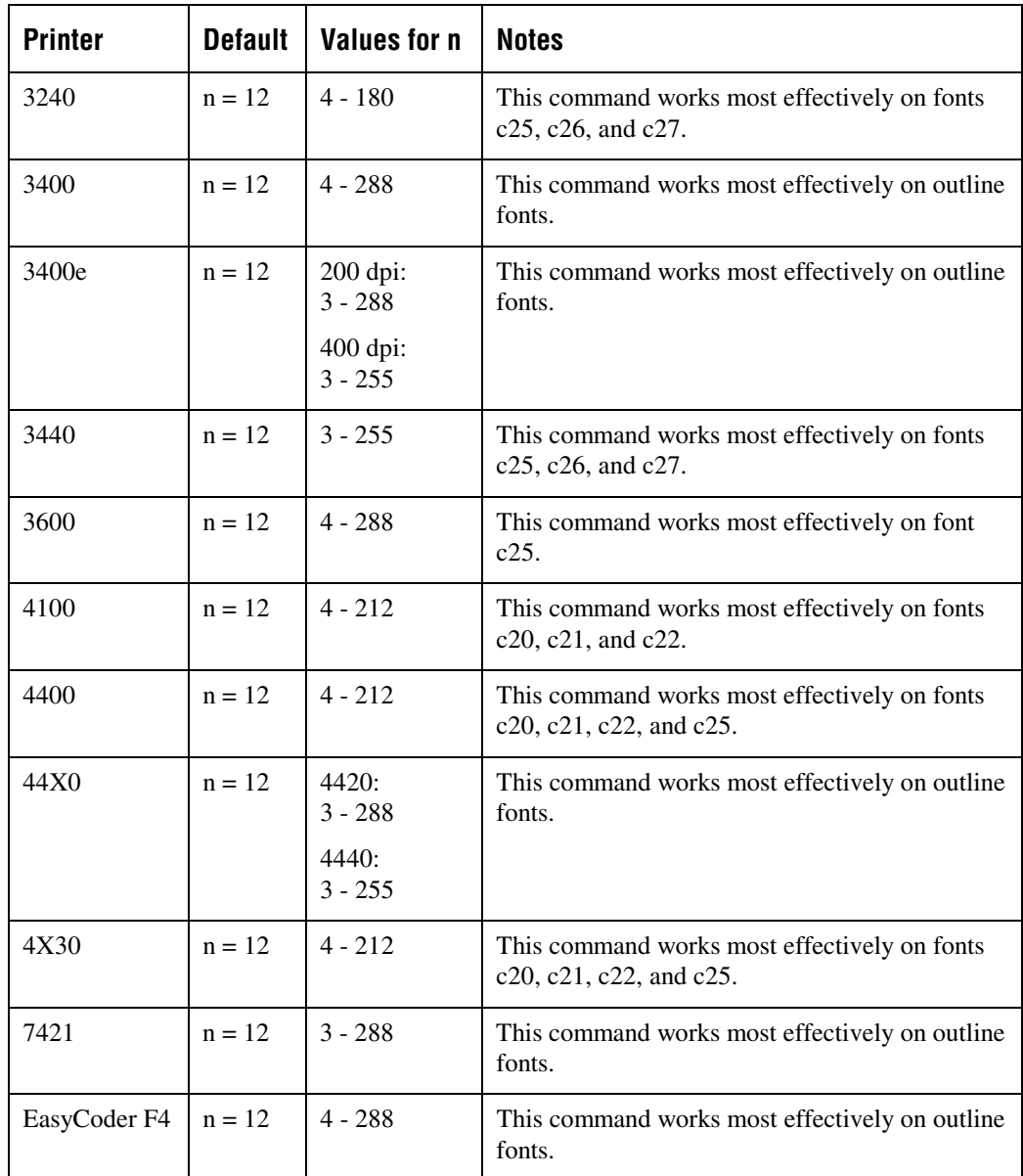

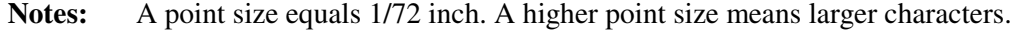

## **Print Line Dot Count Limit, Set**

Syntax: vn

**Notes:** This is a null command and the printer ignores it.

#### **Program Mode, Exit**

**Purpose:** Instructs the printer to exit Program mode and enter Print mode. It saves any format or page currently being edited.

Syntax: R

#### **User-Defined Character, Clear or Create**

**Purpose:** Clears or creates a graphic bitmap.

**Syntax:** Gn[,name]

#### **Printers:**

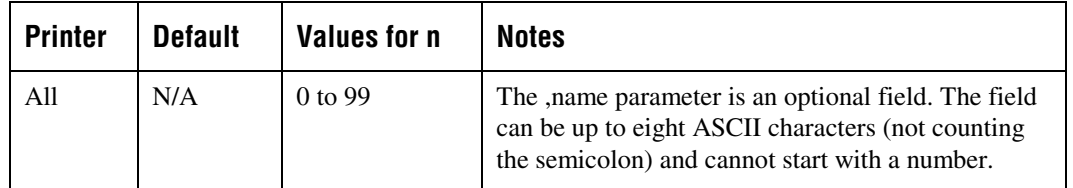

**Notes:** If you have already defined graphic *n*, the printer erases it and redefines it.

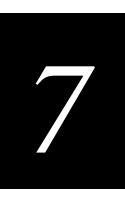

# **User-Defined Character Field, Create or Edit**

**Purpose:** Edits or creates a graphic field.

Syntax: Un[, name]

**Printers:**

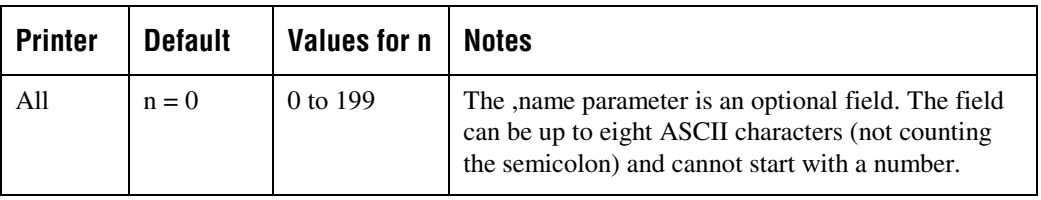

**Notes:** Parameters for the default field are:

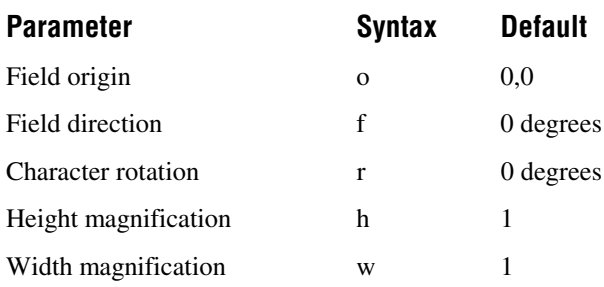

#### **IPL Programming Reference Manual**

# **User-Defined Font Character, Create**

**Purpose:** Specifies which font character you will define next.

Syntax: tn

**Printers:**

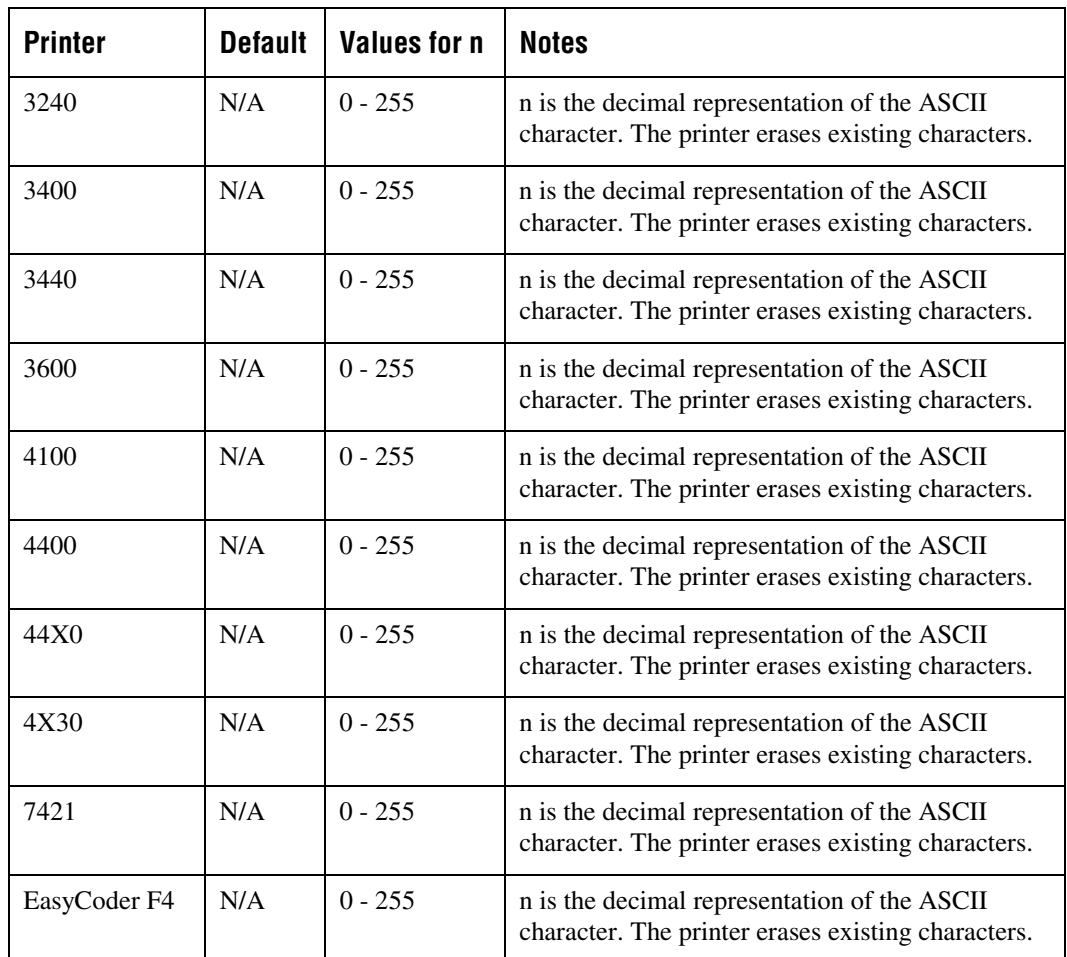

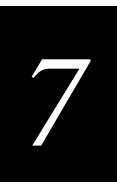

## **Width of Line, Box, Bar, or Character, Define**

**Purpose:** Defines the width magnification of a line, box, bar code, or character. You define the width of line, box, or bar code fields by the number of dots that you specify for *n*. For human-readable fields, graphics and the POSTNET symbology, *n* is the magnification of the character width.

#### **Syntax:** w<sup>n</sup>

#### **Printers:**

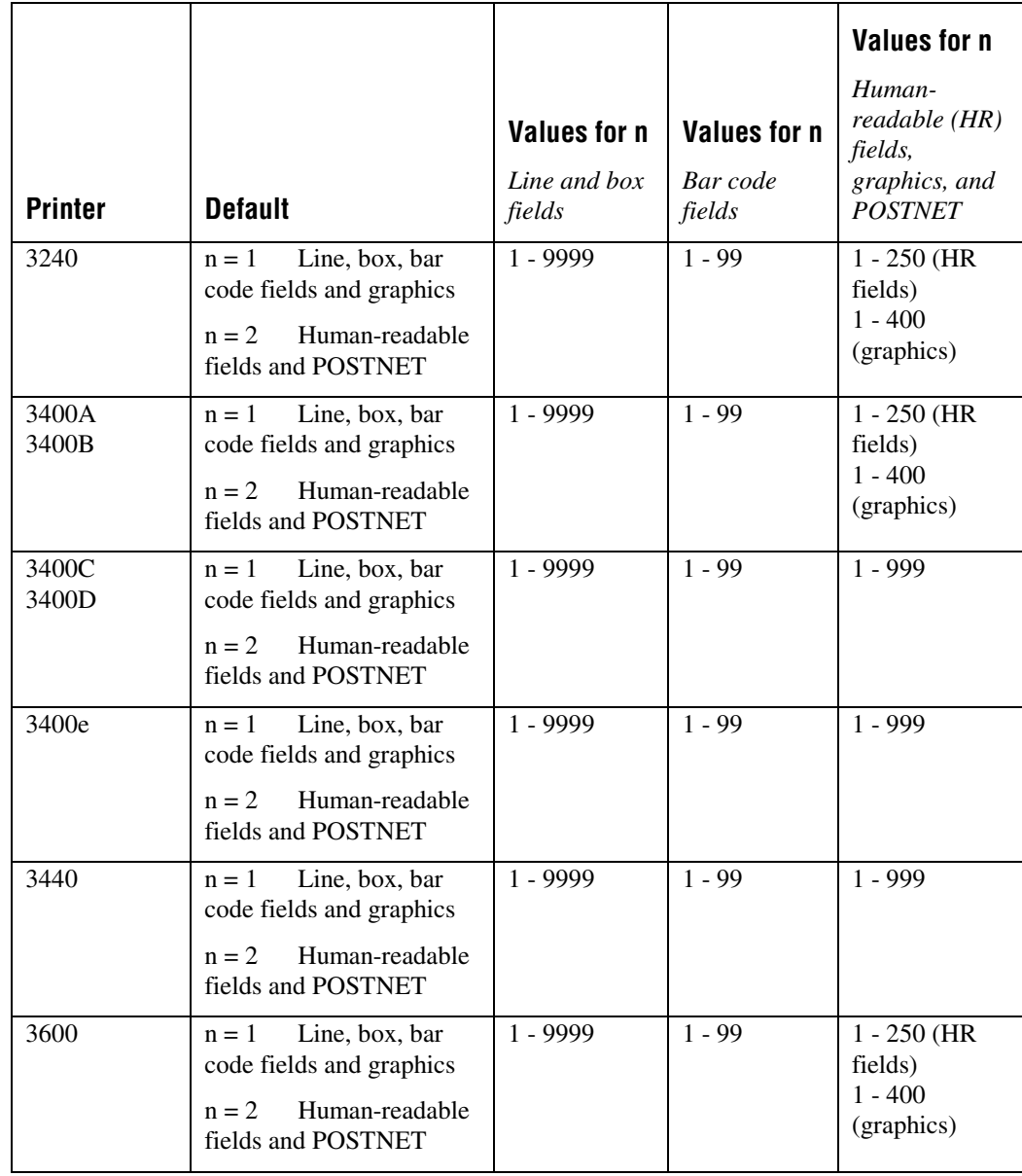

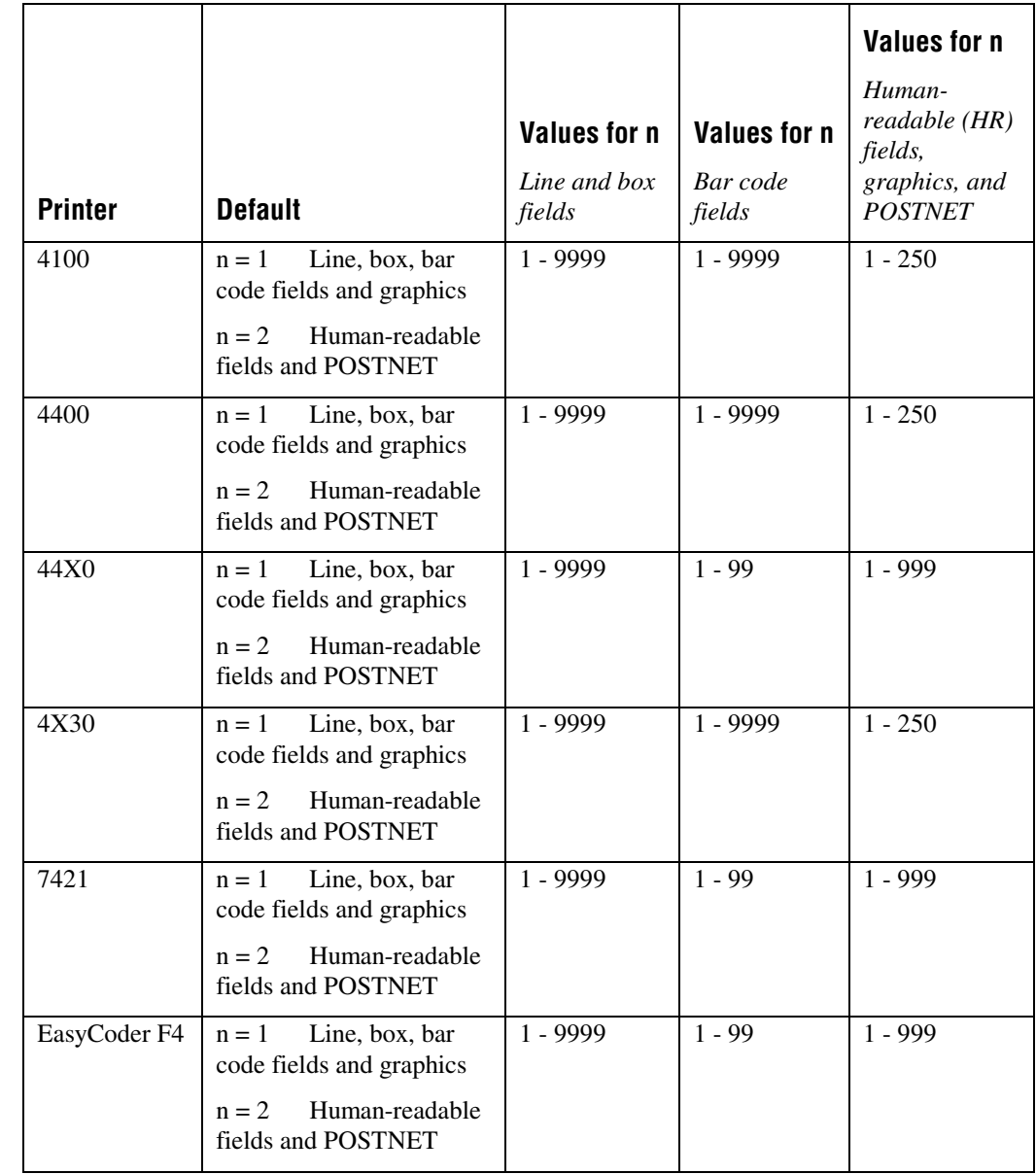

## **Width of Line, Box, Bar, or Character, Define (continued)**

**Notes**: In Advanced Mode, a dot is 5 mil for a 200 dpi printer and 2.5 mil for a 400 dpi printer. For the 4x30 printers, a dot is 3.3 mil.

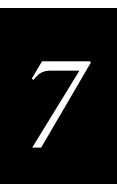

# **Test and Service Commands**

You can use Test and Service commands to query the printer for hardware diagnostic information.

Test and Service commands are effective when the printer is in Test and Service mode. You can switch the printer to Test and Service mode with this command:

 $<$ ESC $>$ T

For help downloading Test and Service commands to the printer, see "Sending IPL Commands to the Printer" in Chapter 1.

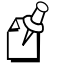

**Note:** All commands in Test and Service mode end with the command terminator (;), except the last command in a message.

#### **12 Volt Supply Value, Transmit**

**Purpose:** Transmit the 12 volt supply A/D output back to the host. The range of the value is 00 to 255.

**Syntax:** U

**Printer:** 4400

#### **Ambient Temperature, Transmit**

**Purpose:** Transmits the ambient temperature sensor A/D output back to the host. The value ranges from 00 to 255.

Syntax: A

**Printer:** 4400

#### **Command Terminator**

**Purpose:** All commands in Test and Service mode must end with the command terminator except for the last command in a message.

**Syntax:** ;

# **Dark Adjust**

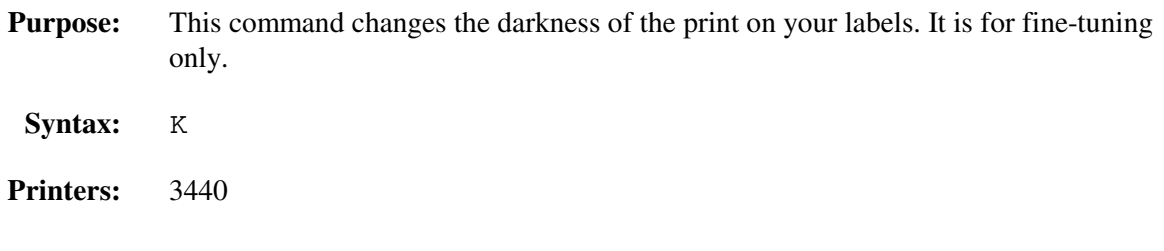

# **Factory Defaults, Reset**

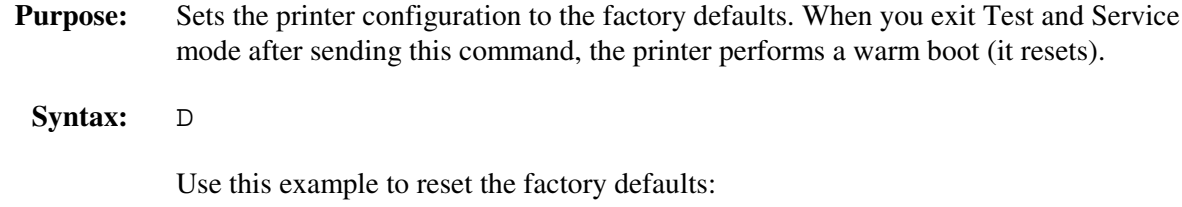

 $<$ STX> $<$ ESC>T;D;R; $<$ ETX>

# **Formats, Print**

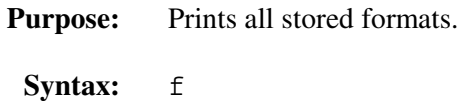

# **Hardware Configuration Label, Print**

**Purpose:** Prints a label that provides information about the printer's hardware configuration.

**Syntax:** h

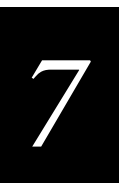

## **Label Path Open Sensor Value, Transmit**

**Purpose:** Transmits the paper path open switch value back to the host. A value of 0 indicates the paper path is open, and a value of 1 indicates it is closed. On the EasyCoder F4 printer, a value of 1 indicates the paper path is open, and a value of 0 indicates it is closed.

Syntax: L

#### **Printers:**

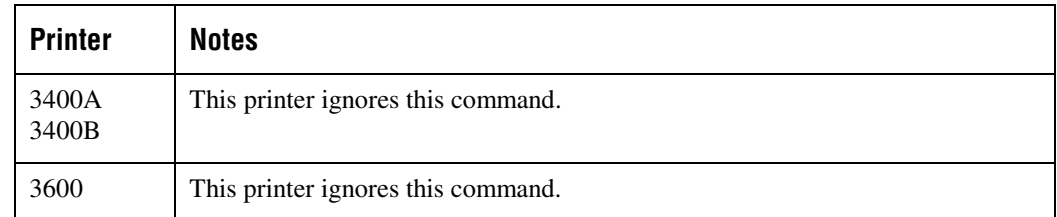

#### **Label Taken Sensor Value, Transmit**

**Purpose:** Transmits the label taken sensor A/D output back to the host. The value can range from 00 to 255. On the EasyCoder F4, a value of 1 indicates the label is removed, and a value of 0 indicates the label is at the strip pin.

Syntax: T

#### **Pages, Print**

**Purpose:** Prints the pages stored on the printer.

Syntax: p

#### **Pitch Label, Print**

**Purpose:** Causes the printer to print the pitch label.

Syntax: C

## **Print Quality Label, Print**

**Purpose:** Causes the printer to print out the print quality program and model number label.

**Syntax:** Q

#### **Printhead Resistance Test, Begin**

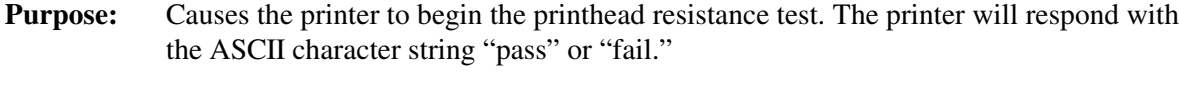

Syntax: B

#### **Printhead Resistance Values, Transmit**

**Purpose:** Transmits the average, maximum, and minimum printhead dot resistance value back to the host. Each value is a numeric data string separated by a comma.

**Syntax:** S

#### **Printhead Temperature Sensor Value, Transmit**

**Purpose:** This command transmits the printhead thermistor A/D output back to the host. The range of the value is 00 to 255.

Syntax: P

#### **Printhead Volt Supply Value, Transmit**

**Purpose:** Transmits the printhead volt supply A/D output back to the host. The range of the value is 00 to 255.

Syntax: **V** 

#### **Reflective Sensor Value, Transmit**

**Purpose:** Transmits the label mark reflective sensor A/D output back to the host. The value ranges from 00 to 255. The EasyCoder F4 will not respond if the paper is moving. Values for the EasyCoder F4 are 0 (label) or 1 (mark).

Syntax: M

#### **Software Configuration Label, Print**

**Purpose:** Prints a label providing software configuration information.

**Syntax:** s

#### **Test and Service Mode, Exit**

**Purpose:** Causes the printer to exit Test and Service mode.

**Syntax:** R

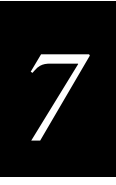

## **Transmissive Sensor Value, Transmit**

- **Purpose:** Transmits the label gap transmissive sensor A/D output back to the host. The value ranges from 00 to 255. The EasyCoder F4 will not respond if the paper is moving. Values for the EasyCoder F4 are 0 (gap) or 1 (label).
	- **Syntax:** G

# **User-Defined Characters (UDC) and Graphics, Print**

**Purpose:** Prints the user-defined characters and graphics stored on the printer.

**Syntax:** g

#### **User-Defined Fonts, Print**

**Purpose:** Prints the user-defined fonts stored on the printer.

**Syntax:** t

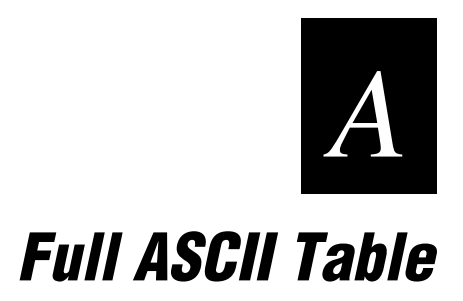

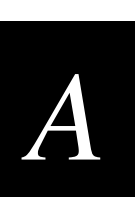

This appendix contains the full ASCII chart and describes each ASCII control character.

# **Full ASCII Table**

This table lists the ASCII characters and their binary, hexadecimal, and Code 39 equivalents.

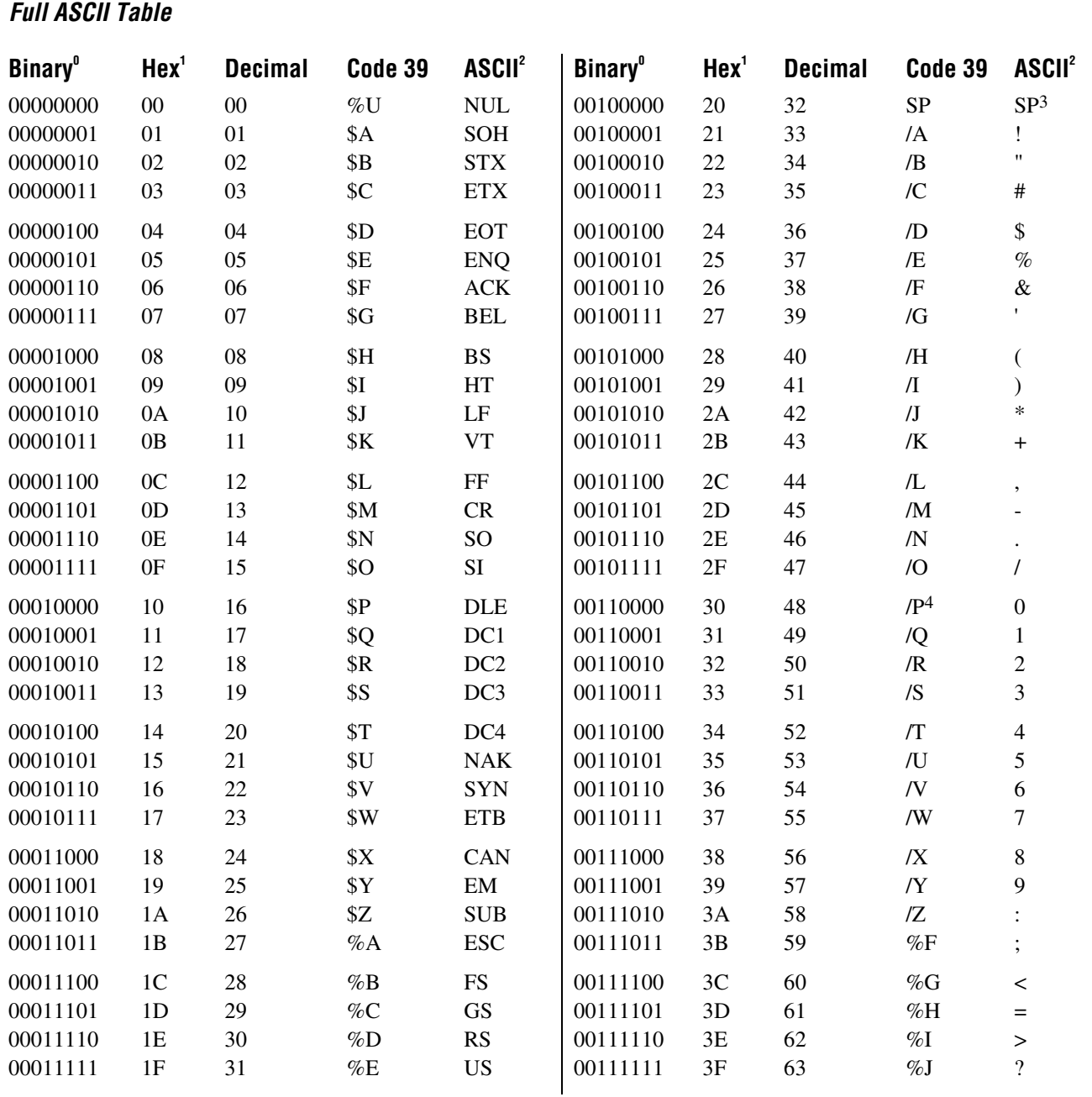

# **Full ASCII Table (continued)**

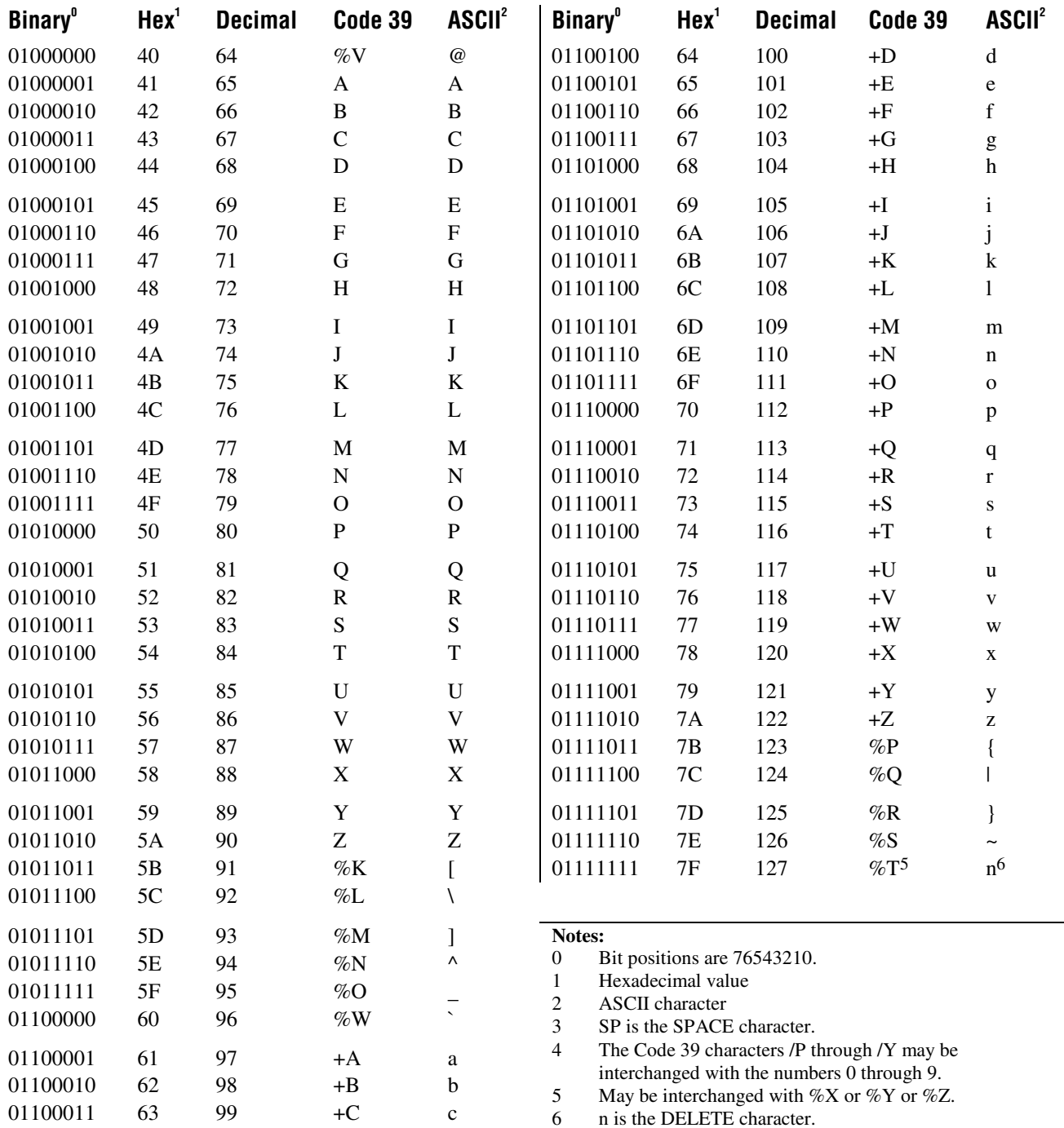

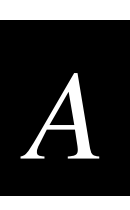

# **Full ASCII Control Characters Table**

This table describes the ASCII control characters.

## **Full ASCII Control Characters Table**

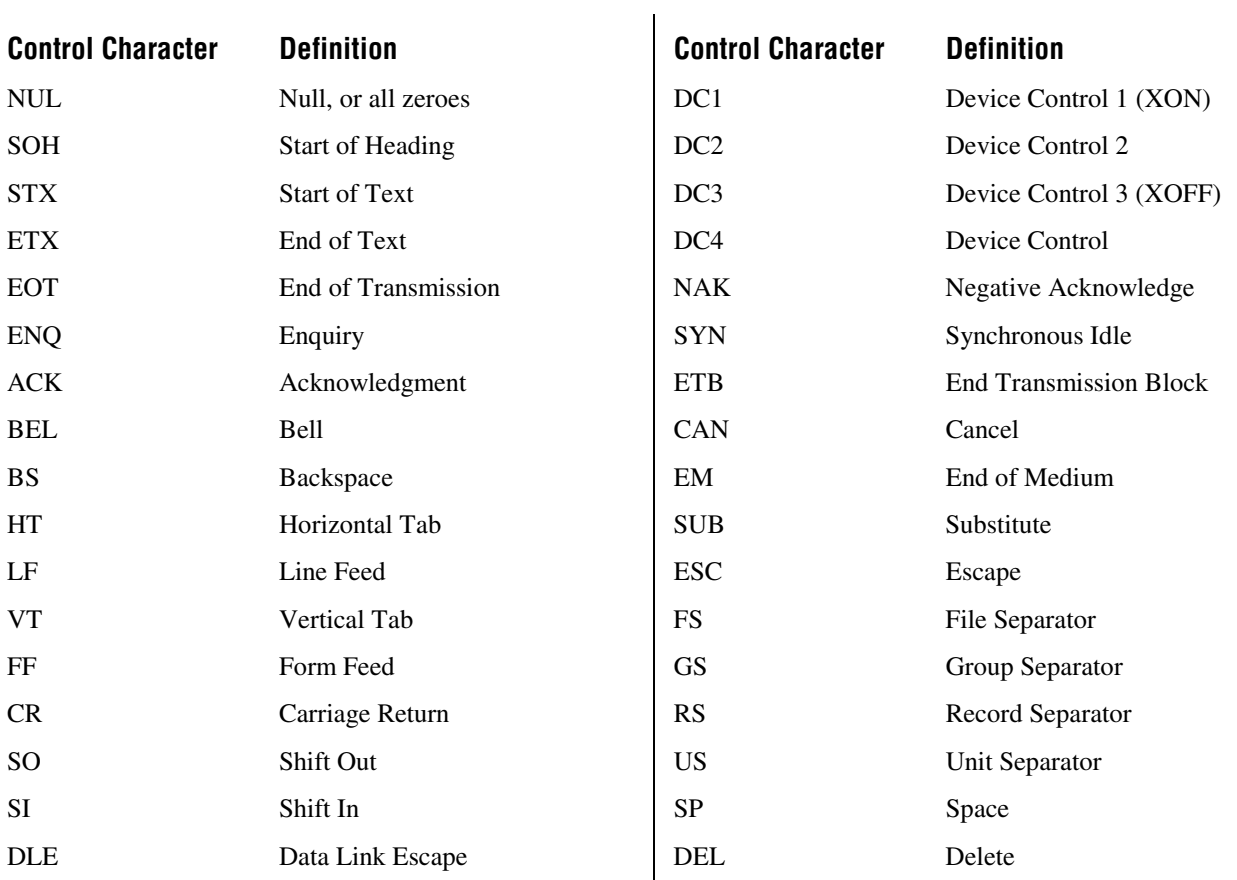

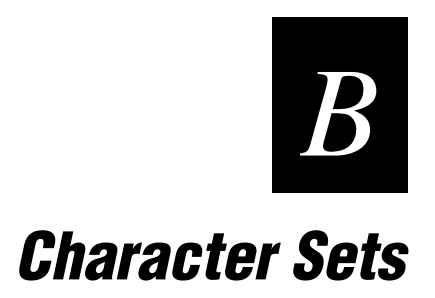

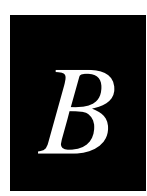

This appendix contains the extended character set substitution tables available on your printer.

# **International Character Sets**

The following tables show which hex codes to download for international characters not available in the U.S. character set. To use the tables, find the hex code for the U.S. character that corresponds with the character in your language.

# **Advanced Character Table**

If you are running your printer in Advanced mode, use this table to find the right hex codes for the international character sets.

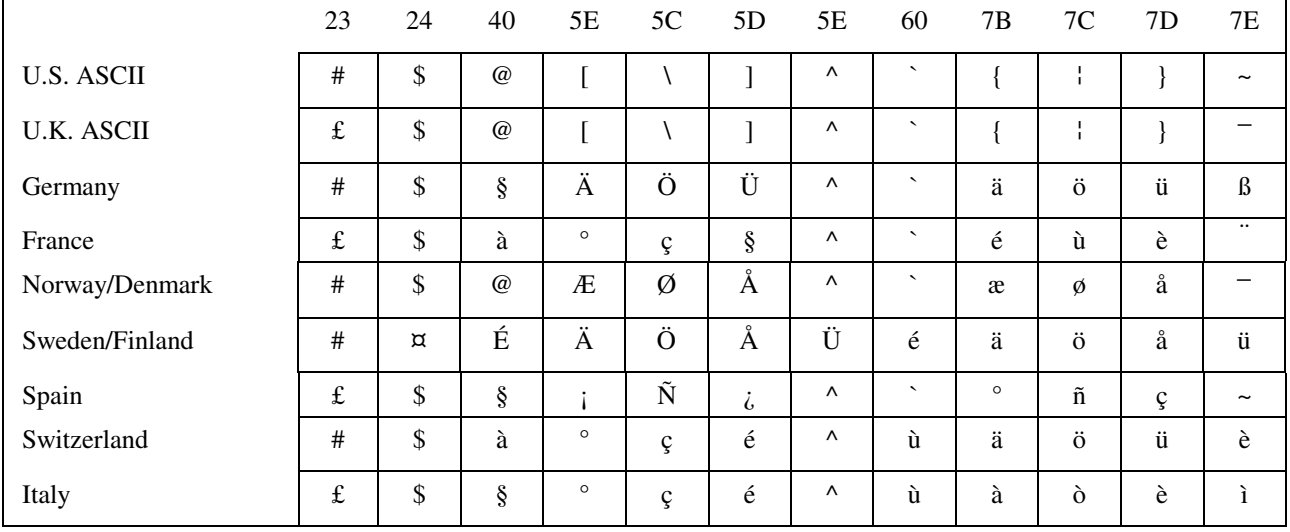

# 8636/46 Character Table

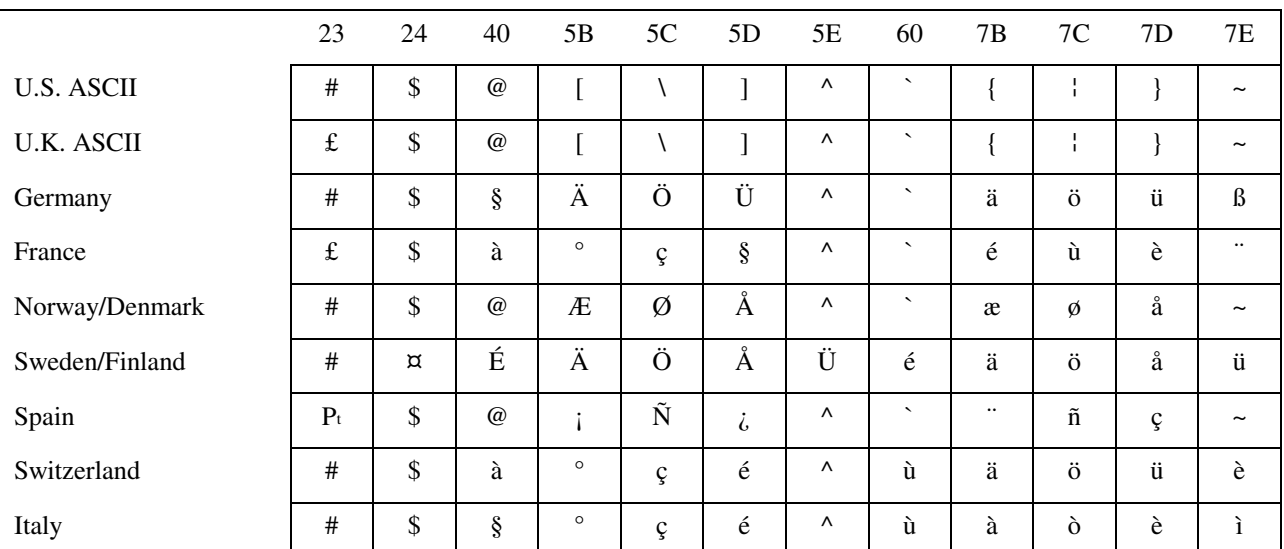

This table shows the hex codes for the character sets that print if your printer is running under 86XX emulation mode.

# **IBM Translation Character Table**

This table shows the hex codes for the international character sets that print if your printer is running with Translation enabled.

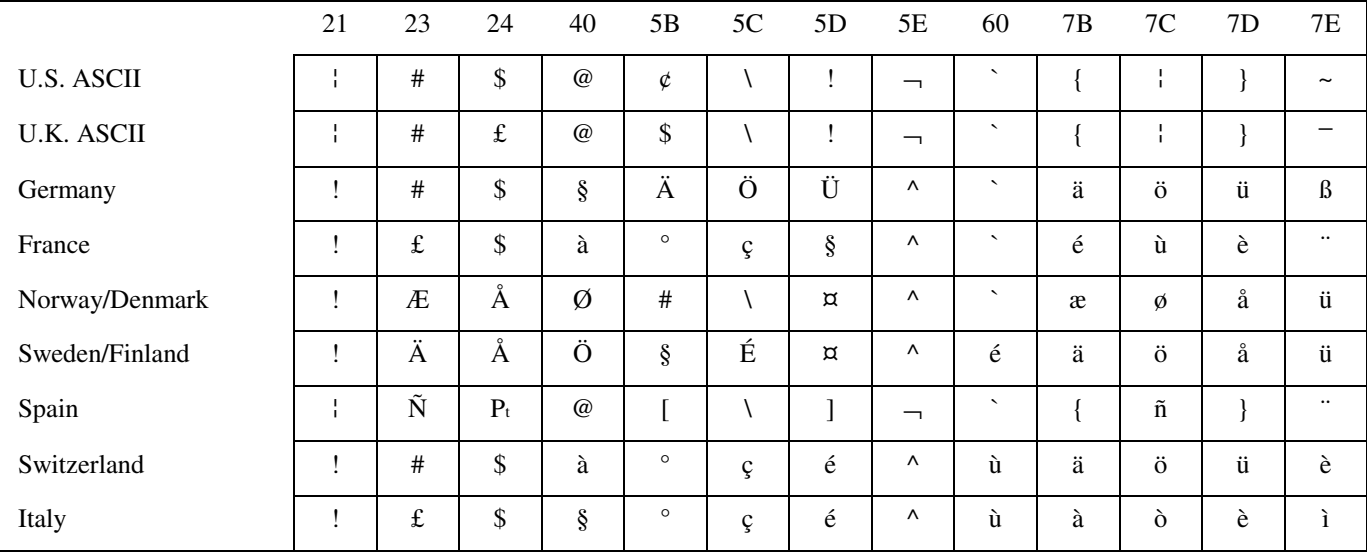

# *B*

# **Code Page 850 Character Table**

This table shows the character set that prints if your printer has Code Page 850 selected as the printer language.

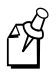

**Note:** Some Intermec printers do not support Code Page 850. For more information, see the Printer Language, Select command in Chapter 7.

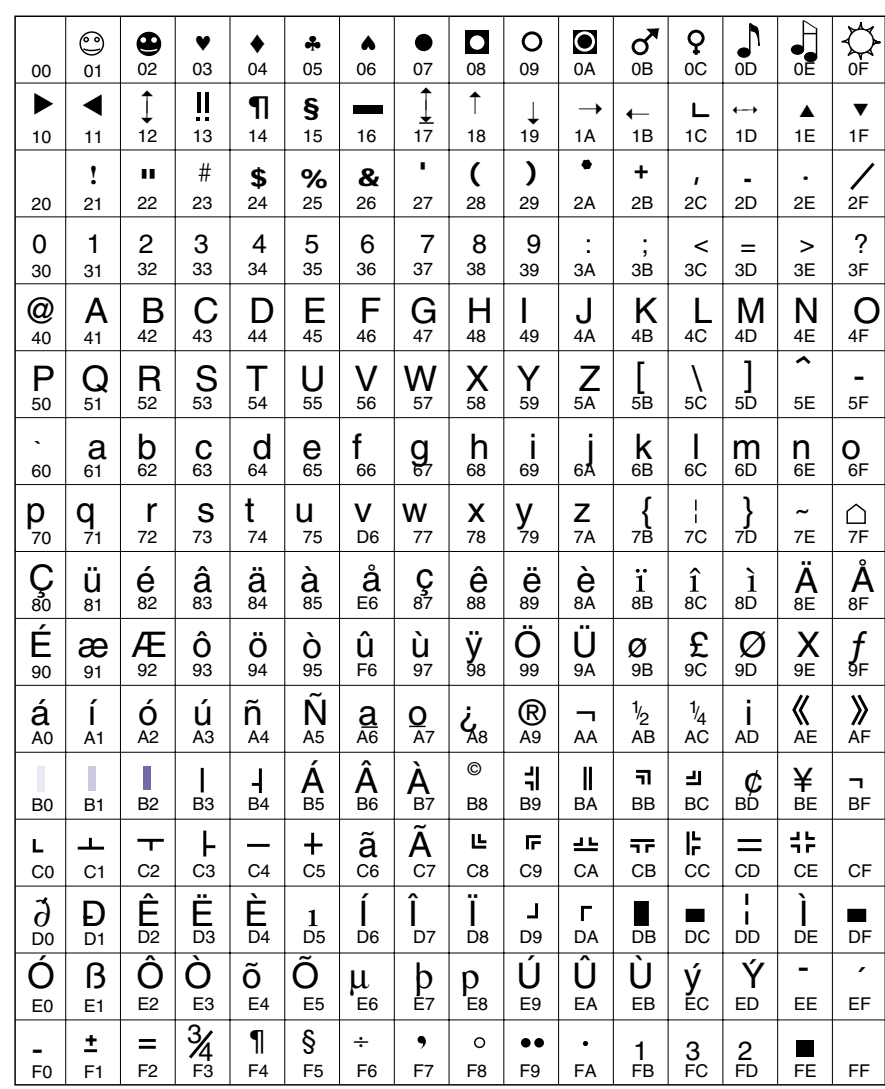

IPL.019

# **Extended Character Sets**

Each internal font in the printer has a different character set associated with it as shown in the following tables. The hex codes accompany each character. *You must set the serial port communication to 8 data bits to use the extended character sets*.

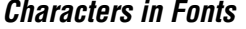

- **Characters in Fonts c0 7x9 Standard c1 7x11 OCR**
- **c2 10x14 Standard**

**c7 5x7 Standard**

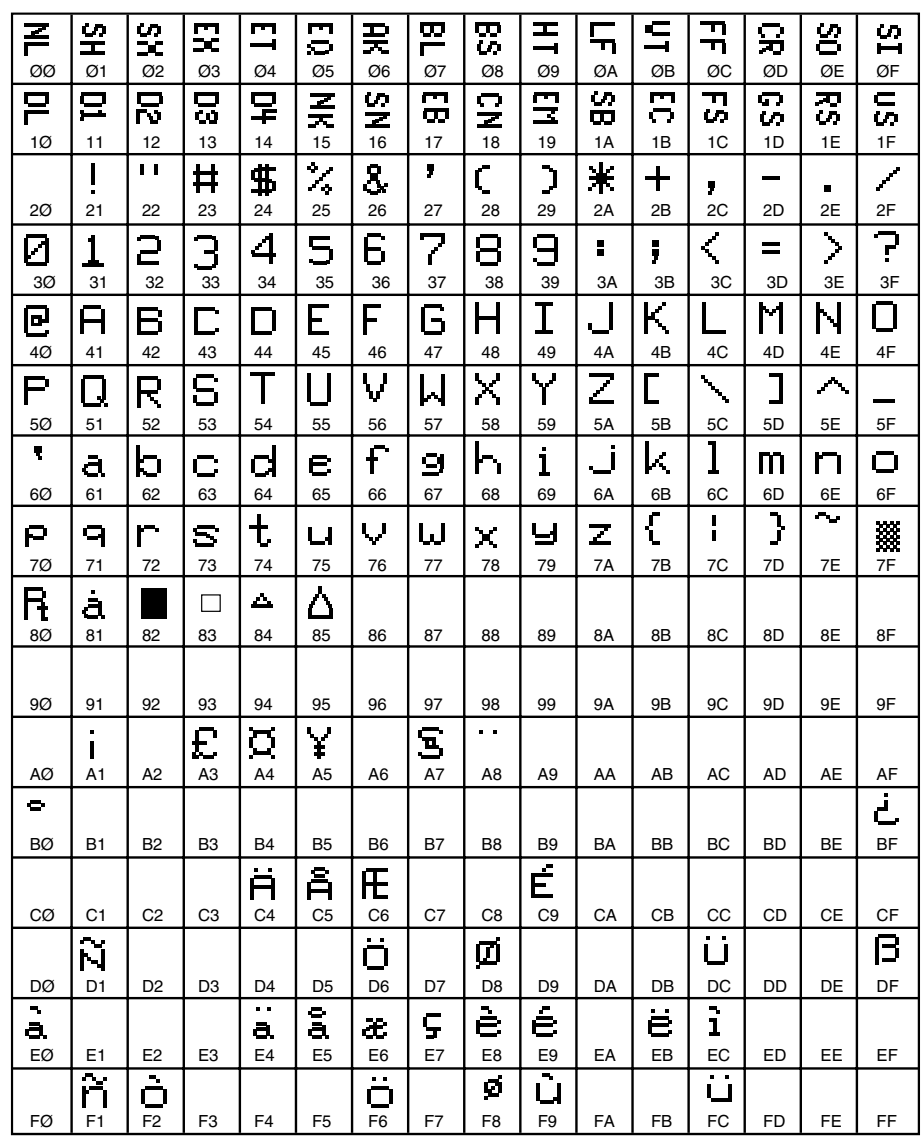

IPL020.eps

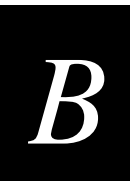

#### **Characters in Fonts**  $c20$

8 point<br>12 point<br>20 point  $c21$ 

 $c22$ 

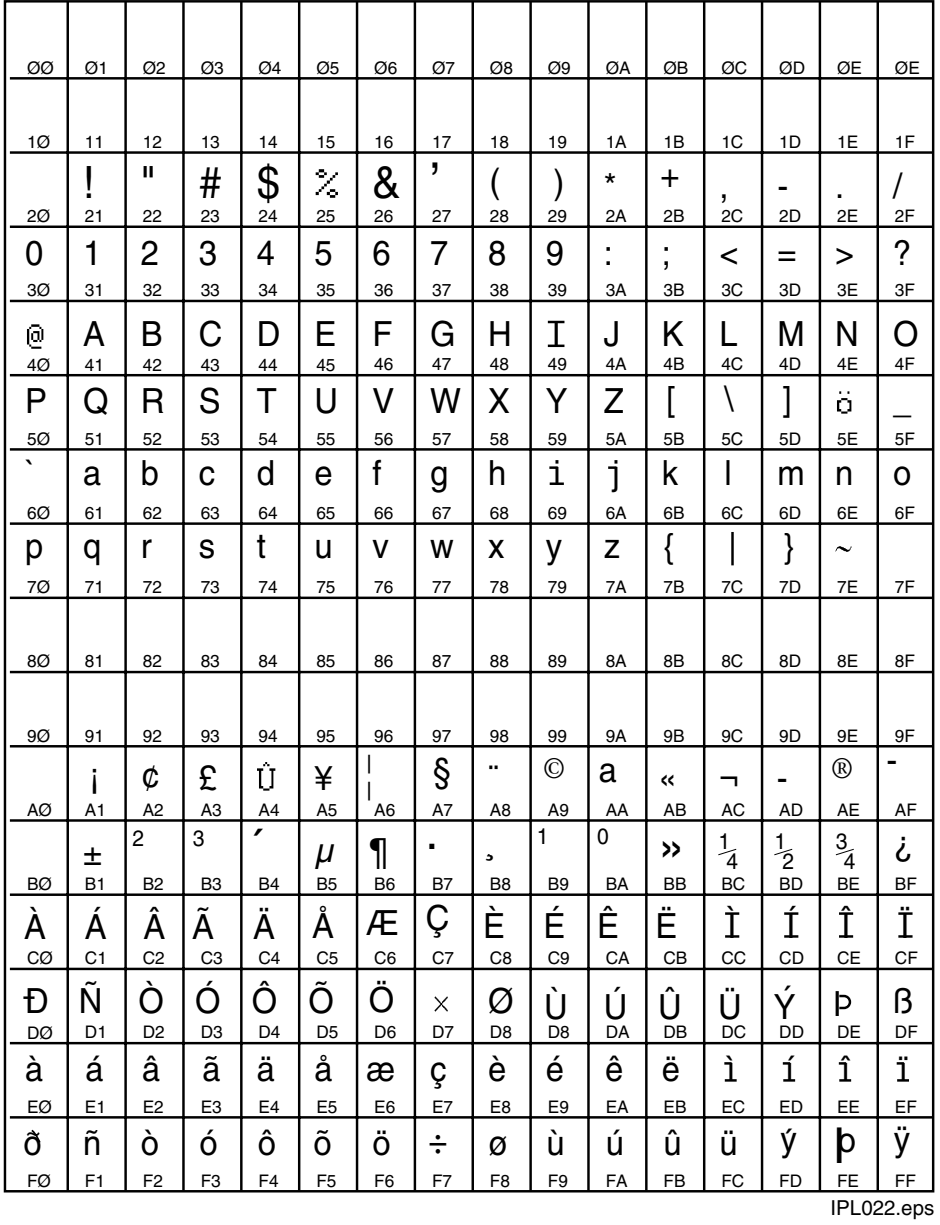

# **IPL Programming Reference Manual**

# **Characters in Font c23 OCR A**

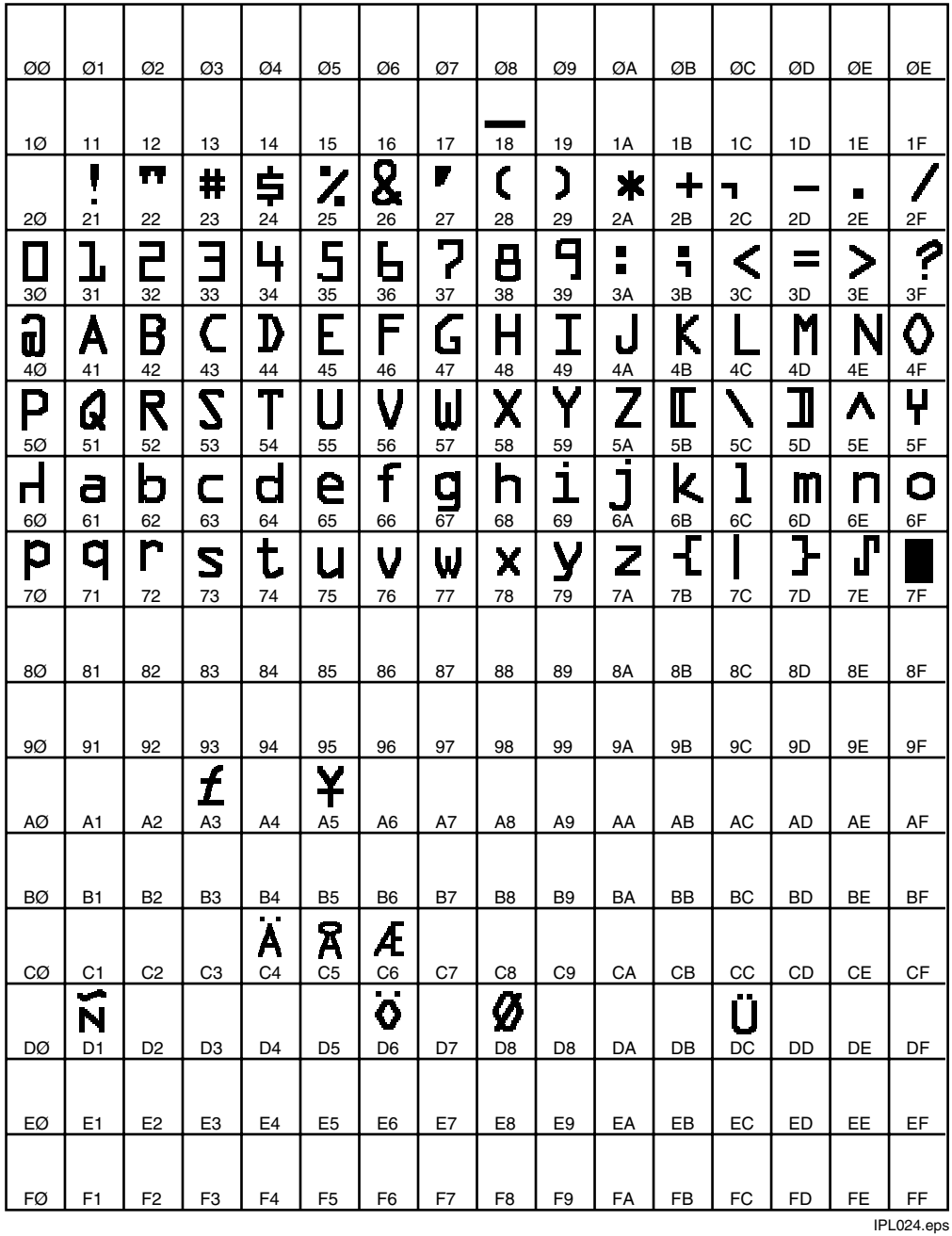
# *B*

### **Characters in Font c24 OCR B Size 2**

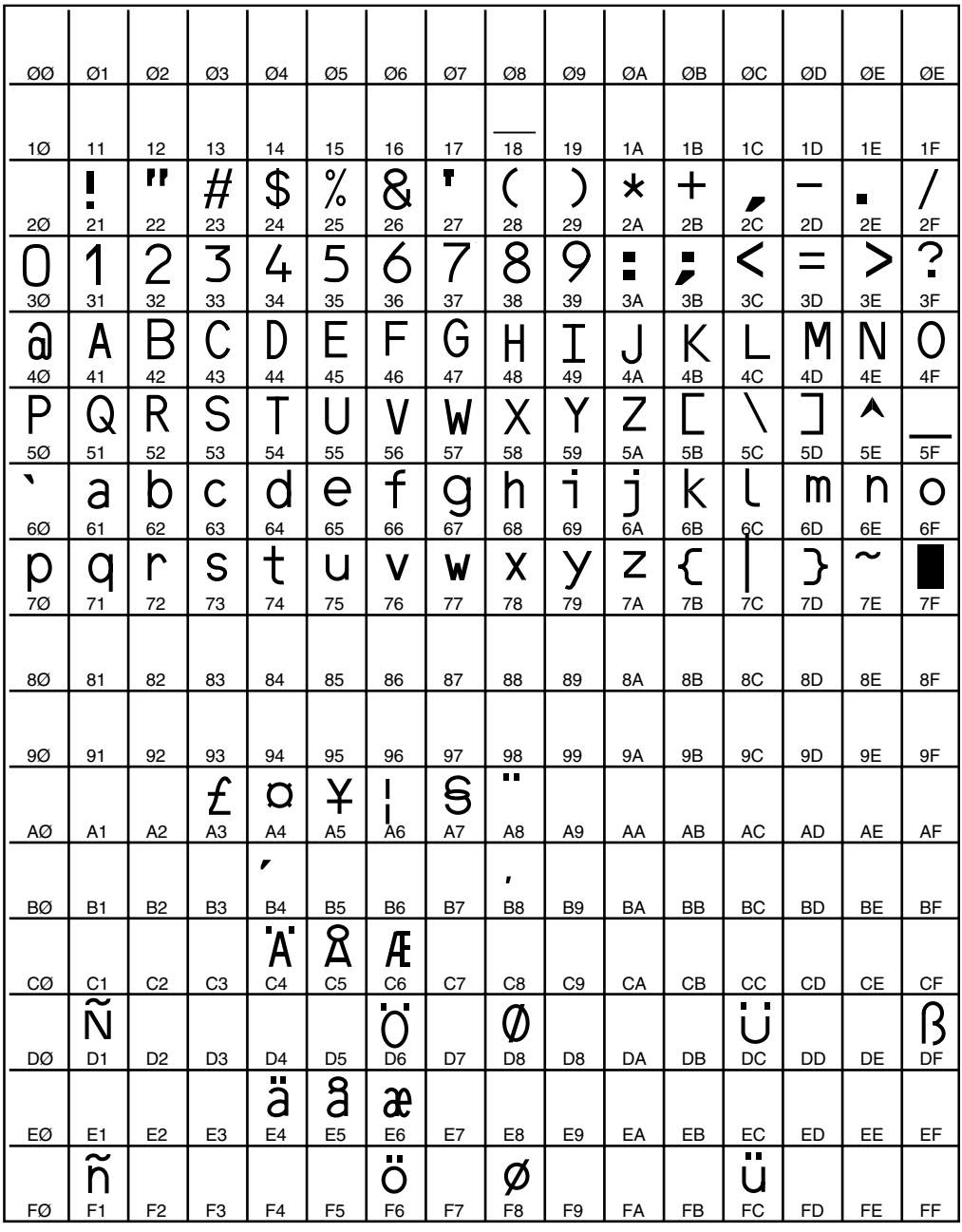

IPL025.eps

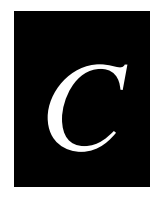

# **Creating User-Defined Bitmap Fonts and Graphics**

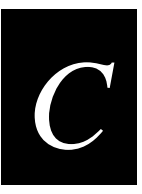

**This appendix explains how to create user-defined bitmap fonts and graphics.**

### **Creating User-Defined Bitmap Graphics**

You can create user-defined graphics (user-defined characters, or UDCs) in two ways: one bit per byte or six bits per byte. To use the UDC in a format, you must first define a graphic field using the IPL command U*n*[*,name*]. For help using the U*n*[*,name*] (User-Defined Character Field, Create or Edit) command, see Chapter 7, "IPL Command Reference."

### **Creating One Bit Per Byte User-Defined Graphics**

One bit per byte is the standard graphic format used for downloading to an Intermec 8636/8646 printer. You can download a one bit per byte graphic to the printer when it is in 86XX Emulation mode. A one bit per byte bitmap image is an arrangement of ones and zeros that looks similar to the following example.

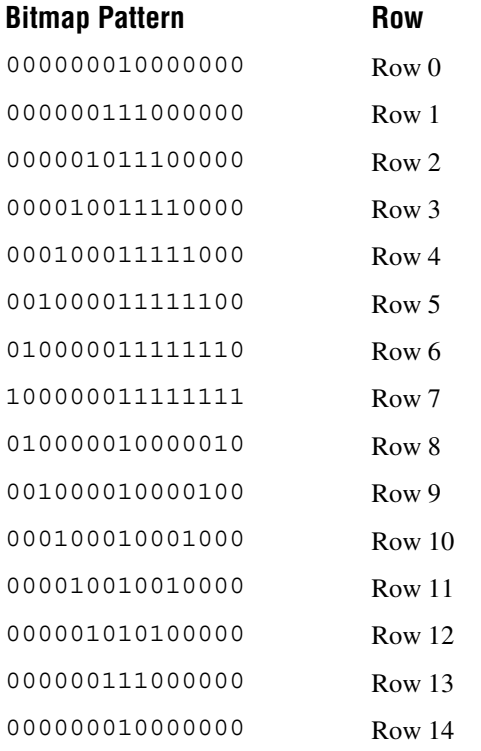

If you look closely at the bitmap pattern above, you can see that it is the outline of a diamond with a line down the middle and the upper right corner blacked in.

#### **To create your own graphic**

1. Draw your design on a piece of graph paper:

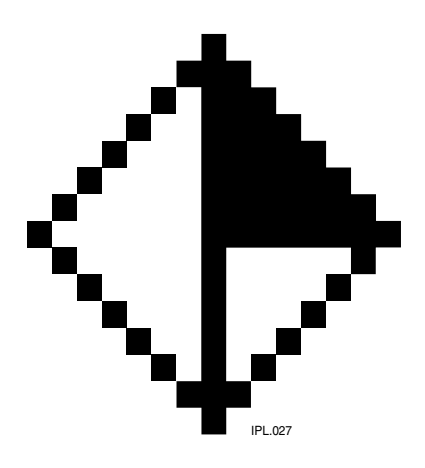

2. Convert each of the squares to either a one or a zero (the zeros are blanks and the ones are dots), and type it into a text file column by column. When you send the file to the printer, a character in the file represents either a dot or a blank when the image prints.

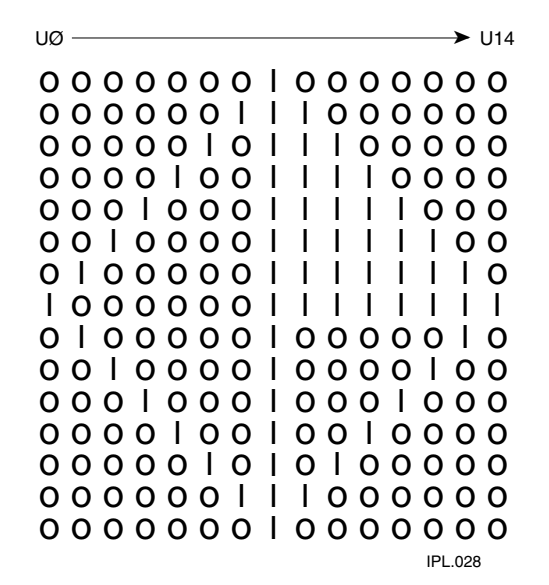

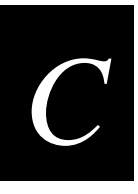

3. Read the pattern of ones and zeros down each column starting at the top left corner. The first column on the left becomes the data for the u0 command line, the second column becomes the data for the u1 command line, and so on. Type this into a text file:

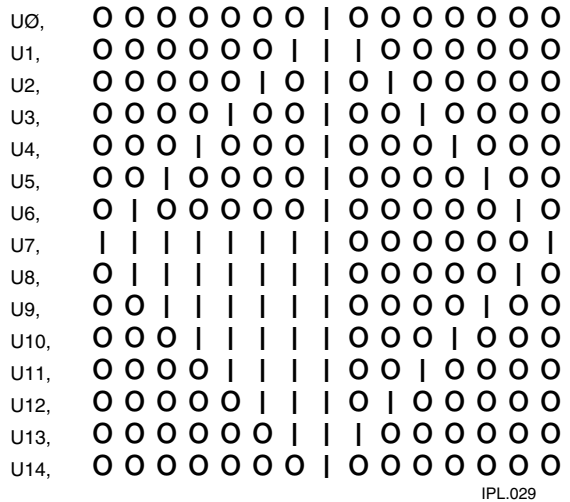

4. Ensure that the printer is in 86XX Emulation mode, and then add the protocol characters and define the bitmap as a user-defined graphic. The following example gives the graphic the number 3, the name "diamond," the dimensions 15 rows by 15 columns, and adds the ASCII characters necessary for the printer to understand the graphic.

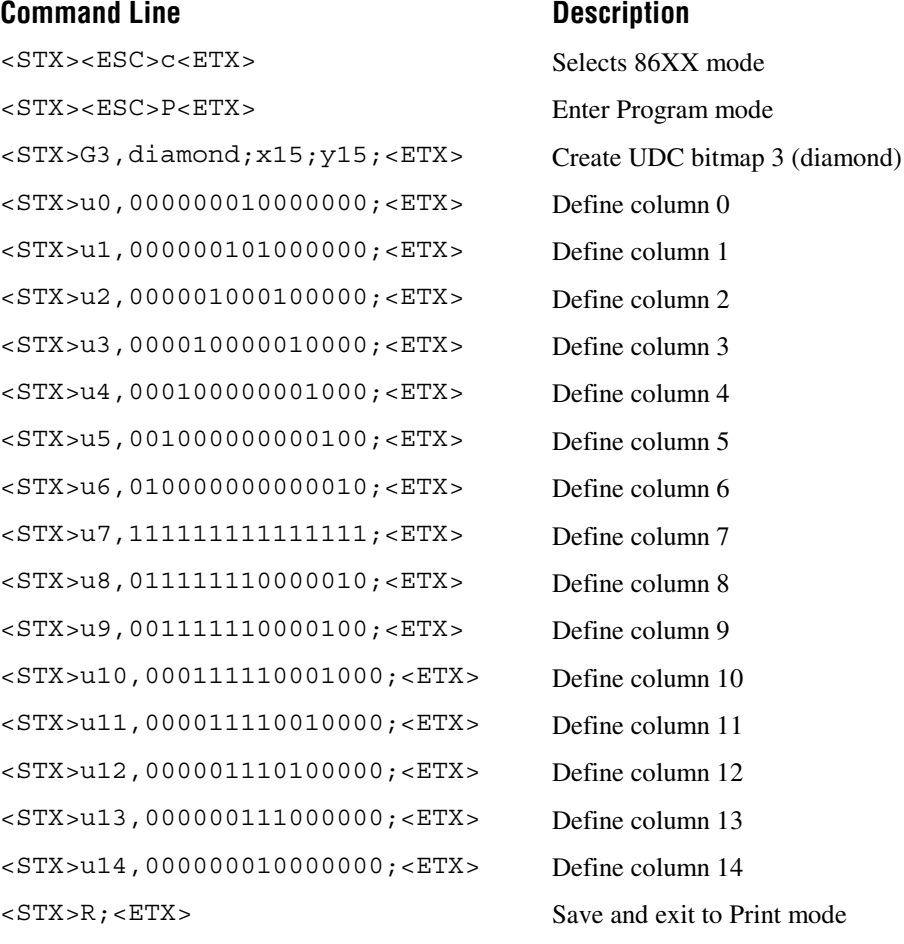

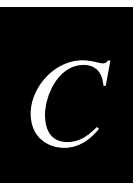

### **Creating Six Bits Per Byte User-Defined Graphics**

The six bits per byte format is more compact than one bit per byte. When you use six bits per byte, you can download large graphics more quickly. The printer must be in Advanced mode (2.5 mil or 5.0 mil) to use the six bits per byte format. The only difference between 2.5 mil and 5.0 mil mode is the size of the image when it prints.

The arrangement of the bits is very important in this format. Eight bits (0 through 7) compose every byte, but the printer only uses bits 0 through 5 to map the image.

You must always set bit 6 (the seventh bit) to 1 so you can download data to the printer. 7-bit hosts reserve bit 7 (the eighth bit) for parity and compatibility, so the range of characters for any given UDC is 40 hex  $(\mathcal{Q})$  to 127 hex ( $\blacksquare$  delete character).

You can download graphics like the previous one bit per byte (diamond) bitmap example in a six bits per byte format by following the procedure below. Please refer to "Creating Six Bits Per Byte User-Defined Fonts" later in this appendix for an illustrated example of creating a six bits per byte format.

#### **To download a six bits per byte graphic**

- 1. Draw the graphic on graph paper.
- 2. Change the graph paper drawing into a pattern of ones (square is filled in) and zeros (square is empty).
- 3. Starting from the top row, divide each vertical column into groups of six digits. (If the bottom group has less than six digits, add zeros to this group until it also has six.) The six digits in each group are the six bits that you download in a byte of data. The top digit of each group is bit 0, the bottom digit is bit 5.
- 4. Add a 1 in the bit 6 position, and then add a 0 in the bit 7 position so that each group now has eight digits. (Eight digits complete the byte.)
- 5. Starting with the first group of 8 bits in the first column, reverse the order of each group so that bit 0 is now last and bit 7 is first. Work from the top of each column to the bottom. Each eight-digit group is now a binary representation of an ASCII character.
- 6. Translate each eight-digit group into an ASCII character according to the full ASCII table in Appendix A.
- 7. Make sure the printer is in Advanced mode and not in 86XX Emulation mode. For help, see the 86XX or Advanced Mode on Power-up command in Chapter 7, "IPL Command Reference."
- 8. Download the graphic so that each column is represented by a command string.

Here is the same format for the diamond shape graphic shown earlier, but this time it is in six bits per byte format with ASCII characters.

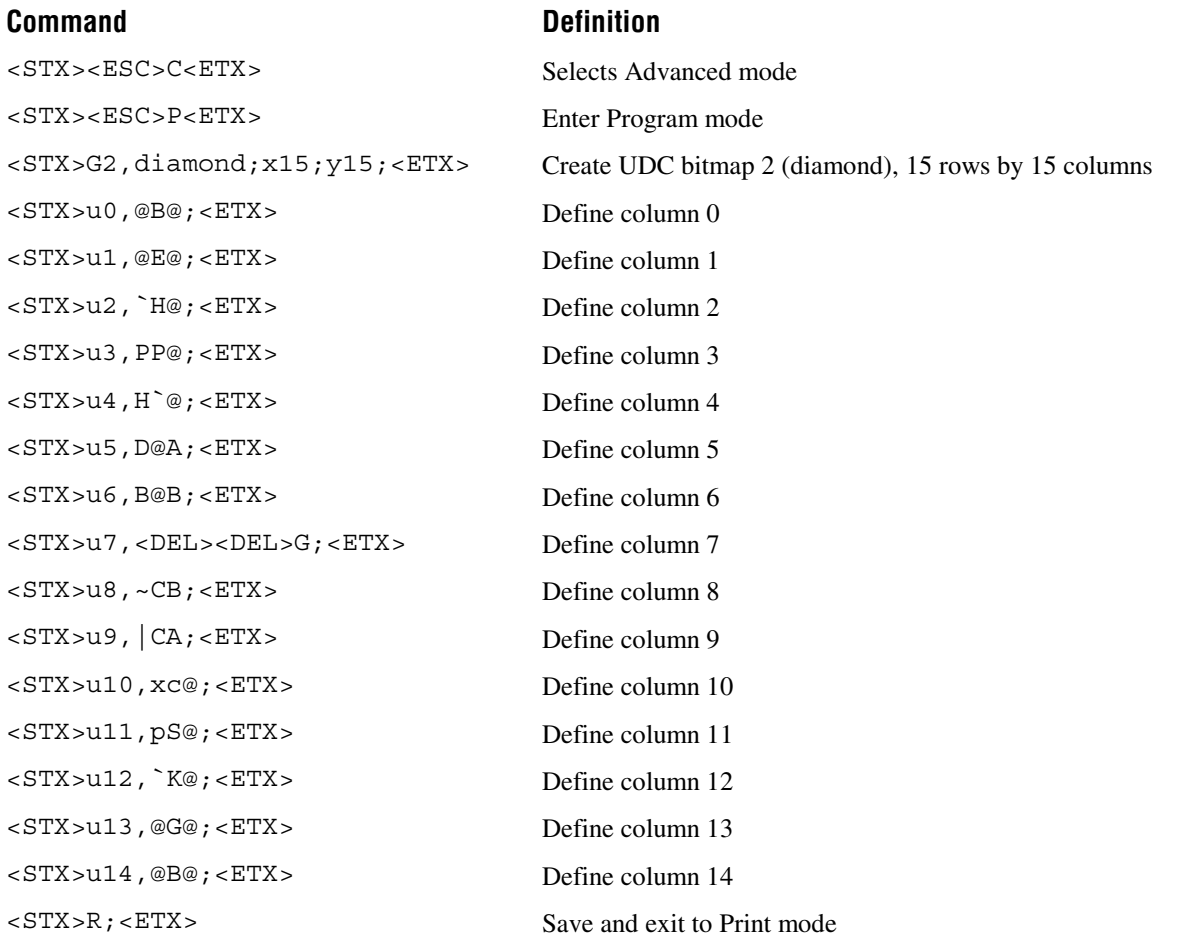

### **Creating User-Defined Bitmap Fonts and Graphics**

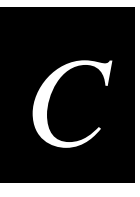

After downloading the graphic to the printer, download the following format to see how the graphic prints. A label similar to the one following the format prints:

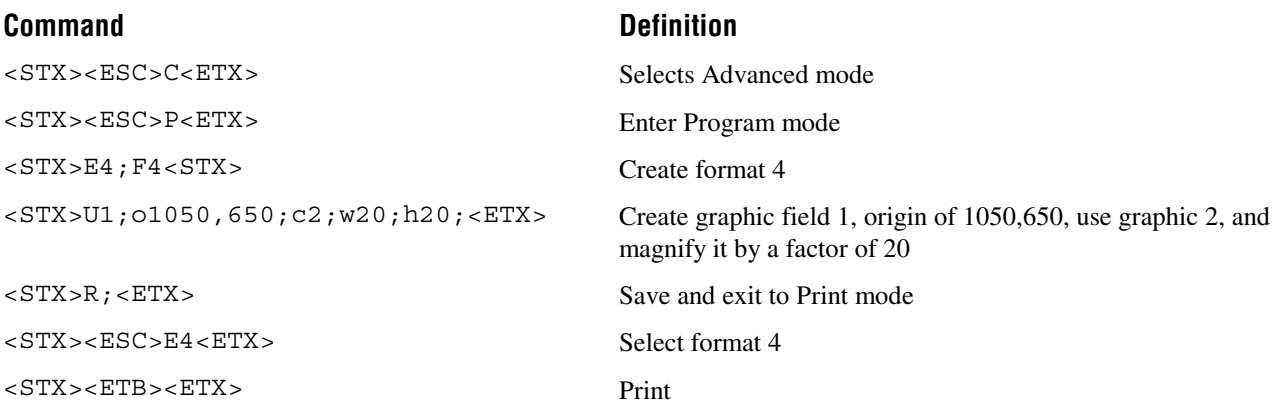

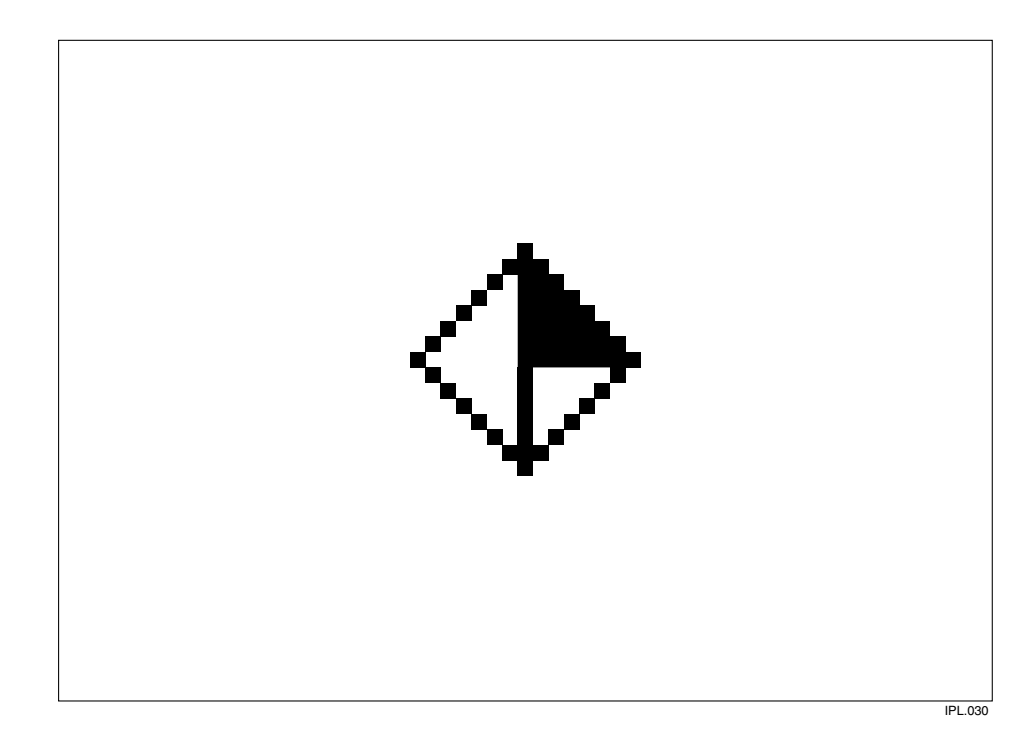

## **Creating User-Defined Bitmap Fonts**

There are two ways to create user-defined fonts: one bit per byte format (86XX Emulation mode) or six bits per byte format (Advanced mode).

### **Creating One Bit Per Byte User-Defined Fonts**

In 86XX Emulation mode, the printer receives downloaded fonts in the same manner as the 8636/8646 printers. You create characters column by column, from the top of the column downward. In 86XX Emulation mode, each byte of data represents one bit in the bitmap. The following example lists the commands and data required to define a font with the two characters "\$" (t36) and "i" (t105). See "Creating One Bit Per Byte User-Defined Graphics" earlier in this appendix for more information.

#### **Commands** Definition

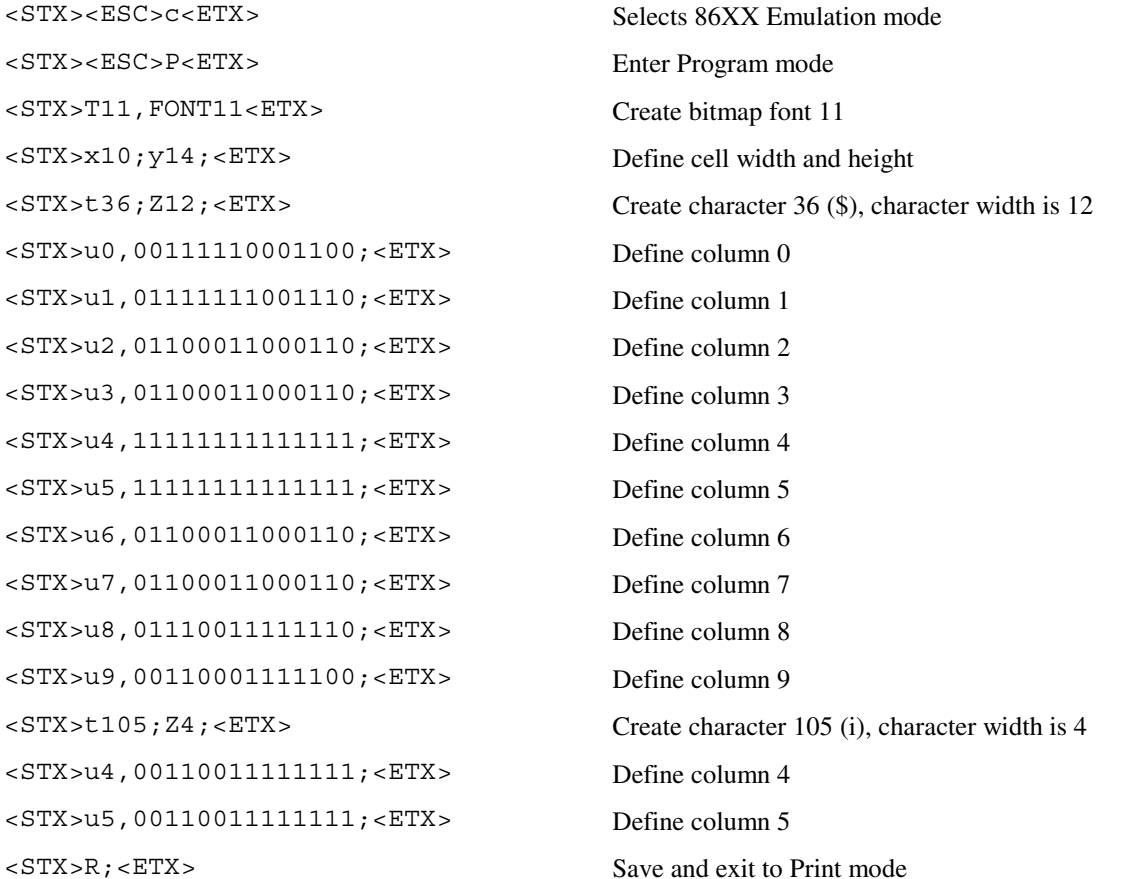

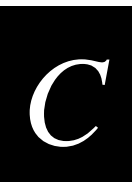

### **Creating Six Bits Per Byte User-Defined Fonts**

You can also create bitmaps in Advanced mode. In Advanced mode, each data byte represents six bits in the bitmap. See the following example to create a six bits per byte format like the previous one bit per byte ("\$" and "i") bitmap font examples.

#### **To download a six bits per byte format**

- 1. Draw the character on graph paper.
- 2. Change the graph paper drawing into a pattern of ones and zeros.

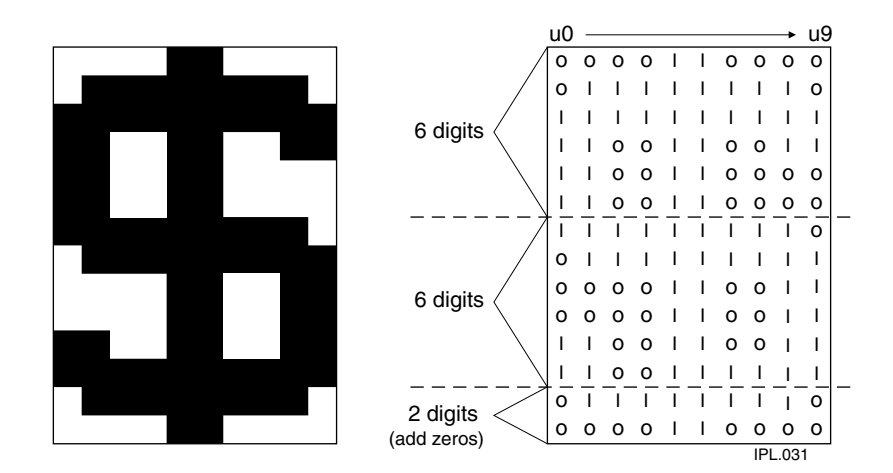

#### **IPL Programming Reference Manual**

3. Starting with the first column, divide each vertical column into groups of six digits. (If the bottom group has less than six digits, add zeros to this group until it also has six.) The six digits in each group are the six bits that you download in a byte of data. The top digit of each group is bit 0, and the bottom digit is bit 5.

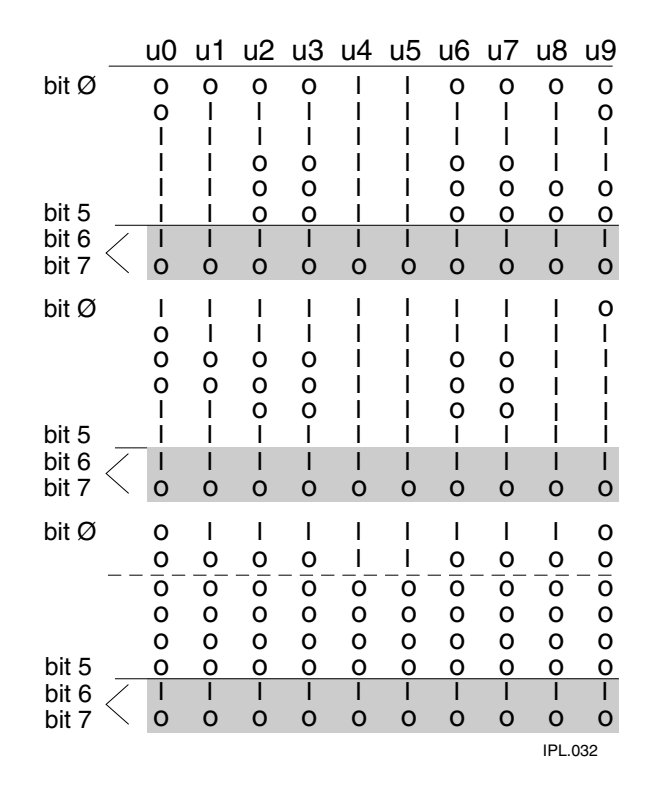

- 4. Add a 1 in the bit 6 position, and then add a 0 in the bit 7 position so that each group now has eight digits. Eight digits complete the byte.
- 5. Starting with the first group of eight bits in the first column (u0), reverse the order of each group so that bit 0 is now last and bit 7 is first. Work from the top of each column to the bottom. Each eight-digit group is now a binary representation of an ASCII character.

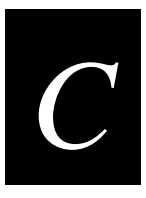

**Note:** In this illustration, each row now represents a column.

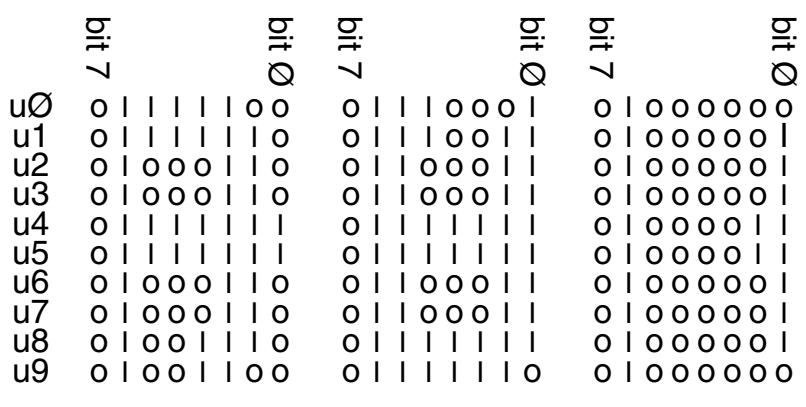

IPL.033

- 6. Translate each eight-digit group into an ASCII character according to the full ASCII table in Appendix A.
	- $u0 = \lg \omega$  $u1 = -sA$  $u2 = FcA$  $u3 = FcA$  $u4 = ~~~~<~~~~$  $u5 = ~~~~<~~~~$  $u6 = FcA$  $u7 = FcA$  $u8 = N < DEL > A$  $u9 = L \sim \omega$

 $\mathscr{E}$ 

- 7. Make sure the printer is in Advanced mode and not in 86XX Emulation mode.
- 8. Download the font so that you represent each column with a command string.

### **IPL Programming Reference Manual**

Here are the previously defined characters shown in a six bits per byte format with ASCII characters.

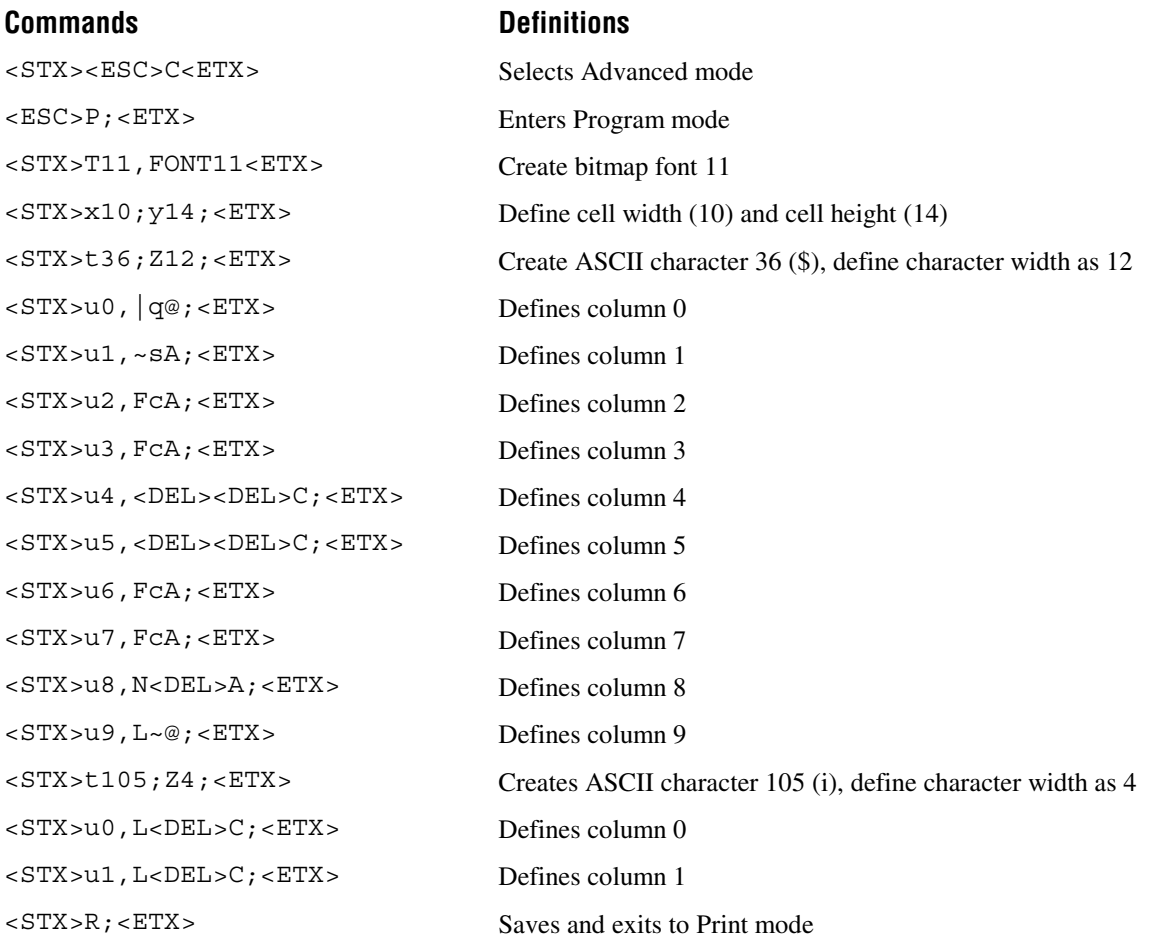

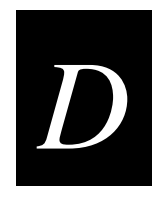

# **User-Defined Interface Tables**

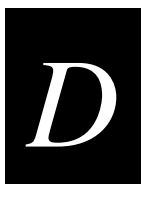

**This appendix contains the user-defined interface tables, which you may need when programming with IPL.**

**These tables show commands in the order that you must download them when you replace the User-Defined Command/Protocol characters. A table is shown for each type of command specified by a value for "t".**

# **Print Commands (t= 0)**

This list shows the Print Mode commands in the order you must download them when you are replacing the command codes.

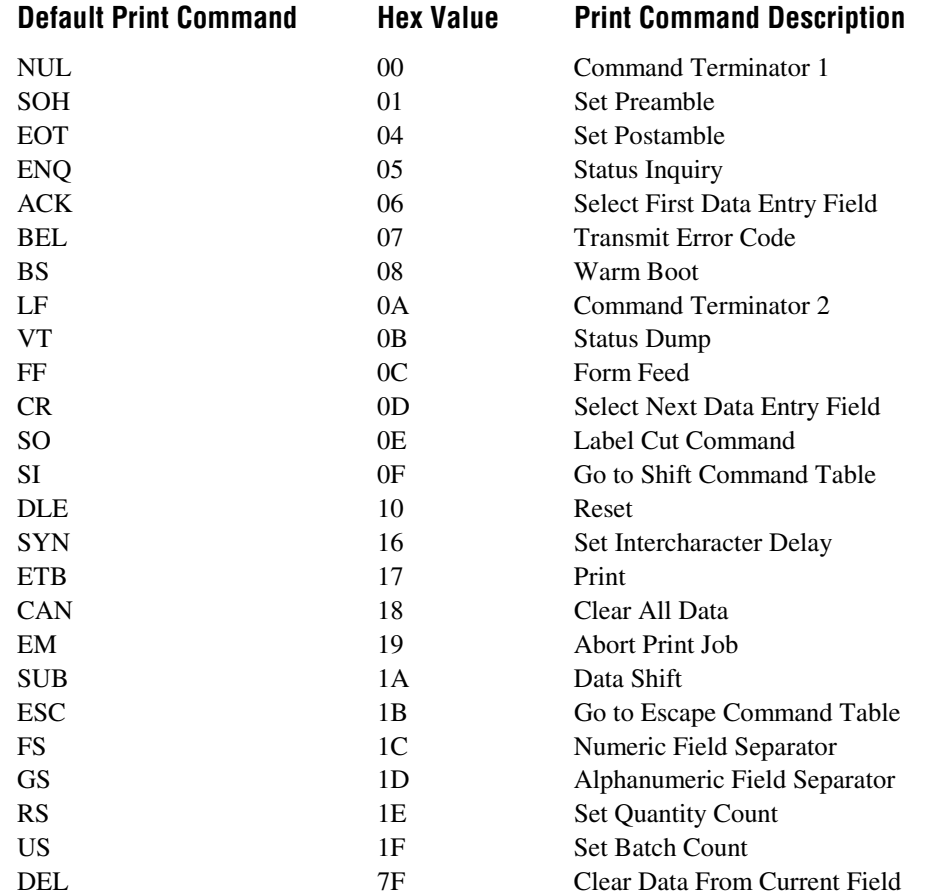

# **Escape Print Commands (t = 1)**

This table lists the <ESC> commands in the order you must download them.

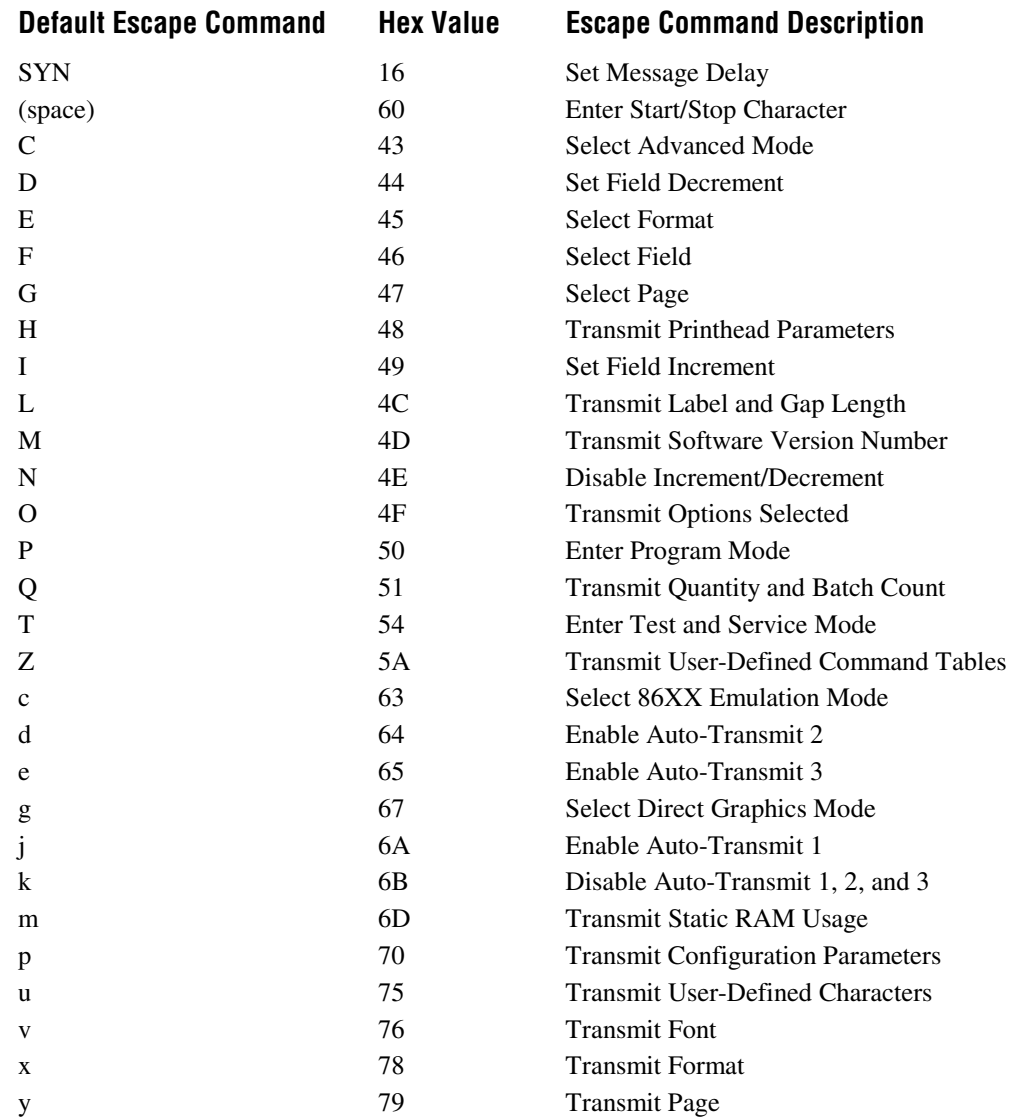

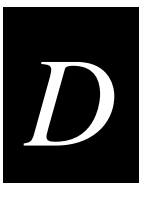

# **Shift Print Commands (t= 2)**

This list shows the Shift commands in the order you must download them. You must precede these commands with the "Go to Shift Command Table" command (default value SI) listed in the table of Print Commands  $(t = 0)$ .

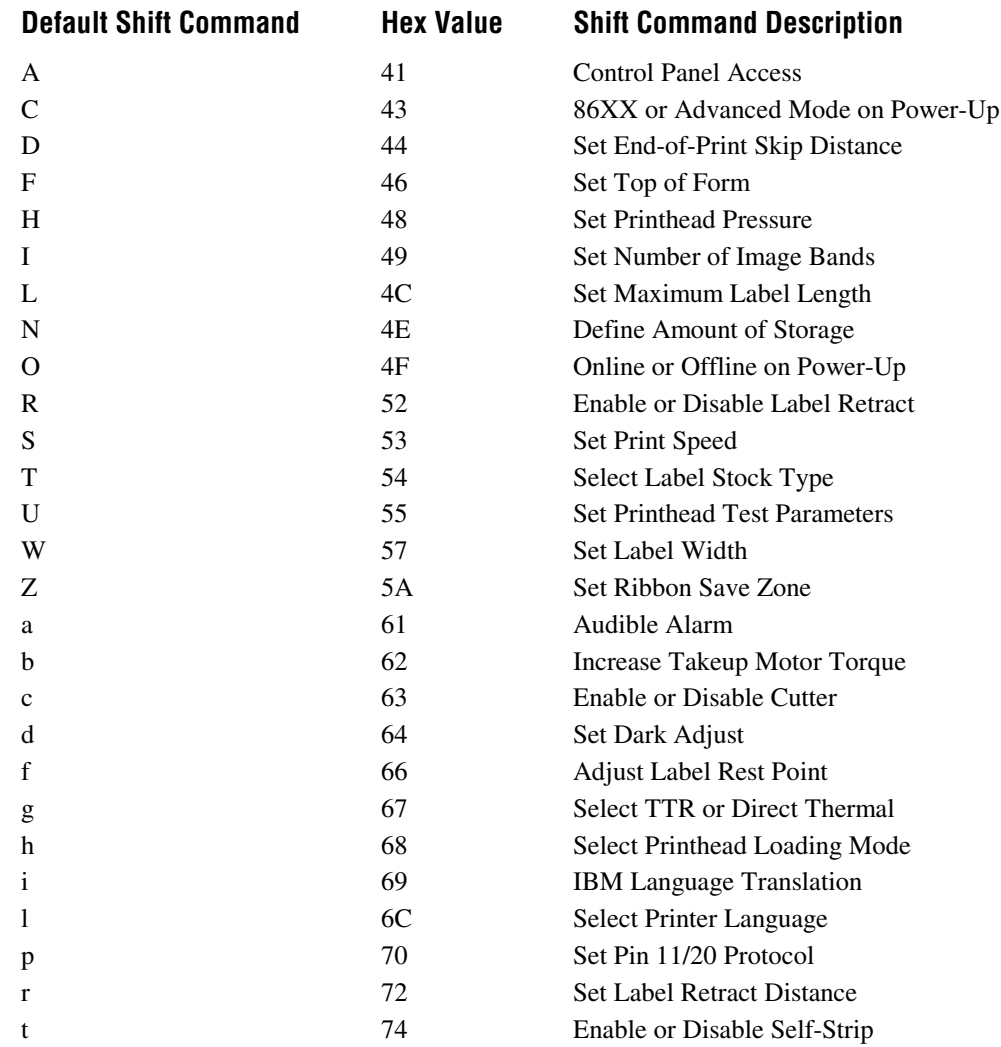

# **Status Responses and Auto-Transmit Commands (t = 3)**

This list contains the status responses and auto-transmit commands in the order you must download them.

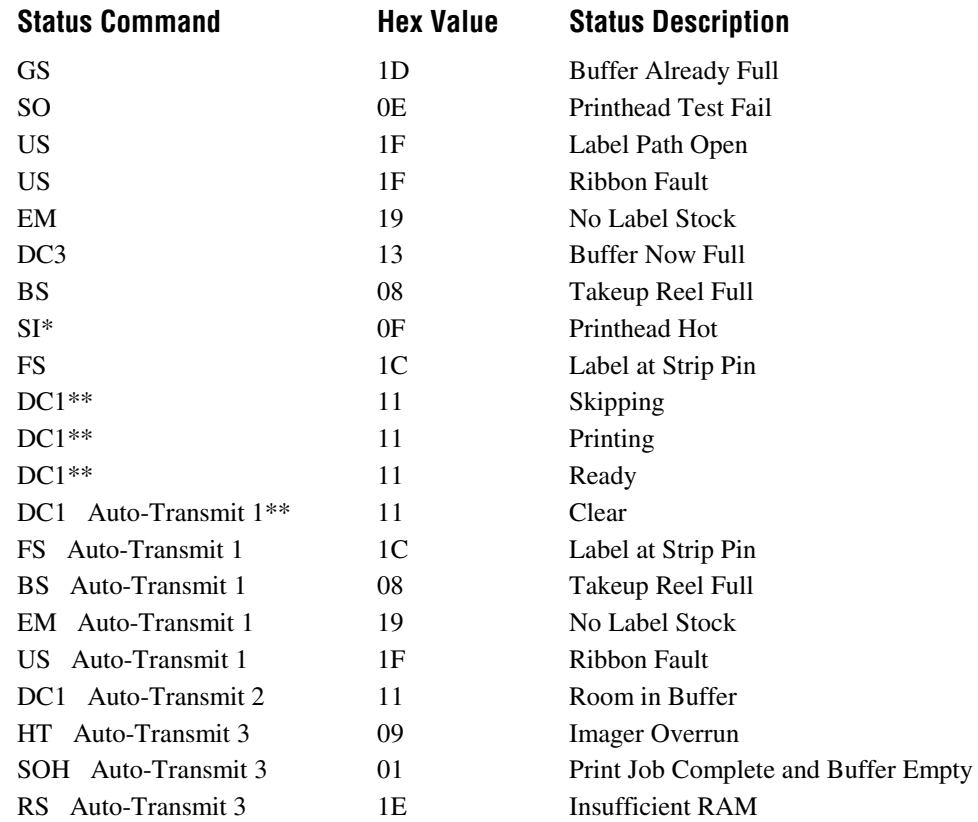

\*Some older Intermec printers may not support this entry.

\*\*The status responses in the above table are for standard protocol. In XON/XOFF protocol, most of the status responses are the same; however, instead of DC1, the status response is DC2, and instead of DC2, the status response is DC4.

See your printer user's manual for more information about protocols and status responses.

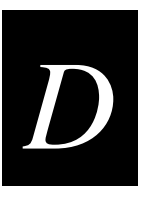

# **Protocol Commands (t= 4)**

This list contains the protocol codes in the order you must download them.

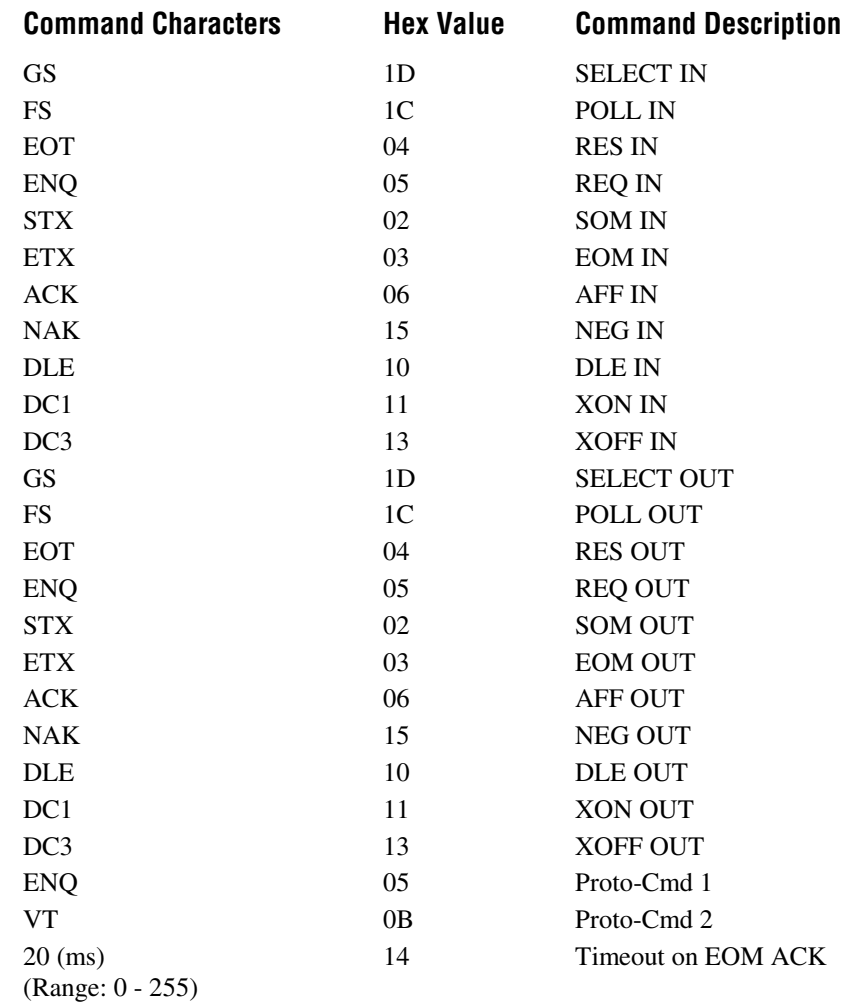

# **Communications Protocol Characters**

This table shows the characters available for different protocols. Refer to the protocol you are using for your system.

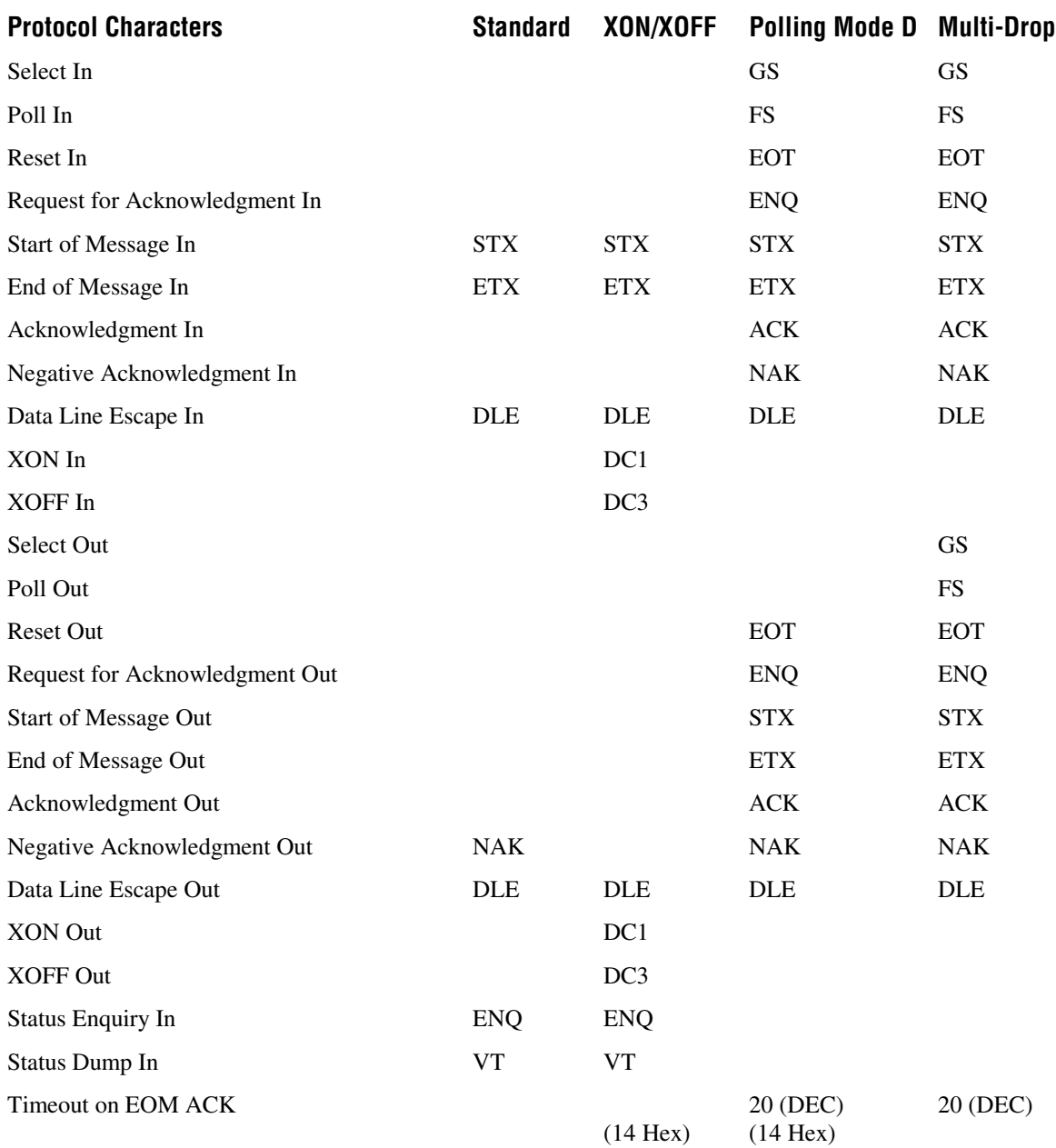

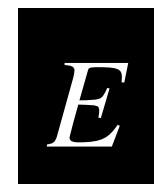

# **Using Direct Graphics Mode**

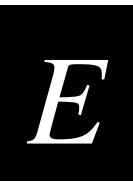

**This appendix explains how to use Direct Graphics mode.**

### **What Is Direct Graphics Mode?**

You can significantly reduce the amount of time necessary to download and image a graphic by using Direct Graphics mode. Direct Graphics mode allows the printer to receive a compressed bitmap graphic and image it directly into the image bands without storing it in the printer.

Before you download the graphic, you must compress it into run-length encoded (RLE) data. The data compression greatly reduces the amount of data to download and the rasterized graphic requires minimal processing to image it into the image bands. You no longer need to store the graphic in Program mode and then set up a format in Print mode.

When you download a direct graphic to the printer, the printer stores the graphic in the image bands until you:

- Clear the label data.
- Set up another format.
- Enter Program mode or Test and Service mode.

When printing a label with direct graphics, you must have enough dynamic RAM installed in your printer to contain the entire label. Because Intermec printers normally reuse image bands, you can print long labels with standard RAM; however, when you download direct graphics, the printer retains no information regarding the existence of the graphic in its image bands. Therefore, the printer cannot reuse those image bands when you download a direct graphic.

With standard dynamic RAM, you should be able to print almost any label up to 6 inches long. You may need to install expanded dynamic RAM for longer labels.

### **What Is Run-Length Encoding?**

Run-length encoding (RLE) is a method of compressing bitmap graphics. RLE compresses graphics that have repeated runs of white or black dots in a column, reducing the amount of time required to download the graphics to a printer.

RLE sends a series of commands that define each bitmap column of a graphic and takes advantage of a series of repeated dots within a column by encoding them as transition commands. Instead of sending the entire column of bitmap data, it sends commands telling the printer how many series of black and white dots to image.

If columns are identical, a command can instruct the printer to repeat the last column. RLE is ideal for bar code graphics or designs with simple patterns.

In cases where patterns do not exist, you can send uncompressed bitmap data to the printer. You can mix raw bitmap data and RLE commands to ensure the most efficient way to download a graphic.

The RLE file may contain five types of data, each of which is one byte long:

**Immediate commands** Immediate commands are recognized and executed as regular IPL commands or protocol commands. Immediate commands are removed from the compressed data.

**Compression encodation commands** Compression encodation commands are used as a part of the compressed graphics file to change or set data modes, repeat lines, change the origin where the next line or lines of data will print, and to end the compressed graphics file and return to IPL command parsing.

**Low order data** Low order data is 7 bits long and may be combined with high order data. A single low order data byte can represent up to 7 bits of data  $(0-127)$ . Combined with a high order byte, the combined data can represent 13 bits of data (0 - 8191) at most. Because data bytes cannot exist by themselves, they must be preceded by a command byte so that the printer knows how to interpret them. Any data may be represented by either combined data or low order data. The 8th bit is always set to 1.

**High order data** High order data is 6 bits long and is always combined with low order data. The combined data can represent 13 bits of data (0 - 8191) at most. Because data bytes cannot exist by themselves, they must be preceded by a command byte so that the printer knows how to interpret them. Any data may be represented by either combined data or low order data. The printer will ignore high order data followed by a command or more high order data. You must set the 7th bit to 1 and the 8th bit to 0.

**Bitmap data** Bitmap data is composed of uncompressed bytes that represent columns of your graphic. The uncompressed bytes contain 7 data bits per byte. The 8th bit is always set to 1.

Use this table to understand how the printer uses these five types of data:

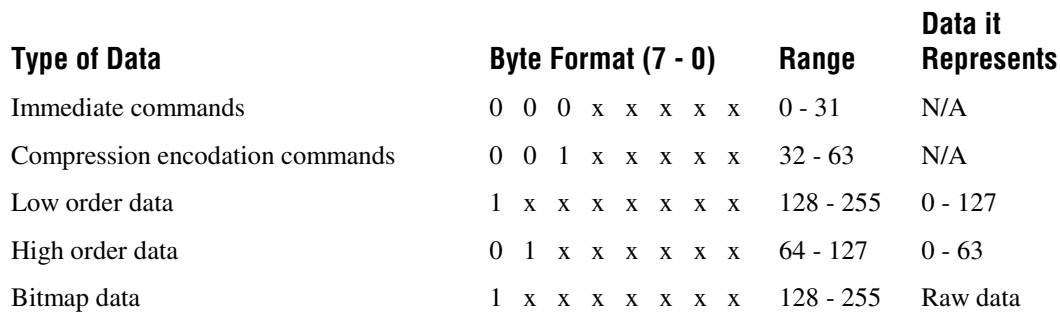

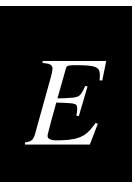

### **How Do I Send a Direct Graphic to the Printer?**

Once you have compressed the graphic, you need to use several IPL commands to send the RLE file to the printer. These are the commands accompanied by their descriptions:

### **Direct Graphics Mode, Enter**

- **Purpose:** Instructs the printer to receive RLE compressed graphics data in nibblized format.
- **Default:**  $m = 0$
- Syntax: <ESC>gm

Where *m* specifies the format of the data to follow.

 $m = 0$  8 bits per byte.

 $m = 1$  7 bits per byte of nibblized data.

When you select  $m = 0$ , the printer parses subsequent data streams as RLE commands. The printer still recognizes immediate IPL commands. Non-immediate commands are not parsed. The printer resumes normal IPL parsing when it receives an end of bitmap RLE command.

When you select  $m = 1$ , the printer receives the RLE compressed graphics data in nibblized format. The printer converts each pair of bytes from ASCII to their numerical equivalent and combines them to form the original byte. For example:

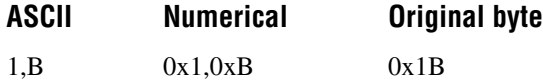

#### **IPL Programming Reference Manual**

### **Change Origin**

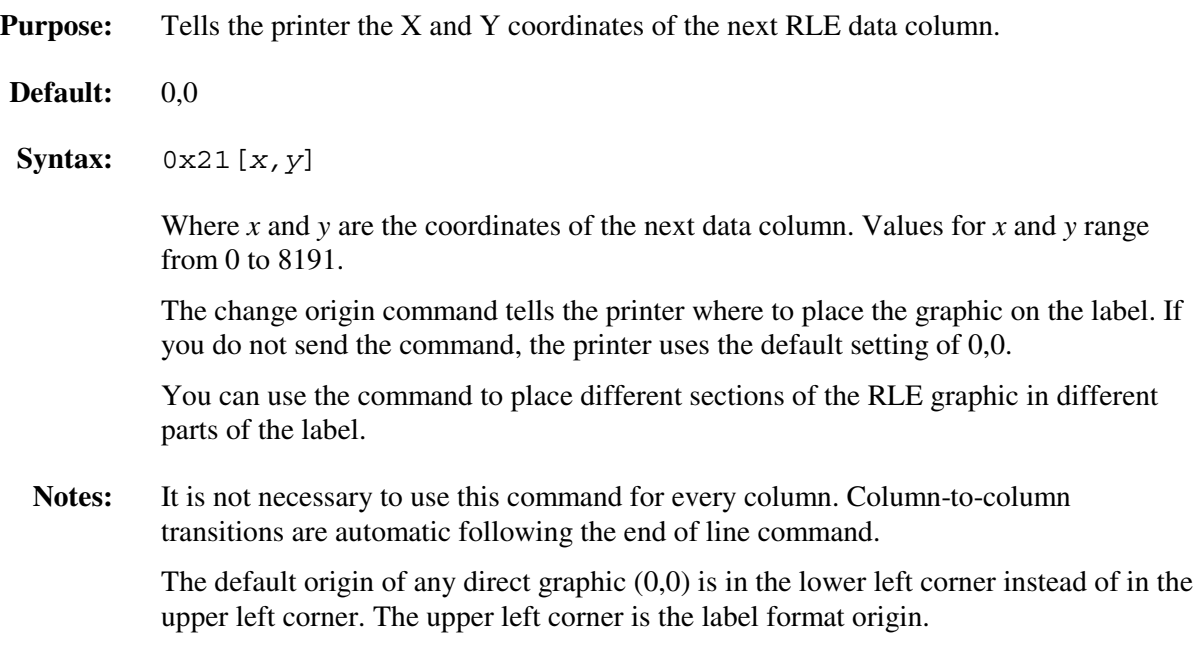

### **End of Bitmap**

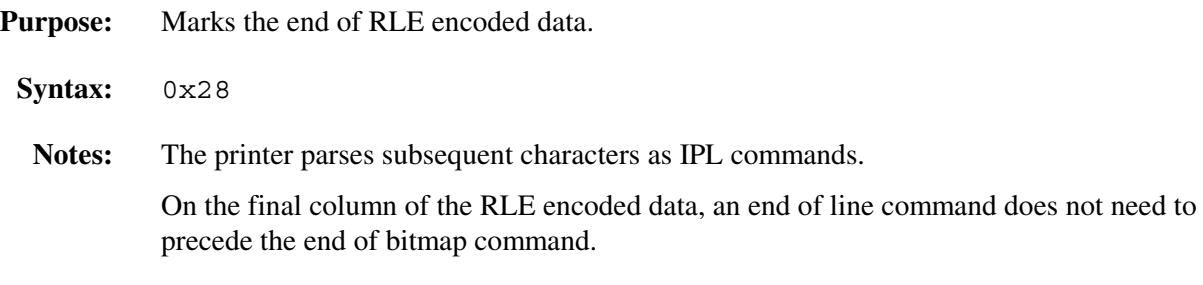

### **End of Line**

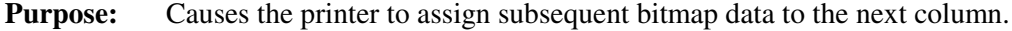

**Syntax:** 0x22

**Notes:** The printer images the next data stream in the next column position, incrementing the X position. This command causes an action similar in function to a carriage return.

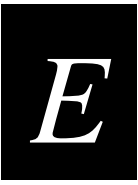

### **Raw Bitmap Data Follows**

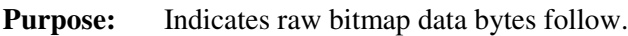

**Syntax:** 0x27[data]

**Notes:** The printer only uses the first 7 bits of the data byte. If you set a bit to 1, it prints black. The most significant bit prints farthest to the left. Data order runs from right to left, so the first dot in a column is the least significant bit of the first data byte.

### **Repeat Last Line**

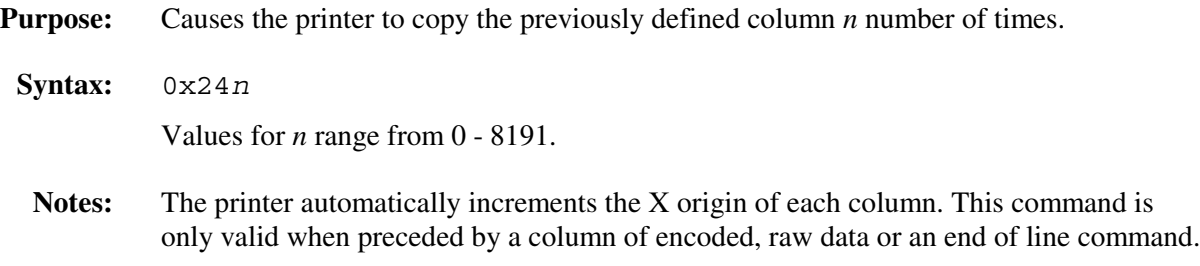

### **Transition Black**

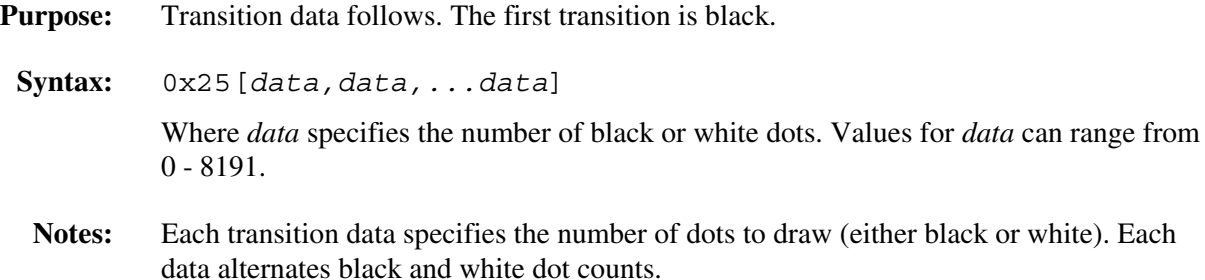

### **Transition White**

- **Purpose:** Transition data follows. The first transition is white.
	- Syntax:  $0x26$  [data, data, ...data]

Where *data* specifies the number of black or white dots. Values for *data* can range from  $0 - 8191.$ 

**Notes:** Each transition data specifies the number of dots to draw (either black or white). Each data alternates black and white dot counts.

### **Using Direct Graphics Commands**

This example consists of two parts: a graphic and a line. The origin of the direct graphic is defined the same as the origin of a normal graphic. In this example, the coordinates for the origin of the complicated graphic are X0,Y450; however, once you enter Direct Graphics mode, your printer loads the information in the reverse Y direction. Each column of the graphic loads from the bottom to the top. Y coordinates now start at 0 from the bottom left corner and increase in size as the data loads. So, the printer starts loading data for the complicated graphic at X0,Y450 and loads up to X0,Y425. Likewise, the data for the line starts loading at X19,Y450 and loads up to X19,Y0.

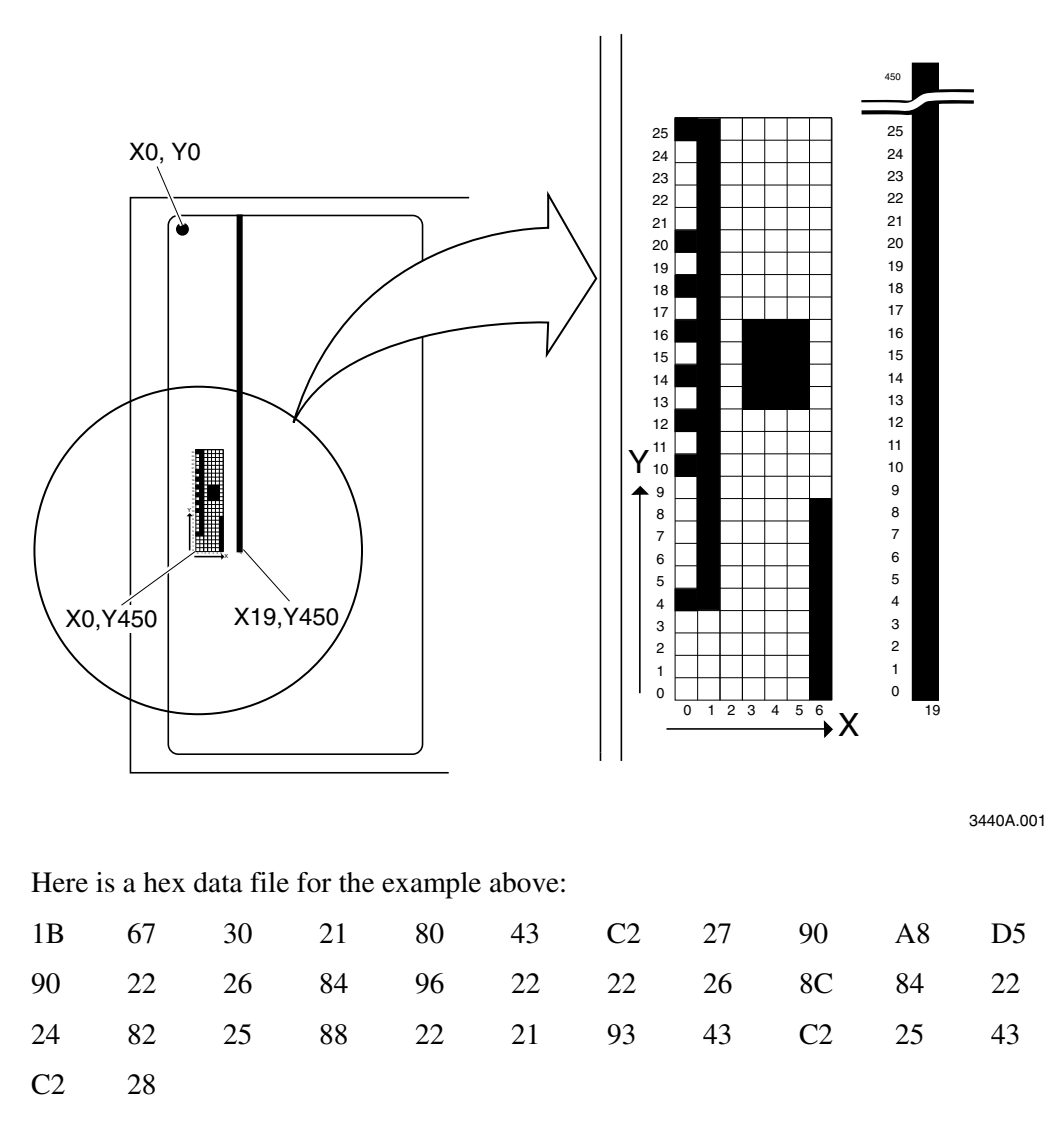

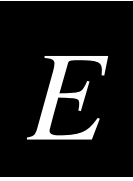

This table explains the hex data file in the example:

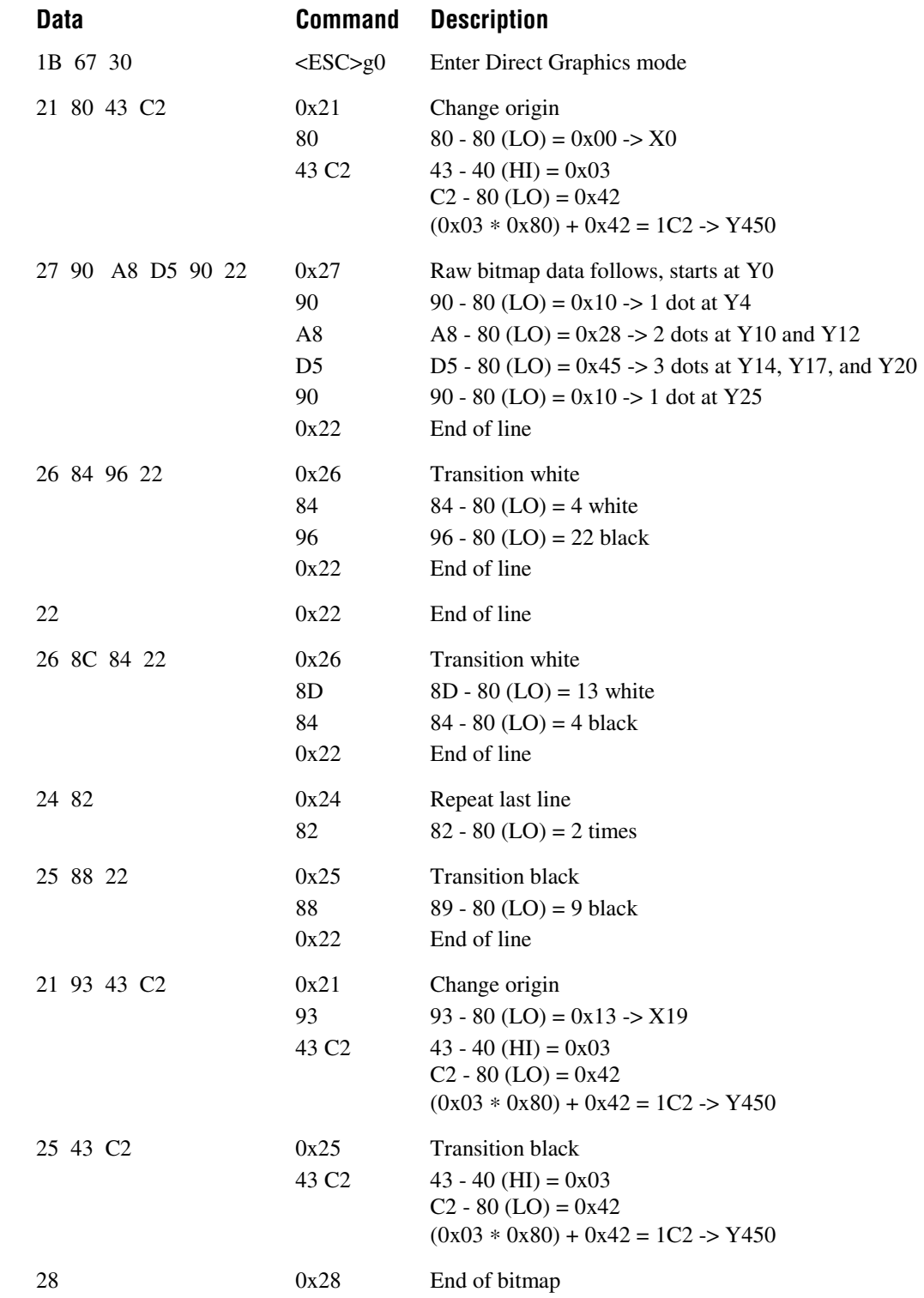

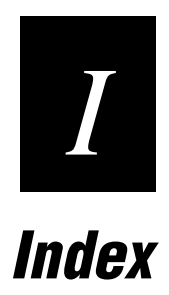
*I*

#### **Numbers**

12 volt supply value, transmit command, 7-3, 7-127

# **A**

abort print job command, 7-3, 7-10 Advanced mode international character sets, B-3 select command, 7-3, 7-15 Advanced mode on power up command, 7-45 alphanumeric field separator command, 7-3, 7-16 ambient temperature, transmit command, 7-3, 7-127 amount of storage, define command, 7-3, 7-39 ASCII control characters, creating with control codes, 1-5 table of character equivalents, A-3 table of control characters, A-5 text file of IPL commands, creating, 1-7 audible alarm, enable or disable command, 7-3, 7-40 auto-transmit 1, 2, 3, disable command, 7-3, 7-41 auto-transmit 1, enable command, 7-3, 7-40 auto-transmit 2, enable command, 7-3, 7-40 auto-transmit 3, enable command, 7-3, 7-41 auto-transmit commands, D-6

# **B**

bar code field create or edit command, 7-3, 7-85 definition, 3-9 sizing, 3-19 select type command, 7-3, 7-65 Codabar, 7-68 Code 11, 7-68 Code 128, 7-68 Code 16K, 7-70 Code 2 of 5, 7-68 Code 39, 7-67 Code 49, 7-71 Code One, 7-74 Data Matrix, 7-81 HIBC Code 128, 7-81 HIBC Code 39, 7-70 Interleaved 2 of 5, 7-67 JIS-ITF, 7-80 Maxicode, 7-78 MicroPDF417, 7-83 PDF417, 7-71 POSTNET, 7-71 QR Code, 7-83 UPC/EAN, 7-69 batch count, set command, 7-3, 7-17 printing, optimizing with image bands, 5-9 bitmap cell height for graphic or UDF, define command, 7-3, 7-86 cell width for graphic or UDF, define, 7-88 cell width for graphic or UDF, define command, 7-3 data, using with direct graphics, E-4 font, creating with IPL, C-10 fonts, downloading, 2-3 user-defined font, clear or define command, 7-3, 7-90 border around human-readable text, define command, 7-4, 7-90 box field create or edit command, 7-4, 7-91 defining, 3-10 editing commands, 6-15

### **C**

change origin command, E-6 character bitmap origin offset, define command, 7-4, 7-92 fields, 3-9 fonts, 3-9 rotation or bar code ratio, define command, 7-4, 7-93 character sets Advanced mode, B-3 Code Page 850, B-5 extended, B-6 IBM translation, B-4 international, B-3 clear all data command, 7-4, 7-17 data from current field command, 7-4, 7-17 Codabar, 7-68 Code 11, 7-68 Code 128, 7-68 Code 16K, 7-70 Code 2 of 5, 7-68 Code 39, 7-67 prefix character, define command, 7-4, 7-96 table of ASCII characters, A-3 Code 49, 7-71 Code 93, 7-67 Code One, 7-74 Code Page 850, character table, B-5 code page, select, 2-10 codes, error, 4-5 command tables, load command, 7-4, 7-96 command terminator 1 command, 7-4 command terminator 2 command, 7-4, 7-18 command terminator command, 7-4, 7-17, 7-127 commands compression encodation, using with direct graphics, E-4 configuration, 6-19 how to find in manual, 6-3 identifying those supported by your printer, 7-3 immediate, 6-14

commands (*continued*) immediate, using with direct graphics, E-4 listed by name, 6-4 listed by syntax, 6-9 print commands, 6-20, 6-21 Print mode, 6-19, 6-21 printer, listed by task, 6-14 protocol modification commands, 6-21 system, 6-14 Test and Service, 6-22 communication port configuration command, 7-4 communication port configuration, set command, 7-42 communication protocol characters, D-8 compression encodation commands, E-4 configuration commands amount of storage, define, 7-39 audible alarm, enable or disable, 7-40 auto-transmit 1, 2, 3, disable, 7-41 auto-transmit 1, enable, 7-40 auto-transmit 2, enable, 7-40 auto-transmit 3, enable, 7-41 communication port configuration, set, 7-42 control panel access permission, set, 7-43 cutter, enable or disable, 7-44 dark adjust, set, 7-44 Emulation or Advanced mode on power up, 7-45 end-of-print skip distance, set, 7-46 format, create or edit, 7-105 IBM language translation, enable or disable, 7-47 intercharacter delay, set, 7-47 interlabel ribbon save, enable or disable, 7-48 label rest point, adjust, 7-48 label retract distance, set, 7-49 label retract, enable or disable, 7-49 label stock type, select, 7-50 label width, set, 7-50 maximum label length, set, 7-51 media fault recovery mode, set, 7-52 media sensitivity number, select, 7-52 message delay, set, 7-54 number of image bands, set, 7-54 online or offline on power up, 7-55 pin 11/20 protocol, set, 7-56 postamble, set, 7-57 preamble, set, 7-57 print speed, set, 7-58 printer language, select, 7-59 printhead loading mode, select, 7-61 printhead pressure, set, 7-62 printhead test parameters, set, 7-62 ribbon save zones, set, 7-63 self-strip, enable or disable, 7-63 takeup motor torque, increase, 7-64 top of form, set, 7-65 Configuration commands, 6-19

configuration parameters, transmit command, 7-4, 7-18 connecting the printer to a PC, 1-7 control characters creating ASCII with control codes, 1-5 table of full ASCII, A-5 using printable, 1-6 control codes, using to enter ASCII control characters, 1-5 control panel access permission, set command, 7-4, 7-43 conventions used in manual, xv creating ASCII text file of IPL commands, 1-7 one bit per byte user-defined graphics, C-3 user-defined bitmap graphics, C-3 user-defined fonts, C-10 current edit session, save command, 7-4, 7-97 cut command, 7-4, 7-18 cutter, enable or disable command, 7-4, 7-44

#### **D**

dark adjust set command, 7-4, 7-44 Test and Service mode command, 7-128 dark adjust command, 7-4 data bitmap, using with direct graphics, E-4 high order, E-4 low order, E-4 shift - international characters command, 7-4, 7-19 source for format in a page, define command, 7-4, 7-97 Data Matrix, 7-81 deleting fields, 3-15 human-readable field (H0), 3-12 description of IPL commands, 1-3 designing, formats, 3-3 determining print position of a field, 3-15 direct graphic list of IPL commands, E-5 requirements, E-3 sending to the printer, E-5 direct graphics commands change origin, E-6 Direct Graphics mode, enter, E-5 end of bitmap, E-6 end of line, E-6 raw bitmap data follows, E-7 repeat last line, E-7 transition black, E-7 using in an example, E-8 Direct Graphics mode definition, E-3 enter command, E-5 select command, 7-20 direct graphics mode, select command, 7-4

downloading auto-transmit commands, interface table, D-6 communications protocol characters, D-8 escape print commands, interface table, D-4 fonts one bit per byte, C-10 six bits per byte, C-11 using IPL commands, 2-11 using IPL commands, 2-11 with PrintSet, 2-4 graphics one bit per byte, C-4 six bits per byte, C-7 Print mode commands, interface table, D-3 protocol commands, interface table, D-7 shift print commands, interface table, D-5 status responses, interface table, D-6 downloading fonts, using IPL commands, 2-11

# **E**

editing box field commands, 6-15 fields, 3-14 format commands, 6-16 graphic commands, 6-18 graphic field commands, 6-18 human-readable field commands, 6-16 interpretive field commands, 6-17 labels, 3-12 line field commands, 6-17 page commands, 6-17 UDC commands, 6-18 UDC field commands, 6-18 Emulation mode enter command, 7-5, 7-21 summary of commands supported, 5-10 using, 5-10 Emulation or Advanced mode on power up command, 7-5 end of bitmap command, E-6 end of line command, E-6 end-of-print skip distance, set command, 7-5, 7-46 entering Print mode, 1-9 Program mode, 1-9 error codes, 4-5 request command, 7-5, 7-10 table, 4-5, 4-6 conditions, handling, 4-3 image overrun, 4-4 insufficient storage RAM, 4-4 invalid numeric character, 4-4 parameter, 4-4 syntax, 4-3 escape print commands, D-4

example label format, 3-20 using direct graphics commands, E-8 extended character sets, B-6

### **F**

factory defaults, reset command, 7-5, 7-128 field bar code, 3-9 data, define source command, 7-5, 7-98 decrement, set command, 7-5, 7-23 delete command, 7-5, 7-98 direction, define command, 7-5, 7-100 first data entry, select command, 7-24 height, change magnification, 3-18 human-readable (H0), 3-12 increment, set command, 7-5, 7-24 line or box, 3-10 origin, define command, 7-5, 7-100 reimage only modified fields, *See* format, select command select command, 7-5, 7-22 width, change magnification, 3-18 fields character, 3-9 deleting, 3-15 editing, 3-12, 3-14 human-readable, 3-9 label design, 3-8 magnifying, 3-18 positioning, 3-15 rotating, 3-17 scaling, 3-18 sizes, 3-18 finding commands in the manual, 6-3 first data entry field, select command, 7-5 font character width, define, 7-101 character width, define command, 7-5 transmit command, 7-5 type, select command, 7-5, 7-103 Font, Transmit command, 7-25 fonts additional RAM, 2-7 bit-mapped, 2-7 choosing the type to use, 2-3 create and download, C-10 creating bitmap fonts, 2-8 described, 3-9 downloadable types, 2-3 downloading with PrintSet, 2-4 extended character sets, B-6 install international character sets, 2-6 magnifying, 3-18 one bit per byte, C-10 resident in printer, 3-9

fonts (*continued*) six bits per byte, C-11 sizes, 3-18 tables, extended character sets, B-6 TrueType, 2-7 user-defined, C-10 form feed command, 7-5, 7-26 format basic design example, 3-7 create or edit command, 7-5 creating with IPL, 3-5 designing a basic, 3-3 direction in a page, define command, 7-5, 7-106 editing commands, 6-16 erase command, 7-5, 7-107 offset within a page, define, 7-107 offset within a page, define command, 7-5 position from page, delete command, 7-5, 7-108 position in a page, assign command, 7-5, 7-108 programming with IPL, 3-5 select command, 7-5, 7-26 transmit command, 7-5, 7-28 using, 3-3 formats, print command, 7-5, 7-128 full ASCII control characters table, A-5 table, A-3

# **G**

graphic editing commands, 6-18 select command, 7-6, 7-109 graphic or UDC, define command, 7-6, 7-109 graphics converting to one bit per byte, C-4 create and download, C-7 creating one bit per byte, C-3 creating user-defined bitmap, C-3 six bits per byte, C-7

#### **H**

hardware configuration label, print command, 7-6, 7-128 height magnification of bar, box, or UDC, define command, 7-6, 7-110 HIBC Code 128, 7-81 39, 7-70 high order data, E-4 human-readable field (H0), 3-9, 3-12 create or edit command, 7-6, 7-113 deleting, 3-12 editing commands, 6-16

### **I**

IBM language translation character table, B-4 enable or disable command, 7-6, 7-47 image bands description, 5-4 example showing how the printer uses, 5-6 function, 5-5 optimizing, 5-5 optimizing with print speed, 5-5 using for batch printing, 5-9 image overrun errors, 4-4 immediate commands abort print job, 7-10 according to function, 6-14 error code, request, 7-10 label and gap length, transmit, 7-11 remaining quantity and batch count, transmit, 7-11 status dump, 7-12 status enquiry, 7-13 system commands, 6-14 using with direct graphics, E-4 increasing throughput, 5-4 increment and decrement, disable command, 7-6, 7-29 insufficient storage RAM errors, 4-4 intercharacter delay, set command, 7-6, 7-47 space for UDF, define command, 7-6, 7-114 interlabel ribbon save, enable or disable command, 7-6, 7-48 Interleaved 2 of 5, 7-67 international character sets, B-3 interpretive field edit command, 7-6, 7-115 editing commands, 6-17 enable or disable command, 7-6, 7-115 invalid numeric character errors, 4-4 IPL commands description, 1-3, 1-4 sending to the printer, 1-7 using to download fonts, 2-11

#### **J**

JIS-ITF, 7-80

#### **L**

label design fields, 3-8 designing formats, 3-3 designing pages, 3-19 editing, 3-12 format command description, 3-22, 3-23, 3-24 example, 3-20 using, 3-3 path open sensor value, transmit command, 7-129

```
I
```
label (*continued*) path open value, transmit command, 7-6 rest point, adjust command, 7-6, 7-48 retract distance, set command, 7-6, 7-49 retract, enable or disable command, 7-6, 7-49 See also fields, formats, 3-15 stock type, select command, 7-6, 7-50 storing formats, 3-3 taken sensor value, transmit command, 7-6, 7-129 width, set command, 7-6, 7-50 label and gap length, transmit command, 7-6, 7-11 languages, international character sets, B-3 length of line or box field, define command, 7-6, 7-116 line field create or edit command, 7-6, 7-116 editing commands, 6-17 line field, defining, 3-10 low order data, E-4

# **M**

magnification, in label design, 3-18 magnifying bar code fields, 3-19 manual roadmap, 1-10 Maxicode, 7-78 maximum label length, set command, 7-7, 7-51 media fault recovery mode, set command, 7-7, 7-52 media sensitivity number, select command, 7-7, 7-52 memory increasing amount available, 5-3 usage limitations, 5-3 problems, 5-3 usage, transmit command, 7-7, 7-30 using, 5-3 message delay, set command, 7-7, 7-54 MicroPDF417, 7-83

# **N**

next data entry field, select command, 7-7, 7-31 number of image bands, set command, 7-7, 7-54 numeric field separator command, 7-7, 7-31

# **O**

one bit per byte graphics, creating, C-3 online or offline on power up command, 7-7, 7-55 options selected, transmit command, 7-7, 7-32 outline font clear or create command, 7-7, 7-117 download command, 7-7, 7-118 downloading, 2-3

#### **P**

page create or edit command, 7-7, 7-119 delete command, 7-7, 7-120

page (*continued*) designing, 3-19 editing commands, 6-17 print command, 7-7, 7-129 select command, 7-7, 7-33 transmit command, 7-7, 7-33 parameter, errors, 4-4 PDF417, 7-71 pin 11/20 protocol, set command, 7-7, 7-56 pitch label, print command, 7-7, 7-129 size, set command, 7-120 pitch size, set command, 7-7 point size, set command, 7-7, 7-121 postamble, set command, 7-7, 7-57 POSTNET, 7-71 preamble, set command, 7-7, 7-57 print commands, 6-20, 6-21 IPL command, 7-7, 7-34 line dot count limit, set command, 7-7, 7-122 speed, set command, 7-7, 7-58 Print mode commands according to function, 6-19, 6-21 entering, 1-9 print commands, 6-20, 6-21 Print mode commands Advanced mode, select, 7-15 alphanumeric field separator, 7-16 batch count, set, 7-17 clear all data, 7-17 clear data from current field, 7-17 command terminator, 7-17 command terminator 2, 7-18 configuration commands, 6-19 configuration parameters, transmit, 7-18 cut, 7-18 data shift - international characters, 7-19 Direct Graphics mode, select, 7-20 Emulation mode, enter, 7-21 field decrement, set, 7-23 field first data entry, select, 7-24 field increment, set, 7-24 field, select, 7-22 font, transmit, 7-25 form feed, 7-26 format, select, 7-26 format, transmit, 7-28 increment and decrement, disable, 7-29 memory usage, transmit, 7-30 next data entry field, select, 7-31 numeric field separator, 7-31 options selected, transmit, 7-32 page, select, 7-33 page, transmit, 7-33

Print mode commands (*continued*) print, 7-34 printhead parameters, transmit, 7-34 Program mode, enter, 7-34 program number, transmit, 7-35 protocol modification commands, 6-21 quantity count, set, 7-35 start and stop codes (Code 39), print, 7-35 storage area usage, transmit, 7-35 test and service commands, 6-22 Test and Service mode, enter, 7-36 the order you have to download, D-3 user-defined character, transmit, 7-36 user-defined tables, transmit, 7-37 warm boot, 7-37 print quality label, print command, 7-7, 7-129 print speed, adjusting for use with image bands, 5-5 printable control characters, using, 1-6 printer commands, listed by task, 6-14 connecting to a PC, 1-7 error conditions, 4-3 language, select command, 7-8, 7-59 memory, using efficiently, 5-3 programming, 1-4 RAM, understanding, 5-3 printhead loading mode, select command, 7-61 parameters, transmit command, 7-8, 7-34 pressure, set command, 7-8, 7-62 resistance test, begin command, 7-8, 7-130 resistance values, transmit command, 7-8, 7-130 temperature sensor value, transmit command, 7-8, 7-130 test parameters, set command, 7-8, 7-62 volt supply value, transmit command, 7-8, 7-130 printhead loading mode, select, 7-8 printing batch, optimizing, 5-9 increasing speed, 5-4 PrintSet, using to download fonts, 2-4 Program mode enter command, 7-8, 7-34 entering, 1-9 exit command, 7-8, 7-122 Program mode commands bar code field, create or edit, 7-85 bar code, select type, 7-65 Codabar, 7-68 Code 11, 7-68 Code 128, 7-68 Code 16K, 7-70 Code 2 of 5, 7-68 Code 39, 7-67 Code 49, 7-71 Code 93, 7-67

Program mode commands, bar code, select type (*continued*) Code One, 7-74 Data Matrix, 7-81 HIBC Code 128, 7-81 HIBC Code 39, 7-70 Interleaved 2 of 5, 7-67 JIS-ITF, 7-80 Maxicode, 7-78 MicroPDF417, 7-83 PDF417, 7-71 POSTNET, 7-71 QR Code, 7-83 UPC/EAN, 7-69 bitmap cell height for graphic or UDF, define, 7-86 bitmap cell width for graphic or UDF, define, 7-88 bitmap user-defined font, clear or define, 7-90 border around human-readable text, define, 7-90 box field, create or edit, 7-91 character bitmap origin offset, define, 7-92 character rotation or bar code ratio, define, 7-93 Code 39 prefix character, define, 7-96 command tables, load, 7-96 current edit session, save, 7-97 data source for format in a page, define, 7-97 editing a box field, 6-15 editing a format, 6-16 editing a graphics field, 6-18 editing a human-readable field, 6-16 editing a line field, 6-17 editing a page, 6-17 editing a UDC, 6-18 editing a UDC field, 6-18 editing an interpretive field, 6-17 editing graphics, 6-18 field data, define source, 7-98 field direction, define, 7-100 field origin, define, 7-100 field, delete, 7-98 font character width, define, 7-101 font type, select, 7-103 format direction in a page, define, 7-106 format offset within a page, define, 7-107 format position from page, delete, 7-108 format position in a page, assign, 7-108 format, erase, 7-107 graphic or UDC, define, 7-109 graphic type, select, 7-109 height magnification of bar, box, or UDC, define, 7-110 human-readable field, create or edit, 7-113 intercharacter space for UDF, define, 7-114 interpretive field, edit, 7-115 interpretive field, enable or disable, 7-115 length of line or box field, define, 7-116 line field, create or edit, 7-116 outline font, clear or create, 7-117

*I*

Program mode commands (*continued*) outline font, download, 7-118 page, create or edit, 7-119 page, delete, 7-120 pitch size, set, 7-120 point size, set, 7-121 print line dot count limit, set, 7-122 Program mode, exit, 7-122 programming commands, 6-18 user-defined character field, create or edit, 7-123 user-defined character, clear or create, 7-122 user-defined font character, create, 7-124 width of line, box, bar, or character, define, 7-125 program number, transmit command, 7-8, 7-35 programming commands, 6-18 Intermec printers, 1-4 protocol communication protocol characters, D-8 downloading commands, D-7 modification commands, 6-21 protocol commands, D-7

# **Q**

QR Code, 7-83 quantity count, set command, 7-8, 7-35

#### **R**

RAM, using, 5-3 raw bitmap data follows command, E-7 reflective sensor value, transmit command, 7-8 reimage, modified fields, 5-9 remaining quantity and batch count, transmit command, 7-8, 7-11 repeat last line command, E-7 reset command, 7-8 ribbon, save zones, set command, 7-8, 7-63 RLE data, E-3 compression encodation commands, E-4 defined, E-3 file contents, E-4 high order data, E-4 immediate commands, E-4 low order data, E-4 rotating fields, 3-17 run-length encoded (RLE) data, *See* RLE data

# **S**

self-strip, enable or disable command, 7-8, 7-63 sending IPL commands to the printer, 1-7 using an application, 1-8 using HyperTerminal from Windows 95, 1-8 serial port configuration, set, *See* Communication Port Configuration, Set shift commands, D-5

sizing bar code fields, 3-19 fields, 3-18 software configuration label, print command, 7-8, 7-130 start and stop codes (Code 39), print command, 7-8, 7-35 status dump command, 7-8, 7-12 enquiry command, 7-8, 7-13 responses, D-6 storage area usage, transmit command, 7-35 storing label formats, 3-3 switching between Print mode and Program mode, 1-9 syntax errors, 4-3 system commands, according to function, 6-14

# **T**

takeup motor torque, increase command, 7-8, 7-64 terms and conventions, xv Test and service commands, 6-22 Test and Service mode enter command, 7-9, 7-36 exit command, 7-9, 7-130 Test and Service mode commands 12 volt supply value, transmit, 7-127 ambient temperature, transmit, 7-127 command terminator, 7-127 dark adjust, 7-128 factory defaults, reset, 7-128 formats, print, 7-128 hardware configuration label, print, 7-128 label path open sensor value, transmit, 7-129 label taken sensor value, transmit, 7-129 pages, print, 7-129 pitch label, print, 7-129 print quality label, print, 7-129 printhead resistance test, begin, 7-130 printhead resistance values, transmit, 7-130 printhead temperature sensor value, transmit, 7-130 printhead volt supply value, transmit, 7-130 software configuration label, print, 7-130 Test and Service mode, exit, 7-130 transmissive sensor value, transmit, 7-131 user-defined characters and graphics, print, 7-131 user-defined fonts, print, 7-131 throughput, increasing, 5-4 top of form, set command, 7-9, 7-65 transition black command, E-7 transmissive sensor value, transmit command, 7-9, 7-131 troubleshooting checklist, 4-3

#### **U**

UPC/EAN, 7-69 user-defined bitmap graphics, creating, C-3

#### **IPL Programming Reference Manual**

user-defined character clear or create command, 7-9, 7-122 editing commands, 6-18 transmit command, 7-9, 7-36 user-defined character (UDC) field create or edit command, 7-9, 7-123 editing commands, 6-18 user-defined characters and graphics, print command, 7-9, 7-131 user-defined commands, replacing, D-3 user-defined font (UDF) character clear or create command, 7-9 create command, 7-124 user-defined fonts, creating, C-10 user-defined fonts, print command, 7-9, 7-131 user-defined tables, transmit command, 7-9, 7-37 using Emulation mode, 5-10

#### **W**

warm boot command, 7-9, 7-37 warranty information, xv width of line, box, bar, or character, define command, 7-9, 7-125

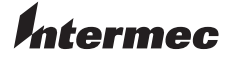

**Corporate Headquarters** 6001 36th Avenue West Everett, Washington 98203 **tel** 425.348.2600 **fax** 425.355.9551 www.intermec.com

IPL Programming Reference Manual

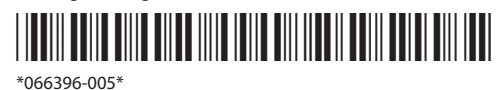